# **YAMAHA** PORTATONE <u> PSR·600</u>

**OWNER'S MANUAL BEDIENUNGSANLEITUNG MODE D'EMPLOI** 

200 200

# **SPECIAL MESSAGE SECTION**

**PRODUCT SAFETY MARKINGS:** Yamaha electronic products may have either labels similar to the graphics shown below or molded/stamped facsimiles of these graphics on the enclosure. The explanation of these graphics appears on this page. Please observe all cautions indicated on this page and those indicated in the safety instruction section.

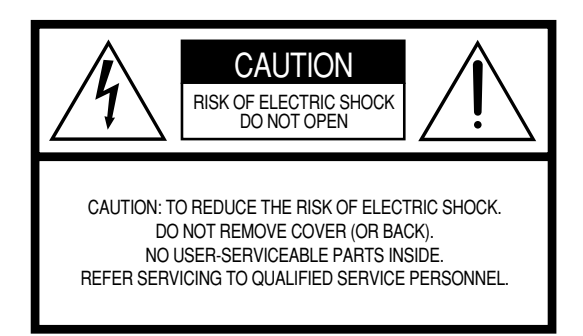

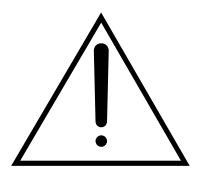

The exclamation point within the equilateral triangle is intended to alert the user to the presence of important operating and maintenance (servicing) instructions in the literature accompanying the product.

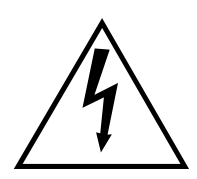

The lightning flash with arrowhead symbol within the equilateral triangle is intended to alert the user to the presence of uninsulated "dangerous voltage" within the product's enclosure that may be of sufficient magnitude to constitute a risk of electrical shock.

**IMPORTANT NOTICE:** All Yamaha electronic products are tested and approved by an independent safety testing laboratory in order that you may be sure that when it is properly installed and used in its normal and customary manner, all foreseeable risks have been eliminated. DO NOT modify this unit or commission others to do so unless specifically authorized by Yamaha. Product performance and/or safety standards may be diminished. Claims filed under the expressed warranty may be denied if the unit is/has been modified. Implied warranties may also be affected.

**SPECIFICATIONS SUBJECT TO CHANGE:** The information contained in this manual is believed to be correct at the time of printing. However, Yamaha reserves the right to change or modify any of the specifications without notice or obligation to update existing units.

**ENVIRONMENTAL ISSUES:** Yamaha strives to produce products that are both user safe and environmentally friendly. We sincerely believe that our products and the production methods used to produce them, meet these goals. In keeping with both the letter and the spirit of the law, we want you to be aware of the following:

**Battery Notice:** This product MAY contain a small nonrechargable battery which (if applicable) is soldered in place. The average life span of this type of battery is approximately five years. When replacement becomes necessary, contact a qualified service representative to perform the replacement.

**Warning:** Do not attempt to recharge, disassemble, or incinerate this type of battery. Keep all batteries away from children. Dispose of used batteries promptly and as regulated by applicable laws. Note: In some areas, the servicer is required by law to return the defective parts. However, you do have the option of having the servicer dispose of these parts for you.

**Disposal Notice:** Should this product become damaged beyond repair, or for some reason its useful life is considered to be at an end, please observe all local, state, and federal regulations that relate to the disposal of products that contain lead, batteries, plastics, etc.

**NOTICE:** Service charges incurred due to lack of knowledge relating to how a function or effect works (when the unit is operating as designed) are not covered by the manufacturer's warranty, and are therefore the owners responsibility. Please study this manual carefully and consult your dealer before requesting service.

**NAME PLATE LOCATION:** The graphic below indicates the location of the name plate. The model number, serial number, power requirements, etc., are located on this plate. You should record the model number, serial number, and the date of purchase in the spaces provided below and retain this manual as a permanent record of your purchase.

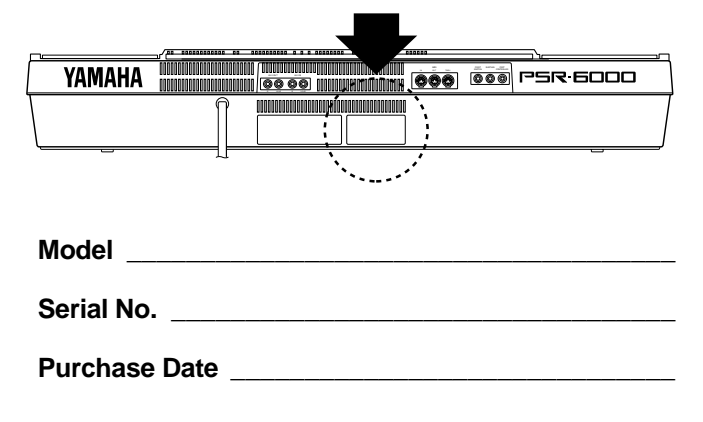

# Herzlichen Glückwunsch!

*Sie sind nun stolze/r Besitzer/in eines außergewöhnlichen elektronischen Keyboards! Bei Ihrem PortaTone PSR-6000 handelt es sich um ein State-of-the-Art Keyboard, zu gut deutsch: modernste Technik und ein sehr hoher Qualitätsstandard liegen diesem Instrument zugrunde, damit Sie, verehrte Kundin und verehrter Kunde, größtmöglichen und langanhaltenden Spaß an und mit Ihrem Instrument haben können! Insbesondere die revolutionäre interaktive Begleitung sowie die Nuancierungsmöglichkeiten mit der ONE TOUCH SETTING-Funktion sind gute Beispiele dafür, wie die moderne Technik Ihnen neue musikalische Dimensionen und zugleich Spielkomfort erschließen kann.*

*Damit Sie das immense Potential Ihres PortaTone richtig ausschöpfen können, lesen Sie bitte zunächst die Anleitung sorgfältig durch — am besten während Sie die beschriebenen Funktionen dazu am Gerät ausprobieren, damit die Theorie gleich durch ein bißchen Praxis "versüßt" wird! Danach sollten Sie alle Unterlagen an einem sicheren Ort aufbewahren, damit sie auch später bei eventuellen Unklarheiten noch griffbereit sind.*

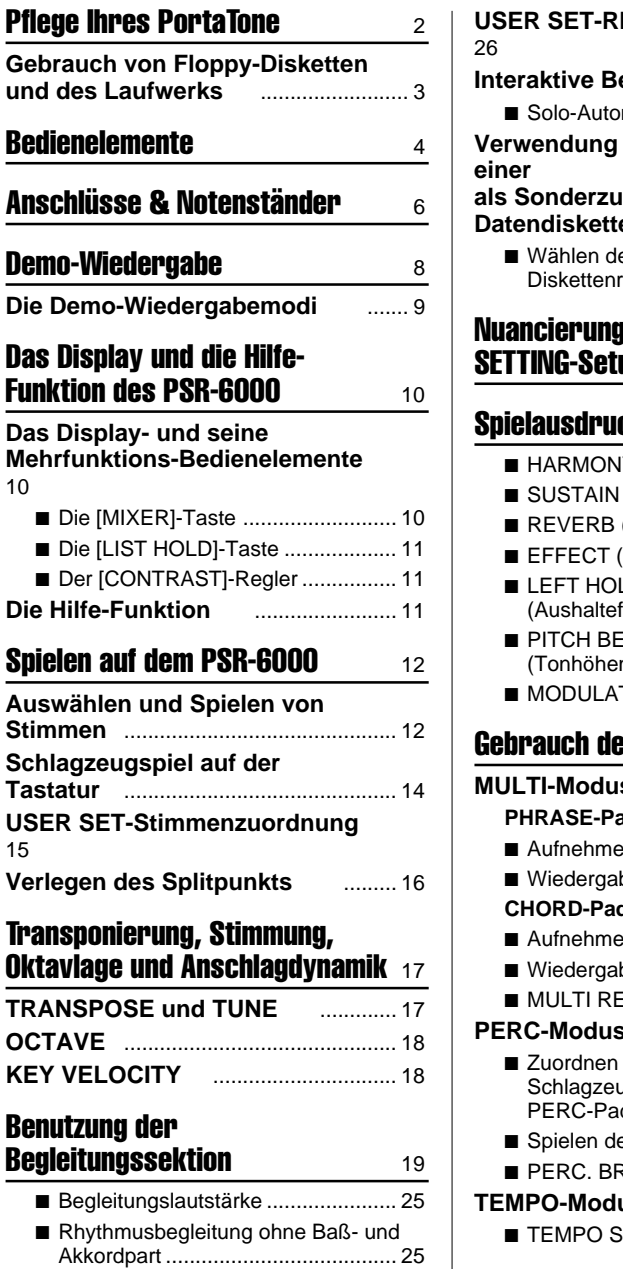

10

15

**KEY** 

### **USER SET-Rhythmuszuordnung Interactive Begleitung** ................... 27 ■ Solo-Automatik ................................ 27 **von Rhythmen als Sonderzubehör erhältlichen Datendiskette** .................................. 28 es geladenen hythmus ............................. 28 I mit den ONE TOUCH **SETTING-Setups** 29 **ck und Effekte**  $\frac{31}{2}$ ■ HARMONY (Harmonie) ................... 31 ■ SUSTAIN......................................... 31 (Halleffekt) .......................... 31 ■ EFFECT (Effekte)............................ 31  $\overline{L}$ funktion für linke Stimme) 32  $FND-Rad$ nbeugung).......................... 32 TION/EFFECT-Rad ......... 32 **er Pads 33 MULTI-Modus** ................................... 33 **PHRASE-Pads (Pads 1 bis 4)** ........... 33

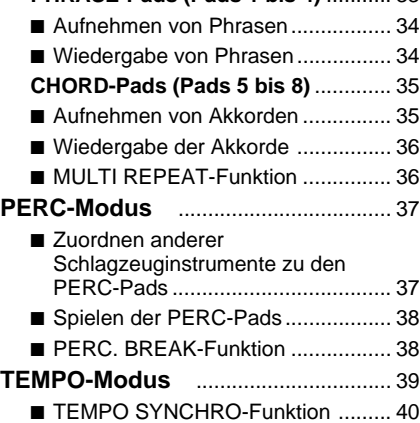

# **Inhalt**

### Speichern von Bedienfeld-Setups41 **Registrieren eines Setups** ................ 41 **Abrufen eines gespeicherten Bedienfeld-Setups** ............................ 42 **Die FREEZE-Funktion** ....................... 42 Abspielen von DOC- (Disk Orchestra Collection) und General MIDI-Musikdisketten 43 **Abspielen einer Disk Orchestra Collection-Diskette** ...................... 43 ■ Lautstärkeregelung .......................... 45 ■ Stummschalten spezifischer Parts .. 46 ■ Oktavlage, Transponierung und Stimmung ........................................ 46 ■ Andere im DOC-Modus aktive Bedienelemente und Funktionen .... 46 **Abspielen einer General MIDI-Diskette** ................................... 47 ■ Lautstärkeregelung .......................... 47 ■ Stummschalten spezifischer Parts .. 48 ■ Oktavlage ........................................ 48 ■ Andere im GM-Modus aktive Bedienelemente und Funktionen .... 48 **Der Sequenzer 1988 Aufnahme** ........................................... 49 **Löschen von Spuren** ................... 52 **Wiedergabe** ....................................... 53 **Sequenzer-Editierfunktionen** . 54 ■ CONDITION/VOLUME — CONDITION .................................... 54 ● METRONOME ............................ 54 ● HARMONY .................................. 54 ● RECORDING TYPE .................... 55 ■ CONDITION/VOLUME — TRACK VOLUME ............................ 55 ■ EDIT — TRACK COPY/MIX............. 56 ■ REMOVE EVENT ............................ 57 ■ DELETE MEASURE ......................... 58

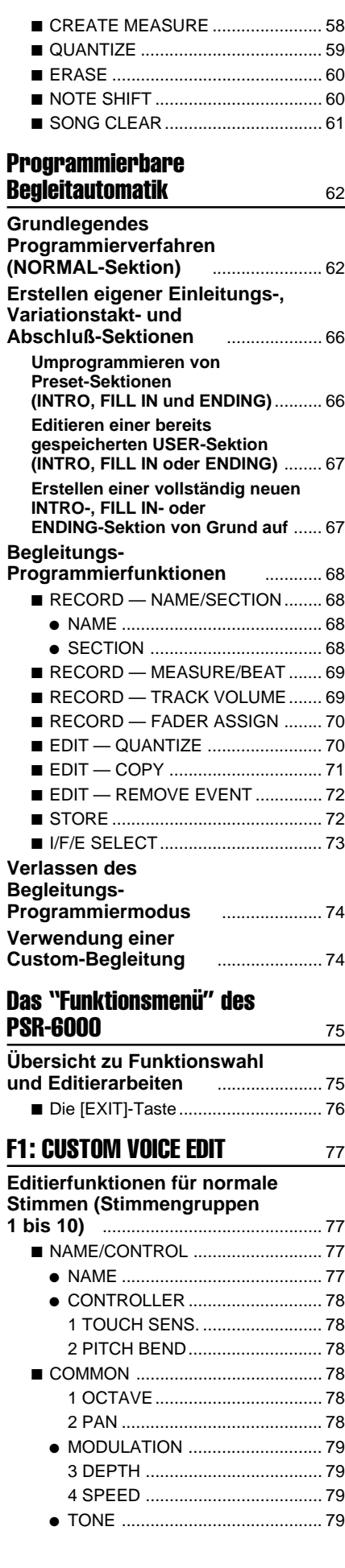

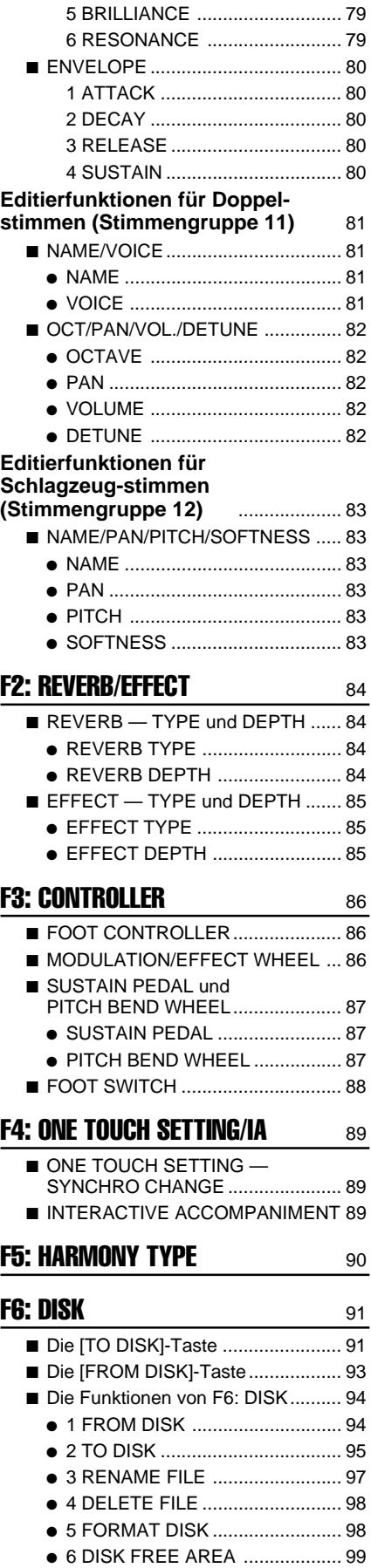

# **F7: UTILITY** 100

■ MEMORY BACKUP und

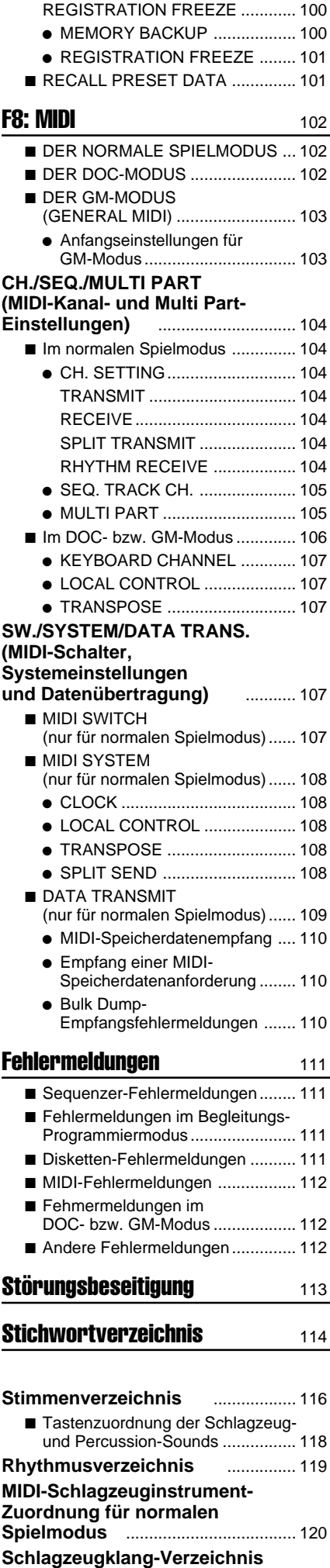

**für GM/DOC-Modus** .................... 121

# Pflege Ihres PortaTone

Wenn Sie die folgenden, einfachen Regeln beachten, werden Sie viele Jahre Spaß an Ihrem PortaTone haben:

### ■ Aufstellungsort

Setzen Sie das Instrument nicht den folgenden Einflüssen aus, um Gehäuseverformung, -entfärbung oder noch schwerere Beschädigung zu vermeiden:

- Direktem Sonnenlicht (z.B. neben einem Fenster).
- Hohen Temperaturen (z.B. neben einem Heizkörper, in der prallen Sonne oder tagsüber in einem geschlossenen Fahrzeug).
- Übermäßig hoher Feuchtigkeit.
- Übermäßiger Staubeinwirkung.
- Starken Erschütterungen.

### ■ **Netzanschluß**

- Schalten Sie das Instrument nach Gebrauch AUS.
- Ziehen Sie den Netzstecker, wenn das Instrument voraussichtlich längere Zeit nicht gebraucht wird.
- Ziehen Sie den Netzstecker auch bei Gewittern.
- Schließen Sie das Instrument nicht an eine Steckdose an, von der andere Geräte mit hoher Leistungsaufnahme gespeist werden, wie beispielsweise elektrische Heizkörper u. dgl. Vermeiden Sie außerdem den Gebrauch von Mehrfachsteckern, da hierdurch die Klangqualität beeinträchtigt wird und Betriebsstörungen sowie auch Beschädigungen nicht ausgeschlossen sind.

### ■ Schalten Sie das Instrument vor dem Her**stellen von Geräteverbindungen AUS**

● Zur Vorbeugung gegen eine mögliche Beschädigung des Instruments sowie anderer Geräte (Verstärkeranlage usw.) schalten Sie vor dem Anschließen bzw. Abtrennen von Audio- und MIDI-Kabeln alle Geräte **AUS**.

### ■ **Handhabung und Transport**

- Wenden Sie beim Betätigen der Bedienelemente sowie beim Anschließen und Abtrennen von Steckern nicht zu viel Kraft auf.
- Ziehen Sie zum Trennen von Verbindungen stets am Stecker und nicht am Kabel.
- Entfernen Sie alle Verbindungskabel, bevor Sie das Gerät umstellen oder transportieren.
- Fall, Stoß und Ablegen schwerer Gegenstände auf dem Instrument können Kratzer und andere Schäden zur Folge haben.

### ■ **Reinigung**

- Reinigen Sie Gehäuse und Frontplatte mit einem weichen und trockenen Tuch.
- In hartnäckigen Fällen kann das Tuch leicht angefeuchtet werden.
- Verwenden Sie keine Reinigungsmittel wie Alkohol oder Verdünner.
- Legen Sie auch keine Gegenstände aus Weichplastik (Vinyl usw.) auf das Instrument, da diese verkleben und das Gehäuse verfärben können.

### ■ **Elektrische Störungen**

● Da das Instrument digitale Schaltungen enthält, könnte bei zu dichter Plazierung bei einem Fernseh- oder Rundfunkgerät der Empfang beeinträchtigt werden. Stellen Sie Ihr Instrument in einem solchen Fall bitte einfach etwas weiter entfernt auf.

### ■ **Speichererhalt**

- Im Instrument gespeicherte Information (z.B. Sequenzer-Daten) bleibt auch dann erhalten, wenn es mit der POWER-Taste ausgeschaltet wird. Wenn das PSR-6000 jedoch länger als eine Woche ausgeschaltet bleibt, gehen diese Daten verloren. Stellen Sie alle wichtigen Daten daher auf Diskette sicher, bevor Sie das Instrument für längere Zeit ausschalten.
- Der Speicherinhalt kann durch Fehlbedienung oder Betriebsstörungen durcheinandergebracht und unbauchbar werden. Sie sollten wichtige Daten daher von Zeit zu Zeit sicherheitshalber auf Disketten übertragen, auf die Sie dann im Problemfall zurückgreifen können. Beachten Sie außerdem, daß Disketten empfindlich gegen magnetische Felder sind, weshalb es sich empfiehlt, auch von jeder Diskette eine weitere Sicherungskopie zu erstellen und diese an einem geschützten Ort (weg von der Lautsprecheranlage, Elektromotoren usw.) aufzubewahren.

### ■ Kundendienst, Wartung und **Modifikationen**

● Im PSR-6000 befinden sich keine vom Benutzer zu wartenden Teile. Öffnen des Gehäuses und eigenmächtige Eingriffe können elektrische Schläge und Beschädigungen zur Folge haben. Überlassen Sie alle Wartungsarbeiten dem qualifizierten YAMAHA-Personal.

# Gebrauch von Floppy-Disketten und des Laufwerks

### ■ Geeignete Disketten

Verwenden Sie ausschließlich 3,5-Zoll-Disketten vom Typ 2DD.

### ■ **Einlegen und Auswerfen der Disketten**

● Halten Sie die Diskette beim Einlegen so, daß das Etikett nach oben und der Verschlußschieber nach vorne weist, und schieben Sie sie in dieser Lage waagrecht in den Schlitz, bis sie hörbar einrastet.

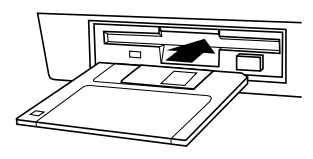

Zum Auswerfen der Diskette drücken Sie die Auswerftaste langsam und vollständig bis zum Anschlag hinein. Wenn die Diskette dann vollständig herausgekommen ist, entnehmen Sie diese mit der Hand.

Wenn die Auswerftaste zu schnell oder nicht ganz bis zum Anschlag hineingedrückt wird, kann es vorkommen, daß die Diskette nicht einwandfrei ausgeworfen wird (die Auswerftaste kann in der Mitte steckenbleiben und die Diskette nur einige Millimeter aus dem Schlitz herausragen). Sollte dies einmal vorkommen, versuchen Sie auf gar keinen Fall, die nur halb ausgeworfene Diskette herauszuziehen. Wenn Sie in diesem Zustand die Diskette gewaltsam herausziehen, beschädigen Sie möglicherweise den Laufwerks-Mechanismus. Um eine nur teilweise ausgeworfene Diskette zu entfernen, versuchen Sie zunächst, die Auswerftaste noch einmal vollständig zu drücken, oder drücken Sie die Diskette wieder ganz in den Schlitz zurück und wiederholen den Auswerfvorgang von Anfang an — sorgfältig.

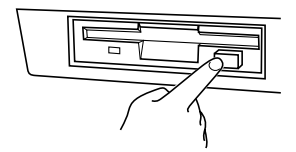

- Versuchen Sie bitte nicht, die Diskette während eines Aufnahme- bzw. Wiedergabevorgangs auszuwerfen! Dies kann die Daten auf der Diskette durcheinanderbringen und schlimmstenfalls sogar das Laufwerk beschädigen!
- Vergessen Sie nicht, die Diskette vor dem Ausschalten des Instruments auszuwerfen. Auf eingelegten Disketten sammelt sich leicht Staub an, der dann Schreib- und Lesefehler verursachen kann.

### ■ **Reinigen des Schreib-/Lesekopfes**

Das Laufwerk ist mit einem hochpräzisen Schreib-/Lesekopf ausgestattet, auf dem sich nach längerem Gebrauch Abrieb von den magnetischen Scheiben in den Disketten ansammelt, der bei starker Verschmutzung Lese- und Schreibfehler verursachen kann. Um das Laufwerk stets in optimalem Betriebszustand zu halten, empfehlen wir Ihnen, den Kopf regelmäßig (etwa einmal monatlich) mit einer im Handel erhältlichen Trockenreinigungsdiskette zu säubern. Näheres zu den geeigneten Reinigungsdisketten können Sie bei Ihrem Yamaha-Fachhändler erfragen.

### ■ **Handhabung und Aufbewahrung der Floppy-Disketten**

Der eigentliche Datenträger im Diskettengehäuse ist mit einer feinen Schicht aus Magnetpartikeln überzogen, in der die Daten "gespeichert" werden. Um eine Beschädigung dieser Beschichtung und den Diskettenlaufwerks zu verhüten, beachten Sie bitte die folgenden Hinweise:

- Bewahren Sie die Disketten bei Nichtgebrauch stets in ihren Kunststoffetuis auf. Floppy-Disketten dürfen nicht gebogen oder anderweitig starkem Druck ausgesetzt werden. Schützen Sie sie außerdem auch vor Flüssigkeiten und Staub.
- Vermeiden Sie ein Öffnen des Verschlußschiebers und Berühren der magnetischen Scheibe im Innern.
- Schützen Sie die Disketten vor Magnetfeldern, die beispielsweise von Fernsehgeräten, Lausprechern oder Elektromotoren erzeugt werden.
- Lassen Sie die Disketten nicht an einem Ort liegen, wo sie starker Sonneneinstrahlung, extremen Temperaturwerten oder hoher Luftfeuchtigkeit ausgesetzt sind.
- Verwenden Sie keine Disketten, deren Verschlußschieber bzw. Gehäuse deformiert ist.
- Bringen Sie keine anderen Gegenstände als Etiketten am Diskettengehäuse an. Achten Sie auch darauf, daß die Disketten richtig in der dafür vorgesehen Mulde aufgeklebt werden.

#### ■ Zum Schutz gespeicherter Daten

● Um ein versehentliches Löschen der auf Diskette gespeicherten Daten zu verhüten, stellen Sie den Schreibschutzknopf an der Diskette auf "schreibgeschützt" (das kleine Fenster im Diskettengehäuse muß offen sein). Die Diskette kann in diesem Zustand nicht beschrieben werden.

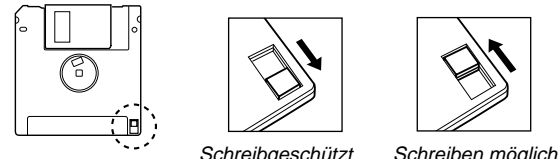

- Stellen Sie wichtige Daten zusätzlich auf einer weiteren Diskette sicher, und bewahren Sie die Kopie getrennt an einem sicheren Ort auf.
- Die Verwendung hochwertiger Markendisketten ist eine weitere Schutzmaßnahme für Ihre Daten (und auch das Laufwerk). Namenlose Billigdisketten arbeiten oftmals nicht zuverlässig und können sich als sehr kostspielig erweisen!

YAMAHA kann nicht für Schäden haftbar gemacht werden, die auf falsche Bedienung oder unsachgemäßen Gebrauch zurückführbar sind.

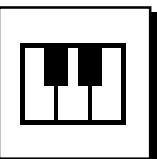

# Bedienelemente

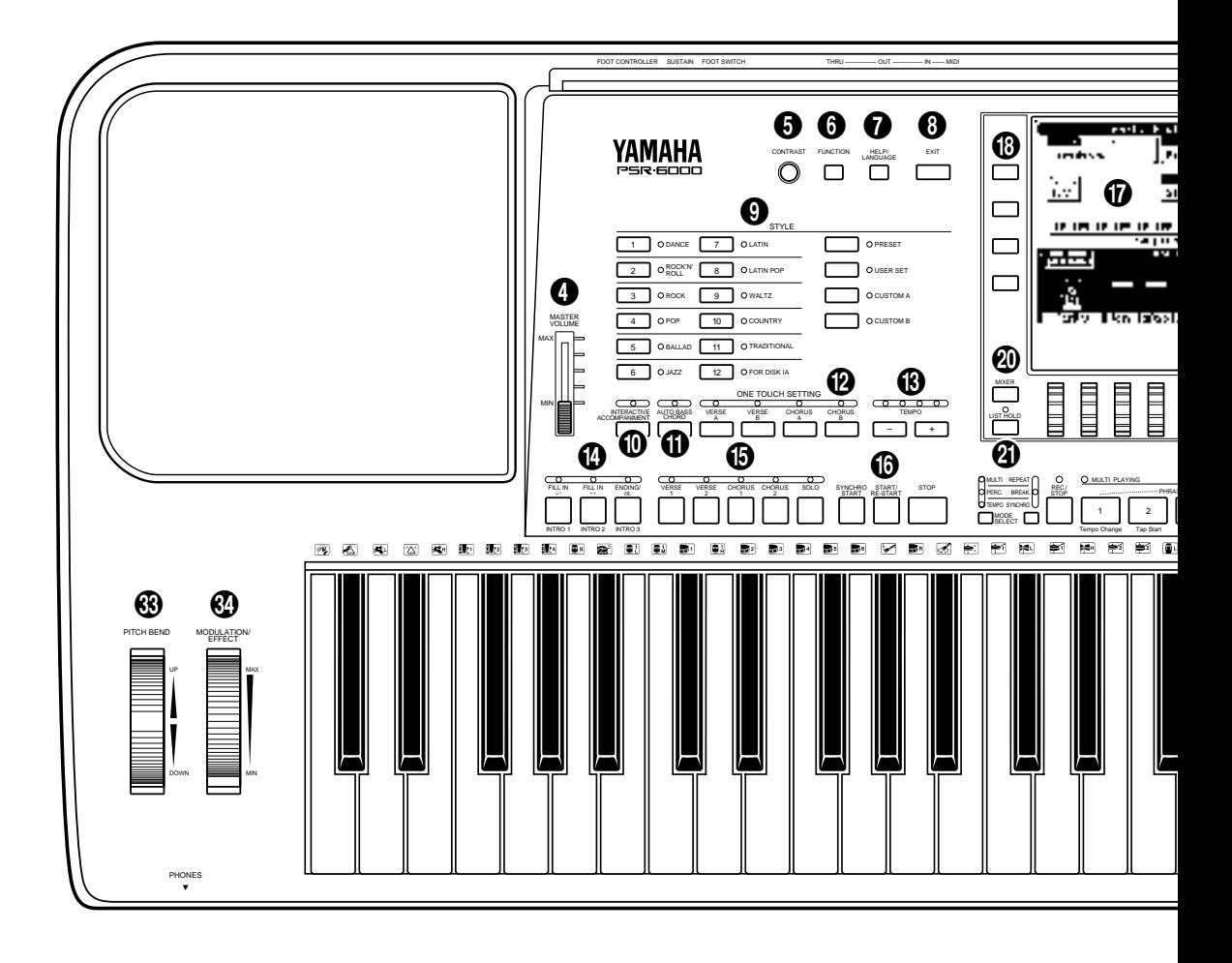

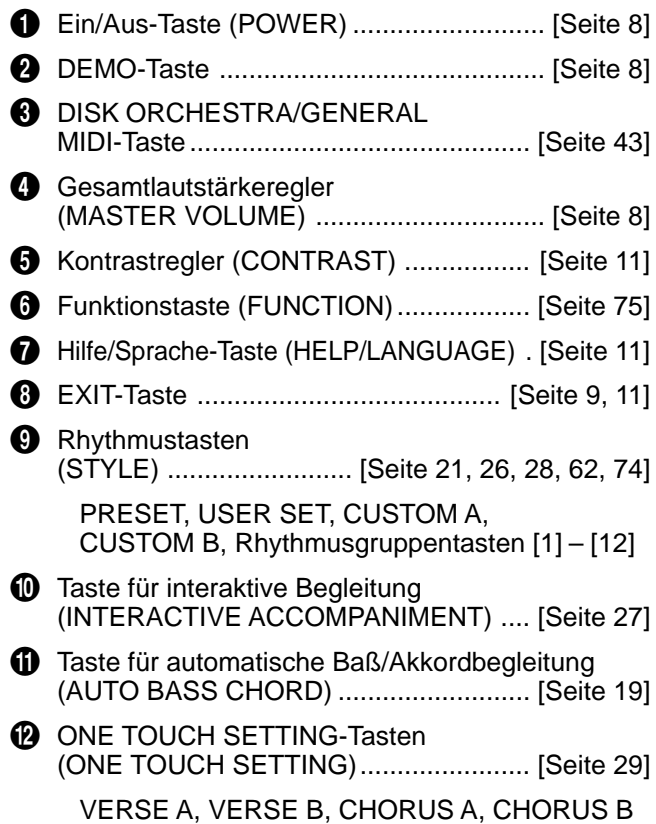

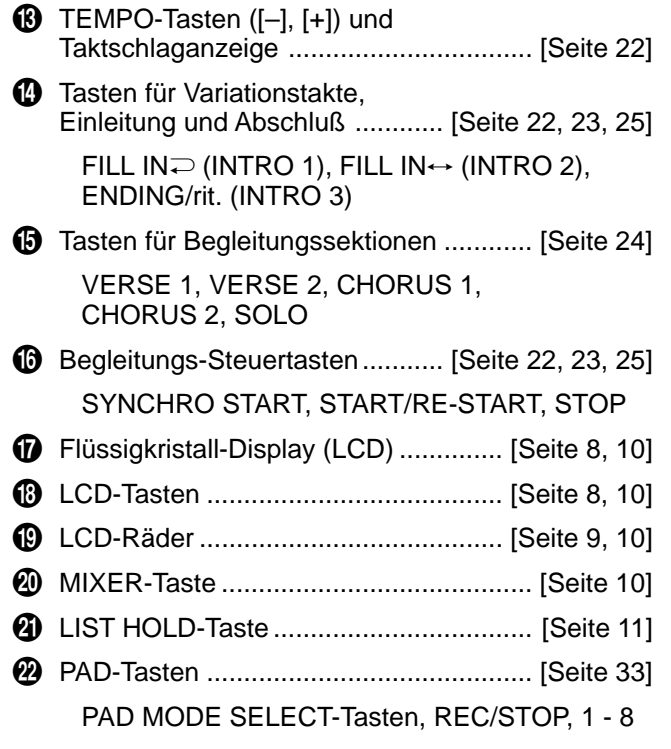

# Bedienelemente

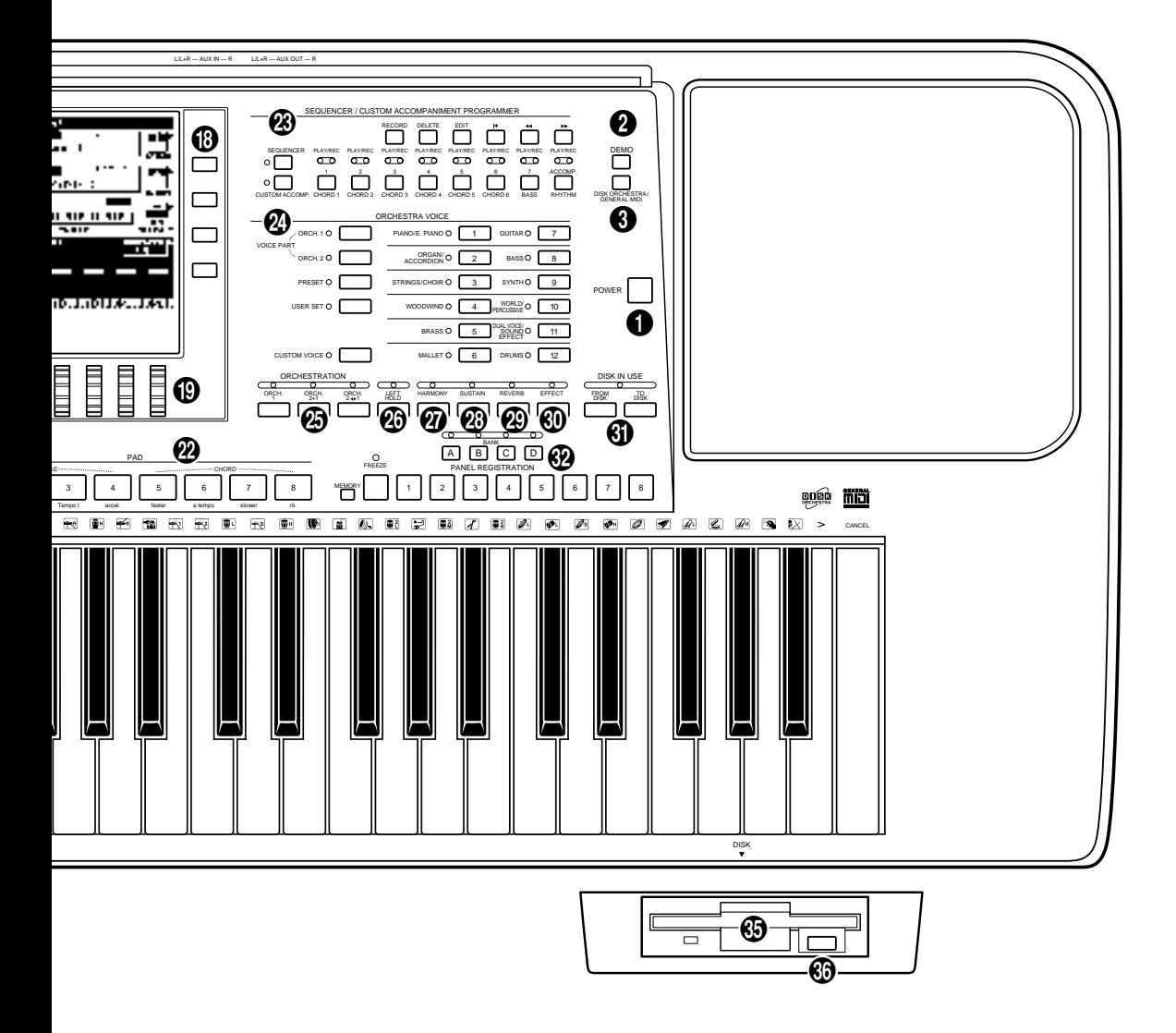

**23** Tasten für Sequenzer/Begleitungsprogramm (SEQUENCER/CUSTOM ACCOMPANIMENT PROGRAMMER) ............................. [Seite 49, 62]

SEQUENCER, CUSTOM ACCOMP.

Sequenzer/Begleitungsprogramm-Spurtasten

1 bis 6/CHORD 1 bis 6, 7/BASS, ACCOMP./RHYTHM

Sequenzer/Begleitungsprogramm-Steuertasten

RECORD, DELETE, EDIT, I<4 (Anfang), **44** (Rücklauf),  $\blacktriangleright$  (Vorlauf)

- **2** Orchesterstimmentasten (ORCHESTRA VOICE) .............. [Seite 13, 15, 77] VOICE PART ORCH.1, VOICE PART ORCH.2, PRESET, USER SET, CUSTOM VOICE, Stimmengruppentasten [1] – [12]
- **43** Orchestrierungstasten (ORCHESTRATION) .............................. [Seite 12] ORCH. 1, ORCH. 2+1, ORCH. 2+1
- **23** Aushaltetaste für Stimmen der linken Hand (LEFT HOLD) ..................... [Seite 32] **1** Harmonietaste (HARMONY) ................... [Seite 31] **2** Nachklangtaste (SUSTAIN) ................... [Seite 31] o Halleffekttaste (REVERB) ...................... [Seite 31] p Effekttaste (EFFECT) ............................. [Seite 31] **G** Disketten-Funktionstasten mit Laufwerkanzeige (DISK IN USE) ..... [Seite 91, 93] FROM DISK, TO DISK W Bedienfeld-Setup-Speichertasten (PANEL REGISTRATION) ..................... [Seite 41] MEMORY, FREEZE, 1 - 8, BANK E PITCH BEND-Rad ................................. [Seite 32] **@** MODULATION/EFFECT-Rad .................. [Seite 32] T Diskettenlaufwerk......................... [Seite 3, 28, 43] **6** Disketten-Auswerftaste ......................... [Seite 3, 45]

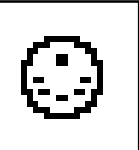

# Anschlüsse & Notenständer

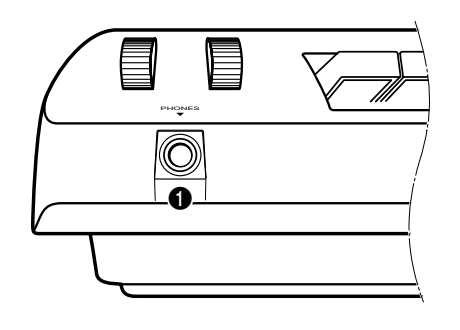

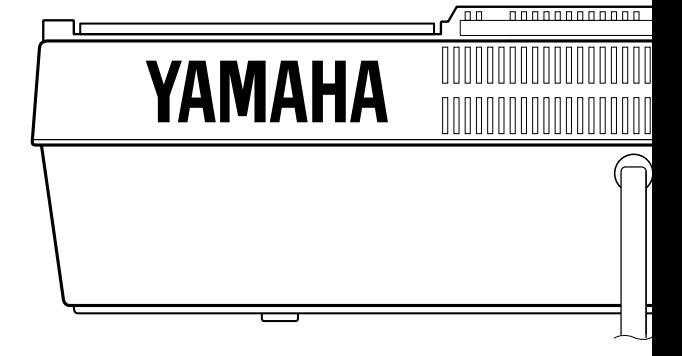

# 1 **Kopfhörerausgang (PHONES)** ......................................................................................................................................

An diese Buchse können Sie zum stillen Üben und für mitternächtliche Etüden einen herkömmlichen Stereokopfhörer anschließen. Beim Anschluß eines Kopfhörers an die **PHONES**-Buchse wird das interne Stereo-Lautsprechersystem automatisch stummgeschaltet.

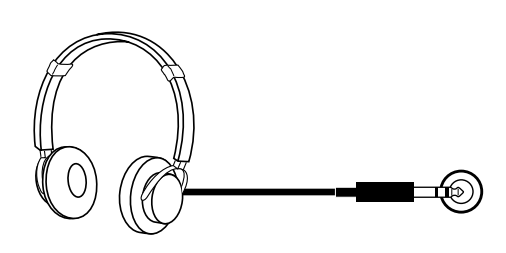

# 2 **Zusatzausgang (AUX OUT L/L+R und R)** ..........................................................................................................

An den Buchsen **AUX OUT L/L+R** und **R** kann ein Keyboardverstärker, eine Stereoanlage, ein Mischpult oder ein Bandgerät angeschlossen werden. Bei Anschluß eines Monogeräts verwenden Sie die **L/L+R**-Buchse. Wenn lediglich die **L/L+R**-Buchse beschaltet wird, mischt das PortaTone die Ausgangssignale des rechten und linken Kanals und gibt sie an dieser Buchse gemeinsam aus, so daß der Sound des PSR-6000 voll erhalten bleibt.

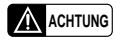

• **Um eine Beschädigung der internen Schaltungen zu verhüten, darf das Ausgangssignal der AUX OUT-Buchsen weder direkt noch über andere Anlagengeräte an den AUX IN-Buchsen wieder eingegeben werden.**

# 3 **Zusatzeingang (AUX IN L/L+R und R)** ..................................................................................................................

Diese beiden Buchsen sind für externe Tonquellen wie Tongeneratoren, Rhythmusgeräte, CD-Spieler u. ä. vorgesehen. Das eingegebene Stereosignal wird hierbei vom Verstärker des PSR-6000 verarbeitet und über die eingebauten Lautsprecher wiedergegeben. Bei Anschluß eines Monogeräts verwenden Sie die **L/L+R**-Buchse. Wenn nur die Buchse **L/ L+R** beschaltet ist, wird das hier eingegebene Signal zur Weiterverarbeitung im PSR-6000 auf beide Kanäle (L und R) gelegt. Beachten Sie hierbei bitte, daß der **MASTER VOLUME**-Regler des PSR-6000 keinen Einfluß auf den Signalpegel externer Geräte hat.

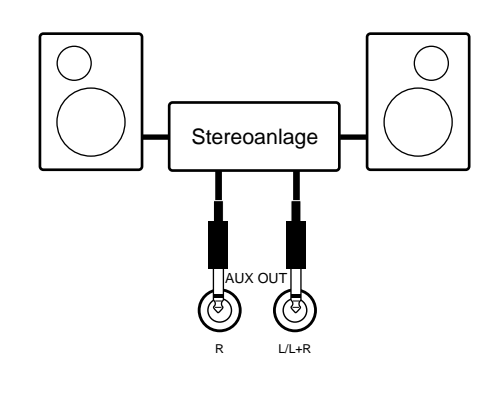

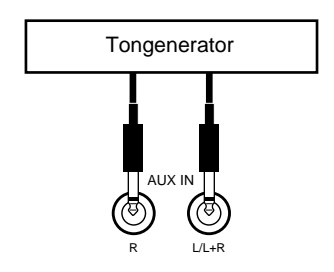

# Anschlüsse & Notenständer

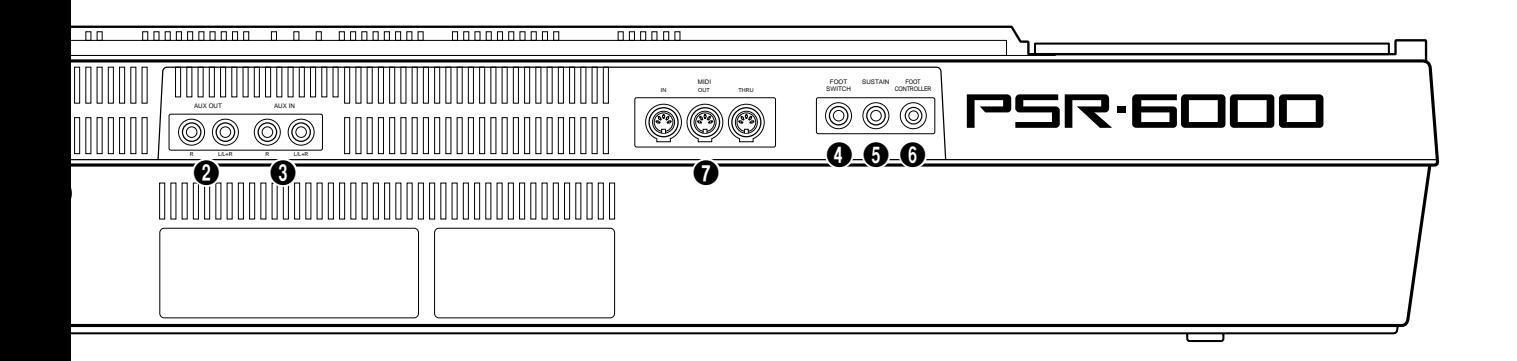

# 4 **Fußschalterbuchse (FOOT SWITCH)**.....................................................................................................................

Ein als Sonderzubehör erhältlicher Fußschalter (Yamaha **FC5**) kann hier zur Steuerung verschiedener Funktionen angeschlossen werden. Einzelheiten siehe Funktion "FOOT SWITCH SELECT" auf Seite 86.

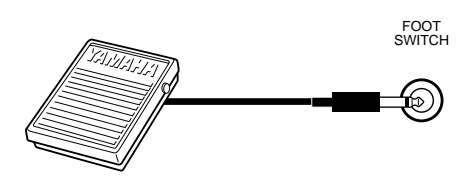

# 5 **Sustain-Fußschalterbuchse (SUSTAIN)** .............................................................................................................

An diese Buchse kann ein als Sonderzubehör erhältlicher Fußschalter (Yamaha **FC5**) angeschlossen werden, um den Sustain-Effekt per Fuß zu steuern. Der Fußschalter wirkt dabei wie das Dämpfungspedal eines Pianos. Bei gedrücktem Schalter klingen Noten länger aus, bei freigegebenem Schalter normal.

# **6 Schwellerpedalbuchse (FOOT CONTROLLER)**...

Hier kann ein als Sonderzubehör erhältliches Schwellerpedal (Yamaha **FC7**) angeschlossen werden, um Spielausdruck (Lautstärke) oder Effekte mit dem Fuß zu steuern. Beachten Sie bitte, daß bei Verwendung als Lautstärke-Schwellerpedal kein Ton erzeugt wird, wenn das Pedal sich am Minimum-Endanschlag befindet.

# 7 **MIDI-Anschlüsse (IN, THRU, OUT)** ...........................................................................................................................

Der **MIDI IN**-Anschluß dient zum Empfang von MIDI-Daten eines externen MIDI-Geräts (z.B. Sequenzer) zur Steuerung des PSR-6000. Über **MIDI IN** empfangene Daten werden an **MIDI THRU** unverändert wieder ausgegeben, so daß mehrere Geräte in Reihe geschaltet werden können. Über den **MIDI OUT**-Anschluß können die vom PSR-6000 erzeugten MIDI-Daten (z.B. beim Spielen erzeugte Noten- und Dynamikdaten) an ein externes Gerät ausgegeben werden. Einzelheiten zu MIDI finden Sie auf Seite 102.

### **Notenständer**

Das PSR-6000 wird mit einem Notenständer geliefert, der einfach in den Schlitz hinten am Instrument gesteckt wird.

Illustration

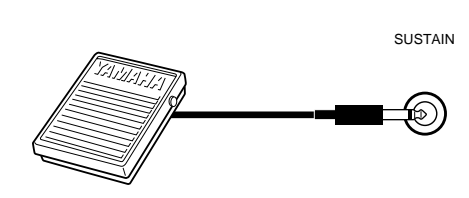

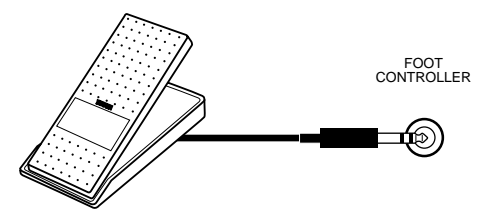

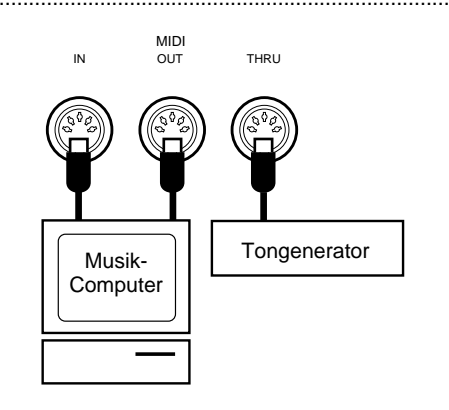

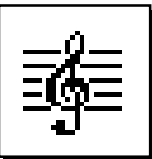

# Demo-Wiedergabe

Um Ihnen eine Vorstellung von den vielseitigen Funktionen des PSR-6000 zu geben, sind 21 Demo-Songs vorprogrammiert, die Sie auf verschiedene Weisen abspielen lassen können.

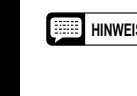

**HINWEIS** • Die Demo-Sequenzen wurden ausschließlich für Vorführungszwecke programmiert — 100%ige Reproduktion der Demo-Sequenzen mit den Sequenzer-Funktionen des PSR-6000 ist nicht möglich.

# Z**Das Instrument einschalten.**...........................................................................................................................................

Schließen Sie das Netzkabel an eine Steckdose an, und drücken Sie dann die **[POWER]**-Taste, um das PSR-6000 einzuschalten.

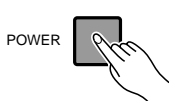

# X**Die Anfangslautstärke einstellen.** .............................................................................................................................

Stellen Sie den **[MASTER VOLUME]**-Regler ungefähr auf 1/2 "MAX" ein. Nach Wiedergabebeginn können Sie den Regler dann auf die gewünschte Gesamtlautstärke einstellen.

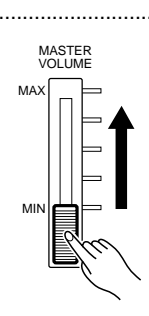

# C**Die [DEMO]-Taste drücken.** ..............................................................................................................................................

Wenn Sie nun die **[DEMO]**-Taste drücken, erscheint die Demo-Anzeige auf dem Display des PSR-6000. DISK ORCHESTRA MIDI

### Die Demo-Wiedergabe wunsch**gemäß starten und wieder stoppen.**

Drücken Sie die START LCD-Taste, um die Wiedergabe aller Demo-Sequenzen zu starten. Zum Stoppen der Wiedergabe können Sie jederzeit die LCD-Taste neben STOP drücken.

**HINWEISE** 

- Als Standard-Wiedergabemodus für Demos wird RANDOM (Wiedergabe in zufälliger Reihenfolge) vorgegeben.
- Die Demo-Wiedergabe kann auch mit den Tasten [START/ RE-START] und [STOP] am Bedienfeld des PSR-6000 gestartet und gestoppt werden.

# **Et** Die Demo-Funktion wieder ausschalten.

Nachdem Sie sich die Demo-Songs angehört haben, drücken Sie zum Verlassen des Demo-Modus die **[DEMO]**-Taste oder die **[EXIT]**-Taste. Sie befinden sich nun wieder im normalen Spielmodus.

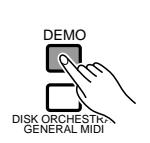

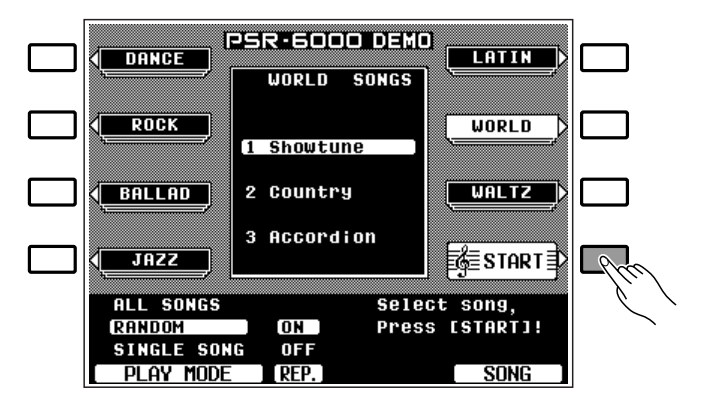

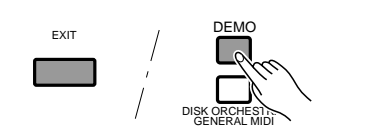

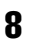

# Die Demo-Wiedergabemodi

Wenn Sie die Demo-Wiedergabe einfach starten, wie oben beschrieben, werden die 21 Songs der Reihe nach abgespielt. Beachten Sie bitte, daß die Demos in sieben Gruppen zu je drei Songs untergliedert sind. Sie können zum Abspielen auch einen anderen Modus wählen, um die Demos in chronologischer Reihenfolge oder einzeln abzuspielen.

# Z**Den Wiedergabe-Modus auswählen.** .....................................................................................................................

Wählen Sie bei gestoppte Demo-Wiedergabe mit einem der drei LCD-Räder unter PLAY MODE den gewünschten Modus.

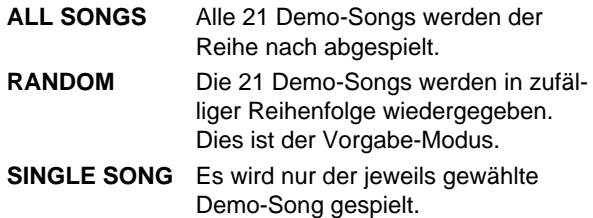

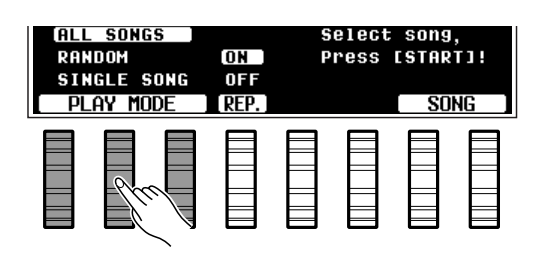

# $2$  Den gewünschten Demo-Song auswählen.

Wenn Sie als Wiedergabe-Modus "SINGLE SONG " eingestellt haben, drücken Sie nun die LCD-Taste für die Gruppe (DANCE , ROCK usw.), in der der Song angesiedelt ist. Danach können Sie mit derselben LCD-Taste den gewünschten Demo-Song auswählen (bei jedem Druck auf die Taste wird zum jeweils nächsten Song weitergeschaltet). Falls Sie "ALL SONGS" oder "RANDOM " eingestellt haben, können Sie auf diese Weise den als erstes zu hörenden Song wählen. Sie können zum Auswählen eines der 21 Demo-Songs auch eines der LCD-Räder unter SONG auf dem Display verwenden.

### C **Die Wiederholfunktion je nach** Bedarf ein- oder ausschalten. ..............

Mit dem LCD-Rad unter REP. können Sie auf automatische Wiederholung des bzw. der Demo-Songs schalten (nach Auswahl von "ON " wird der Song bzw. die Song-Sequenz wiederholt abgespielt, bis Sie die LCD-Taste STOP drücken).

#### PSR-6000 DEMO **DANCE LATIN** ROCK **SONGS** ROCK **WORLD 1 Hard Rock** BALLAD 2 Twist UALTZ D 2 3 E.Piano **JAZZ** E≸≣START ⊒∑ **ALL SONGS** Select song. **Press [START]!** RANDOM ON. **SINGLE SONG OFF** DI AY MODE C  $\overline{\mathbf{2}}$

## **2. Die Demo-Wiedergabe wunschgemäß starten und wieder stoppen.**

Drücken Sie zum Abspielen des bzw. der Demo-Songs die START LCD-Taste. Zum Stoppen der Wiedergabe drücken Sie die LCD-Taste neben STOP.

### **Die Demo-Funktion wieder ausschalten.**

Nachdem Sie sich den bzw. die Demo-Songs angehört haben, drücken Sie zum Verlassen des Demo-Modus die **[DEMO]**-Taste oder die **[EXIT]**-Taste. Sie befinden sich nun wieder im normalen Spielmodus.

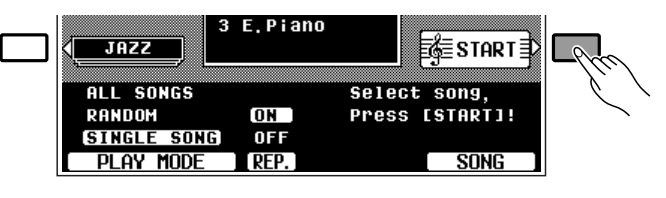

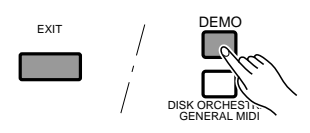

# Das Display und die Hilfe-Funktion des

# Das Display- und seine Mehrfunktions-Bedienelemente

Das PSR-6000 macht die Bedienung und Programmierung dank seines großen, hintergrundbeleuchteten LCD-Displays mit Mehrfunktions-Bedienelementen einfacher als je zuvor. Die 8 LCD-Tasten — vier zu jeder Seite des Displays sowie die 8 LCD-Räder unter dem Display sind den jeweils auf dem Display angezeigten Funktionen zugeordnet. In der abgebildeten Displayanzeige dienen beispielsweise die beiden LCD-Räder unter TEMPO zur Tempoeinstellung (beide Räder haben dabei dieselbe Funktion), während die LCD-Taste neben KEY VELOCITY Ein- und Ausschalten der Anschlagdynamik ermöglicht.

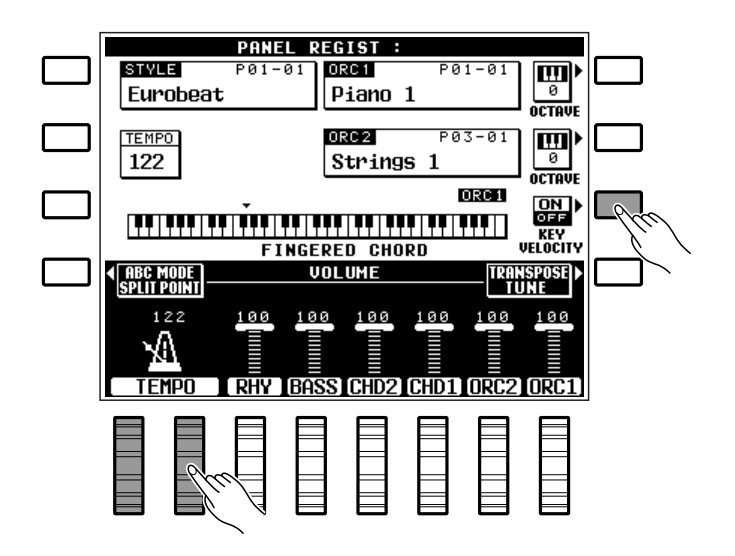

### Die [MIXER]-Taste ........................

Im normalen Spielmodus wird, wie abgebildet, im unteren Teil des Displays ein Lautstärkemischer mit Reglern für die individuelle Einstellung der Parts Rhythmus, Baß, Akkorde 1, Akkorde 2, Orchester 1 und Orchester 2 angezeigt. Diese Reglergruppe hat die Funktion eines "Mischpults", mit dem Sie die einzelnen Parts für einen wohlausgewogenen Klang gegeneinander abgleichen können. Der Lautstärkemischer verschwindet beim Auswählen einer angezeigten Funktion, kann jedoch durch einen Druck auf die **[MIXER]**- Taste jederzeit eingeblendet werden, ohne den aktuellen Display-Modus verlassen zu müssen. Bei einem weiteren Druck auf die **[MIXER]**-Taste (oder beim Drücken der **[EXIT]**-Taste) wird der Lautstärkemischer wieder ausgeblendet.

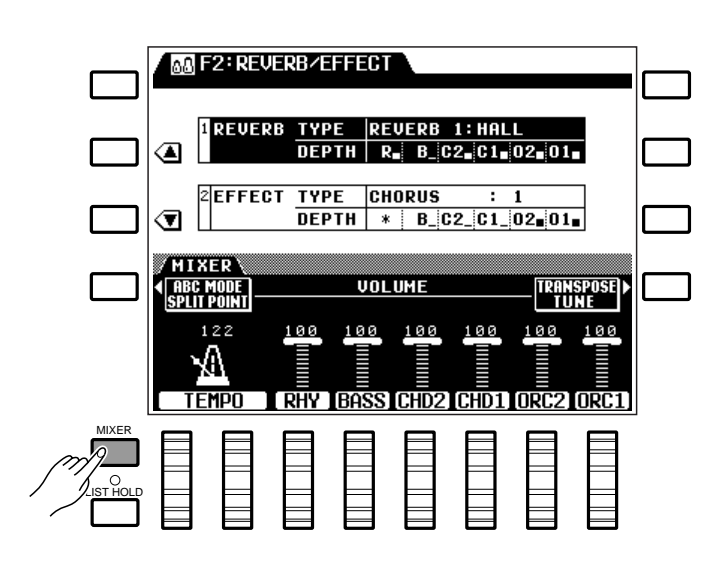

# PSR-6000

# ■ **Die [LIST HOLD]-Taste**...........................................................................................................................................................

Die beim Auswählen einer Stimme (Seite 13) bzw. eines Rhythmus (Seite 21) auf dem Display angezeigte Stimmen- bzw. Rhythmusliste wird nach einigen Sekunden automatisch wieder gelöscht, wenn Sie keine Auswahl treffen. Sie können die angezeigte Liste bei Bedarf jedoch permanent einblenden, indem Sie die **[LIST HOLD]**-Taste drücken, so daß ihre Anzeige leuchtet. Bei einem weiteren Druck auf **[LIST HOLD]** (Anzeige erlischt) wird die Liste dann wieder ausgeblendet.

### **HINWEIS**

• Wenn Sie die [LIST HOLD]-Taste drücken, während die Stimmen- bzw. Rhythmusliste nicht auf dem Display zu sehen ist, wird beim Betätigen einer Stimmen- bzw. Rhythmusgruppentaste keine Liste eingeblendet.

### ■ **Der [CONTRAST]-Regler**.....................................................................................................................................................

Bei dem Display des PSR-6000 handelt es sich um eine Flüssigkristallanzeige, deren Bild je nach Blickwinkel unterschiedlich gut ablesbar ist. Mit dem **[CONTRAST]**-Regler können Sie das Displaybild für den jeweiligen Blickwinkel optimieren.

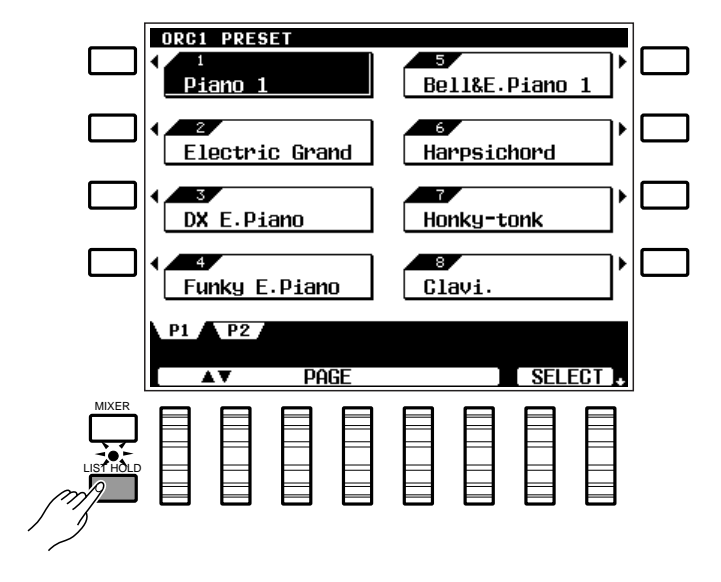

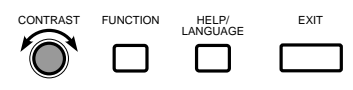

# Die Hilfe-Funktion

Wenn Sie sich hinsichtlich einer Anzeige oder Taste nicht sicher sind, können Sie sich von der Hilfe-Funktion des PSR-6000 diesbezügliche Informationen geben lassen. Um Näheres über die aktuelle Anzeige zu erfahren, drücken Sie einfach die **[HELP/LANGUAGE]**-Taste; für Informationen über eine Taste drücken Sie zunächst **[HELP/ LANGUAGE]** und danach die betreffende Taste. Sollte der Hilfe-Text zu dem gewählten Thema aus mehreren Seiten bestehen, können Sie mit den LCD-Tasten **[ ]** und **[ ]** umblättern. Der Hilfe-Text ist in fünf Sprachen programmiert (Englisch, Deutsch, Französisch, Spanisch und Italienisch), von denen Sie die gewünschte mit einem der LCD-Räder auswählen können.

Zum Verlassen der Hilfe-Funktion drücken Sie die **[HELP/ LANGUAGE]**- oder die **[EXIT]**-Taste.

### **HINWEIS**

• Beim Einlegen bzw. Auswerfen einer Diskette wird die Hilfe-Funktion automatisch deaktiviert.

----------

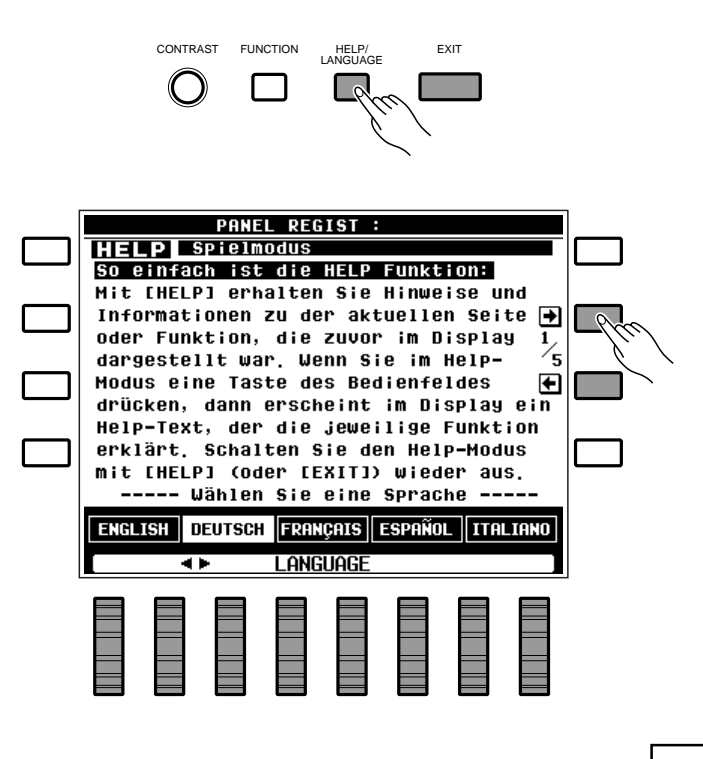

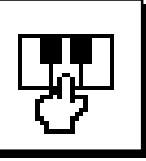

# Spielen auf dem PSR-6000

## ■ Vorbereitung

Bevor Sie das PSR-6000 zum ersten Mal spielen, sollten Sie es initialisieren, da es sein könnte, daß die Werkseinstellungen vor der Auslieferung geändert wurden. Hierzu schalten Sie das Instrument mit der **[POWER]**-Taste ein, während Sie die Tasten **[EXIT]** und **[DEMO]** gedrückt halten.

Sobald danach die abgebildete Anzeige auf dem Display erscheint, wählen Sie die Sprache für den Hilfe-Text mit einem der LCD-Räder aus und drücken danach die LCD-Taste neben OK .

### **ACHTUNG**

• **Beim Initialisieren des Instruments werden alle intern gespeicherten Sequenzerdaten und Custom-Begleitungsprogramme gelöscht!**

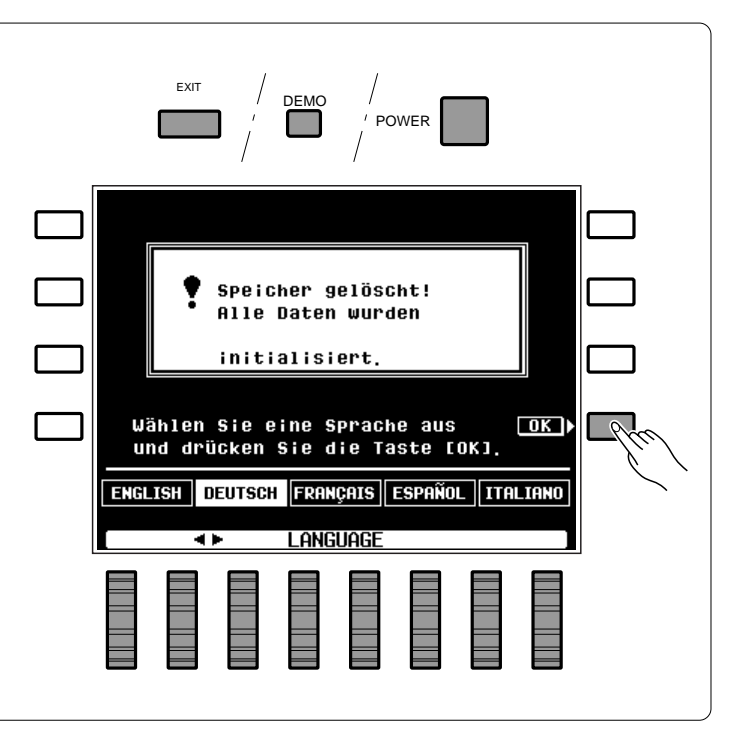

# Auswählen und Spielen von Stimmen

# Das Instrument einschalten und die Anfangslautstärke einstellen.

Schalten Sie das PSR-6000 mit der **[POWER]**- Taste ein, und stellen Sie den **[MASTER VOLUME]**- Regler etwa auf 1/2 "MAX" ein. Vergewissern Sie sich außerdem, daß die Regler RHY , BASS, CHD2 , CHD1 , ORC2 und ORC1 des Lautstärkemischers auf "100" (Höchstwert) eingestellt sind (ggf. mit dem dazugehörenden LCD-Rad entsprechend einstellen). Beim Spielen stellen Sie dann den **[MASTER VOLUME]**-Regler auf eine passende Gesamtlautstärke ein.

### **NOTES**

• Wenn alle Lautstärkeregler (mit Ausnahme des [MASTER VOLUME]-Reglers) auf Minimum gestellt sind, wird kein Ton erzeugt.

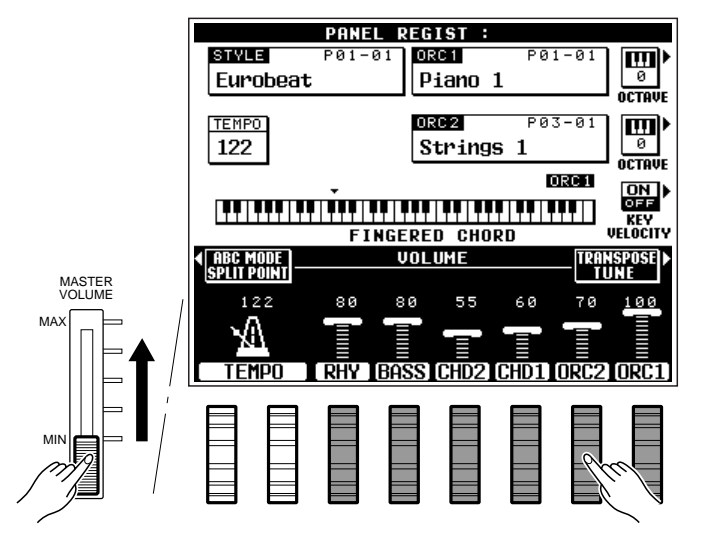

# X**Die Orchestrierung wählen.**.............................................................................................................................................

Das PSR-6000 bietet drei Orchestrierungsmodi, die über die dazugehörenden **ORCHESTRATION**-Tasten angewählt werden. Die leuchtende ORCHES-TRATION-Anzeige bestätigt die jeweilige Einstellung.

**ORCH. 1** In diesem Modus kann eine

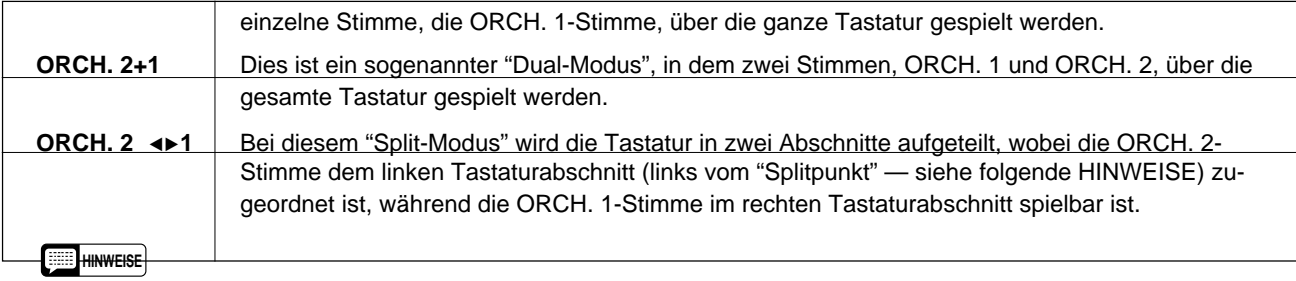

- Die werksseitige Splitpunkt-Einstellung des PSR-6000 ist F#2. Das bedeutet, daß bei aktiviertem "ORCH. 24▶1"-Modus die ORCH. 2-Stimme allen Tasten links von und einschließlich F#2, und die ORCH. 1-Stimme allen Tasten rechts von F#2 zugeordnet ist. Der Splitpunkt kann auf jede beliebige Taste gelegt werden, wie auf Seite 16 beschrieben.
- Da Sie im Dual- bzw. Split-Modus mit zwei Stimmen spielen, verringert sich die Gesamtzahl der gleichzeitig spielbaren Noten (Polyphonie).
- Wenn im Modus "ORCH. 2+1" für ORCH. 1 und ORCH. 2 dieselbe Stimme gewählt wird, kann der erhaltene Klang geringfügig von der normalen Stimme abweichen.
- Wenn Sie mit "ORCH.2◀▶1" spielen, wird die ORCH. 2-Stimme automatisch eine Oktave nach oben transponiert.

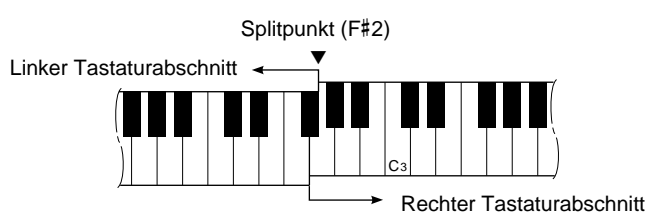

• Die tiefste Note der Tastatur ist C1.

### C**Eine bzw. zwei Stimmen auswählen.** .....................................................................................................................

Bevor Sie nun eine der Preset-Stimmen wählen, vergewissern Sie sich bitte, daß die Anzeige der **[PRESET]**-Taste im ORCHESTRA VOICE-Tastenfeld leuchtet (wenn nicht, drücken Sie die **[PRESET]**- Taste einmal, so daß die Anzeige leuchtet).

Das PSR-6000 stellt 128 Preset-Stimmen (Voices) zur Wahl, die in 12 Stimmengruppen angeordnet sind (ein komplettes Verzeichnis der Stimmen finden Sie auf Seite 116).

Drücken Sie je nachdem, welchem Part Sie die Stimme zuordnen möchten, die VOICE PART-Taste **[ORCH. 1]** oder **[ORCH. 2]** . Die Anzeige der gedrückten Taste leuchtet zur Bestätigung.

Wählen Sie mit den Stimmengruppentasten die Gruppe mit der gewünschten Stimme. Auf dem Display ist nun die Liste der gewählten Stimmengruppe zu sehen.

#### **HINWEIS**

• Wenn die [LIST HOLD]-Taste nicht aktiviert ist (siehe Seite 11), wechselt das Display nach einigen Sekunden wieder zum Hauptmenü.

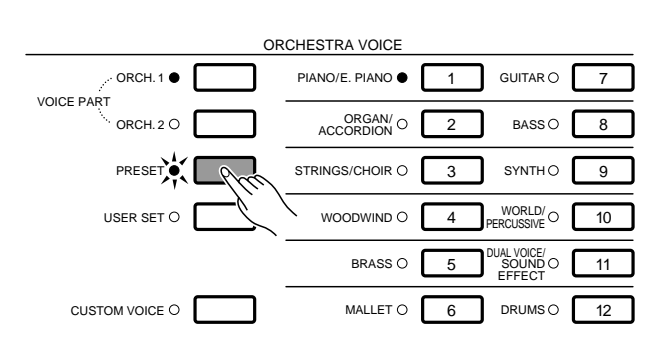

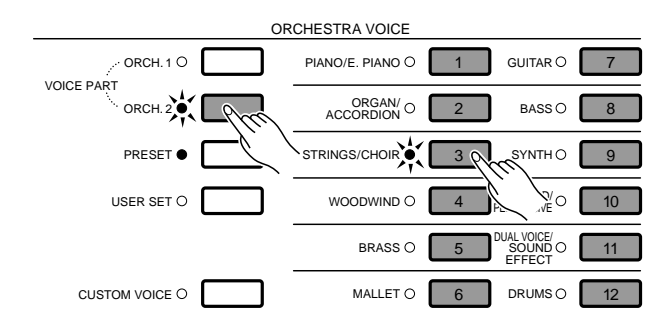

Falls die Liste mehrere Seiten umfaßt, blättern Sie nun mit den LCD-Rädern unter PAGE bis zu der Seite mit der gewünschten Stimme, um diese dann mit der betreffenden LCD-Taste zu wählen. Sie können zum Auswählen einer Stimme innerhalb der gewählten Gruppe auch eines der beiden LCD-Räder unter SELECT verwenden.

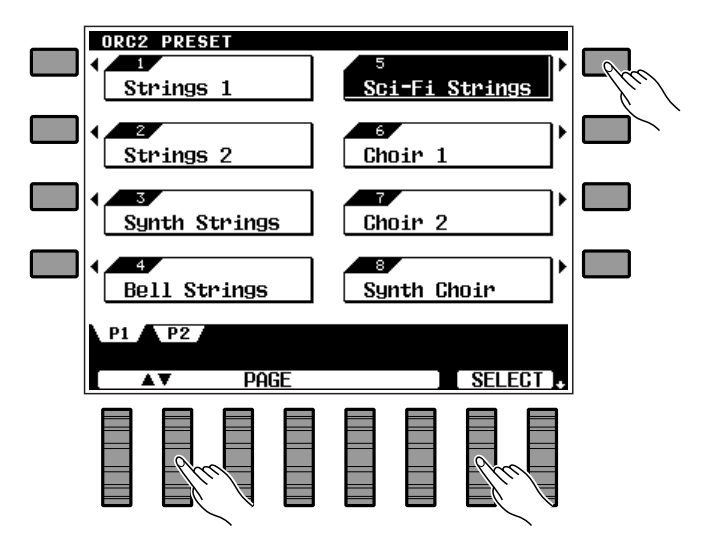

# V**Auf der Tastatur spielen und die Lautstärke einstellen.**...................................................................

Sie können nun mit der bzw. den gewählten Stimmen auf der Tastatur spielen. Zur Einstellung der Gesamtlautstärke verschieben Sie den **[MASTER VOLUME]**-Regler. Beim Spielen mit Dual- bzw. Split-Orchestrierung kann die Lautstärke der beiden für ORCH. 1 und ORCH. 2 gewählten Stimmen mit den LCD-Rädern ORC1 und ORC2 individuell eingestellt werden.

#### **HINWEIS**

• Die Stimmen in der DUAL VOICE/SOUND EFFECT-Gruppe sind Kombinationen zweier Stimmen, so daß bei Orchestrierung mit diesen Stimmen die Zahl gleichzeitig spielbarer Noten geringer ist als bei anderen Stimmen.

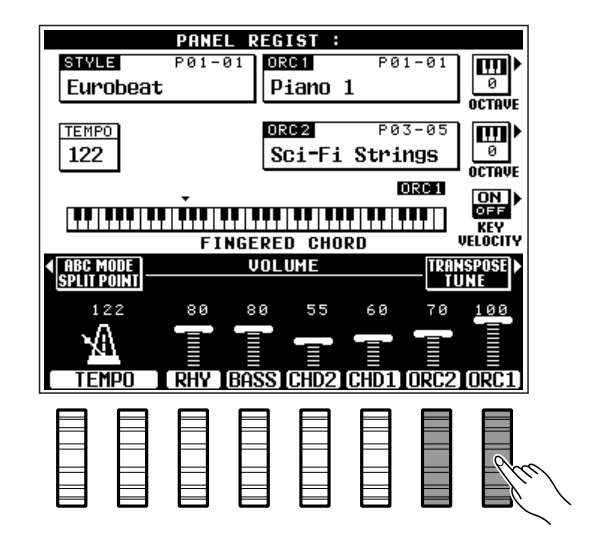

# Schlagzeugspiel auf der Tastatur

Wenn Sie eine der DRUMS-Stimmen (Drum Kit oder Pop Drum Kit) wählen, können Sie 59 verschiedene Schlagzeug- und Percussion-Instrumente auf der Tastatur spielen. Die einzelnen Instrumente und Klänge sind über den Tasten durch Symbole gekennzeichnet. Viele Instrumente der Stimmen Drum Kit und Pop Drum Kit tragen dieselbe Bezeichnung, wobei manche der gleichnamigen Instrumente jedoch unterschiedlich klingen, während andere wiederum denselben Klang haben.

#### **HINWEISE**

- Die Funktionen TRANSPOSE, TUNE, SUSTAIN, HARMONY, LEFT HOLD, MODULATION und OCTAVE haben keinen Einfluß auf die Schlagzeug- und Percussion-Sounds.
- Das PITCH BEND-Rad kann für manche der Schlagzeug- und Percussion-Sounds zur Erzeugung interessanter Klangeffekte verwendet werden, ist jedoch bei bestimmten Instrumenten wirkungslos.
- Eine Übersicht über die Tastenzuordnung der Schlagzeug- und Percussion-Sounds finden Sie auf Seite 118.

# USER SET-Stimmenzuordnung

Im USER SET-Stimmenwahlmodus des PSR-6000 können Sie den 12 Stimmengruppentasten 12 beliebige Stimmen (PRESET oder CUSTOM VOICE, siehe Seite 13, 77) zuordnen, die dann später ohne Umweg über Stimmengruppe und Menüseite direkt aufrufbar sind. Dies ist insbesondere für jene Musiker nützlich, die beim Spielen direkten Zugriff auf die jeweils gebrauchten Stimmen haben möchten.

## **II** Den USER SET-Modus aktivieren. ...........

Drücken Sie die **[USER SET]**-Taste, so daß deren Anzeige leuchtet. Die USER SET-Stimmenliste erscheint dabei auf dem Display.

#### **HINWEIS**

• Wenn die [LIST HOLD]-Taste nicht aktiviert ist (siehe Seite 11), wechselt das Display nach einigen Sekunden wieder zum Hauptmenü.

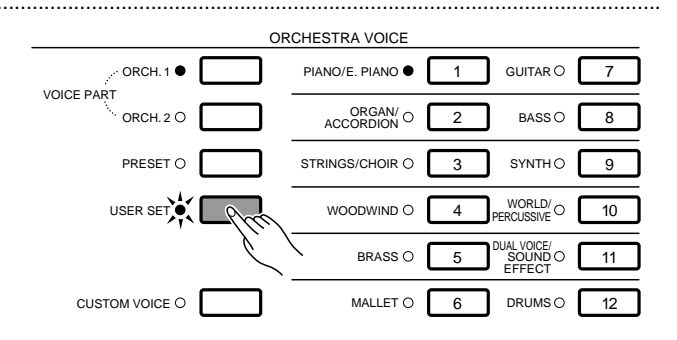

### X**Eine der Stimmengruppentasten drücken.**.....................................................................................................

Drücken Sie die Stimmengruppentaste, der Sie eine Stimme zuordnen möchten.

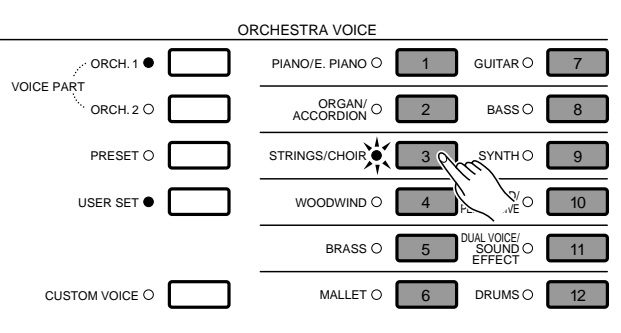

# **C** Die Stimme auswählen.

Wählen Sie nun mit Hilfe der LCD-Räder unter PAGE bzw. SELECT sowie der LCD-Tasten die Stimme aus, die Sie der gedrückten Stimmengruppentaste zuordnen möchten. Zum Zuordnen einer Custom-Stimme drücken Sie die **[CUSTOM VOICE]**-Taste, so daß deren Anzeige leuchtet (wenn die CUSTOM VOICE-Anzeige nicht leuchtet, werden Preset-Stimmen zugeordnet).

Das ist bereits alles. Zum Aufrufen einer dieser Stimmen drücken Sie bei aktiviertem USER SET-Modus einfach die betreffende Stimmengruppentaste. Sie können vorgenommene Zuordnungen auf dieselbe Weise jederzeit wieder ändern.

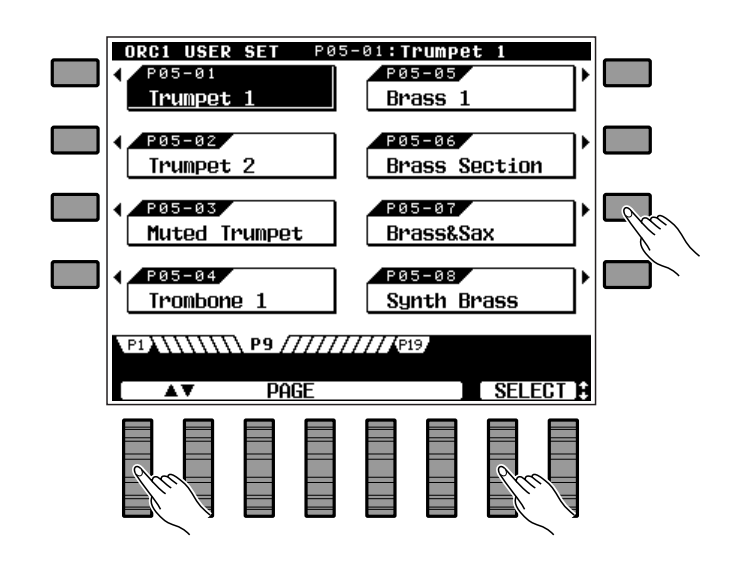

# Verlegen des Splitpunkts

Der im PSR-6000 eingestellte Splitpunkt gilt sowohl für den in diesem Abschnitt beschriebenen ORCH. 2◆1-Splitmodus als auch für die auf Seite 19 beschriebene Begleitautomatik (ABC). Der aktuelle Splitpunkt wird durch die kleine Split-Marke ( $\blacktriangledown$ ) und die versetzten Abschnitte der Keyboard-Anzeige auf dem Display angezeigt, wenn ORCH. 2v1-Orchestrierung gewählt ist. Im folgenden erfahren Sie, wie Sie den Splitpunkt bei Bedarf verlegen.

# **TI** Die ABC MODE/SPLIT POINT LCD-Taste drücken. ................................

Drücken Sie die LCD-Taste neben ABC MODE/ SPLIT POINT, um die ABC MODE- und SPLIT POINT-Funktionsanzeige auf dem Display aufzurufen.

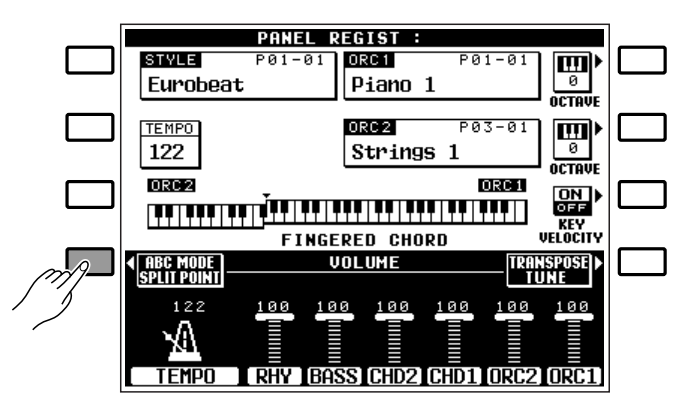

### X**Den Splitpunkt einstellen.** .................................................................................................................................................

Der Splitpunkt kann auf zwei verschiedene Weisen eingestellt werden: entweder mit den LCD-Rädern unter SPLIT POINT, oder bei gedrückt gehaltener DIRECT SETTINGLCD-Taste durch Betätigen der betreffenden Keyboard-Taste (bzw. umgekehrt). Der Splitpunkt wird auf der Keyboard-Anzeige des Displays grafisch dargestellt.

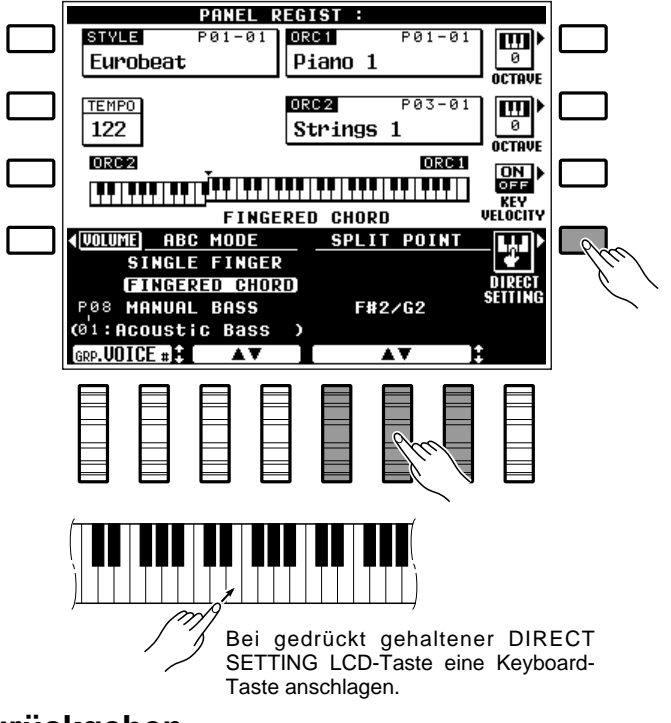

# **6 Nach der Einstellung zum Hauptmenü zurückgehen.**

Drücken Sie nach der Einstellung die LCD-Taste neben VOLUME , um wieder ins Hauptmenü zu gelangen.

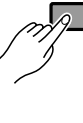

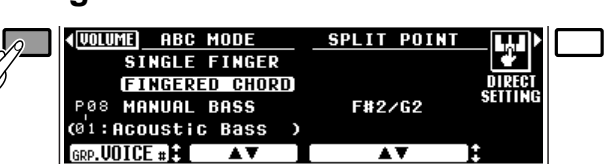

# Transponierung, Stimmung, Oktavlage und Anschlagdynamik

Die Stimmöglichkeit ist die wichtigste und grundlegenste Funktion jedes Instruments. Mit den Funktionen TRANSPOSE, TUNE und OCTAVE, die im folgenden beschrieben werden, können Sie die Tonhöhe des PSR-6000 auf unterschiedliche Art und Weise verändern. Neben den drei obigen Funktionen wird in diesem Abschnitt auch die KEY VELOCITY-Funktion beschrieben, da sie bestimmt, wie das PSR-6000 auf die Dynamik Ihrer Tasteanschläge anspricht.

# TRANSPOSE und TUNE

Diese beiden Funktionen erlauben die Transponierung der Tonhöhe des PSR-6000 in Halbtonschritten sowie die Feinstimmung in Schritten von 0,5 Hz.

# Z**Die TRANSPOSE/TUNE LCD-Taste drücken.**................................................................................................

Rufen Sie die Transponier-/Stimmfunktionsanzeige im normalen Spielmodus durch Drücken der LCD-Taste neben TRANSPOSE/TUNE auf dem Display auf.

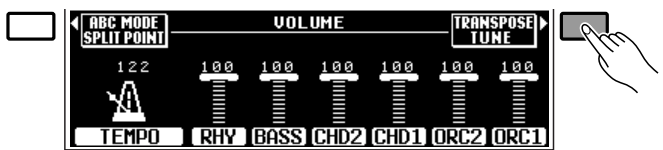

# X**Den Transponier- bzw. Stimmwert wunschgemäß einstellen.**...................................................

Verwenden Sie zur Einstellung des Transponierungsgrads die LCD-Räder unter TRANSPOSE und zum Stimmen die LCD-Räder unter TUNE.

Der Transponierbereich geht von -6 bis +6, erlaubt also eine maximale Versetzung um eine halbe Oktave nach oben bzw. unten. Die Einstellung "0" entspricht der normalen Tonhöhe.

Der Stimmbereich umfaßt die Frequenzen 427.5  $Hz$  bis 452.5 Hz in Schritten zu  $0.5$  Hz. 440.0 Hz entspricht der "normalen" Tonhöhe von A3 (Kammerton A).

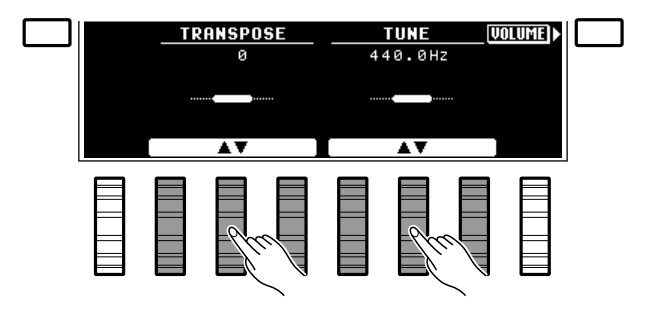

# **K** Nach der Einstellung zum Hauptmenü zurückgehen.

Drücken Sie nach der Einstellung die LCD-Taste neben VOLUME , um wieder ins Hauptmenü zu gelangen.

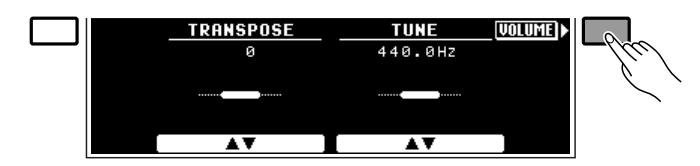

# Transponierung, Stimmung, Oktavlage und Anschlagdynamik

# **OCTAVE**

Mit dieser Funktion können Sie die Oktavlage der ORCH. 1- und ORCH. 2-Stimme unabhängig um eine Oktave nach oben bzw. unten versetzen.

Die OCTAVE LCD-Taste rechts neben dem ORCH. 1- Stimmennamen dient zum Versetzen der ORCH. 1-Stimme, während die neben dem ORCH. 2-Stimmennamen die Tonhöhe der ORCH. 2-Stimme beeinflußt. Bei wiederholtem Drücken einer dieser beiden Tasten wird zunächst auf "+1", danach auf "-1" und schließlich wieder auf "0" geschaltet. "+1" versetzt die Stimme um eine Oktave nach oben und "-1" um eine Oktave nach unten, während "0" der normalen Oktavlage der Stimme entspricht.

#### **HINWEISE**

- • Bei manchen Stimmen kann es vorkommen, daß sie in oktavenversetzter Tonlage beim Spielen an den Extremen der Tastatur unvermittelt die Oktave wechseln. Derselbe Effekt kann auch beim Beugen extrem hoher oder tiefer Noten mit dem PITCH BEND-Rad auftreten.
- Wenn Sie die TRANSPOSE-, OCTAVE- oder TUNE-Einstellung ändern, während Sie eine oder mehrere Noten auf der Tastatur anschlagen, macht sich die Transponierung bzw. Oktavenversetzung erst beim nächsten Tastenanschlag bemerkbar, während die Stimmung sofort wirksam ist.

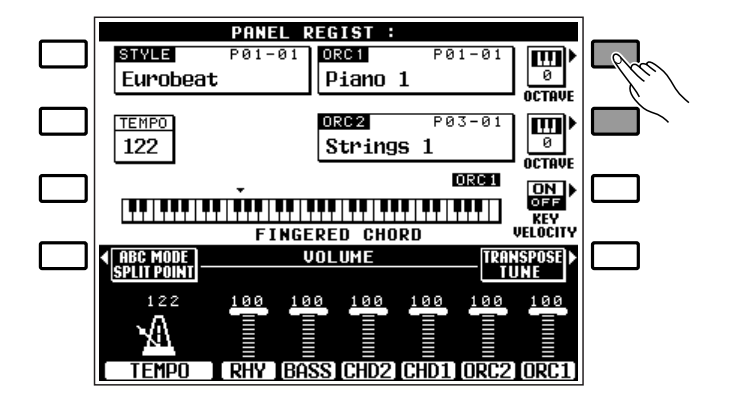

# KEY VELOCITY

Mit der KEY VELOCITY-Funktion können Sie die Anschlagdynamik des PSR-6000 ein- und ausschalten. Die Anschlagdynamik sollte im Normalfall eingeschaltet sein, damit Sie durch Ändern der Anschlagstärke ausdrucksvolle Dynamik in Ihr Spiel bringen können (d.h. höhere Lautstärke bei härterem Anschlagen). Bei Instrumenten, die normalerweise nicht auf dynamisches Spiel reagieren (z.B. Orgel), kann die Anschlagdynamik für einen realistischeren Klang ausgeschaltet werden. Die Funktion kann auch bei anderen Stimmen ausgeschaltet werden, um beim Spielen einen monotonen Effekt zu erzielen.

Schalten Sie die Anschlagdynamik je nach Bedarf mit der LCD-Taste neben KEY VELOCITY ein oder aus.

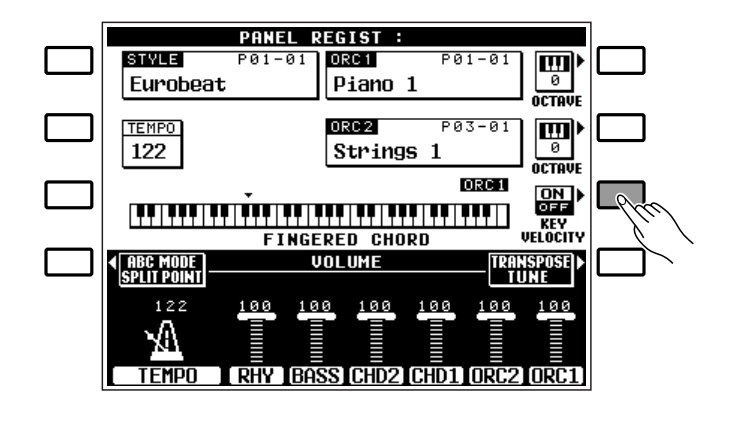

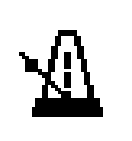

# Benutzung der Begleitungssektion

Das PSR-6000 verfügt über 50 + 1 verschiedene Rhythmen (einschließlich des Preset-IA-Rhythmus "New Age" (Taste Nr. 12)), die sowohl für einfache Rhythmusbegleitung als auch zur voll orchestrierten Begleitung eingesetzt werden können. Die fortschrittliche Begleitungsautomatik untermalt Ihr Spiel mit perfekt zum jeweils gewählten Rhythmus abgestimmter automatischer Baß- und Akkordbegleitung.

# Z**Die automatische Baß-/Akkordbegleitung (ABC) aktivieren.**......................................................

Drücken Sie die **[AUTO BASS CHORD]**-Taste, so daß deren Anzeige leuchtet.

#### **HINWEIS**

• Bei aktivierter automatischer Baß-/Akkordbegleitung ist die Zahl der gleichzeitig auf der Tastatur des PSR-6000 spielbaren Noten geringer.

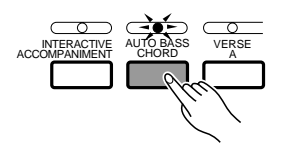

### Den gewünschten Begleitungsmodus wählen.

Rufen Sie die ABC MODE- und SPLIT POINT-Funktionsanzeige durch einen Druck auf die LCD-Taste neben ABC MODE/SPLIT POINT auf dem Display auf, und wählen Sie den mit den LCD-Rädern unter ABC MODE als Begleitungsmodus FINGERED CHORD , SINGLE FINGER oder MANUAL BASS . Beim MANUAL BASS-Modus können Sie mit den LCD-Rädern unter GRP. VOICE# die zu verwendende Baßstimme wählen. Drücken Sie abschließend die LCD-Taste neben VOLUME , um wieder ins Hauptmenü zu gelangen.

Die ABC-Modi FINGERED CHORD, SINGLE FIN-GER und MANUAL BASS bieten Ihnen folgende Spielmöglichkeiten:

# ● **FINGERED CHORD (gegriffene Akkordbegleitung)**

Dies ist der beim Einschalten des PSR-6000 vorgegebene Begleitungsmodus. Mit dem FINGERED CHORD-Modus können Sie im linken Tastaturabschnitt, bis einschließlich des Splitpunktes (normalerweise F#2), Akkorde greifen, die vom PSR-6000 dann automatisch mit entsprechend orchestrierten Rhythmus-, Baß- und Akkordfiguren begleitet werden.

Im FINGERED CHORD-Modus werden die folgenden Akkordgriffe erkannt (Noten in Klammern können ausgelassen werden):

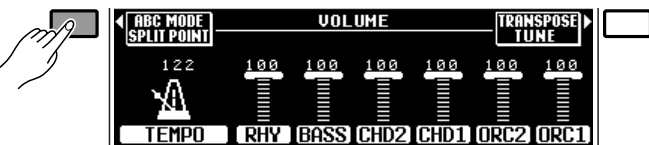

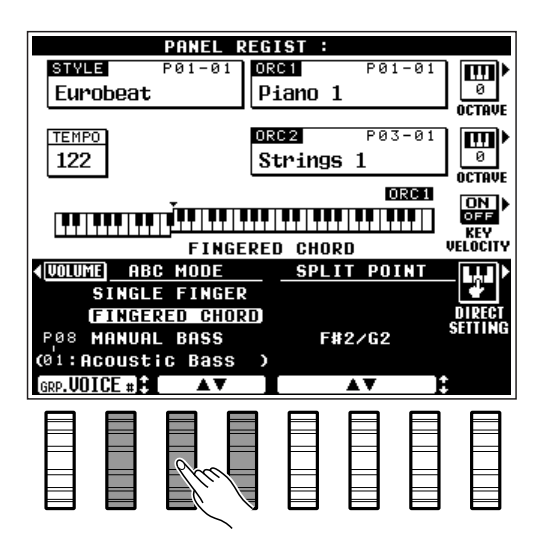

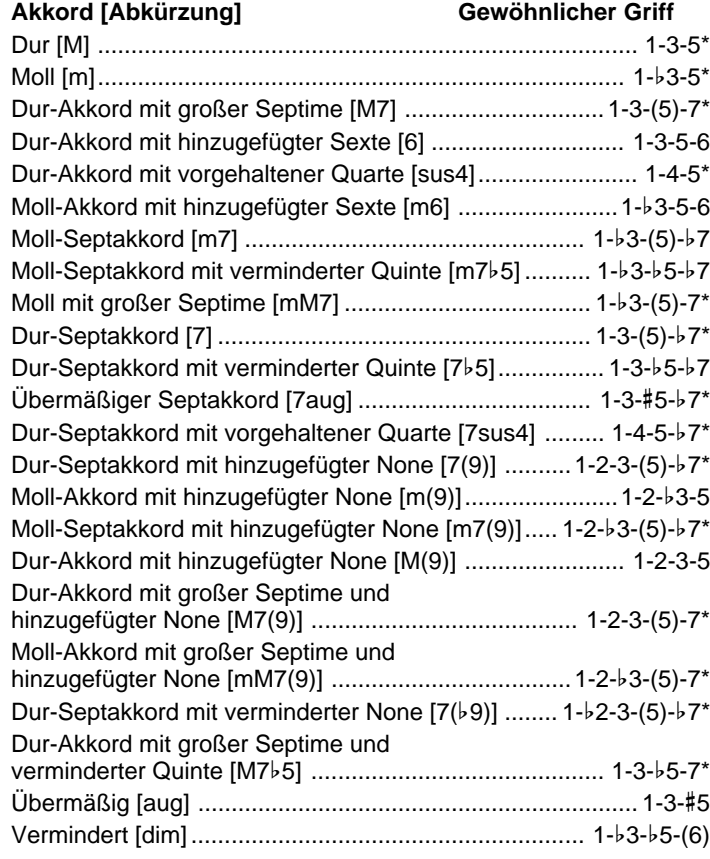

\* Mit einem Sternchenzeichen (\*) versehene Akkorde können in jeder Umkehrung gespielt werden (d.h. der Grundton muß nicht die tiefste angeschlagene Note sein).

\* Wenn Sie drei nebeneinanderliegende Tasten (einschließlich schwarzer Tasten) anschlagen, wird der Akkordklang unterdrückt, so daß lediglich der Rhythmus weiterspielt (CHORD CANCEL-Funktion).

### ● **SINGLE FINGER (Einfingerautomatik)**

Die Einfingerautomatik macht es Ihnen besonders leicht! Mit einfachen Tastenkombinationen im linken Tastaturabschnitt können Sie aufwendig orchestierte Begleitungen mit Dur-, Sept-, Moll- und Moll-Septakkorden "hervorzaubern". Es werden dabei die folgenden vereinfachten "Griffe" verwendet:

- Für Durakkorde schlagen Sie einfach die Taste des Grundtons an.
- Für Mollakkorde schlagen Sie die Taste des Grundtons zusammen mit einer schwarzen Taste links davon an.
- Für Septakkorde schlagen Sie die Taste des Grundtons zusammen mit einer weißen Taste links davon an.
- Für Moll-Septakkorde schlagen Sie die Taste des Grundtons zusammen mit einer weißen und einer schwarzen Taste links davon an.

### **Beispiele für "C"-Akkorde**

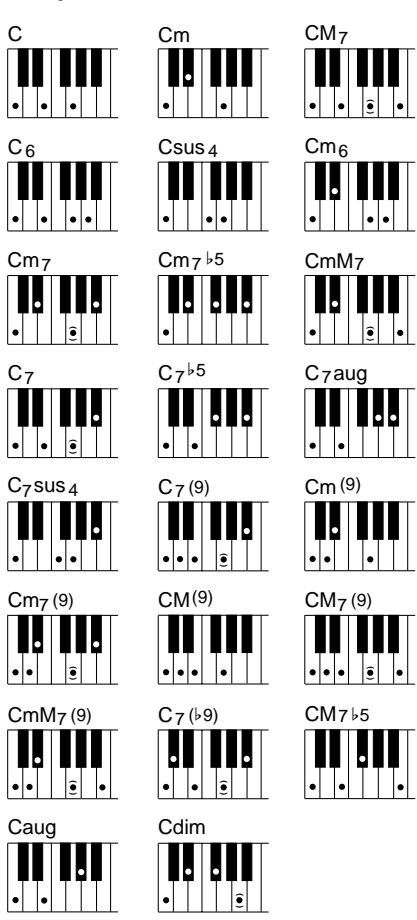

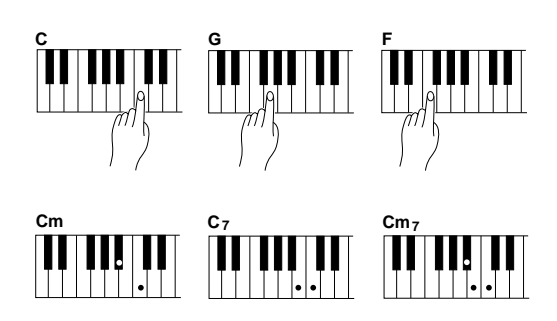

. . . . .

### ● **MANUAL BASS (manuelle Baßbegleitung)**

Dies ist ein Alternativmodus zur normalen Split-Funktion. Die dem linken Tastaturabschnitt zugeordnete Baß-Stimme ist hierbei monophonisch, die dem rechten Abschnitt zugeordnete ORCH. 1-Stimme polyphonisch spielber. Jede beliebige der normalen Stimmen des PSR-6000 kann dem linken Tastaturabschnitt zugeordnet werden, wobei jedoch für gewöhnlich eine Baß-Stimme eingestellt wird. Bei manueller Baßbegleitung werden weder Baß- noch Akkordfiguren erzeugt, während sich die interaktive Begleitungsfunktion (Seite 27) auf den Rhythmusklang auswirkt.

#### **HINWEISE**

- • Sie haben auch die Möglichkeit, für manuelle Baßbegleitung eine Stimme zu wählen, die Sie mit der CUSTOM VOICE-Funktion (Seite 77) selbst programmiert haben.
- •Wenn die ACCOMP.-Spur des Sequenzers Daten enthält. kann der Begleitungsmodus nicht gewechselt werden.

### **E**l Einen Rhythmus auswählen.

Bevor Sie nun einen der Preset-Rhythmen wählen, vergewissern Sie sich bitte, daß die Anzeige der **[PRESET]**-Taste im STYLE-Tastenfeld leuchtet (wenn nicht, drücken Sie die **[PRESET]**-Taste einmal, so daß die Anzeige leuchtet).

Das PSR-6000 stellt 50 + 1 Preset-Rhythmen (Styles) zur Wahl (einschließlich des Preset-IA-Rhythmus "New Age" (Taste Nr. 12)), die in 12 Rhythmusgruppen angeordnet sind (ein komplettes Verzeichnis der Rhythmen finden Sie auf Seite 119).

Wählen Sie mit den Rhythmusgruppentasten die Gruppe mit dem gewünschten Rhythmus. Auf dem Display ist nun die Liste der gewählten Rhythmusgruppe zu sehen.

### **HINWEIS**

• Wenn die [LIST HOLD]-Taste nicht aktiviert ist (siehe Seite 11), wechselt das Display nach einigen Sekunden wieder zum Hauptmenü.

Drücken Sie die LCD-Taste neben dem gewünschten Rhythmus. Sie können zum Auswählen eines Rhythmus innerhalb der gewählten Gruppe auch eines der beiden LCD-Räder unter SELECT verwenden.

Sie haben die Möglichkeit, eine ORCH. 1-Stimme für den rechten Tastaturabschnitt sowie im Split-Modus eine zusätzliche ORCH. 2-Stimme zu wählen. Beachten Sie jedoch bitte, daß das PSR-6000 die Stimmen für die begleitenden Baß- und Akkordfiguren abhängig vom gewählten Rhythmus automatisch vorgibt.

#### **HINWEIS**

• Siehe auch "USER SET-Rhythmuszuordnung" auf Seite 26 und "Programmierbare Begleitautomatik" auf Seite 62.

.........

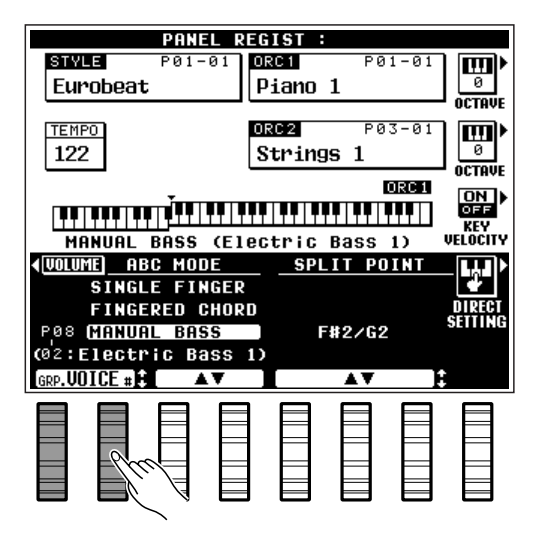

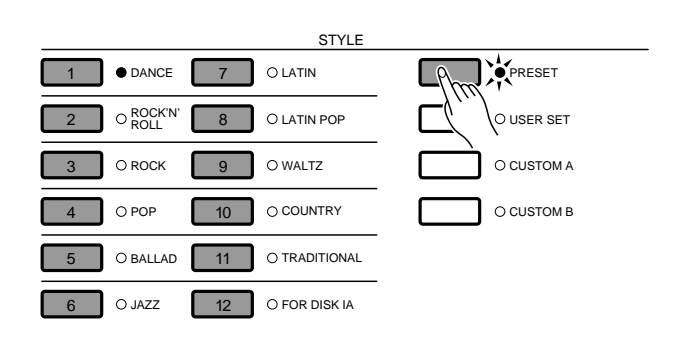

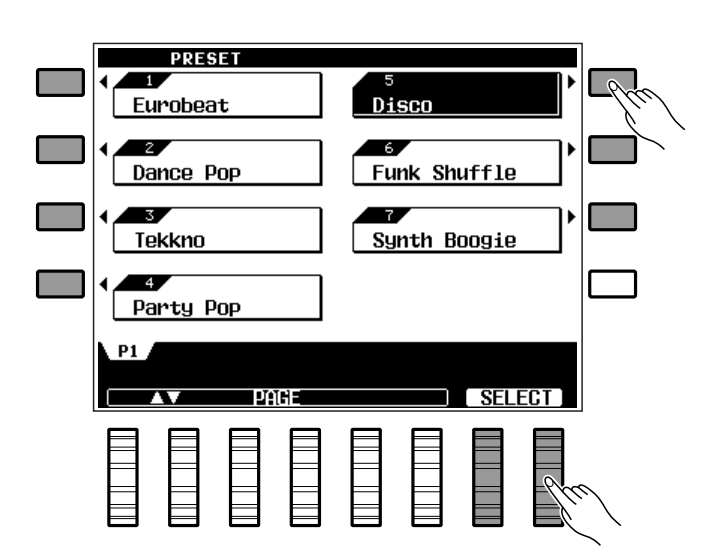

### V**Das Tempo einstellen.**............................................................................................................................................................

Wenn Sie einen neuen Rhythmus wählen, während die Begleitung nicht spielt, wird dessen Vorgabetempo automatisch mit aufgerufen und auf dem Display in Viertel/Minute angezeigt. Wenn der Wechsel jedoch bei spielender Begleitung erfolgt, wird das alte Tempo beibehalten.

Das Tempo kann bei gestoppter oder laufender Begleitung mit den **TEMPO**-Tasten **[–]** und **[+]** bzw. den LCD-Rädern unter TEMPO auf dem Display auf einen beliebigen Wert zwischen 40 und 280 Taktschlägen pro Minute eingestellt werden. Die Einstellung kann sowohl vor dem Starten des Rhythmus als auch bei spielender Begleitung erfolgen. Für schrittweise Einstellung tippen Sie die Taste **[–]** bzw. **[+]** kurz an, und für übergangslose Weiterschaltung halten Sie sie gedrückt.

### **HINWEIS**

• Sie können das Vorgabetempo des aktivierten Rhythmus jederzeit wieder aufrufen, indem Sie die TEMPO-Tasten [–] und [+] gleichzeitig drücken.

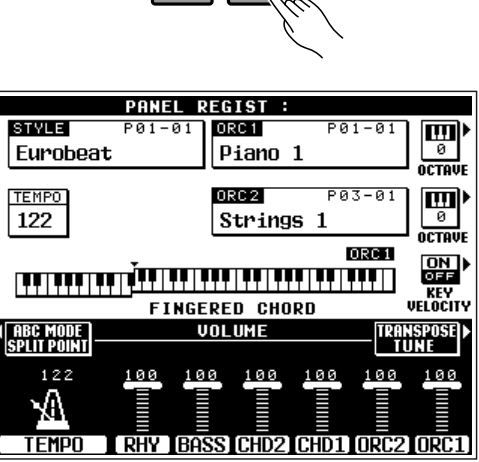

TEMPO – +

 $\overline{\bullet}$   $\overline{\circ}$   $\overline{\circ}$   $\overline{\circ}$ 

### B**Die Begleitung starten.** .........................................................................................................................................................

Zum Starten der Begleitung gibt es mehrere Möglichkeiten:

● **Direktstart:** Drücken Sie die **[START/RE-START]**-Taste. Der Rhythmus läuft dabei ohne Baß- und Akkordbegleitung an.

#### **HINWEISE**

- Wenn Sie die [START/RE-START]-Taste bei spielender Begleitung drücken, springt das PSR-6000 direkt zum ersten Taktschlag des aktuellen Begleitungsmusters zurück, so daß auch Takte mit abweichender Signatur eingefügt werden können.
- Vor dem Direktstart können Sie eine der verschiedenen Rhythmussektionen wählen. Sehen Sie hierzu "7. Die gewünschte Sektion wählen." weiter unten.
- **Mit Einleitung und folgender VERSE 1- Sektion:** Drücken Sie die **[INTRO 1]**-Taste.
- **Mit Einleitung und folgender VERSE 2- Sektion:** Drücken Sie die **[INTRO 2]**-Taste.

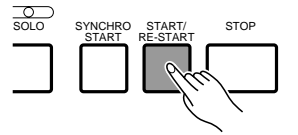

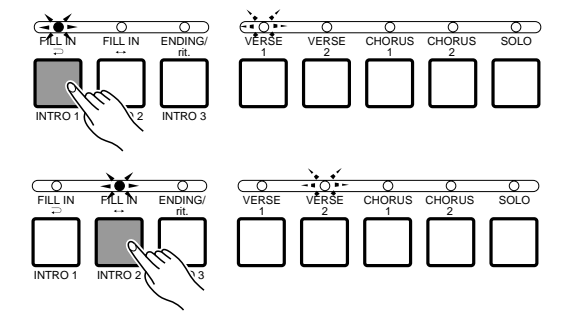

# Benutzung der Begleitungssektion

- **Mit Einleitung und folgender CHORUS 1-Sektion:** Drücken Sie die **[INTRO 3]**-Taste.
- **Synchronstart:** Jede der obengenannten Start-Möglichkeiten kann mit dieser Funktion kombiniert werden, so daß die Begleitung beim Anschlagen der ersten Taste im linken Tastaturabschnitt (d.h. links vom Splitpunkt, normalerweise F#2) einsetzt. Für direkten Synchronstart beim ersten Tastenanschlag drücken Sie einfach die **[SYNCHRO START]**-Taste. Für Synchronstart mit Einleitung drücken Sie zunächst die **[SYNCHRO START]**-Taste und dann die entsprechende INTRO-Taste. Bei aktivierter Synchronstart-Funktion blinkt der erste LED-Punkt der TEMPO-Anzeige im aktuellen Tempo.

#### **HINWEISE**

- Wenn Sie die [SYNCHRO START]-Taste bei spielender Begleitung drücken, stoppt das PSR-6000 die Begleitung und schaltet auf Synchronstart-Bereitschaft.
- Die vier LED-Punkte der TEMPO-Anzeige geben das Tempo wie rechts gezeigt vor. In allen Taktarten blinken beim ersten Taktschlag ungeradzahliger Takte mehrere Punkte auf.
- Die Begleitung kann auch mit einem Yamaha Fußschalter (FC5) gestartet werden, der hierzu an die FOOT SWITCH-Buchse an der Rückwand angeschlossen und mit FOOT SWITCH SELECT (Seite 88) der entsprechenden Funktion zugeordnet wird.

# N**Im linken Tastaturabschnitt spielen.**......................................................................................................................

Sobald Sie bei aktiviertem FINGERED CHORD-Modus (gegriffene Akkordbegleitung) im linken Tastaturabschnitt einen Akkord greifen, der vom PSR-6000 erkannt wird (siehe Akkordtabelle auf Seite 122), oder im SINGLE FINGER-Modus (Einfingerautomatik) einen vereinfachten Akkord spielen, produziert das Instrument den Akkord zusammen mit dem gewählten Rhythmus und mit einer passenden Baßbegleitung. Die Begleitung spielt danach auch dann weiter, wenn Sie die im linken Tastaturabschnitt angeschlagenen Tasten wieder freigeben.

Wenn der MANUAL BASS-Modus (manuelle Baßbegleitung) gewählt ist, spielt lediglich die Rhythmusbegleitung, während Sie begleitende Baßfiguren mit der gewählten Baßstimme im linken Tastaturabschnitt spielen können.

#### **HINWEIS**

.........

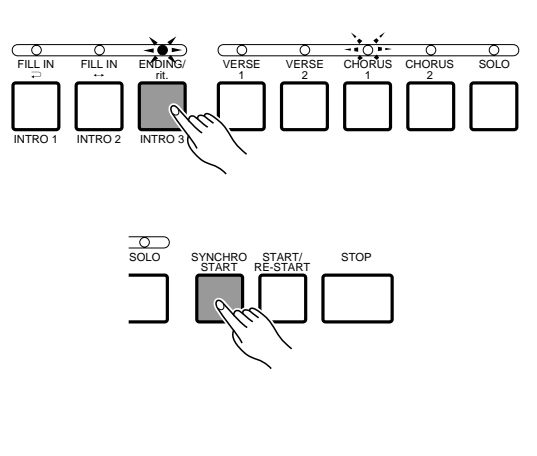

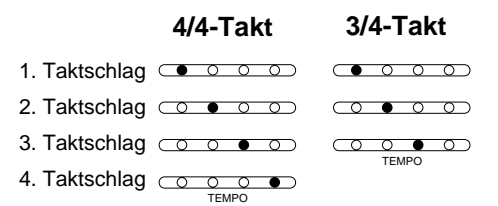

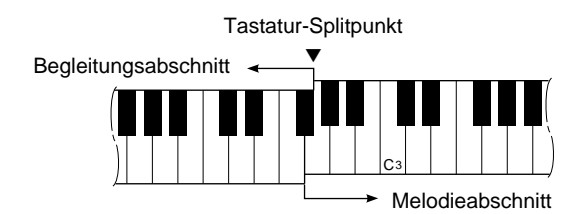

<sup>•</sup> Wenn die automatische Baß-/Akkordbegleitung aktiviert ist, der Rhythmus jedoch nicht läuft, werden beim Anschlagen von Tasten im linken Abschnitt entsprechende Akkord- und Baßnoten erzeugt. Beachten Sie bitte, daß die LEFT HOLD-Funktion (Seite 11) nicht auf diese Akkord- und Baßnoten wirkt.

### M**Die gewünschte Sektion auswählen.** ....................................................................................................................

Für jeden der Rhythmen sind mehrere Sektionen vorgesehen: INTRO, VERSE 1, VERSE 2, CHORUS 1 und CHORUS 2. Die VERSE- und CHORUS-Sektionen bieten darüber hinaus weitere komplexe SOLO-Sektionen. Desweiteren gibt es noch eine ENDING-Sektion (Abschluß), die bei Schritt  $\Omega$  weiter unten näher beschrieben wird. Die übrigen Sektionen — VERSE 1, VERSE 2, CHORUS 1, CHORUS 2 sowie die zugehörigen SOLO-Sektionen — können durch Drücken der entsprechenden Taste von Hand gewählt werden. Während der Einleitung (INTRO) und bei aktiviertem Synchronstartmodus kann mit der zugehörigen Taste die Sektion gewählt werden, die auf die INTRO-Sektion folgen soll.

#### **HINWEIS**

• Manche INTRO-, ENDING- und SOLO-Sektionen haben ihre eigene Akkordfortschreitung, die in der aktuellen Begleitungstonart gespielt werden. Die Tonart wird auf dem LCD-Display unter dem Rhythmusnamen angezeigt.

### ● **SOLO-Sektionen**

Die SOLO-Sektionen werden im Normalfall von Hand gewählt, lassen sich jedoch bei aktivierter "interaktiver Begleitung" (siehe Seite 27) auch automatisch einspielen. Wenn in diesem Fall bei laufender Begleitung einige Takte lang keine Taste angeschlagen wird, schaltet das PortaTone automatisch auf SOLO-Modus, um diese Lücke auszufüllen. Bei aktivierter SOLO-Funktion sind die Sektionen nicht nur komplexer, sondern wechseln auch automatisch (VERSE  $1 \rightarrow$ VERSE 2  $\rightarrow$  CHORUS 1  $\rightarrow$  CHORUS 2  $\rightarrow$  VERSE 1 usw.). Beim erneuten Spielen auf der Tastatur schaltet die SOLO-Funktion automatisch wieder ab.

Sie können die automatische Aktivierung der Solofunktion auch unterdrücken, wie auf Seite 27 beschrieben.

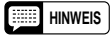

• Die SOLO-Sektion wird automatisch abgewählt, wenn sie vor dem Starten der Begleitung mit Einleitung aktiviert wurde.

# <**Variationstakte einfügen.**....................................................................................................................................................

Das PSR-6000 bietet zwei Arten von kurzen Variationen oder "Fill-ins":

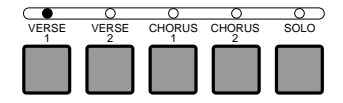

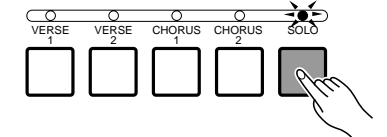

# Benutzung der Begleitungssektion

- $\bullet$  **FILL IN**  $\rightleftarrows$ : Drücken Sie die **[FILL IN**  $\rightleftarrows$ ]-Taste, wenn nach dem Variationstakt wieder zur früheren Sektion gewechselt werden soll.
- $\bullet$  **FILL IN**  $\leftrightarrow$ : Drücken Sie die **[FILL IN**  $\leftrightarrow$ ]-Taste, wenn nach dem Variationstakt zur entsprechenden CHORUSbzw. VERSE-Sektion übergeleitet werden soll.

VERSE 1  $\leftrightarrow$  CHORUS 1 VERSE 2  $\leftrightarrow$  CHORUS 2

Es besteht auch die Möglichkeit, die gewünschte Sektion bei laufendem Fill-in durch Drücken der entsprechenden Taste zu wählen. Wenn eine der FILL IN-Tasten gedrückt gehalten wird, wiederholt sich der Variationstakt, bis Sie die Taste wieder loslassen.

#### **HINWEISE**

- Die Aktivierung von Fill-ins kann auch mit einem Yamaha Fußschalter (FC5) erfolgen, der hierzu an die FOOT SWITCH-Buchse an der Rückwand angeschlossen und mit der Funktion FOOT SWITCH SELECT (Seite 88) entsprechend zugewiesen wird.
- Die Übergänge zwischen VERSE- und CHORUS-Sektionen sind bei aktivierter SOLO-Funktion anders.

## >**Die Begleitung stoppen.**......................................................................................................................................................

Die Begleitung kann jederzeit mit der **[STOP]**-Taste abgeschaltet werden. Wenn das Spiel mit einem passenden Abschluß ausklingen soll, drücken Sie die **[ENDING/rit.]**- Taste. Während die Abschlußsektion spielt, können Sie die **[ENDING/rit.]**-Taste ein zweites Mal drücken, um einen "Ritardando"-Effekt zu erzeugen, bei dem das Tempo bis zum Ausklingen nach und nach verlangsamt wird.

### ■ **Begleitungslautstärke**............................................................................................................................................................

Mit den LCD-Rädern unter RHY , BASS, CHD1 und CHD2 können Sie die Lautstärken der einzelnen Begleitungsparts gegeneinander abgleichen und zur Anpassung an die ORCH. 1- und ORCH. 2-Stimme einstellen.

### ■ **Rhythmusbegleitung ohne Baß- und Akkordpart**....................................................................................

Sie können die automatische Baß-/Akkordbegleitung mit der **[AUTO BASS CHORD]**-Taste jederzeit abschalten, so daß die Anzeige der Taste erlischt und nur der Rhythmus weiterspielt.

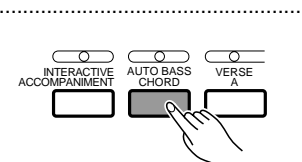

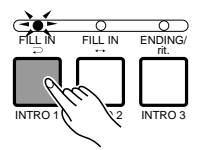

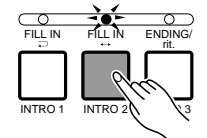

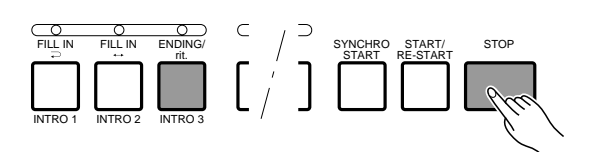

UNI IIMF

100

RHY BASS CHD2 CHD1 ORC2 ORC1

100

100

TÜN.

**ABC MODE<br>SPLIT POINT** 

122

(I) **TEMPO**  ខេត

# USER SET-Rhythmuszuordnung

Im USER SET-Rhythmuswahlmodus des PSR-6000 können Sie den 12 Rhythmusgruppentasten 12 beliebige Rhythmen zuordnen, die dann später ohne Umweg über Rhythmusgruppe und Menüseite direkt aufrufbar sind. Dies ist insbesondere für jene Musiker nützlich, die beim Spielen direkten Zugriff auf die jeweils gebrauchten Rhythmen haben möchten.

# Z**Den USER SET-Modus aktivieren.** ............................................................................................................................

Drücken Sie die **[USER SET]**-Taste, so daß deren Anzeige leuchtet. Die USER SET-Rhythmusliste erscheint dabei auf dem Display.

#### **HINWEIS**

• Wenn die [LIST HOLD]-Taste nicht aktiviert ist (siehe Seite 11), wechselt das Display nach einigen Sekunden wieder zum Hauptmenü.

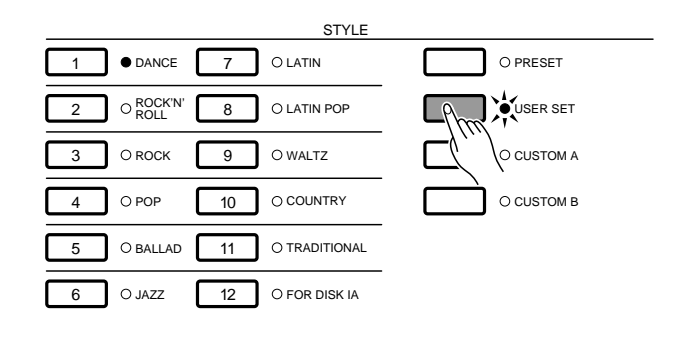

## **2 Eine der Rhythmusgruppentasten drücken. .........................**

Drücken Sie die Rhythmusgruppentaste, der Sie einen Rhythmus zuordnen möchten.

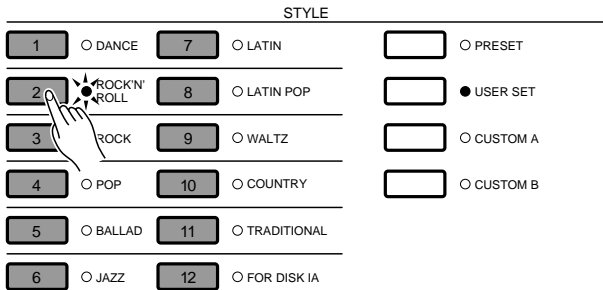

### C**Den Rhythmus auswählen.** ..............................................................................................................................................

Wählen Sie nun mit Hilfe der LCD-Räder unter PAGE bzw. SELECT sowie der LCD-Tasten den Rhythmus aus, den Sie der gedrückten Rhythmusgruppentaste zuordnen möchten.

Zum späteren Aufrufen des Rhythmus drücken Sie bei aktiviertem USER SET-Modus einfach die betreffende Rhythmusgruppentaste. Sie können vorgenommene Zuordnungen auf dieselbe Weise jederzeit wieder ändern.

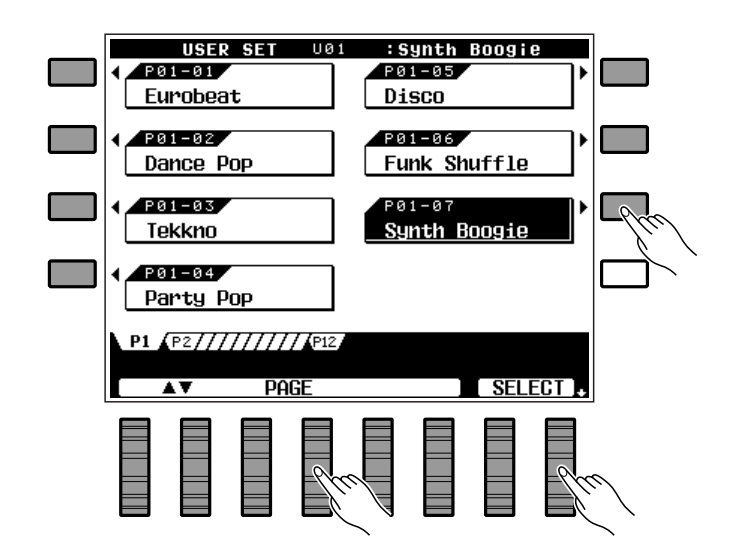

# Interaktive Begleitung

Zur Aktivierung des interaktiven Begleitungsmodus drücken Sie die **[INTERACTIVE ACCOMPANIMENT]**-Taste, so daß die Anzeige der Taste aufleuchtet. In diesem Modus verfolgt das PSR-6000 Ihr Spiel auf der Tastatur mit und variiert die automatische Rhythmus- bzw. Baß-/Akkordbegleitung entsprechend.

Wenn Sie beispielsweise mit der VERSE 1-Sektion spielen, und das Spiel auf der Tastatur einem Höhepunkt zustrebt (z.B. durch schnellere bzw. dynamischere Tastenanschläge), schaltet das PSR-6000 für wirkungsvollere Untermalung automatisch auf VERSE 2. Im entgegengesetzten Fall, wenn die mit der rechten Hand gespielten Melodienoten einen weicheren Charakter annehmen, wechselt das PortaTone zu der passenderen VERSE 1-Sektion. Dasselbe gilt für die Sektionen CHORUS 1 und CHORUS 2.

#### **HINWEIS**

• Die "Ansprechempfindlichkeit" der interaktiven Begleitung kann mit der auf Seite 89 beschriebenen INTERACTIVE ACCOMPANIMENT-Empfindlichkeitsfunktion eingestellt werden. Beachten Sie bitte auch, daß die automatische Umschaltung zwischen VERSE 1 und VERSE 2 bzw. CHORUS 1 und CHORUS 2 nicht erfolgt, wenn als Modus für interaktive Begleitung MUTE gewählt wurde (siehe Seite 89).

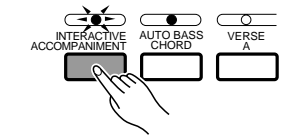

### Solo-Automatik............

Bei eingeschalteter AUTO SOLO-Funktion (Vorgabeeinstellung EIN, siehe Seite 89) spielt das PSR-6000 automatisch die SOLO-Begleitungssektionen, wenn mehrere Takte lang keine Taste angeschlagen wurde. Beim erneuten Spielen auf der Tastatur wird die Solo-Automatik nach der aktuellen Phrase selbsttätig wieder abgeschaltet.

#### **IA**INTRO 1 VERSE 1  $FILLIN =$ ENDING VERSE 1 VERSE 1 SOLO (ENDING 1) INTRO 2 VERSE 2 ...........  $FILLIN \leftrightarrow$ VERSE 2 VERSE 2 SOLO  $FILLIN =$ للخابر ENDING INTRO 3 CHORUS 1 CHORUS<sub>1</sub> CHORUS 1 SOLO (ENDING 2) FILL  $IN \Rightarrow$ CHORUS 2 ENDING CHORUS 2 CHORUS 2 SOLO (ENDING 3)  $|$  FILL IN $\supset$

### **Ablaufdiagramm für automatische Baß-/Akkordbegleitung und interaktive Begleitung**

# Verwendung von Rhythmen einer als Sonderzubehör erhältlichen Datendiskette

In diesem Abschnitt erfahren Sie, wie Sie einen Rhythmus von einer Yamaha-Rhythmusdiskette laden und der **[FOR DISK IA]**-Rhythmustaste auf dem Bedienfeld des PSR-6000 zuordnen können.

# Z**Die Datendiskette einlegen.**.............................................................................................................................................

Schieben Sie die Datendiskette mit dem Verschlußschieber voran und dem Etikett nach oben in das Laufwerk des PRS-6000 (am rechten Ende unter der Tastatur).

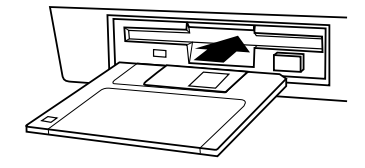

### X**[FROM DISK] drücken.** ..........................................................................................................................................................

Drücken Sie die **[FROM DISK]**-Taste. Die rechts abgebildete Anzeige sollte nun auf dem Display zu sehen sein.

**B** Die Rhythmusdatei wählen....................

Wählen Sie mit den linken AV LCD-Rädern  $I/A-SET$  und danach mit den rechten  $\triangle \blacktriangledown$  LCD-Rädern den Rhythmus, der geladen werden soll.

# Die EXECUTE LCD-Taste drücken.

Drücken Sie die LCD-Taste neben EXECUTE. Auf dem Display ist nun die Bestätigungsaufforderung "Sind Sie sicher "?zu sehen. Drücken Sie nun die LCD-Taste neben JA, um die gewählte Datei zu laden (oder aber die neben NEIN , um den Vorgang abzubrechen). Während des Ladevorgangs wird die Meldung "Diskette nicht herausnehmen!" auf dem Display angezeigt. Sind die Daten einwandfrei in das Instrument geladen, erscheint kurz die Meldung "Vorgang beendet! ", wonach wieder zum normalen Spielmodus gewechselt wird.

### **HINWEISE**

- Falls während des Ladevorgangs eine Fehlermeldung erscheint, richten Sie sich zur Behebung bitte nach den Angaben auf Seite 111.
- Geladene Diskettenrhythmusdaten können bei Bedarf auch auf einer anderen Diskette abgespeichert werden. Näheres finden Sie auf Seite 95.

# ■ **Wählen des geladenen Diskettenrhythmus** ...................................................................................................

Nach dem Laden kann der Diskettenrhythmus mit der **[FOR DISK IA]**-Taste wie die internen Rhythmen aufgerufen und eingesetzt werden.

### **HINWEIS**

• Der Preset-IA-Rhythmus "New Age" kann mit der auf Seite 101 beschriebenen Funktion "F7: RECALL PRESET DATA" wieder aufgerufen werden.

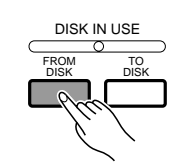

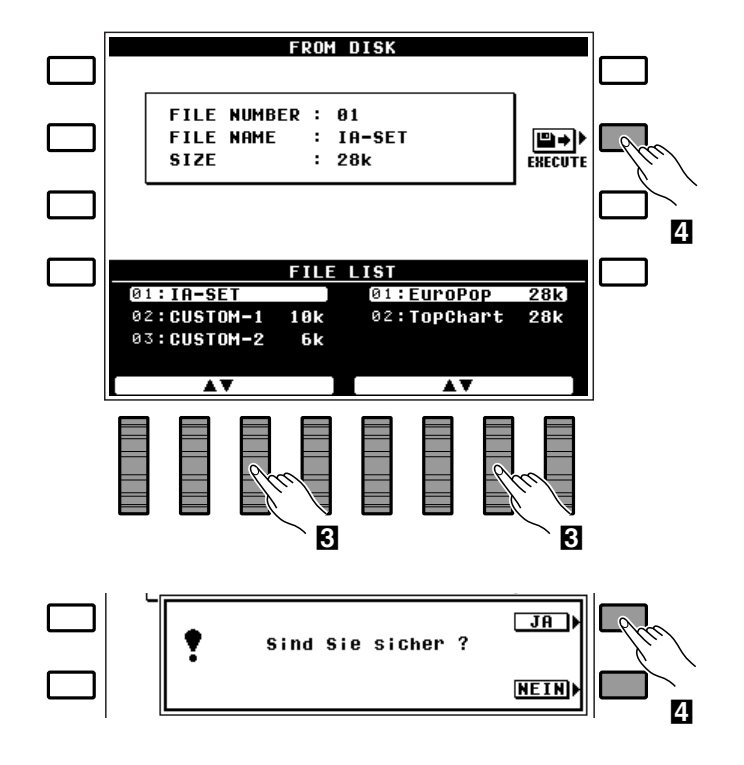

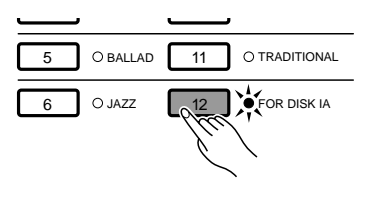

Nuancierung mit den ONE TOUCH SETTING-Setups

Für die 50 + 1 internen Rhythmen (einschließlich des Preset-IA-Rhythmus "New Age") des PSR-6000 sind jeweils 4 verschiedene Voreinstellungen oder "Setups" programmiert, die mit den ONE TOUCH SETTING-Tasten [VERSE A], [VERSE B], [CHORUS A] und [CHORUS B] direkt abgerufen werden können, um für wirkungsvolle musikalische Nuancierung zu sorgen. Die ONE TOUCH SETTING-Setups beinhalten Einstellungen für folgende Parameter:

- ORCHESTRATION
- ORCH. 1-Stimme
- ORCH. 2-Stimme
- ORCH. 1-Lautstärke
- ORCH. 2-Lautstärke
- BASS-Lautstärke
- CHORD 1-Lautstärke
- ORCH. 1-Oktavlage • ORCH. 2-Oktavlage

• CHORD 2-Lautstärke • RHYTHM-Lautstärke

- HARMONY Ein/Aus
	- HARMONY-Typ
	- LEFT HOLD Ein/Aus
- SUSTAIN Ein/Aus
- SUSTAIN-Zuordnung
- PITCH BEND-Zuordnung
- REVERB Ein/Aus
- REVERB-Typ und Halltiefe
- EFFECT Ein/Aus
- EFFECT-Typ und Effekttiefe

## **LI** Die ONE TOUCH SETTING-Funktion aktivieren. .................................

Sie können die Funktion entweder bei spielender Begleitung oder vor dem Starten des Rhythmus aktivieren, indem Sie einfach die **ONE TOUCH SETTING**-Taste für die gewünschte Nuancierung drücken: **[VERSE A]** für einen weiche, gefühlsvolle Stimmung, **[VERSE B]** für eine etwas schwungvollere Stimmung, **[CHORUS A]** für einen lebendigeren Sound und **[CHORUS B]** für Extra-Präsenz und -Schwung.

Wenn der SYNCHRO CHANGE -Parameter (siehe Seite 89) auf ON gestellt ist und Sie bei aktivierter ONE TOUCH SETTING-Funktion einen anderen Rhythmus wählen, werden die ONE TOUCH SETTING-Einstellungen für den neuen Rhythmus automatisch mit abgerufen.

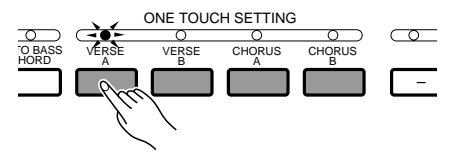

# X**Die Einstellungen ggf. ändern.**.....................................................................................................................................

Sie können nach Aufrufen eines Setups jeden der von der ONE TOUCH SETTING-Funktion berücksichtigten Parameter individuell abstimmen, um für die gewünschte Klangfärbung zu sorgen.

Wenn Sie bei aktiviertem SYNCHRO CHANGE -Parameter (ON ) die Grundeinstellung eines Setups verändern, blinkt die zugehörige ONE TOUCH SETTING-Anzeige, um darauf aufmerksam zu machen, daß eine Änderung gemacht wurde.

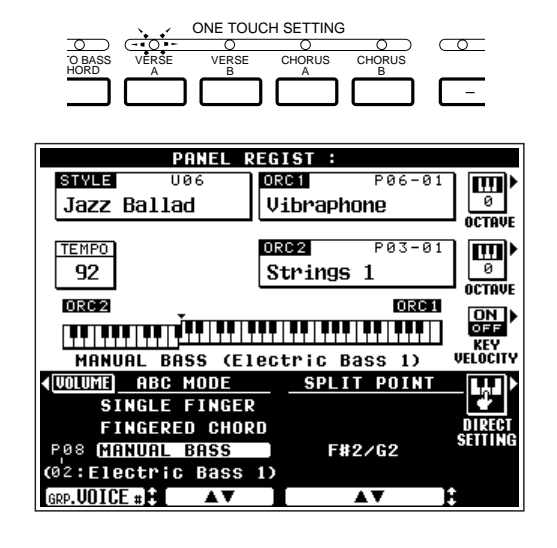

29

# C**Das neue ONE TOUCH SETTING-Setup ggf. speichern.**..................................................................

Sie können die neuen ONE TOUCH SETTING-Einstellungen für späteren Abruf speichern, indem Sie bei gedrückt gehaltener PANEL REGISTRATION **[MEMORY]**-Taste die **ONE TOUCH SETTING**-Taste **[VERSE A]**, **[VERSE B]**, **[CHORUS A]** oder **[CHORUS B]** drücken.

### **HINWEISE**

- Die ONE TOUCH SETTING-Anfangseinstellungen können mit der auf Seite 101 beschriebenen Funktion RECALL PRESET DATA jederzeit wieder rückgerufen werden.
- ONE TOUCH SETTING-Einstellungen können auch mit der PANEL REGISTRATION-Speicherfunktion im Setup-Speicher festgehalten werden.

## V**ONE TOUCH SETTING ausschalten.**......................................................................................................................

Zum Abschalten der Funktion drücken Sie einfach wieder die zuvor betätigte **ONE TOUCH SETTING**-Taste, so daß deren Anzeige erlischt. Falls Änderungen vorgenommen wurden und der SYNCHRO CHANGE -Parameter aktiviert ist (ON ), blinkt die ONE TOUCH SETTING-Anzeige, um auf diesen Umstand aufmerksam zu machen. In diesem Fall drücken Sie zum Ausschalten der Funktion eine beliebige der **ONE TOUCH SETTING**-Tasten zweimal.

### **HINWEISE**

- Wenn Sie den auf Seite 89 beschriebenen SYNCHRO CHANGE-Parameter auf ON einstellen, wechselt das ONE TOUCH SETTING-Setup automatisch in Übereinstimmung mit Änderungen in der Begleitungssektion.
- Die ONE TOUCH SETTING-Funktion kann nicht in Verbindung mit Custom-Rhythmen verwendet werden, die mit der auf Seite 62 beschriebenen Begleitungs-Programmierfunktion erstellt wurden. Die Anzeige der aktiven ONE TOUCH SETTING-Taste erlischt beim Aufrufen eines Custom-Rhythmus automatisch.
- ONE TOUCH SETTING-Setups können auch auf Disketten sichergestellt werden. Einzelheiten siehe Seite 95.

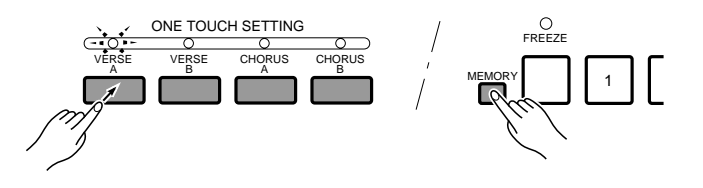

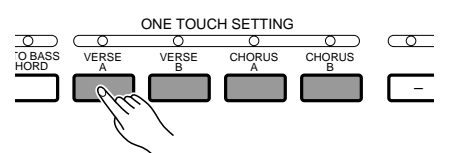

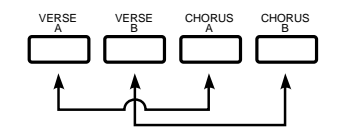

# Spielausdruck und Effekte

# ■ **HARMONY (Harmonie)** ..........................................................................................................................................................

Der Harmonieeffekt arbeitet nur in Verbindung mit der automatischen Baß-/Akkordbegleitung. Zum Ein- und Ausschalten des Effekts drücken Sie die **[HARMONY]**-Taste. Mit aktivierter HARMONY-Funktion (Anzeige leuchtet) werden beim Spielen von einzelnen Noten oder Akkorden im rechten Tastaturabschnitt automatisch zu den Begleitakkorden passende Harmonien erzeugt. Der Harmonietyp kann dabei mit der auf Seite 90 beschriebenen HARMONY TYPE-Funktion gewählt werden.

### **HINWEISE**

- Die Harmonien basieren jeweils auf der höchsten Akkordnote.
- Wenn der Harmonieeffekt in Verbindung mit dem FINGERED CHORD-Begleitungsmodus (gegriffene Akkorde) eingesetzt wird, können geringfügige Tempoverzögerungen auftreten.

### ■ **SUSTAIN**................................................................................................................................................................................................

Der Sustain-Effekt wird mit der **[SUSTAIN]**-Taste ein- und ausgeschaltet. Bei aktiviertem Sustain-Effekt (Anzeige leuchtet) klingen die Noten der gewählten Stimme länger aus. Wenn zur Steuerung des Effekts jedoch ein Fußschalter an der rückseitigen **SUSTAIN**-Buchse angeschlossen wird, ist die Taste am Bedienfeld funktionslos.

### **HINWEIS**

• Der Sustain-Effekt kann mit der auf Seite 87 beschriebenen SUSTAIN ASSIGN-Funktion auf die ORCH. 1-Stimme, die ORCH. 2-Stimme oder beide zugleich gelegt werden.

# ■ **REVERB (Halleffekt)**.................................................................................................................................................................

Drücken Sie die **[REVERB]**-Taste, um den mit der REVERB TYPE-Funktion (siehe Seite 84) eingestellten Halleffekt auf die ORCH. 1- und die ORCH. 2-Stimme sowie den Klang der automatischen Baß-/Akkordbegleitung zu legen. Der Halleffekt wird durch wiederholtes Drücken der **[REVERB]**- Taste abwechselnd eingeschaltet (Anzeige leuchtet) bzw. ausgeschaltet (Anzeige dunkel).

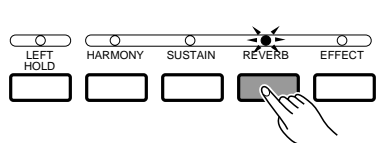

### **HINWEIS**

• Eine Änderung des Halleffekt-Typs betrifft bereits die spielende Note, während Ein- und Ausschalten des Halleffekts bzw. Ändern der Halleffekt-Tiefe sich erst auf den jeweils nächsten Tastenanschlag auswirkt.

# ■ **EFFECT (Effekte)** .........................................................................................................................................................................

Drücken Sie die **[EFFECT]**-Taste, um den mit der EFFECT TYPE- und der EFFECT DEPTH-Funktion (siehe Seite 85) eingestellten Effekt auf die ORCH. 1- und die ORCH. 2-Stimme sowie den Klang der Akkordbegleitung zu legen. Der Effekt wird durch wiederholtes Drücken der **[EFFECT]**-Taste abwechselnd eingeschaltet (Anzeige leuchtet) bzw. ausgeschaltet (Anzeige dunkel).

#### **HINWEIS**

• Eine Änderung des Effekt-Typs betrifft bereits die spielende Note, während Einund Ausschalten des Effekts bzw. Ändern der Effekt-Tiefe sich erst auf den jeweils nächsten Tastenanschlag auswirkt.

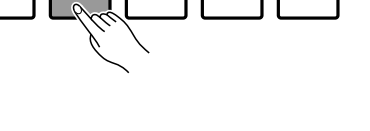

LEFT HARMONY SUSTAIN REVERB EFFECT<br>HOLD

LEFT

LEFT

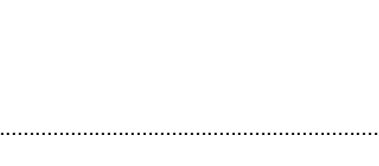

LEFT HARMONY SÚSTÁIN REVERB EFFECT<br>HOLD

 $\circ$ 

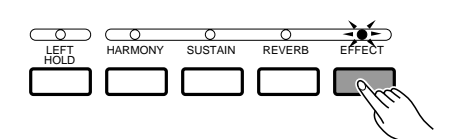

## ■ **LEFT HOLD (Aushaltefunktion für linke Stimme)**....................................................................................

Bei aktivierter LEFT HOLD-Funktion werden die Noten der mit der linken Hand gespielten Stimme (ORCH. 2) bei automatischer Baß-/Akkordbegleitung mit Split-Orchestrierung (ORCH. 24>1) nach Freigeben der angeschlagenen Tasten ausgehalten. Lang ausklingende Stimmen wie Streicher werden hierbei kontinuierlich ausgehalten, während Stimmen mit kurzer Abklingphase wie Klavier etwas später als gewöhnlich ausklingen (wie beim Betätigen des Sustain- oder Aushaltepedals).

### **HINWEISE**

- Die LEFT HOLD-Funktion arbeitet nur in Verbindung mit der automatischen Baß- /Akkordbegleitung. Beachten Sie außerdem, daß LEFT HOLD bei ENDINGsowie INTRO- und SOLO-Sektionen mit eigenen Akkordfortschreitungen vorübergehend deaktiviert wird.
- Die LEFT HOLD-Funktion arbeitet bei der Wiedergabe von MULTI-Pad-Sequenzen bzw. der ACCOMP.-Spur des Sequenzers auch dann nicht, wenn die zugehörige Anzeige leuchtet.

# ■ **PITCH BEND-Rad (Tonhöhenbeugung)** ..............................................................................................................

Mit dem **PITCH BEND**-Rad links neben der Tastatur können Sie die Tonhöhe auf der Tastatur gespielter Noten nach oben und unten beugen. Beim Loslassen des Rads werden die Noten dann wieder mit der normalen Tonhöhe produziert. Der maximale Tonhöhenbeugungsbereich ist für jede Stimme individuell vorgegeben, kann jedoch mit auf Seite 77 beschriebenen CUSTOM VOICE EDIT-Funktion wunschgemäß eingestellt werden.

### **HINWEISE**

- Der Tonhöhenbeugungseffekt kann mit der auf Seite 87 beschriebenen PITCH BEND WHEEL ASSIGN-Funktion der ORCH. 1-Stimme, ORCH. 2-Stimme oder beiden Stimmen zugleich zugeordnet werden. Die Tonhöhenbeugung wirkt auf der Grundlage der ORCH. 1-Einstellungen außerdem auch auf Harmonienoten.
- Bei selbst programmierten Custom-Stimmen kann das PITCH BEND-Rad für die Noten an beiden Extremen der Tastatur unter Umständen ohne Wirkung sein. Es können außerdem unvermittelte Tonhöhenschwankungen auftreten.
- Bei automatischer Baß-/Akkordbegleitung mit ORCH. 2◀▶1-Orchestrierung wirkt der PITCH BEND-Effekt nicht auf die ORCH. 2-Stimme.
- Die Noten von C-1 bis C7 (d. h. MIDI-Notennummern 12 bis 108) können gebeugt werden. Die Tonhöhe kann dabei nicht bis unter die tiefste bzw. bis über die höchste Note dieses Bereichs verändert werden.

### **MODULATION/EFFECT-Rad**

Mit dem **MODULATION/EFFECT**-Rad links neben der Tastatur können Sie Klangeffekte oder Amplitunden-/Tonhöhenmodulation auf angeschlagene Noten legen. Durch Drehen des Rads nach oben (in Richtung MAX) wird der Effekt bzw. die Modulationstiefe verstärkt. Die gewünschte Funktion (Effekt oder Modulation) wird mit der WHEEL SELECT-Funktion eingestellt, wie auf Seite 86 beschrieben. Bei Verwendung als Effekt-Rad haben Sie außerdem die Möglichkeit, einen spezifischen Typ zu wählen (siehe EFFECT TYPE-Funktion auf Seite 85).

Für jede Stimme ist ein eigener Modulationseffektmodus vorgegeben, der jedoch mit der auf Seite 77 beschriebenen CUSTOM VOICE EDIT-Funktion verändert werden kann.

#### **HINWEIS**

• Die Modulation wirkt automatisch auf manche Stimmen, während sie bei anderen auch beim Drehen des Rads keine Wirkung zeigt.

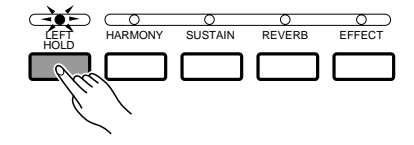

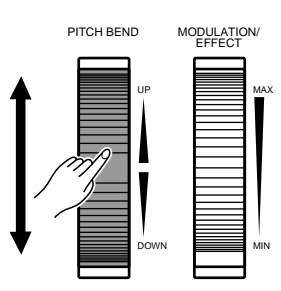

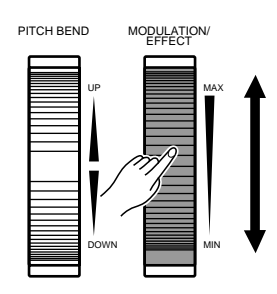

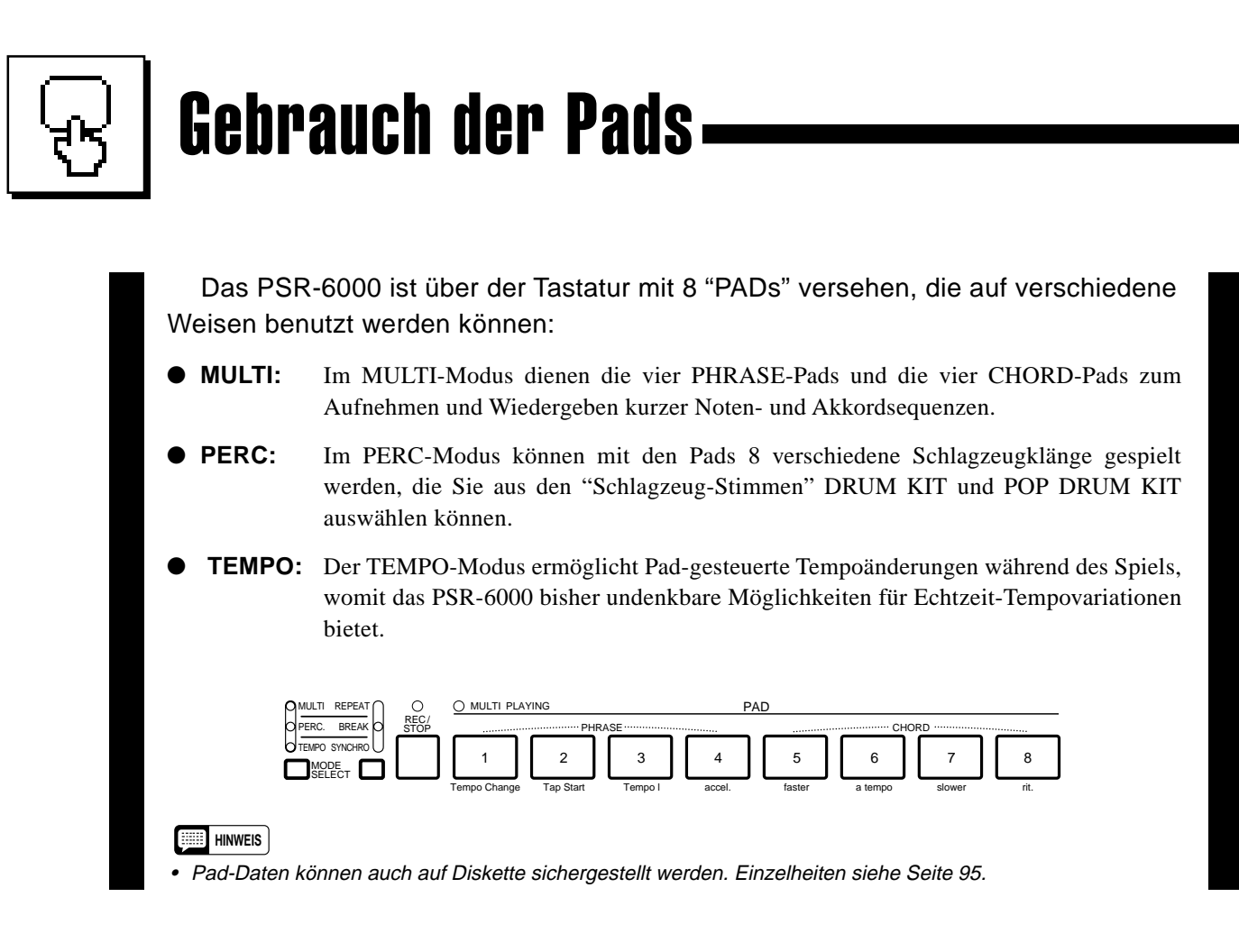

# MULTI-Modus

Zur Aktivierung des MULTI-Modus drücken Sie wiederholt die **[MODE SELECT]**-Taste, bis die MULTI-Anzeige leuchtet.

### **HINWEIS**

• In Pads 1 bis 8 sind anfänglich Preset-Daten aufgezeichnet.

# **PHRASE-Pads (Pads 1 bis 4)**

In jedem der PHRASE-Pads können Sie etwa 160 mit der ORCH. 1-Stimme gespielte Noten speichern (auch bei aktiviertem ORCHESTRATION-Modus ORCH. 2+1 wird lediglich die ORCH. 1-Stimme aufgezeichnet). Die aufgenommenen Phrasen lassen sich dann später jederzeit mit oder ohne automatische Begleitung wiedergeben, auch während Sie auf der Tastatur spielen. Folgende Daten werden von den PHRASE-Pads gespeichert:

- Stimme (ORCH. 1)
- Note Ein/Aus (ORCH. 1)
- MODULATION (bei ORCH. 1-Zuordnung: siehe Seite 32)
- ORCH. 1-Lautstärke
- SUSTAIN Ein/Aus (bei ORCH. 1-Zuordnung: siehe Seite 31)
- PITCH BEND (bei ORCH. 1-Zuordnung: siehe Seite 32)
- GLIDE Ein/Aus (bei ORCH. 1-Zuordnung: 88)
- OCTAVE (ORCH. 1)

### **HINWEIS**

• Die oben angeführten Daten werden auch bei Empfang über die MIDI-Schnittstelle des PSR-6000 aufgezeichnet (Seite 102).

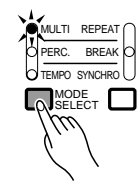
# Gebrauch der Pads

### Aufnehmen von Phrasen

### Z**Das gewünschte PHRASE-Pad auswählen.**

Tippen Sie bei gedrückt gehaltener **[REC/STOP]**-Taste das **PHRA-SE**-Pad an, in dem die Phrase gespeichert werden soll. Blinken der REC/ STOP-Anzeige zeigt nun an, daß das Pad aufnahmebereit ist.

### X**Die Phrase spielen.**

Die Aufnahme beginnt automatisch, sobald Sie auf dem Keyboard mit der ORCH. 1-Stimme zu spielen beginnen (d.h. auf dem rechten Tastaturabschnitt im Split-Modus bzw. bei aktivierter automatischer Baß-/Akkordbegleitung). Während der Aufnahme leuchtet die REC/ STOP-Anzeige kontinuierlich.

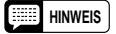

• Die Phrasen können bei laufender oder gestoppter automatischer Baß- /Akkordbegleitung aufgenommen werden. In beiden Fällen wird die Phrase passend zum gegenwärtig eingestellten Rhythmustempo aufgezeichnet, weshalb es sich empfiehlt, bei der Aufnahme von Phrasen die Begleitung mitspielen zu lassen, um sicherzugehen, daß sie bei der Wiedergabe in Verbindung mit der automatischen Begleitung im richtigen Tempo produziert werden.

### C**Die Aufnahme stoppen.**

Drücken Sie nach dem Spielen der Phrase zum Beenden der Aufnahme die **[REC/STOP]**-Taste. Die Anzeige der Taste erlischt hierbei zur Bestätigung.

#### **HINWEIS**

• Die Aufnahme stoppt automatisch, sobald die Speicherkapazität von ca. 160 Noten (pro Pad) erschöpft ist, oder wenn Sie ein anderes Pad drücken.

### ■ **Wiedergabe von Phrasen** ...................................................................................................................................................

Solange der MULTI-Modus noch angewählt ist, können Sie aufgenommene Phrasen durch einfachen Druck auf die zugehörige **PHRASE**-Taste abspielen lassen. Die Phrase wird hierbei auch bei gestoppter Begleitung wiedergegeben, wobei jedoch in jedem Fall das gegenwärtig eingestellte Tempo befolgt wird. Während der Wiedergabe leuchtet die MULTI PLAYING-Anzeige und erlischt, sobald die Phrase bis zu Ende gespielt wurde. Sie können die spielende Phrase durch einen Druck auf die **[REC/STOP]**-Taste oder das zugehörige Pad jederzeit stoppen. Es können auch mehrere Phrasen gleichzeitig wiedergegeben werden.

#### **HINWEISE**

- Obwohl die von den PHRASE-Pads gespielten Notendaten selbst vom Sequenzer des PSR-6000 (Seite 49) nicht aufgezeichnet werden können, haben Sie dennoch die Möglichkeit, Pad-Ereignisse (d. h. Betätigungen von PHRASE-Pads) mit dem Sequenzer festzuhalten. Die PHRASE-Pad-Daten können außerdem auf Disketten gespeichert und wieder in das PSR-6000 zurückgeladen werden (Seite 96), werden jedoch beim Speichern eines Bedienfeld-Setups mit der PANEL REGISTRATION-Funktion (Seite 41) nicht berücksichtigt.
- Die Wiedergabelautstärke der PHRASE-Pads können Sie mit dem MASTER VOLUME-Regler einstellen.

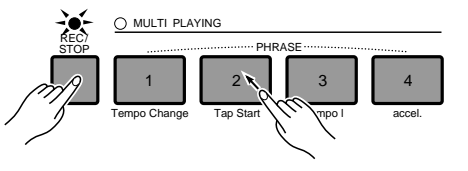

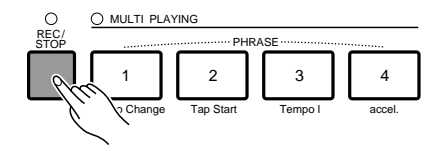

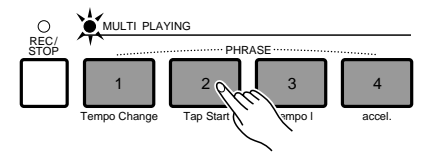

# **CHORD-Pads (Pads 5 bis 8)**

Mit jedem CHORD-Pad können etwa 80 Akkorde in Folge gespeichert werden, die Sie im linken Tastaturabschnitt bei aktivierter automatischer Baß-/Akkordbegleitung greifen. Aufgenommene Akkordsequenzen können Aufgenommene Akkordsequenzen können jederzeit wiedergegeben werden.

### ■ **Aufnehmen von Akkorden** ................................................................................................................................................

### Z**Das gewünschte CHORD-Pad auswählen.**

Tippen Sie bei gedrückt gehaltener **[REC/STOP]**-Taste das **CHORD**-Pad an, in dem die Akkordsequenz gespeichert werden soll. Blinken der REC/STOP-Anzeige zeigt nun an, daß das Pad aufnahmebereit ist. Falls der Rhythmus beim Betätigen des CHORD-Pads nicht läuft, wird automatisch auf Synchronstart geschaltet.

### **HINWEIS**

• Wenn die automatische Baß-/Akkordbegleitung beim Anwählen eines CHORD-Pads nicht aktiviert ist, wird sie automatisch eingeschaltet. Falls darüber hinaus auf manuelle Baßbegleitung gestellt ist (MANUAL BASS-Modus), schaltet das Instrument automatisch auf FINGERED CHORD-Modus (gegriffene Akkorde) um.

### X**Die gewünschten Akkorde spielen.**

Die Aufnahme beginnt automatisch, sobald Sie im linken Tastaturabschnitt einen Akkord greifen, wobei die REC/STOP-Anzeige zur Bestätigung während der Aufnahme leuchtet.

### C**Die Aufnahme stoppen.**

Drücken Sie nach dem Spielen der Akkordsequenz zum Beenden der Aufnahme die **[REC/STOP]**-Taste oder das aktive Pad. Die **[REC/STOP]**-Anzeige erlischt hierbei zur Bestätigung.

### **HINWEIS**

• Die Aufnahme stoppt automatisch, sobald die Speicherkapazität von ca. 80 Akkorden (pro Pad) erschöpft ist, wenn Sie ein anderes Pad drücken, oder wenn die Begleitungs-Steuertaste [STOP], [START/RE-START] bzw. [SYNCHRO START] betätigt wird.

...........

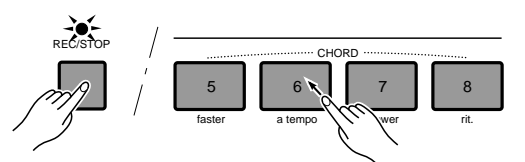

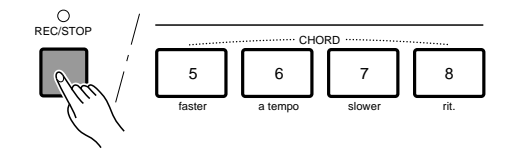

### ■ **Wiedergabe der Akkorde** ....................................................................................................................................................

Solange der MULTI-Modus noch angewählt ist und der Rhythmus mit automatischer Baß-/Akkordbegleitung läuft, können Sie die aufgenommene Akkordsequenz durch einen Druck auf das zugehörige **CHORD**-Pad auslösen. Die Akkorde werden dabei im gegenwärtig eingestellten Tempo reproduziert. Während der Wiedergabe leuchtet die MULTI PLAYING-Anzeige und erlischt, sobald das Ende der Akkordsequenz erreicht ist. Sie können jeweils nur eine Akkordsequenz spielen lassen.

Während die Akkordsequenz spielt, bleibt die AUTO BASS CHORD-Anzeige dunkel, und der linke Tastaturabschnitt hat dabei dieselbe Funktion wie der rechte. Während der letzten beiden Takte blinkt die MULTI PLAYING-Anzeige, um auf das nahende Ende der Akkordsequenz aufmerksam zu machen. Sie können die spielende Akkordsequenz auch jederzeit direkt stoppen, indem Sie wieder dasselbe Pad oder aber die **[REC/STOP]**-Taste drücken.

### **HINWEISE**

- Wenn Sie bei gestopptem Rhythmus oder ausgeschalteter automatischer Baß-/Akkordbegleitung ein CHORD-Pad drücken, erscheint "Starten Sie zuerst die Begleitautomatik!" auf dem Display. Falls die automatische Baß-/Akkordbegleitung aktiviert, jedoch auf manuelle Baßbegleitung (MANUAL BASS-Modus) gestellt ist, erscheint die Anzeige "Wählen Sie FC oder SF um CHORD PADS zu spielen!" auf dem Display, da im MANUAL BASS-Modus Akkorde nicht wiedergegeben werden können.
- Die CHORD-Pad-Wiedergabe kann mit dem Sequenzer des PSR-6000 aufgezeichnet werden.
- Die CHORD-Pad-Daten können auf Disketten gespeichert und wieder in das PSR-6000 zurückgeladen werden (Seite 96, 97), werden jedoch beim Speichern eines Bedienfeld-Setups mit der PANEL REGISTRATION-Funktion (Seite 41) nicht berücksichtigt.
- Die Wiedergabe erfolgt in Taktschritten und dauert daher auch dann bis zum Ende eines Taktes an, wenn die Aufnahme vor dem letzten Taktschlag gestoppt wurde.

### ■ **MULTI REPEAT-Funktion** ....................................................................................................................................................

Wenn Sie im MULTI-Modus die Taste rechts neben der **[MODE SELECT]**-Taste drücken, so daß die Anzeige darüber leuchtet, ist die MULTI REPEAT-Funktion aktiviert, wonach beim Antippen eines Pads die betreffende Phrase bzw. Akkordsequenz wiederholt gespielt wird, bis Sie die Wiedergabe durch einen Druck auf die **[REC/STOP]**-Taste stoppen, das Pad ein weiteres Mal antippen oder die Wiederholfunktion durch erneutes Drücken der Taste rechts neben **[MODE SELECT]** wieder abschalten. Im letzteren Fall wird die aktuelle Phrase bzw. Akkordsequenz bis zu Ende gespielt, wonach die Pad-Wiedergabe stoppt.

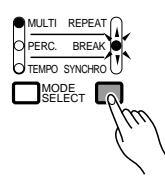

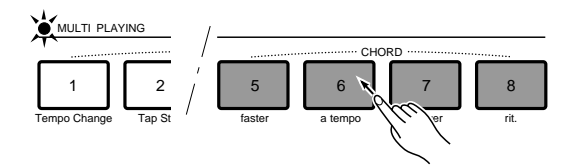

# PERC-Modus

Zur Aktivierung des PERC-Modus drücken Sie wiederholt die **[MODE SELECT]**- Taste, bis die PERC-Anzeige leuchtet.

Die 8 Pads sind anfänglich mit den folgenden Schlagzeuginstrumenten belegt, die im PERC-Mode mit den Pads gespielt werden können:

- 1. Kick 1
- 2. Snare 3
- 3. Tom 1 Low
- 4. Tom 1 Mid
- 5. Tom 1 Hi
- 6. Closed Hi-Hat 1
- 7. Open Hi-Hat 1
- 8. Crash Cymbal 2

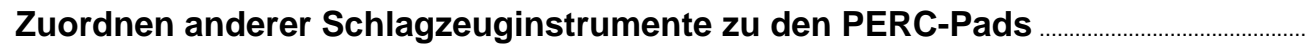

. . . . . . . .

MODE SELECT

MULTI REPEAT PERC. BREAK TEMPO SYNCHRO

### Z**[REC/STOP] drücken.**

Drücken Sie die **[REC/STOP]**-Taste, so daß die Anzeige der Taste leuchtet (der PERC-Modus muß dabei aktiviert sein!). Auf dem Display ist nun die PERCUSSION PAD ASSIGN-Anzeige zu sehen, auf der Sie die Pads mit neuen Schlagzeugklängen belegen können.

### X**Eine DRUMS-Stimme auswählen.**

Wenn Sie bei aktiviertem PERC-Modus die **[REC/ STOP]**-Taste drücken und noch keine DRUMS-Stimme gewählt ist, wird zunächst die Stimme DRUM KIT vorgegeben. Mit der LCD-Taste neben DRUM KIT/ POP DRUM KIT können Sie nun die Stimme mit den gewünschten Schlagzeuginstrumenten wählen.

### **E**l Die gewünschten Schlagzeug**instrumente zuordnen.**

Zum Zuordnen eines neuen Schlagzeuginstruments schlagen Sie entweder die zugehörige Taste bei gedrücktem PAD an oder tippen umgekehrt bei festgehaltener Taste auf das PAD. Der dem Tastendruck entprechende Dynamikwert (Anschlagstärke = Lautstärke) wird dabei mit dem Klang gespeichert.

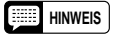

<sup>•</sup> Mit den CUSTOM VOICE EDIT-Funktionen (Seite 83) programmierte Schlagzeug-Stimmen können bei der Pad-Belegung nicht verwendet werden.

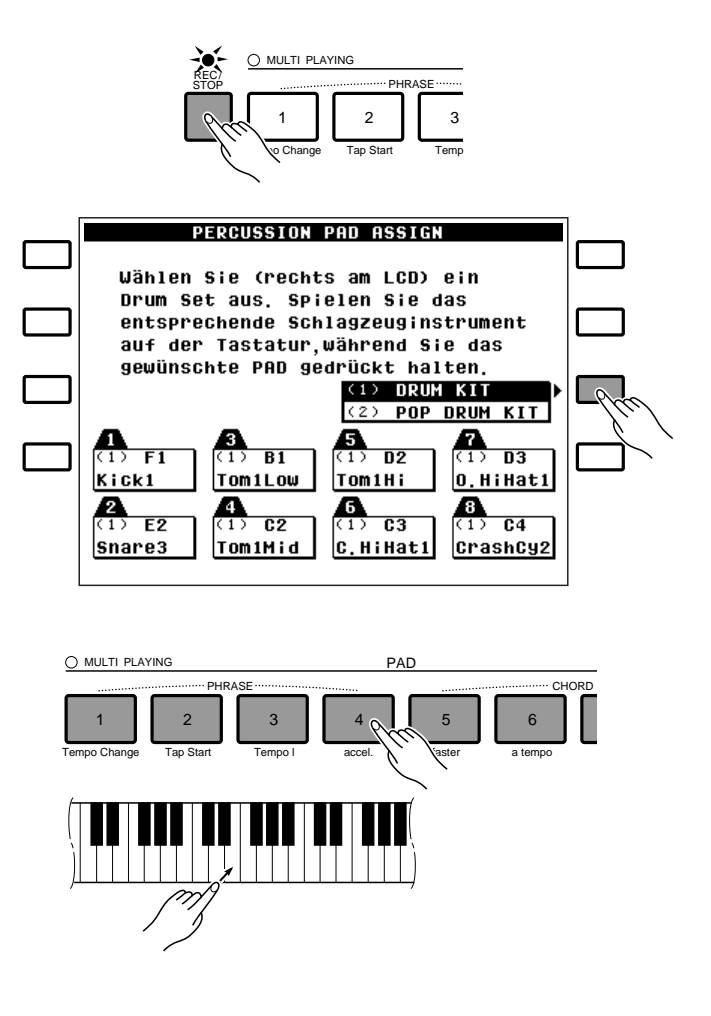

### V**Nach kompletter Belegung die [REC/STOP]-Taste drücken.**

Nachdem Sie den Pads die gewünschten Schlagzeugklänge zugeordnet haben, drücken Sie wieder die **[REC/ STOP]**-Taste, so daß die zugehörige Anzeige erlischt.

### **HINWEIS**

• Die PERC-Pad-Daten können auf Disketten gespeichert und wieder in das PSR-6000 zurückgeladen werden (Seite 95, 96), werden jedoch beim Speichern eines Bedienfeld-Setups mit der PANEL REGISTRATION-Funktion (Seite 41) nicht berücksichtigt.

# ■ **Spielen der PERC-Pads**........................................................................................................................................................

Bei aktiviertem PERC-Modus können Sie durch Antippen der Pads die zugeordneten Schlagzeugklänge spielen, wobei es keine Rolle spielt, ob ein Rhythmus spielt oder nicht. Manche Schlagzeugklänge können durch Gedrückhalten des zugehörigen Pads auch länger ausgehalten werden.

### **HINWEIS**

• Das PITCH BEND-Rad sowie die EFFECT-Einstellungen des PSR-6000 haben keinen Einfluß auf die PERC-PAD-Klänge.

# **PERC. BREAK-Funktion**

Wenn Sie im PERC-Modus die Taste rechts neben der **[MODE SELECT]**-Taste drücken, so daß die Anzeige darüber leuchtet, ist die PERC. BREAK-Funktion aktiviert. Sobald Sie nun auf den Pads spielen, stoppt der Rhythmus automatisch, so daß Sie die Begleitung mit eigenen Schlagzeugsoli (Fill-ins) untermalen können. Nach dem Solo setzt die Rhythmusbegleitung dann am Anfang des nächsten Taktes wieder ein.

Zum Abschalten der PERC BREAK-Funktion drücken Sie einfach wieder die Taste rechts neben der **[MODE SELECT]**-Taste.

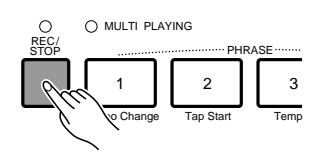

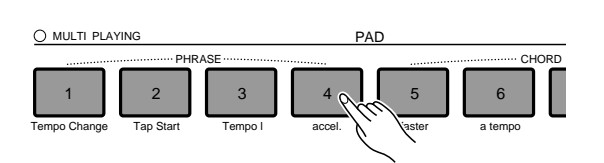

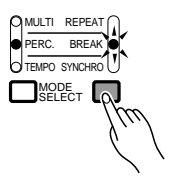

# TEMPO-Modus

Drücken Sie zur Aktivierung des TEMPO-Modus wiederholt die **[MODE SELECT]**-Taste, bis die TEMPO-Anzeige leuchtet.

Die Funktionen im TEMPO-Modus sind durch Beschriftungen unter den einzelnen Pads gekennzeichnet:

### ● **Tempo Change**

Wenn Sie dieses Pad bei gedrückt gehaltener **[REC/STOP]**-Taste antippen, wird das aktuelle Tempo im Speicher registriert. Sie können das gespeicherte Tempo später zu einem beliebigen Zeitpunkt durch Antippen des **[Tempo Change]**- Pads wieder abrufen.

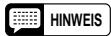

• Wenn dieses Pad während eines Accelerando oder Ritardando (weiter unten beschrieben) angetippt wird, stoppt die allmähliche Tempozunahme bzw. -abnahme unvermittelt, und es wird direkt zum gespeicherten [Tempo Change]-Wert gewechselt.

### ● **Tap Start**

Bei gestopptem Rhythmus sowie auch im Synchronstart-Bereitschaftszustand können Sie mit dem **[Tap Start]**-Pad ein spezifisches Tempo vorgeben (innerhalb des Bereichs von 40 bis 280 Schlägen/Minute), indem Sie das Pad einfach in der gewünschten Geschwindigkeit antippen: 4mal bei 4/4-Takt, 3mal bei 3/4-Takt und 5mal bei 5/4-Takt.

### **HINWEIS**

• Wenn der Rhythmus gestartet wird, bevor die erforderliche Zahl an Taktschlägen eingegeben wurde, ignoriert das Instrument die [Tap Start]-Einstellung. Dasselbe gilt, wenn die Eingabe der erforderlichen Taktschläge mehrere Sekunden dauert, ein anderer Rhythmus gewählt oder die Begleitungs-Steuertaste [STOP] betätigt wird.

### ● **Tempo I** (Tempo Primo)

Wenn das **[Tempo I]**-Pad bei laufendem Rhythmus angetippt wird, wechselt das PSR-6000 wieder zu dem Anfangstempo, das beim Starten des Rhythmus vorgegeben war.

### **HINWEIS**

• Wenn dieses Pad während eines Accelerando oder Ritardando (weiter unten beschrieben) angetippt wird, stoppt die allmähliche Tempozunahme bzw. -abnahme unvermittelt, und der Rhythmus läuft im Anfangstempo weiter.

### ● **accel.** (Accelerando)

Antippen des **[accel.]**-Pads löst ein 2 Takte langes Accelerando (allmähliche Tempozunahme) aus, mit dem das Tempo bei jedem Achtelschlag geringfügig angehoben wird. Durch erneutes Antippen des **[accel.]**-Pads vor dem Ende des 2. Taktes kann das Accelerando frühzeitig gestoppt werden.

 $\blacksquare$ 

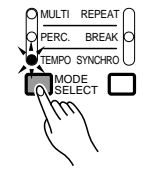

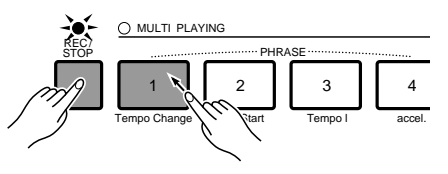

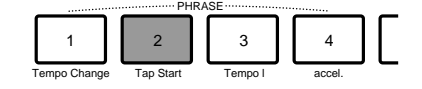

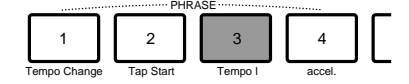

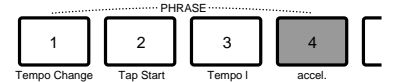

### ● **faster** (schneller)

Mit dem **[faster]**-Pad können Sie das Tempo bei laufendem bzw. gestopptem Rhythmus schrittweise um einen festen Wert anheben.

### **HINWEIS**

• Wenn das Pad während eines Accelerando bzw. Ritardando angetippt wird, stoppt die allmähliche Tempozunahme bzw. -abnahme unvermittelt, und es wird direkt zum [faster]-Wert gewechselt.

### ● **a tempo** (Aufhebung)

Dieses Pad erlaubt die Aufhebung der jeweils zuletzt per **[Tempo Change]**, **[accel.]**, **[faster]**, **[slower]** oder **[rit.]** ausgeführten Tempoänderung.

### **HINWEIS**

• Wenn das Pad während eines Accelerando bzw. Ritardando angetippt wird, stoppt die allmähliche Tempozunahme bzw. -abnahme unvermittelt, und es wird direkt zum [a tempo]-Wert gewechselt.

### ● **slower** (langsamer)

Mit dem **[slower]**-Pad können Sie das Tempo bei laufendem bzw. gestopptem Rhythmus schrittweise um einen festen Wert vermindern.

#### **HINWEIS**

• Wenn das Pad während eines Accelerando bzw. Ritardando angetippt wird, stoppt die allmähliche Tempozunahme bzw. -abnahme unvermittelt, und es wird direkt zum [slower]-Wert gewechselt.

#### ● **rit.** (Ritardando)

Antippen des **[rit.]**-Pads löst ein 2 Takte langes Ritardando (allmähliche Tempoabnahme) aus, mit dem das Tempo bei jedem Achtelschlag geringfügig verlangsamt wird. Durch erneutes Antippen des **[rit.]**-Pads vor dem Ende des 2. Taktes kann das Ritardando frühzeitig gestoppt werden.

#### **HINWEISE**

- Das PAD [rit.] (Nr.8) hat grundlegend dieselbe Aufgabe wie die [ENDING/rit.]-Taste (Seite 25), wobei als Funktionsunterschied jedoch anzuführen ist, daß das Tempo mit der [ENDING/rit.]-Taste nach Stoppen des Rhythmus auf den Anfangswert zurückgestellt wird, während das [rit.]-Pad auch nach Stoppen des Rhythmus keine derartige Rückstellung bewirkt.
- Wenn während eines Ritardandos ein FILL IN-Muster gewählt wird, wird das Ritardando bis zum Ende des Fill-ins fortgesetzt, wonach dann wieder das ursprüngliche Tempo vorliegt.

### ■ **TEMPO SYNCHRO-Funktion**...........................................................................................................................................

Wenn Sie im TEMPO-Modus die Taste rechts neben der **[MODE SELECT]**- Taste drücken, so daß die Anzeige darüber leuchtet, ist die TEMPO SYNCHRO-Funktion aktiviert. Ausgelöste Tempoänderungen werden nun bis zum Anfang des jeweils nächsten Taktes verzögert und setzen beim Antippen des jeweiligen Pads nicht direkt ein (die TEMPO SYNCHRO-Funktion hat jedoch keinen Einfluß auf die Arbeitsweise des [Tap Start]-Pads).

Zum Abwählen des TEMPO SYNCHRO-Modus drücken Sie die Taste rechts neben **[MODE SELECT]** einfach ein weiteres Mal.

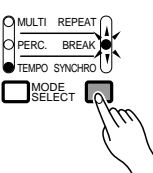

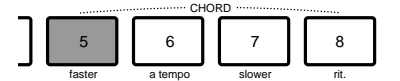

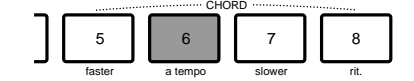

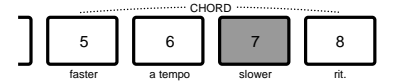

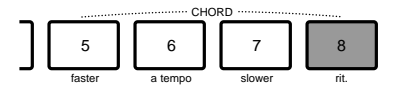

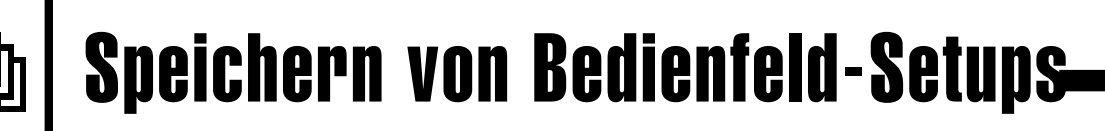

Mit der PANEL REGISTRATION-Speicherfunktion können Sie bis zu 32 komplette Bedienfeld-Setups (in 4 Banken mit jeweils 8 Speicherplätzen) für späteren Abruf auf Tastendruck festhalten.

### **HINWEIS**

• Werkseitig wurden bereits Preset-Einstellungen gespeichert, bei deren Abruf auf dem LCD-Display einige Sekunden lang ein beschreibender Name (z. B. A1 Going West!) angezeigt wird.

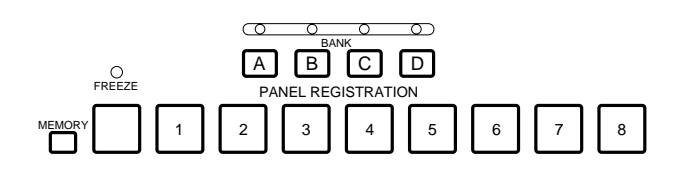

# **Registrieren eines Setups**

# Zunächst alle gewünschten Einstellungen vornehmen..................

Stellen Sie die einzelnen Bedienelemente und Funktionen des PSR-6000 wunschgemäß ein. Die folgenden Einstellungen werden jeweils als komplettes Setup gespeichert:

### **Mit der PANEL REGISTRATION-Funktion speicherbare Einstellungen**

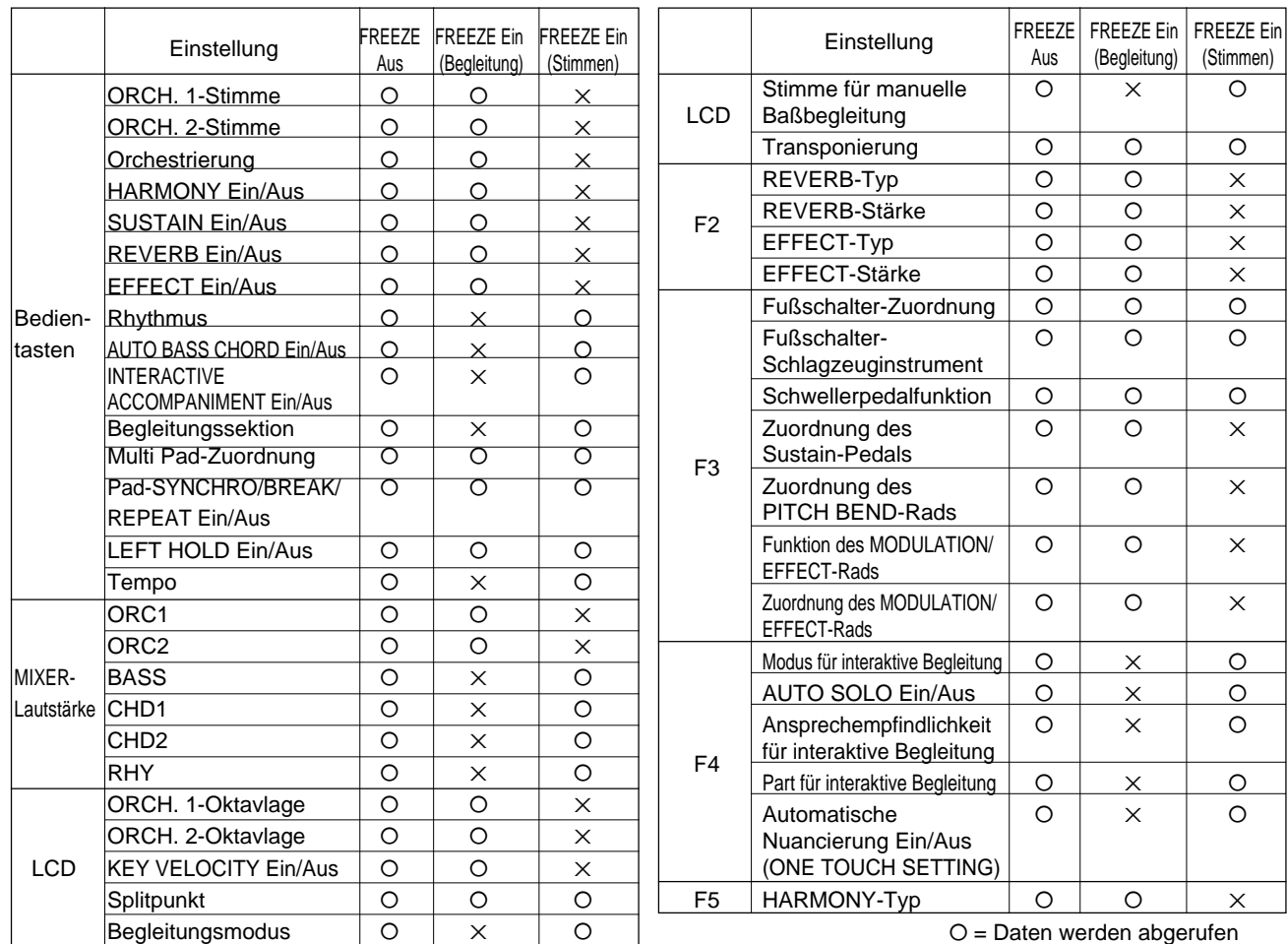

 $X =$  Daten werden nicht abgerufen

# Speichern von Bedienfeld-Setups

### Die Einstellungen abspeichern. ..........

Wählen Sie zunächst mit der Taste **[A]**, **[B]**, **[C]** oder **[D]** die Speicherbank, so daß die zugehörige Anzeige leuchtet. Halten Sie dann die **[MEMORY]**- Taste gedrückt, und tippen Sie dabei eine der **PANEL REGISTRATION**-Tasten an. Alle zuvor an diesem Speicherplatz gespeicherten Daten gehen bei der Eingabe des neuen Setups verloren. PANEL REGISTRATION PANEL REGISTRATION

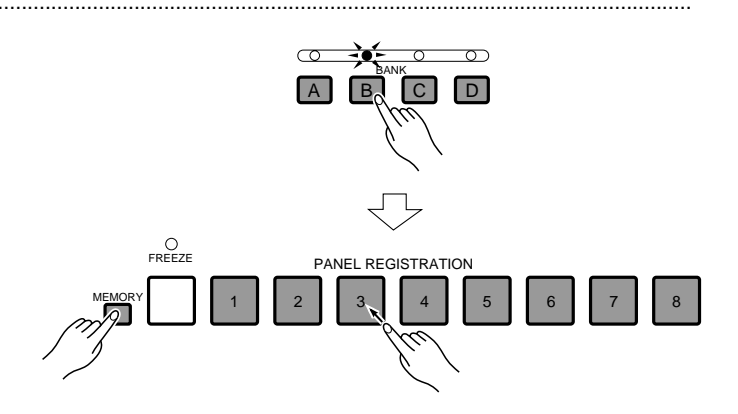

# **Abrufen eines gespeicherten Bedienfeld-Setups**

Wählen Sie zunächst mit der Taste **[A]**, **[B]**, **[C]** oder **[D]** die Speicherbank, und drücken Sie dann die **PANEL REGISTRATION**-Taste, in der das Setup gespeichert wurde.

#### **HINWEISE**

- Beim Abruf eines von Ihnen selbst gespeicherten Setups wird kein Name angezeigt.
- Die werkseitig gespeicherten Setups können mit dem auf Seite 101 beschriebenen Initialisierungsverfahren wieder aktiviert werden.
- Wenn als Fußschalter-Funktion REGISTRATION+ eingestellt ist und ein anderes Bedienfeld-Setup aus dem PANEL REGISTRATION-Speicher aufgerufen wird, ändert sich die Funktion des Fußschalters auch dann nicht, wenn im neuen Setup eine andere gespeichert wurde.

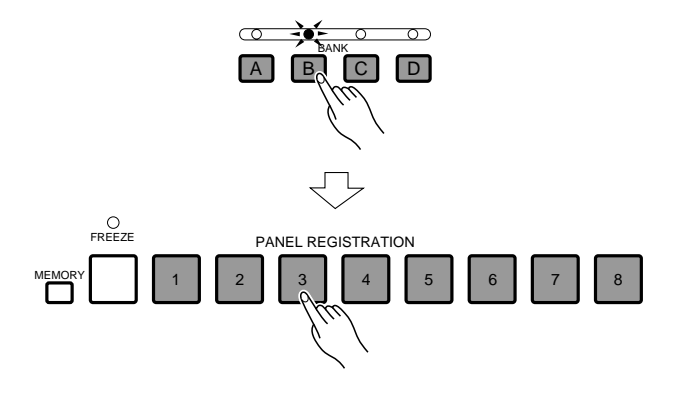

# **Die FREEZE-Funktion**

Wenn Sie die **[FREEZE]**-Taste drücken, so daß deren Anzeige leuchtet, werden beim Aufrufen eines anderen Bedienfeld-Setups die aktiven Begleitungsoder Stimmeneinstellungen auch dann nicht geändert, wenn das neue Setup andere Einstellungen enthält. Die Utility-Funktion REGISTRATION FREEZE (Seite 101) bestimmt dabei, ob FREEZE auf die Begleitungs- oder die Stimmeneinstellungen wirkt.

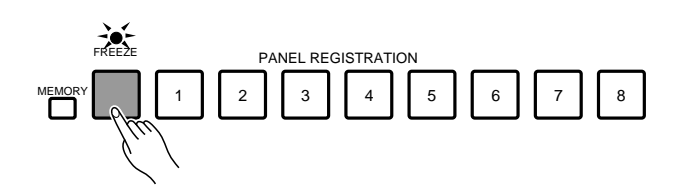

# Abspielen von DOC- (Disk Orchestra Collection) und General MIDI-Musikdisketten

Das PSR-6000 kann zum Abspielen von als Sonderzubehör erhältlicher Yamaha Disk Orchestra-Software verwendet werden und ist auch mit General MIDI-Disketten kompatibel, die mit einem anderen Gerät bespielt wurden. Wenn eine solche Diskette (3,5 Zoll, 2DD) in das Laufwerk des PSR-6000 geschoben wird, schaltet der Tongenerator automatisch auf den entsprechenden Wiedergabemodus um, wobei Sie auch auf der Tastatur dazuspielen können.

# Abspielen einer Disk Orchestra Collection-Diskette

Mit den DISK ORCHESTRA-Disketten (von Yamaha zu beziehen) können Sie das PSR-6000 automatische Darbietungen spielen lassen oder als "Privatlehrer" zum Üben verschiedener Parts eines Stücks mit automatischem Spiel der übrigen Parts nutzen.

# Z**Die DOC-Diskette einlegen.** .............................................................................................................................................

Schieben Sie die DISK ORCHESTRA-Diskette mit dem Etikett nach oben und dem Verschlußschieber nach vorn in das Laufwerk (unter dem rechten Ende der Tastatur). Die Diskette muß bis zum Einrasten eingesteckt werden, wonach die DISK IN USE-Anzeigelampe den Dateneinlesevorgang durch vorübergehendes Leuchten bestätigt.

Nach Einlegen und Identifizieren der Diskette erscheint die rechte Anzeige im Display (wenn nicht, drücken Sie die **[DISK ORCHESTRA/GENERAL MIDI]**-Taste):

### **HINWEISE**

- Sie können den DOC-Modus auf drei verschiedene Weisen aktivieren:
	- 1) Durch Einlegen einer DOC-Diskette (der DOC-Modus wird dabei automatisch aufgerufen).
	- 2) Mit der [DISK ORCHESTRA/GENERAL MIDI]-Taste (dabei wird der Reihe nach der DOC-Modus, der General MIDI-Modus und dann wieder der normale Spielmodus angewählt).
	- 3) Durch Empfangen der MIDI-Exklusivmeldung "Wechsel zu DOC-Modus" von einem externen MIDI-Gerät. Die [DISK ORCHESTRA/GENERAL MIDI]-Taste bietet sich beispielsweise an, wenn bereits eine DOC-Diskette eingelegt ist, und von einem anderen Modus in den DOC-Modus gewechselt werden soll. Rhythmus und Begleitung stoppen dabei automatisch.
- Zum Verlassen des DOC-Modus drücken Sie die [EXIT] oder die [DISK ORCHESTRA/GENERAL MIDI]-Taste.

......

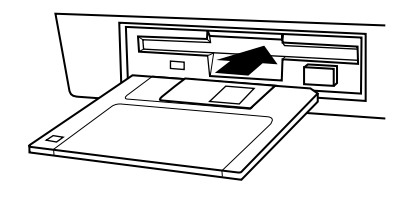

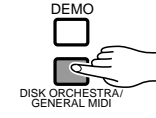

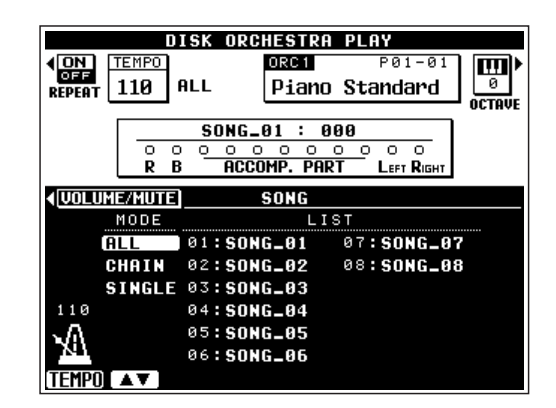

# Abspielen von DOC- (Disk Orchestra Collection) und General MIDI-

# Musikdisketten

# X**Ggf. den Wiedergabemodus und den Song wählen.**............................................................................

Sollte die Song-Auswahlanzeige nicht auf dem Display zu sehen sein, drücken Sie die LCD-Taste neben **SONG SELECT**, um die Anzeige aufzurufen. Drei Wiedergabemodi stehen zur Wahl: **ALL**, **CHAIN** und **SINGLE**. Wählen Sie den gewünschten Wiedergabemodus mit dem  $\blacktriangle \blacktriangledown$  LCD-Rad (neben **TEMPO**) aus.

### **HINWEIS**

• Die DOC- bzw. GM-Chain-Listendaten können auf Diskette gespeichert und von dort wieder zurückgeladen werden (Seite 91). Wenn die Funktion "F7: UTILITY MEMORY BACKUP" auf ON gestellt ist, bleiben die Daten außerdem beim Ausschalten des Instruments intern gespeichert.

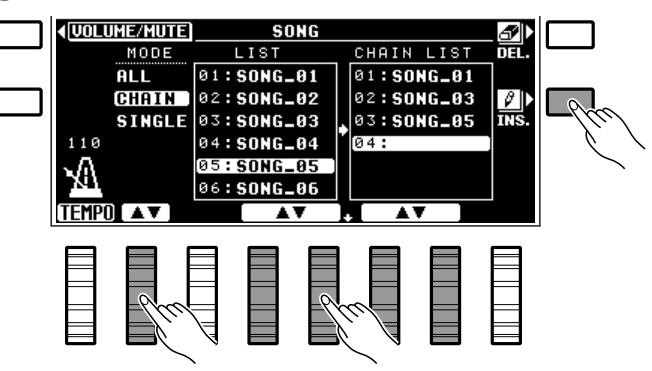

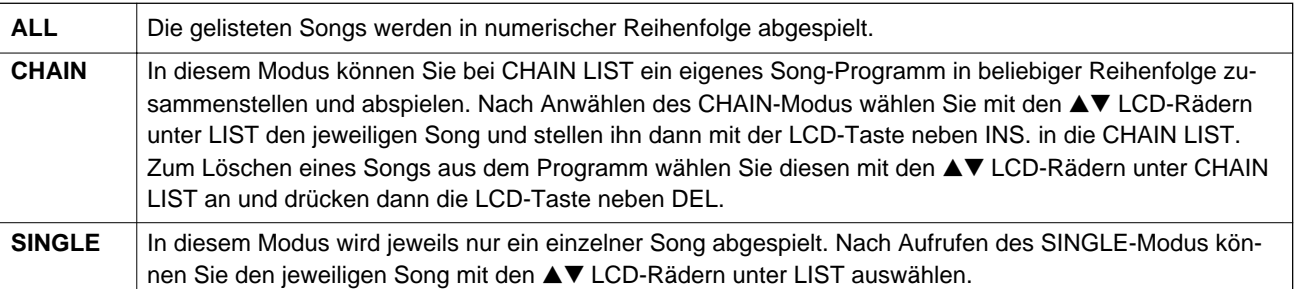

### C**Bei Bedarf die Wiederholfunktion einschalten.** .........................................................................................

Mit der LCD-Taste neben **REPEAT** können Sie die Wiederholfunktion nach Belieben ein- (**ON**) und ausschalten (**OFF**). Wenn Sie **ON** einstellen, wird der gewählte Song bzw. die Song-Folge wiederholt abgespielt, bis Sie die Wiedergabe stoppen. Bei **OFF** wird der Song bzw. die Song-Folge einmal gespielt, wonach die Wiedergabe automatisch stoppt.

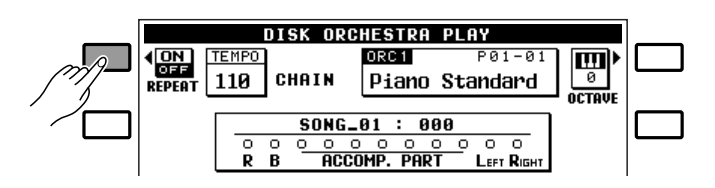

### V**[START/RE-START] drücken, um die Wiedergabe zu starten.** ...................................................

Starten Sie nun die Wiedergabe durch einen Druck auf die **[START/RE-START]**-Taste. Die aktuelle Taktnummer wird während der Wiedergabe auf dem Display rechts neben der Song-Nummer angezeigt, während kleine Kreise und Punkte über die Aktivität der einzelnen Parts informieren.

Sie können die Wiedergabe jederzeit durch einen Druck auf die **[STOP]**-Taste stoppen.

### **HINWEISE**

- Mit dem LCD-Rad unter TEMPO bzw. den TEMPO-Tasten [-] und [+] können Sie das Wiedergabetempo vor und während der Wiedergabe wunschgemäß einstellen.
- Manche Disk Orchestra-Stücke liefern unter Umständen keine Tempoanzeige (z.B. bei Phrasen in freiem Tempo u.dgl.), in welchem Fall anstelle des Tempowerts drei Balken auf dem Display angezeigt werden.

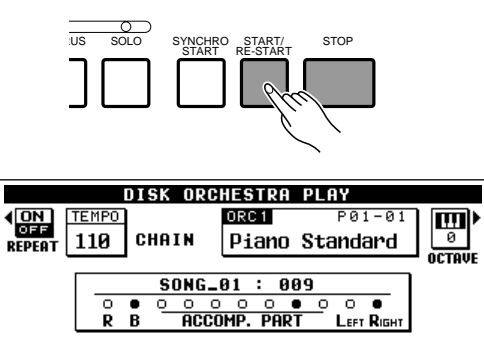

• Wenn die eingelegte Diskette sowohl DOC- als auch GM-Songs enthält, wird auf DOC-Modus geschaltet, so daß GM-Stücke unter Umständen nicht einwandfrei wiedergegeben werden können.

# Abspielen von DOC- (Disk Orchestra Collection) und General MIDI-

# Musikdisketten

# B**Die Diskette nach der Wiedergabe auswerfen.** ..........................................................................................

Nachdem Sie sich die gewünschten Songs angehört haben, werfen Sie die Diskette durch einen Druck auf die **EJECT**-Taste aus. Der DOC-Modus wird dabei automatisch abgewählt.

### **HINWEISE**

- • Sie können den DOC-Modus auf drei verschiedene Weisen verlassen:
	- 1) Durch Auswerfen der DOC-Diskette.
	- 2) Mit der [DISK ORCHESTRA/GENERAL MIDI]- oder der [EXIT]-Taste (dabei wird der Reihe nach der normale Spielmodus, der DOC-Modus und der General MIDI-Modus angewählt).
	- 3) Durch Empfangen einer MIDI-Exklusivmeldung für einen anderen Modus von einem externen MIDI-Gerät.
- NIEMALS die Diskette auswerfen oder das Instrument ausschalten, während:
	- 1) die DISK ORCHESTRA-Funktion spielt.
	- 2) die Diskette formatiert oder beschrieben wird.

### ■ **Lautstärkeregelung**...................................................................................................................................................................

Rufen Sie die Anzeige für Lautstärkeregelung/ Stummschaltung ggf. durch einen Druck auf die LCD-Taste neben VOLUME/MUTE auf. Die LCD-Räder haben nun dieselbe Funktion wie beim Lautstärke-Mixer im Normalmodus und können zur Einstellung der Lautstärke der einzelnen Parts verwendet werden. Die Gesamtlautstärke wird, wie gewohnt, mit dem **MASTER VOLUME**-Regler eingestellt.

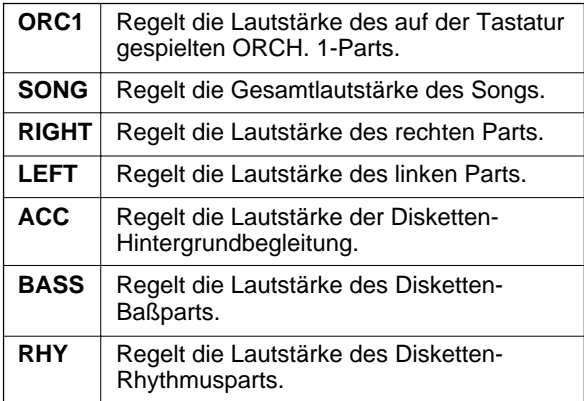

### **HINWEISE**

- Die Funktion der Lautstärkeregler weicht bei manchen Songs unter Umständen von der obigen Beschreibung ab. Es besteht außerdem die Möglichkeit, Reverb und andere Effekte für alle Parts mit der Taste REVERB bzw. EFFECT ein- und auszuschalten.
- Während der DOC-Wiedergabe können Halleffekt-Daten (Typ, Ein/Aus) von der Diskette eingelesen werden. Beim Lesen der Information "Aus" werden die Halltiefe-Werte für alle Parts außer dem mit der Hand gespielten auf "0" gesetzt. In diesem Fall wird auch bei leuchtender REVERB-Anzeige

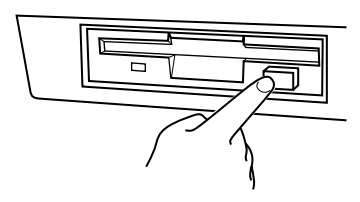

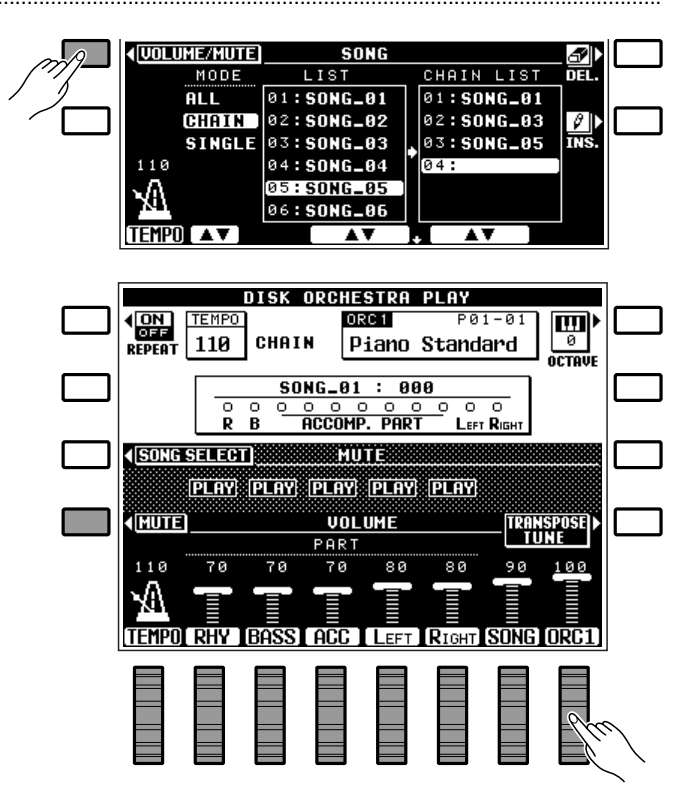

kein Halleffekt auf die anderen Parts gelegt, was Sie durch Ändern des Halltiefe-Werts berichtigen können. Darüber hinaus werden auch die Effekttiefe-Werte (EFFECT) aller nicht mit der Hand gespielten Parts vor Beginn der DOC-Wiedergabe auf "0" gestellt, so daß der aktuelle Effekt auch bei leuchtender EFFECT-Anzeige nicht auf diese Parts gelegt wird. Zum Abspielen der begleitenden Parts mit Effekt müssen Sie also die Effekttiefe-Einstellung ändern.

• Da im DISK ORCHESTRA-Modus lediglich mit der ORCH. 1- Stimme auf der Tastatur gespielt wird, gibt es keine ORCH. 2- Regelfunktion.

# Abspielen von DOC- (Disk Orchestra Collection) und General MIDI-Musikdisketten

# ■ **Stummschalten spezifischer Parts**..........................................................................................................................

Wenn Sie den Melodiepart für die linke oder rechte Hand bzw. beide Parts stummschalten, können Sie die Parts durch Spielen auf der Tastatur des PSR-6000 einüben. Das PSR-6000 erlaubt auch ein Stummschalten des Rhythmus-, Baß-, und Begleitungsparts. Die benötigten Noten liegen den DISK ORCHESTRA-Disketten bei.

Drücken Sie die LCD-Taste neben MUTE (auf der VOLUME -Anzeige), und verwenden Sie dann die LCD-Räder unter RHY , BASS, ACC., LEFT und RIGHT, um für den jeweiligen Part PLAY , MUTE oder SOLO einzustellen.

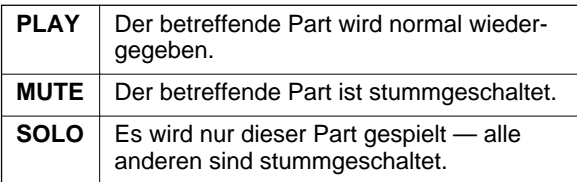

Mit der LCD-Taste neben VOLUME können Sie wieder zur Anzeige für Lautstärkeregelung wechseln.

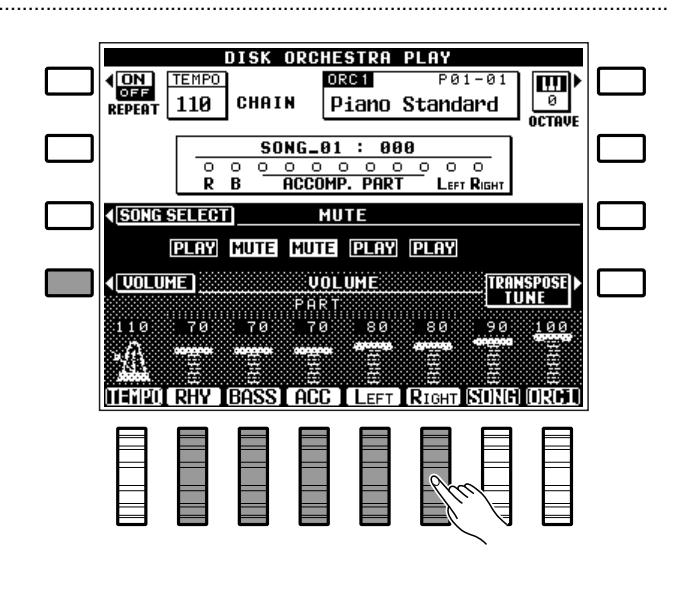

### **HINWEISE**

- • Bei manchen Songs können die Parts für linke und rechte Hand nicht unabhängig gespielt werden.
- Die passende Stimme für den zu spielenden Part wird bei der Auswahl eines Songs automatisch vorgegeben. (Wenn Sie "ALL" wählen, wird die Stimme des ersten Songs vorgegeben.)

# ■ **Oktavlage, Transponierung und Stimmung**...................................................................................................

Die LCD-Tasten OCTAVE und TRANSPOSE/TUNE haben genau dieselben Funktionen wie im normalen Spielmodus (Seite 17, 18)

# ■ **Andere im DOC-Modus aktive Bedienelemente und Funktionen**...........................................

### • Tastatur

- Stimmentasten (Die DOC-Stimmenliste weicht von der für den normalen Spielmodus ab — Stimmengruppentaste [12] ist funktionslos.)
- Tasten START und STOP (Die automatische Baß-/ Akkordbegleitung ist deaktiviert.)
- Tasten REVERB und EFFECT (REVERB wird beim Wechsel in den DOC-Modus automatisch eingeschaltet.)
- TEMPO-Tasten (Das empfohlene Tempo kann durch gleichzeitiges Drücken der Tasten [+] und [-] eingestellt werden.)
- SUSTAIN-Taste bzw. -Pedal (Wirkt auf angeschlagene Noten mit fester Zuordnung zu ORCH. 1.)
- PITCH BEND-Rad (Wirkt auf angeschlagene Noten mit fester Zuordnung zu ORCH. 1 und festem Beugungsbereich von ±300 Cent.)
- MODULATION/EFFECT-Rad (Modulation wird auf ORCH. 1 gelegt.)
- PADs (Nur PERC-Modus. Schlagzeugstimmen-Zuordnung wie im normalen Spielmodus, kann im DOC-Modus nicht geändert werden.)
- Fußschalter (Wirkt auf angeschlagene Noten mit fester GLIDE-Zuordnung.)
- Schwellerpedal (Wirkt auf angeschlagene Noten mit fester Zuordnung zu ORCH. 1-Lautstärke.)
- FUNCTION-Tasten (Nur F2 und F6, siehe Seite 84 und 102.)
- LIST HOLD-Taste
- HELP-Taste
- MIDI-Übertragung und -Empfang

### **HINWEIS**

• Da manche der auf der Tastatur gespielten Stimmen oktavenversetzt sind, kann die Tonhöhe von angeschlagenen Noten anders sein als die von Noten, die durch entsprechende MIDI-Notennummern erzeugt werden.

# Musikdisketten

# Abspielen einer General MIDI-Diskette

General MIDI-Disketten könne wie Disk Orchestra Collection-Disketten abgespielt werden, wobei jedoch die im folgenden beschriebenen Unterschiede zu beachten sind. Richten Sie sich bezüglich der grundlegenden Bedienschritte nach dem an früherer Stelle beschriebenen Disk Orchestra Collection-Wiedergabevorgang.

### **HINWEISE**

- Das PSR-6000 kann nur GM-Files lesen, die auf 3,5 Zoll Disketten des Typs 2DD mit IBM-Format im Standard-MIDI-Fileformat 0 bzw. 1 angelegt wurden (bis zu Spur 17 bei Format 1). Beachten Sie auch, daß Daten, die von den "General MIDI Level 1"-Spezifikationen abweichen, unter Umständen nicht verarbeitet werden können.
- Im GM-Modus werden keine Taktnummern angezeigt.
- \*IBM ist ein eingetragenes Warenzeichen von International Business Machines.

### ■ **Lautstärkeregelung**...................................................................................................................................................................

Rufen Sie die Anzeige für Lautstärkeregelung ggf. durch einen Druck auf die LCD-Taste neben VOLUME auf. Die LCD-Räder haben nun dieselbe Funktion wie beim Lautstärke-Mixer im Normalmodus und können zur Einstellung der Lautstärke der einzelnen Spuren verwendet werden. Mit der LCD-Taste neben Tr1-8 bzw. Tr9-16 können Sie zwischen den Lautstärkeregler-Anzeigen für Spuren 1 bis 8 und 9 bis 16 umschalten. Die Gesamtlautstärke wird, wie gewohnt, mit dem **MASTER VOLUME**-Regler eingestellt.

Mit der **[MIXER]**-Taste können Sie zusätzlich die unten beschriebenen Lautstärkeregler SONG , PAD und ORC1 aufrufen. Die LCD-Taste neben TRANSPOSE/TUNE erlaubt Zugriff auf die normale Transponier- und Stimmfunktion. Um wieder zur Hauptanzeige für den GM-Modus zurückzugehen, drücken Sie entweder wieder die **[MIXER]**-Taste oder aber die **[EXIT]**-Taste.

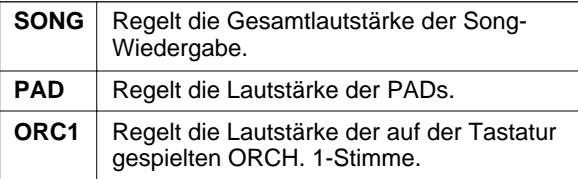

### **HINWEIS**

• Der Halleffekt und andere Effekte können mit der REVERBbzw. EFFECT-Taste für alle Parts ein- und ausgeschaltet werden.

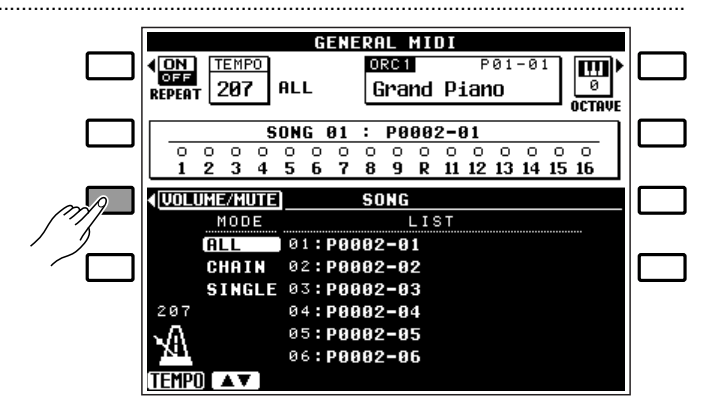

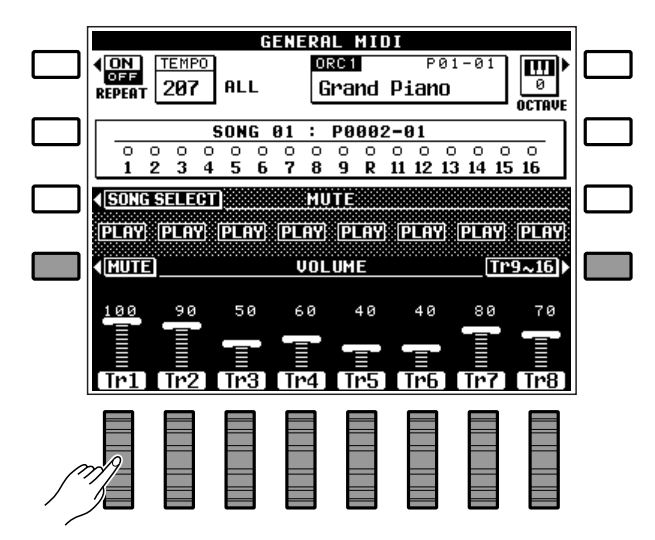

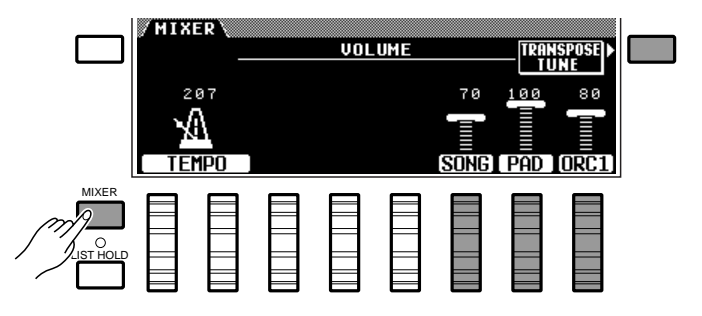

# Abspielen von DOC- (Disk Orchestra Collection) und General MIDI-Musikdisketten

### ■ **Stummschalten spezifischer Parts**..........................................................................................................................

Bei Bedarf können Sie beliebige der Spuren stummschalten. Drücken Sie die LCD-Taste neben MUTE (auf der VOLUME -Anzeige), und verwenden Sie dann die LCD-Räder unter, um für die jeweiligen Spur PLAY , MUTE oder SOLO einzustellen.

Mit der LCD-Taste neben Tr1-8 bzw. Tr9-16 können Sie zwischen den Lautstärkeregler-Anzeigen für Spuren 1 bis 8 und 9 bis 16 umschalten.

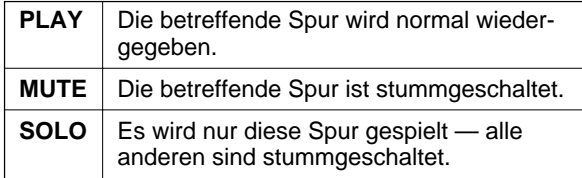

Mit der LCD-Taste neben VOLUME können Sie wieder zur Anzeige für Lautstärkeregelung wechseln.

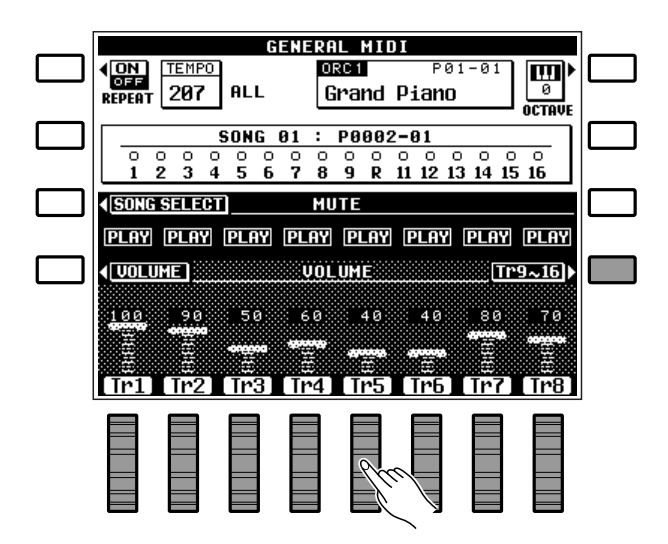

### ■ **Oktavlage** .............................................................................................................................................................................................

Die LCD-Taste neben OCTAVE hat dieselbe Funktion wie im normalen Spielmodus (Seite 18).

### ■ **Andere im GM-Modus aktive Bedienelemente und Funktionen** ..............................................

- Tastatur
- Stimmentasten (Die General MIDI-Stimmenliste weicht von der für den normalen Spielmodus ab — Stimmengruppentaste [12] ist funktionslos.)
- Tasten START und STOP (Die automatische Baß-/ Akkordbegleitung ist deaktiviert.)
- Tasten REVERB und EFFECT (REVERB wird beim Wechsel in den GM-Modus automatisch eingeschaltet.)
- TEMPO-Tasten (Das empfohlene Tempo kann durch gleichzeitiges Drücken der Tasten [+] und [-] eingestellt werden.)
- SUSTAIN-Taste bzw. -Pedal (Wirkt auf angeschlagene Noten mit fester Zuordnung zu ORCH. 1.)
- PITCH BEND-Rad (Wirkt auf angeschlagene Noten mit fester Zuordnung zu ORCH. 1 und festem Beugungsbereich von ±300 Cent.)
- MODULATION/EFFECT-Rad (Modulation wird auf ORCH. 1 gelegt.)
- PADs (Nur PERC-Modus. Schlagzeugstimmen-Zuordnung wie im normalen Spielmodus, kann im GM-Modus nicht geändert werden.)
- Fußschalter (Wirkt auf angeschlagene Noten mit fester GLIDE-Zuordnung.)
- Schwellerpedal (Wirkt auf angeschlagene Noten mit fester Zuordnung zu ORCH. 1-Lautstärke.)
- FUNCTION-Tasten (Nur F2 und F6, siehe Seite 84 und 102.)
- LIST HOLD-Taste
- HELP-Taste
- MIDI-Übertragung und -Empfang

### **HINWEIS**

• Eine Übersicht zur Rhythmusstimmen-Notenzuordnung finden Sie auf Seite 121 unter "Schlagzeugstimmen-Verzeichnis für DOC/GM-Modus".

# Der Sequenzer

Das PSR-6000 ist mit einem 8spurigen Sequenzer ausgestattet, mit dem Sie eigene musikalische Kompositionen, falls gewünscht auch mit automatischer Begleitung, aufzeichnen und später wiedergeben können. Begleitungs- und Orchester-Parts lassen sich getrennt oder auch gleichzeitig aufnehmen. Wenn Sie beispielsweise zunächst nur die Begleitung aufzeichnen, die bei der späteren Aufnahme der Melodie zur Orientierung wiedergegeben wird, können Sie als besonderes Plus nicht nur auf dem oberen Abschnitt, sondern auf der gesamten Tastatur spielen. Einzelne Parts lassen sich auch individuell oder in beliebiger Kombination abspielen. Zur weiteren Steigerung seiner Vielseitigkeit erlaubt das PSR-6000 Abspeichern der verschiedenen Songs auf Diskette und damit Archivierung Ihrer Kompositionen für späteren Einsatz.

# Aufnahme

Wenn Sie einmal mit der Arbeitsweise des Sequenzers vertraut sind, werden Sie wahrscheinlich selbst das jeweils am besten geeignete Aufnahmeverfahren wählen. Die folgende Beschreibung soll Ihnen die ersten Schritte im Umgang mit dem Sequenzer erleichtern.

# Z**Den Sequenzer aktivieren.** ................................................................................................................................................

Zur Aktivierung des Sequenzers drücken Sie die **[SEQUENCER]**-Taste. "SEQUENCER " erscheint dabei zur Bestätigung am oberen Rand des Displays, zusammen mit der Taktnummer (rechts davon). Die LCD-Taste oben links übernimmt die Funktion der SONG - Wahltaste.

Falls im Sequenzer bereits Daten gespeichert sind, leuchten die grünen PLAY-Anzeigen der zugehörigen Spuren beim Einschalten des Sequenzers auf. Die einzelnen Spuren können vor Aktivierung des Aufnahme-Bereitschaftszustands (weiter unten) durch Drükken der zugehörigen Taste individuell stummgeschaltet werden, wobei die grüne PLAY-Anzeige zu Blinken übergeht.

### **HINWEIS**

• Der Sequenzer kann auch durch einen Druck auf eine der Spur-Tasten eingeschaltet werden.

# X**Eine Song-Nummer wählen.** ...........................................................................................................................................

Im Sequenzer des PSR-6000 können bis zu sechs individuelle Songs gespeichert werden. Wählen Sie die gewünschte Song-Nummer mit der LCD-Taste neben SONG an. Die jeweilige Song-Nummer wird rechts neben "SONG " auf dem Display angezeigt.

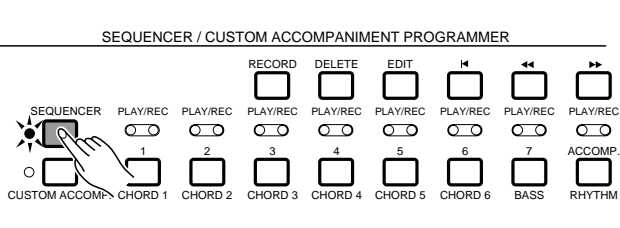

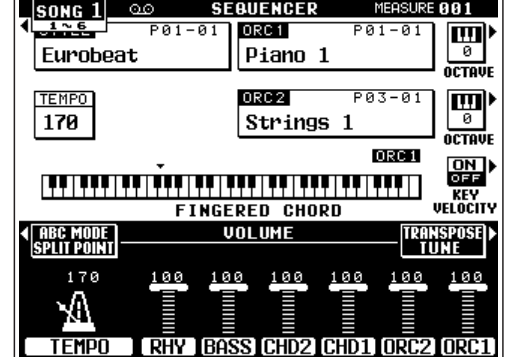

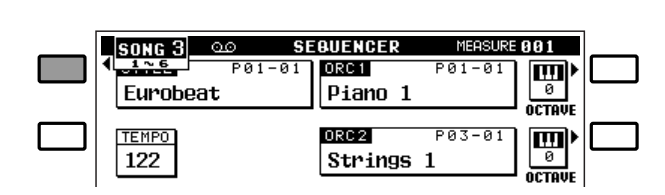

# Der Sequenzer

# C**Die Aufnahmeparameter einstellen.** .......................................................................................................................

Vor Aufnahmebeginn müssen Sie zunächst die für die Aufnahme wichtigen Parameter (Rhythmus, Stimmen, Orchestrierung, Harmonie usw.) einstellen. Die unten abgedruckte Liste führt die Parameter auf, die für die Aufnahme mit dem Sequenzer des PSR-6000 von Bedeutung sind.

Falls gewünscht, können Sie auch einen der Aufnahmemodi und andere Aufnahmebedingungen vorgeben, auf die mit den auf Seite 54 beschriebenen Funktionen METRONOME, HARMONY und RECORDING TYPE zugegriffen wird.

### **Aufgezeichnete Parameter**

#### **Spuren 1 bis 7**

- Note Ein/Aus
- PITCH BEND-Tonhöhenbeugung
- Modulation
- Sustain Ein/Aus
- ORC1- und ORC2-Lautstärke
- Stimmenwechsel (einschließlich Custom-Stimme Ein/Aus)
- Tempo (falls die ACCOMP.-Spur keine Daten enthält)
- Glide Ein/Aus
- PAD-Ereignisse im PERC-Modus\*
- PAD-Tempowerte im TEMPO-Modus\*
- PAD-Ereignisse im MULTI-Modus (nur Phrasen)\*
- \* Es wird jeweils der beim Spielen der Sequenz gewählte PAD-Modus verwendet.
- \* Zum Stoppen der PHRASE-Pad-Wiedergabe während einer Song-Aufnahme drücken Sie die Pad [START/STOP]- Taste.

### **HINWEISE**

- Wenn der bei der Aufnahme verwendete PAD-Modus von dem bei der Wiedergabe aktivierten abweicht, werden PAD-Ereignisse (Anschläge) ignoriert.
- Beim Speichern von Parametereinstellungen mit der PANEL REGISTRATION- oder ONE TOUCH SETTING-Funktion werden lediglich jene Parameter berücksichtigt, die auf der aktuellen Spur aufgezeichnet werden können.
- Die Taktvorgabe kann nach der Aufzeichnung eines Songs nicht mehr geändert werden.

# V**Die Aufnahmespur(en) wählen.** ...................................................................................................................................

Die automatische Baß-/Akkordbegleitung kann nur auf die ACCOMP.-Spur aufgenommen werden. Für die Aufzeichnung der Stimmen ORCH.1 und ORCH.2 können Sie beliebige der übrigen 7 Spuren verwenden. Mit der ORCHESTRATION-Einstellung ORCH.1 kann für die Aufzeichnung nur eine Spur gewählt werden, während für ORCH.2+1 bzw. ORCH.2→1 zwei Spuren zu wählen sind, wobei die ORCH.1-Stimme auf die Spur mit der niedrigeren Nummer aufgezeichnet wird und die ORCH.2-Stimme auf die mit der höheren. Mit den Orchestrierungen ORCH.2+1 und ORCH.2<**→**1 können also maximal drei Spuren für einen Aufnahmevorgang gewählt werden: ACCOMP. und zwei beliebige andere Spuren.

### **Begleitungsspur**

- Akkord und Grundton (Note Ein/Aus bei manueller Baßbegleitung)
- Rhythmus-Wechsel (nur Rhythmen mit gleicher Taktvorgabe)
- RHY-Lautstärke
- BASS-Lautstärke
- CHD1-Lautstärke
- CHD2-Lautstärke
- Tempo
- REVERB Ein/Aus und Halltiefe
- REVERB-Typ
- EFFECT Ein/Aus und Effekttiefe
- EFFECT-Typ
- Effektregelung
- HARMONY Ein/Aus und Typ
- Interaktive Begleitung Ein/Aus
- Sektion für interaktive Begleitung
- Modus und Ansprechempfindlichkeit für interaktive Begleitung
- Modus für automatische Baß-/ Akkordbegleitung
- PAD-Ereignisse im PERC-Modus
- PAD-Modus (MULTI/TEMPO/ PERC)
- Repeat/Synchro-Break Ein/Aus
- Manuelle Baßbegleitung Ein/Aus
- INTRO-, FILL IN- und ENDING
- PAD-Akkordsquenzen
- PAD-Tempowerte

Zum Wählen der Spur(en) halten Sie die **[RECORD]**- Taste gedrückt und tippen dabei die Taste(n) der gewünschten Spur(en) an. Die rote REC-Anzeige der jeweiligen Spur blinkt daraufhin zur Bestätigung. Beachten Sie außerdem, daß bei Anwahl der ACCOMP.-Spur zusätzlich die AUTO BASS CHORD-Anzeige leuchtet.

### **HINWEISE**

- Bei Verwendung des Sequenzers sind die oberen Markierungen (1 bis 7 und ACCOMP.) der Spur-Tasten maßgebend, während die unteren Markierungen für die auf Seite 62 beschriebene CUSTOM ACCOMPANIMENT PROGRAM-MER-Funktion gelten.
- Zum Korrigieren bespielter Spuren können Sie den gewünschten Startpunkt (Takt) für die Neuaufnahme mit den Tasten [44] und [ $\rightharpoonup$ ] anfahren. Während der Aufnahme sind diese beiden Tasten funktionslos.

# B**Die Aufnahme starten.** ...........................................................................................................................................................

Die Aufnahme beginnt, sobald Sie die **[START/RE-START]**-Taste drücken oder nach zusätzlichem Betätigen der **[SYNCHRO START]**-Taste auf der Tastatur zu spielen beginnen.

Wenn Sie bei der Aufzeichnung auf die ACCOMP.- Spur die Aufnahme mit der **[START/RE-START]**-Taste starten, spielt bis zum ersten im linken Tastaturabschnitt angeschlagenen Akkord (gegriffen bzw. mit Einfingerautomatik) lediglich der Rhythmus.

Falls Sie die Aufnahme im SYNCHRO START-Modus durch Anschlagen einer Taste im rechten Tastaturabschnitt starten, spielt bis zum ersten Tastenanschlag im linken Tastaturabschnitt zunächst lediglich das Metronom, wonach dann Rhythmus und automatische Baß-/Akkordbegleitung einsetzen.

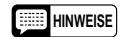

- Vor dem Starten der Aufnahme können Sie eine Einleitung wählen, indem Sie einfach die zugehörige [INTRO]-Taste drücken.
- Die RE-START-Funktion kann bei aktiviertem Sequenzer nicht verwendet werden.
- Beim Neubespielen bzw. Löschen kann es unter Umständen vorkommen, daß zuvor aufgezeichnete FILL IN-Variationen im betreffenden Abschnitt nicht gelöscht werden.

........

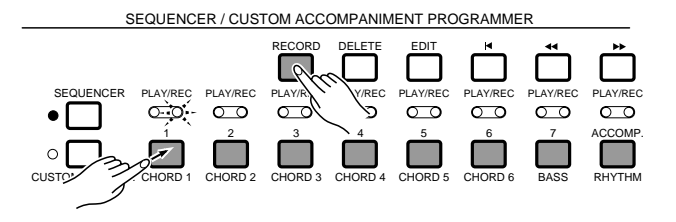

SEQUENCER / CUSTOM ACCOMPANIMENT PROGRAMMER

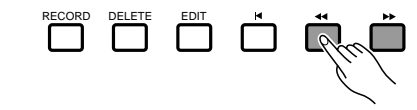

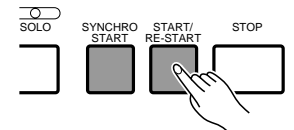

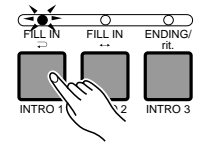

# Der Sequenzer

# N**Den bzw. die Parts spielen.** ..............................................................................................................................................

Spielen Sie nun die Begleitungs- bzw. Orchesterparts. Die Nummer des aktuellen Taktes wird während der Aufnahme in der rechten oberen Ecke des Displays angezeigt.

# T Die Aufnahme stoppen.

Drücken Sie für sofortiges Stoppen der Aufnahme die **[STOP]**-Taste, oder aber die **[ENDING/rit.]**-Taste, wenn das Spiel mit einem passenden Abschluß ausklingen soll. Nach Stoppen der Aufnahme geht der Sequenzer automatisch zum ersten Takt der aufgezeichneten Taktsequenz zurück.

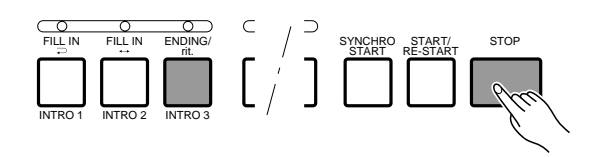

### <**Eine weitere Spur aufnehmen.** .....................................................................................................................................

Zum Aufnehmen der nächsten Spur wählen Sie eine neue Stimme und stellen die anderen Parameter wunschgemäß ein, bevor Sie die Spur dann wie in Schritt V aktivieren und die Aufnahme starten. Die bereits bespielten Spuren schalten hierbei automatisch auf PLAY-Modus um, so daß sie bei der Aufnahme der neuen Spur zur besseren Orientierung mitgehört werden können. Wiederholen Sie den Vorgang, bis alle gewünschten Spuren aufgezeichnet sind.

#### **HINWEIS**

• In den sechs möglichen Sequenzer-Songs können insgesamt etwa 14.000 Noten aufgezeichnet werden. Die Notenzahl hängt dabei vom aufgezeichneten Datentyp ab.

SEQUENCER / CUSTOM ACCOMPANIMENT PROGRAMMER

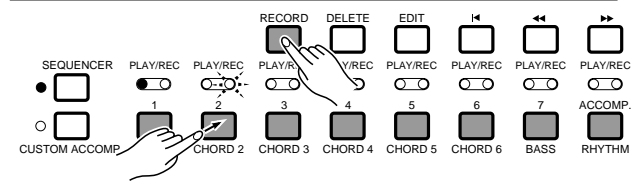

# Löschen von Spuren

Wenn Sie bei der Aufnahme einen Fehler gemacht haben, oder wenn eine Spur nicht mehr gebraucht wird, drücken Sie zum Löschen die **[DELETE]**-Taste und gleichzeitig die Taste der betreffenden Spur.

### **HINWEIS**

<sup>•</sup> Im Aufnahme-Bereitschaftszustand und während der Aufnahme bzw. Wiedergabe ist das Löschen von Spuren nicht möglich.

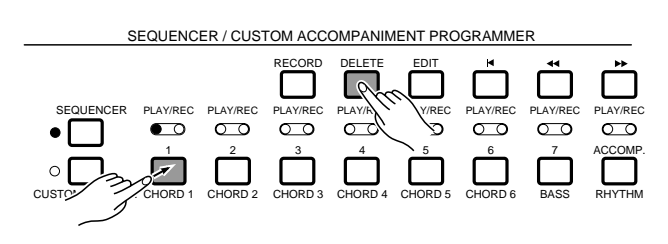

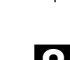

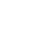

# **Wiedergabe**

# Z**Die Wiedergabe starten.** ......................................................................................................................................................

Da bespielte Spuren nach der Aufnahme sowie auch beim Aktivieren des Sequenzers mit der **[SEQUENCER]**-Taste automatisch auf PLAY schalten (die grünen PLAY-Anzeigen wiedergabebereiter Spuren leuchten zur Bestätigung), brauchen Sie zum Abspielen der aufgenommenen Sequenz nur die **[START/RE-START]**-Taste zu drücken. Wenn Sie zunächst die **[SYNCHRO START]**-Taste drükken, können Sie die Wiedergabe auch durch Tastenanschlag auslösen.

Jede der Wiedergabespuren läßt sich vor dem Starten der Wiedergabe durch Betätigen der zugehörigen Taste stummschalten, wobei zur Bestätigung die PLAY-Anzeige blinkt. Beim erneuten Betätigen der Taste ist die Spur dann wieder aktiv, und die PLAY-Anzeige leuchtet kontinuierlich.

### **HINWEISE**

- Vor dem Wiedergabestart können Sie mit den Tasten [<<] und [▶▶] einen beliebigen Takt anfahren, von dem ab die Wiedergabe beginnen soll. Mit der [I¶]-Taste springen Sie direkt zu Takt Nr. 1 zurück.
- Wenn der SYNCHRO CHANGE-Parameter der ONE TOUCH SETTING-Funktion (Seite 89) während der Wiedergabe der ACCOMP.-Spur auf "ON" gestellt wird, wechselt die Rhythmus-Nuancierung in Übereinstimmung mit den Sektionsübergängen der Begleitung, die in diesem Fall unter Umständen anders klingt als bei der Aufnahme.

# X**Mitspielen, falls gewünscht.** ...........................................................................................................................................

Sie können auf der gesamten Tastatur des PSR-6000 mitspielen, dabei verschiedene Stimmen ausprobieren und das Tempo wunschgemäß einstellen.

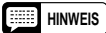

• Wenn die aufgezeichnete Sequenz Parameteränderungen enthält, bleiben diese auch nach manueller Einstellung während der Wiedergabe weiterhin aktiv und werden ausgeführt.

### C**Die Wiedergabe stoppen.** ...................................................................................................................................................

Am Ende der aufgezeichneten Sequenz stoppt die Wiedergabe automatisch, wobei die auf der ACCOMP.-Spur aufgezeichneten Paratemer auf ihre Anfangswerte gesetzt werden. Sie können die Wiedergabe auch mit der **[STOP]**-Taste jederzeit abbrechen.

# V**Abschließend die [EXIT]-Taste drücken.** ...........................................................................................................

Drücken Sie die **[EXIT]**-Taste, um den Sequenzermodus abzuwählen und wieder auf normalen Spielmodus zu schalten. Sie können den Sequenzer auch durch einen Druck auf die **[SEQUENZER]**- Taste abschalten.

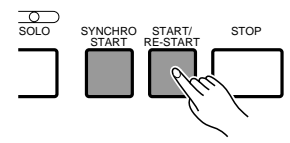

EQUENCER / CUSTOM ACCOMPANIMENT PROGRAMMER

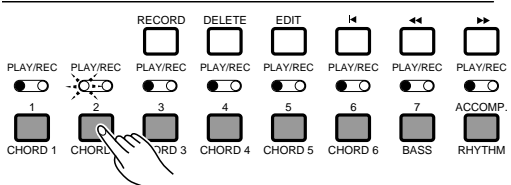

:QUENCER / CUSTOM ACCOMPANIMENT PROGRAMMEI

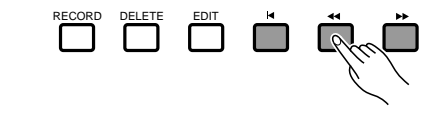

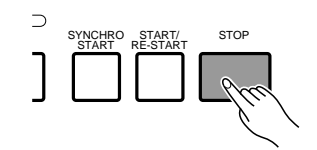

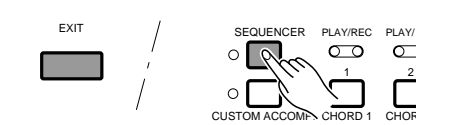

# Der Sequenzer

# Sequenzer-Editierfunktionen

Der Sequenzer-Editiermodus des PSR-6000 bietet eine Reihe von Funktionen, mit denen die aufgezeichneten Daten flexibel bearbeitet werden können.

Zum Aufrufen des Sequenzer-Editiermodus drükken Sie bei aktiviertem Sequenzer die **[EDIT]**-Taste. Nach der Bearbeitung drücken Sie erneut die **[EDIT]**- Taste oder aber die **[EXIT]**-Taste, um wieder auf den normalen Sequenzermodus zurückzuschalten.

Die Displayanzeige für den Sequenzer-Editiermodus besteht aus zwei Seiten, CONDITION/VOLUME und EDIT, zwischen denen mit den LCD-Tasten neben **[ ]** und **[ ]** umgeblättert werden kann. Die verschiedenen Funktionen auf der jeweiligen Seite werden mit den LCD-Tasten ▲ und ▼ angewählt. Die LCD-Regler dienen zum Verändern des jeweils darüber im Display angezeigten Parameters.

### **HINWEIS**

• Wenn eine große Menge an Sequenzdaten aufgezeichnet ist, arbeiten die Editierfunktionen unter Umständen nicht ordnungsgemäß.

EXIT RECORD DELETE EDITOOX SEBUENCER EDIT MEASURE 012 **EDIT** CONDITION/VOLUME ❹ **METRONOME: ON HARMONY: KFY REC. TYPE REPLACE**  $\overline{1/2}$ **TETRACK UOLUME** 

OM ACCOMPANIMENT PR

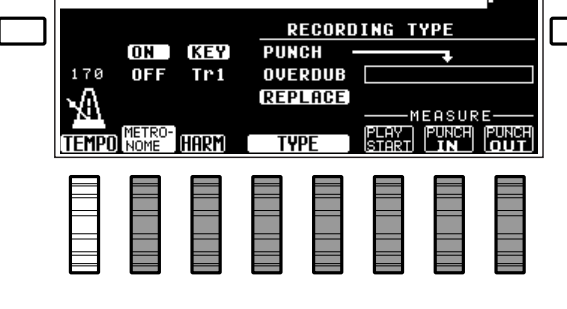

### ■ **CONDITION/VOLUME — CONDITION** ...................................................................................................................

Die CONDITION-Funktion (Aufnahmebedingungen) besteht aus drei untergeordneten Funktionen: METRONOME, HARMONY und RECORDING TYPE.

### ● **METRONOME**

Über diese Funktion kann das Metronom für Aufnahmezwecke ein- und ausgeschaltet werden. Schalten Sie die Funktion je nach Bedarf mit dem LCD-Rad unter METRONOME ein (ON ) oder aus (OFF).

### **HINWEIS**

### ● **HARMONY**

Bestimmt, ob der Harmonieeffekt auf das Tastaturspiel oder den Part einer Spur gelegt wird. Mit dem HARM LCD-Rad können Sie die gewünschte Zuordnung wählen: "KEY " oder "TR1" bis "TR7".

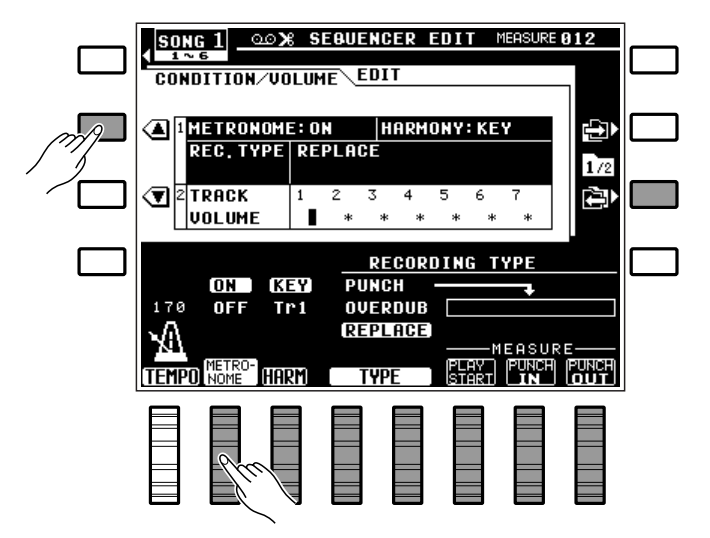

<sup>•</sup> Das Metronom wird bei der Aufnahme nur zugeschaltet, während kein Rhythmus spielt.

Bei Einstellung auf "KEY " (Standardeinstellung beim Einschalten des Sequenzers) wirken die Harmonien auf die mit der Tastatur gespielten Noten, während sie bei "TR1" auf den Part von Spur 1 gelegt werden, bei "TR2" auf Spur 2 usw.

### **HINWEISE**

- Falls der Harmonieeffekt während der Aufnahme nicht eingeschaltet war, wird er nach Aktivierung vor bzw. während der Wiedergabe bei jedem Stoppen der Wiedergabe automatisch wieder ausgeschaltet.
- Der Harmonieeffekt kann nur auf Spuren gelegt werden, die Daten enthalten.

### ● **RECORDING TYPE**

Ermöglicht Einstellen des Aufnahmemodus — REPLACE , OVERDUB oder PUNCH . Der gewünschte Aufnahmemodus wird mit dem LCD-Rad unter TYPE ausgewählt.

**REPLACE** Bei der REPLACE-Aufnahme werden alle zuvor aufgezeichneten Daten der Spur gelöscht und durch das neue Material ersetzt. Dies ist der Standard-Aufnahmemodus, der beim Einschalten des Sequenzers vorgegeben wird.

**OVERDUB** Bei der OVERDUB-Aufnahme bleiben die alten Daten der Spur erhalten, und das neue Material wird zum bereits vorhandenen hinzugefügt.

**PUNCH** Der PUNCH-Modus erlaubt erneutes Aufnehmen eines oder mehrerer Takte, wobei das Aufnahmematerial vor und hinter diesem Abschnitt unverändert bleibt. Nach Aktivierung des PUNCH-Modus müssen Sie zusätzlich folgende Takte spezifizieren: Den Wiedergabe-Startpunkt (START) mit dem PLAY START LCD-Rad, den Einstiegspunkt (IN) mit dem PUNCH IN LCD-Rad und Ausstiegspunkt (OUT) mit dem PUNCH OUT LCD-Rad.

### **HINWEISE**

- Es empfiehlt sich im allgemeinen, den "START"-Punkt auf einige Takte vor dem "IN"-Punkt einzustellen, so daß Sie sich wieder in die Musik hineinversetzen können. Sie haben dann sogar die Möglichkeit, die Takte vor dem "IN"-Punkt mitzuspielen, wodurch ein sauberer, natürlicher Übergang erzielt wird.
- Anstelle der "IN/OUT"-Taktangaben können Sie auch einen an der rückseitigen FOOTSWITCH-Buchse angeschlossenen Fußschalter verwenden (z.B. Yamaha FC5), und, wie auf Seite 88 beschrieben, mit der FOOT SWITCH SELECT-Funktion "PUNCH IN/OUT" wählen. Bei aktivierter PUNCH-Aufnahme startet der Fußschalter dann bei der ersten Betätigung am gewünschten Takt den Aufnahmevorgang (Einstieg) und stoppt ihn bei der zweiten (Ausstieg).
- Beachten Sie bitte, daß die Punch-Aufnahmefunktion nur bei Spuren verwendet werden kann, auf denen bereits Daten aufgezeichnet sind.

### ■ **CONDITION/VOLUME — TRACK VOLUME** .....................................................................................................

Mit dieser Funktion können Sie die Lautstärke für jede der sieben Orchester-Spuren unabhängig einstellen.

Stellen Sie die Lautstärke der jeweiligen Spur mit den LCD-Rädern unter Tr1 bis Tr7 wunschgemäß ein. Der Einstellbereich geht von "0" (kleinste Lautstärke = kein Ton) bis "100 " (Höchstlautstärke).

### **HINWEISE**

- Die Lautstärkeeinstellung ist nur bei bespielten Spuren möglich.
- Aufgezeichnete Lautstärkeänderungen setzen die hier gemachten Einstellungen außer Kraft.

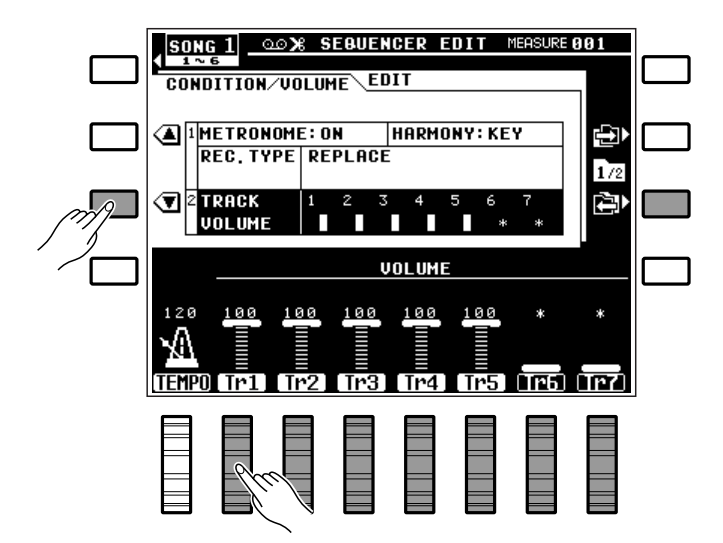

# Der Sequenzer

### ■ **EDIT — TRACK COPY/MIX**................................................................................................................................................

Ermöglicht Kopieren von einer Spur zu einer anderen bzw. Mischen der Daten zweier Quellenspuren (mit Ausnahme der ACCOMP.-Spur) und Aufzeichnen des Ergebnisses auf einer dritten Zielspur.

Stellen Sie die Quellenspur mit dem LCD-Rad unter SOURCE1 und ggf. eine zweite Quellenspur mit dem SOURCE2 LCD-Rad ein, um dann die Zielspur mit dem LCD-Rad unter DESTINATION zu wählen. Wenn Sie beim SOURCE2 -Parameter "CPY" einstellen, wird lediglich die bei SOURCE1 spezifizierte Quellenspur zur Zielspur kopiert.

Nach der Wahl der Quellenspur(en) und der Zielspur können Sie den Kopier- bzw. Mischvorgang durch einen Druck auf die LCD-Taste neben EXECUTE auslösen. Zur Bestätigung wird während der Ausführung auf dem Display "In Arbeit" angezeigt, und nach der Ausführung kurzzeitig "Vorgang beendet! ".

Danach erscheint am linken Rand des Displays eine "UNDO " LCD-Taste. Bei versehentlicher Ausführung oder falscher Einstellung können Sie den Vorgang an dieser Stelle wieder rückgängig machen, indem Sie diese Taste drücken. Später ist dies nicht mehr möglich!

#### **HINWEISE**

- Die Mischfunktion ist insbesondere dann nützlich, wenn auf den sieben Orchesterspuren mehr als 7 individuelle Parts aufgenommen werden sollen. In diesem Fall können Sie bereits fertige Spuren zusammenlegen, um Platz für neue zu schaffen. Beim Abmischen werden die Daten der beiden Quellenspuren nicht gelöscht.
- Wenn die gemischten Spuren auf verschiedenen Stimmen basieren, hat die Stimme der Spur mit der niedrigeren Nummer Priorität. Nachfolgend aufgezeichnete Stimmenwechsel werden wie gewohnt ausgeführt.
- Beachten Sie bitte, daß als Quellen nur Spuren angegeben werden können, auf denen Daten aufgezeichnet sind. Leere Spuren sind durch ein Sternchenzeichen (\*) gekennzeichnet.
- Eventuell bereits auf der Zielspur gespeicherte Daten gehen beim Abmischen verloren und werden durch die von den Quellenspuren 1 und 2 kopierten Daten ersetzt.

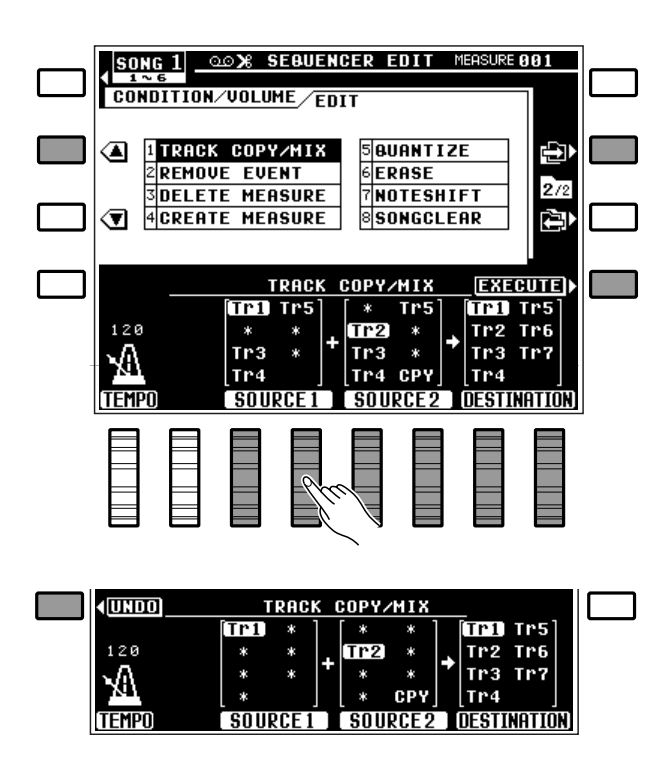

#### ● **Kopieren**

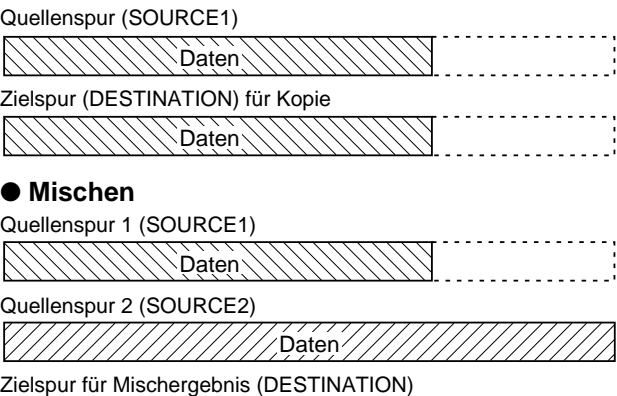

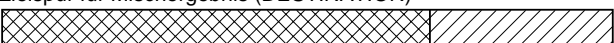

### **REMOVE EVENT**

Diese Funktion dient zum Löschen aller Daten eines spezifizierten Ereignistyps (Pitch-Bend, Modulation, Lautstärke, Sustain oder Programmwechsel) aus einem bestimmten Takt bzw. aus einem aus mehreren Takten bestehenden Abschnitt einer Spur (bei der Begleitungsspur nicht möglich).

Stellen Sie die Nummer der Spur mit den LCD-Rädern unter TRACK , den zu löschenden Ereignistyp mit den LCD-Rädern unter EVENT und den Abschnitt mit den LCD-Rädern unter TOP (erster Takt) und LAST (letzter Takt) ein.

Nach der Wahl der Spur, des Ereignistyps und des Abschnitts können Sie den Löschvorgang mit der LCD-Taste neben EXECUTE rechts auf dem Display ausführen. Zur Bestätigung wird während der Ausführung auf dem Display "In Arbeit" angezeigt, und nach der Ausführung kurzzeitig "Vorgang beendet! ".

Danach erscheint am linken Rand des Displays eine "UNDO " LCD-Taste. Bei versehentlicher Ausführung oder falscher Einstellung können Sie den Vorgang an dieser Stelle wieder rückgängig machen, indem Sie diese Taste drücken. Später ist dies nicht mehr möglich!

### **HINWEISE**

- Diese Funktion ist beispielsweise hilfreich, wenn Sie zu starke Pitch-Bends gespielt haben, der Rest der Spur jedoch brauchbar ist. Mit dieser Funktion können Sie dann die störenden Tonhöhenbeugungen streichen, ohne die Spur löschen zu müssen.
- Beim Löschen von Ein/Aus-Ereignissen für Effekte sollten Sie besondere Vorsicht walten lassen. Wenn Sie beispielsweise ein Pitch-Bend-Ereignis löschen, bleibt die davor registrierte Tonhöhe bis zum nächsten Ereignis aktiv. Dasselbe gilt beim Löschen von Programmwechseln im Verlauf einer Spur: In diesem Fall bleibt die Stimme aktiv, die bei der Aufnahme anfänglich gewählt war.

.........

OLD X SEBUENCER EDIT MEASURE 881 SONG<sub>1</sub> **CONDITION/VOLUME/EDIT ITPACK COPY/MIX** Ú ☎ **SQUANTIZE FRASE**<br>TNOTESHIFT **ZREMOVE EVENT**  $272$ **DELETE MEASURE** ☜ **ACREATE MEASURE SSONGCLEAR REMOVE EVENT EXECUTE PITCH BEND** TPI TP5 MODULATION  $120$ -MEASURE-Tr<sub>2</sub> **UOLUME**  $Tr3$  $901 \sim 918$ Y. **SUSTAIN** Tr4 **EUENT TRACK**  $\sqrt{10P}$ **LAST** 

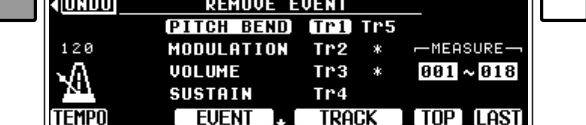

### **DELETE MEASURE**

Mit dieser Funktion können Sie einen oder mehrere aufeinanderfolgende Takte aus allen Spuren (einschließlich der Begleitungsspur) löschen.

Stellen Sie die Nummer des ersten zu löschenden Taktes mit dem LCD-Rad unter TOP und die des letzten zu löschenden Taktes mit dem LCD-Rad unter LAST ein.

Nach der Wahl des zu löschenden Abschnitts drükken Sie die LCD-Taste neben EXECUTE. Auf dem Display ist nun die Bestätigungsaufforderung "Sind Sie sicher?" zu sehen. Drücken Sie die LCD-Taste neben JA, um den Löschvorgang auszuführen (oder die LCD-Taste neben NEIN , um den Vorgang abzubrechen). Während der Ausführung wird auf dem Display "In Arbeit" angezeigt, und nach der Ausführung kurzzeitig "Vorgang beendet! ".

### **HINWEISE**

- Es ist zu beachten, daß der DELETE MEASURE-Löschvorgang sich auf alle Spuren auswirkt. Die Takte nach dem gelöschten Abschnitt rücken auf, um die entstandene Lücke zu schließen. Die Funktion unterscheidet sich also vom ERASE-Löschvorgang (an späterer Stelle beschrieben), bei dem die Daten der betreffenden Takte gelöscht und durch Pausen ersetzt werden.
- Beim Löschen von Takten mit Ein/Aus-Ereignissen für Effekte (Pitch-Bend, Modulation, Sustain, Harmonie usw.) sollten Sie besondere Vorsicht walten lassen. Wenn Sie beispielsweise einen Takt löschen, in dem ein Pitch-Bend-Ereignis verzeichnet ist, bleibt der davor registrierte Tonhöhenbeugungswert bis zum nächsten Pitch-Bend-Ereignis aktiv.
- Ein weiterer wichtiger Punkt ist, daß für DELETE MEASURE keine "UNDO"-Funktion vorhanden ist, der Löschvorgang also nicht rückgängig gemacht werden kann. Vergewissern Sie sich daher vor der Ausführung, daß der betreffende Abschnitt wirklich gelöscht werden soll.

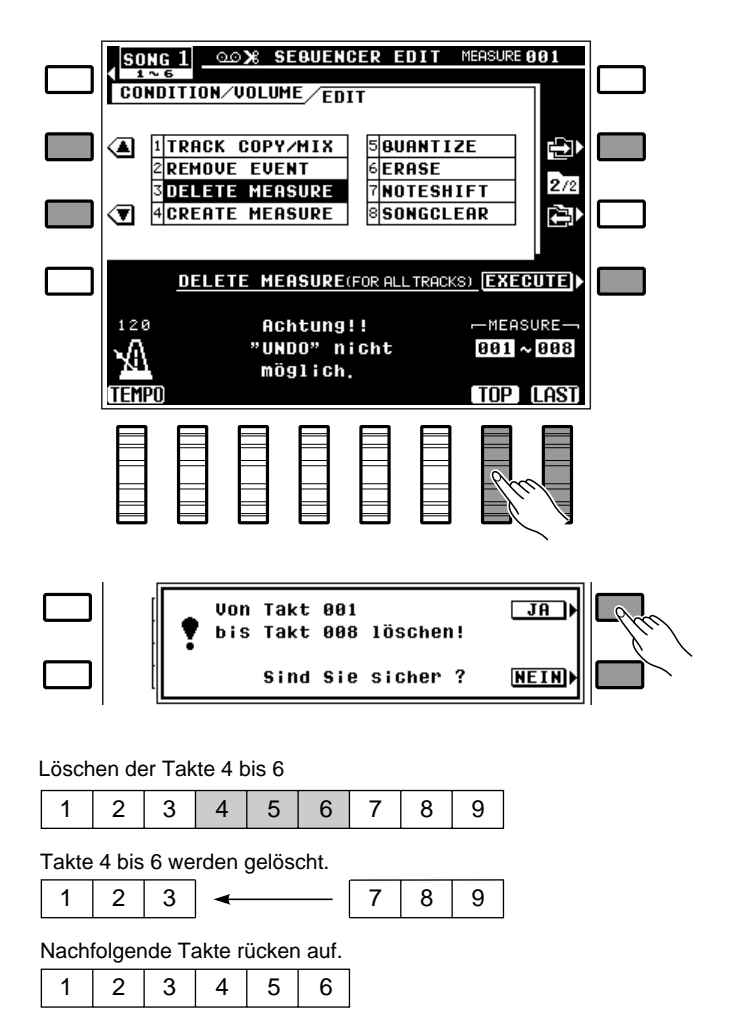

### ■ **CREATE MEASURE** ..................................................................................................................................................................

Diese Funktion ermöglicht Einfügen einer bestimmten Zahl an Takten in alle Spuren (einschließlich der Begleitungsspur) vor der spezifizierten Taktnummer.

Wählen Sie mit dem LCD-Rad unter TOP die Nummer des Taktes, vor dem die Leertakte eingefügt werden sollen, und mit dem LCD-Rad unter SIZE die Zahl der einzufügenden Takte.

Nach der Wahl des Einfügungstaktes und der Taktzahl drücken Sie die LCD-Taste neben EXECUTE. Auf dem Display ist nun die Bestätigungsaufforderung "Sind Sie sicher? zu sehen. Drücken Sie die LCD-Taste neben JA, um die Einfügung auszuführen (oder die LCD-Taste neben NEIN , um den Vorgang abzubrechen). Während der Ausführung wird auf dem

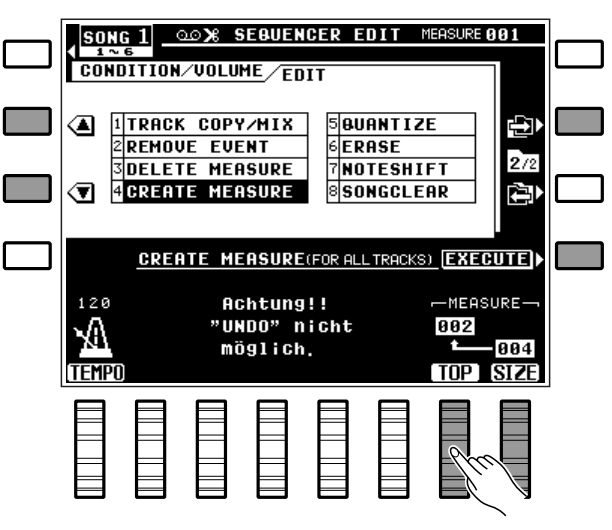

Display "In Arbeit" angezeigt, und nach der Ausführung kurzzeitig "Vorgang beendet! ".

### **HINWEISE**

- Die CREATE MEASURE-Funktion wirkt sich auf alle Spuren aus. Die angegebene Zahl an Leertakten wird vor den vorhandenen Daten an der spezifizierten Taktnummer eingefügt.
- Für CREATE MEASURE gibt es keine "UNDO"-Funktion, so daß der Vorgang nicht rückgängig gemacht werden kann.

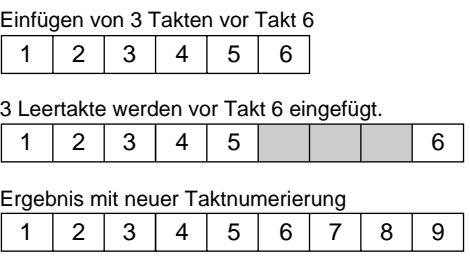

# ■ **QUANTIZE**...........................................................................................................................................................................................

Setzt die Noten der spezifizierten Spur exakt auf das nächste ganzzahlige Vielfache des eingestellten Quantisierungswertes.

Stellen Sie mit dem LCD-Rad unter TRACK die Nummer der Spur und mit dem LCD-Rad unter SIZE das Quantisierungsformat ein.

Nach der Wahl der Spur und des Formats können Sie den Quantisierungsvorgang mit der LCD-Taste neben EXECUTE ausführen. Zur Bestätigung wird während der Ausführung auf dem Display "In Arbeit!" angezeigt, und nach der Ausführung kurzzeitig "Vorgang beendet! ".

Danach erscheint am linken Rand des Displays eine "UNDO " LCD-Taste. Bei versehentlicher Ausführung oder falscher Einstellung können Sie die Quantisierung an dieser Stelle wieder rückgängig machen, indem Sie diese Taste drücken. Später ist dies nicht mehr möglich!

### **Quantisierungsformate:**

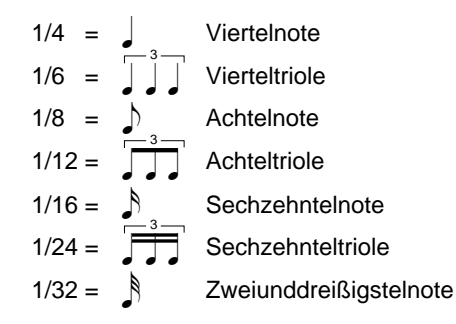

### **HINWEIS**

• Die Quantisierung wird generell zum Berichtigen schlechter Takthaltung gebraucht. Man sollte sich jedoch vorsehen, daß die Musik nicht zu exakt, mechanisch wird, sofern man nicht speziell auf diesen Effekt abzielt. Verwenden Sie unbedingt einen Quantisierungswert, der kleiner ist als die kürzeste Note der Spur. Wenn Sie eine Spur mit Sechzehntelnoten auf 1/8 (Achtelnoten) quantisieren, werden die Sechzehntel auf die nächstgelegenen Achtelschläge gesetzt - die Spur ist dann ruiniert.

.......

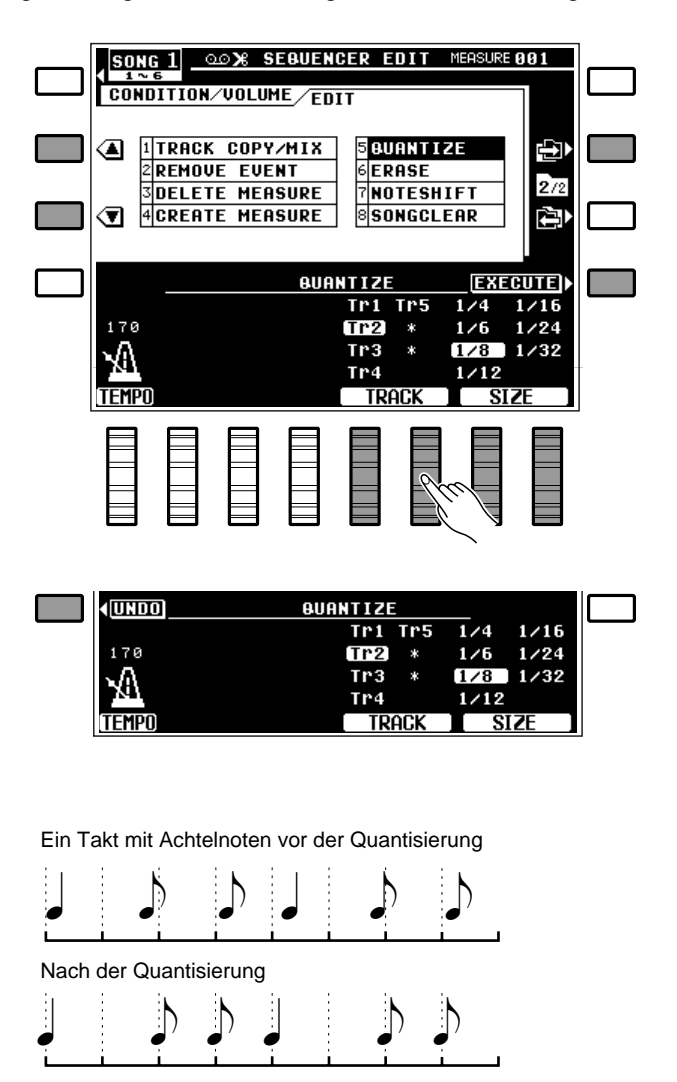

# Der Sequenzer

### ■ **ERASE**.....................................................................................................................................................................................................

Diese Funktion erlaubt Löschen aller Noten- und Ereignisdaten (Pitch-Bend, Lautstärkeänderung usw.) aus einem spezifizierten Abschnitt einer Spur, wonach die betreffenden Takte als Leertakte vorliegen (bei der Begleitungsspur nicht möglich).

Stellen Sie die Nummer der Spur mit den LCD-Rädern unter TRACK und den Taktabschnitt mit den LCD-Rädern unter TOP (erster Takt) und LAST (letzter Takt) ein.

Nach der Wahl der Spur und des Abschnitts können Sie den Löschvorgang mit der LCD-Taste neben EXECUTE ausführen. Zur Bestätigung wird während der Ausführung auf dem Display "In Arbeit" angezeigt, und nach der Ausführung kurzzeitig "Vorgang beendet! ".

Danach erscheint am linken Rand des Displays eine "UNDO " LCD-Taste. Bei versehentlicher Ausführung oder falscher Einstellung können Sie den Löschvorgang an dieser Stelle wieder rückgängig machen, indem Sie diese Taste drücken. Später ist dies nicht mehr möglich!

### **HINWEIS**

• Es werden nur die in den Takten enthaltenen Daten gelöscht - die Takte selbst bleiben als Leertakte erhalten.

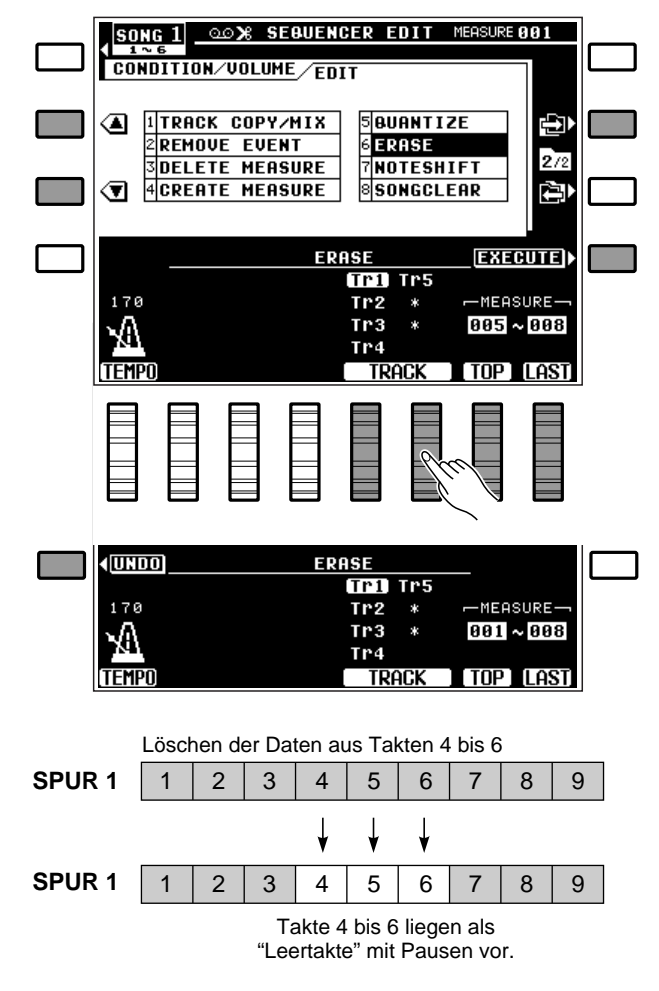

### ■ **NOTE SHIFT** ......................................................................................................................................................................................

Versetzt die Tonhöhe der Noten in einem bestimmten Abschnitt einer Spur in Halbtonschritten um maximal zwei Oktaven nach oben bzw. unten (bei der Begleitungsspur nicht möglich).

Stellen Sie die Nummer der Spur mit den LCD-Rädern unter TRACK , den Versetzungswert (siehe HINWEISE weiter unten) mit den LCD-Rädern unter SHIFT und den Abschnitt mit den LCD-Rädern unter TOP (erster Takt) und LAST (letzter Takt) ein.

Nach der Wahl der Spur, des Versetzungswerts und des Abschnitts können Sie die Notenversetzung mit der LCD-Taste neben EXECUTE ausführen. Zur Bestätigung wird während der Ausführung auf dem Display "In Arbeit" angezeigt, und nach der Ausführung kurzzeitig "Vorgang beendet! ".

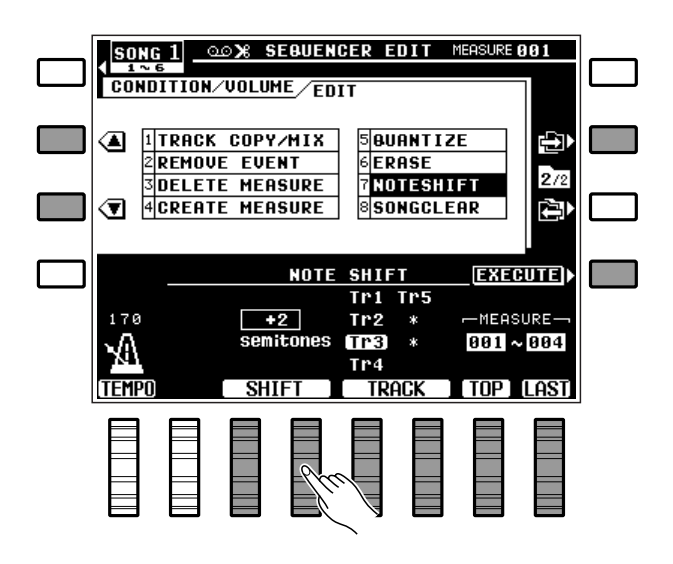

Danach erscheint am linken Rand des Displays eine "UNDO " LCD-Taste. Bei versehentlicher Ausführung oder falscher Einstellung können Sie den Versetzungsvorgang an dieser Stelle wieder rückgängig machen, indem Sie diese Taste drücken. Später ist dies nicht mehr möglich!

### **HINWEISE**

- Der "SHIFT"- Versetzungswertebereich ist -24 bis +24. Bei "0" bleibt die Tonhöhe unverändert. Jeder Einstellschritt entspricht einem Halbton, so daß +4 beispielsweise die Tonhöhe der Noten im spezifizierten Abschnitt um ein Terzintervall nach oben versetzt. -12 bewirkt die Versetzung um eine Oktave nach unten.
- Durch die wahlfreie Versetzung beliebiger Takte bzw. Spuren können Sie ansprechende "Modulationen" (Tonartwechsel) ohne Umprogrammierung voller Passagen einarbeiten und einfache Harmonien schaffen.

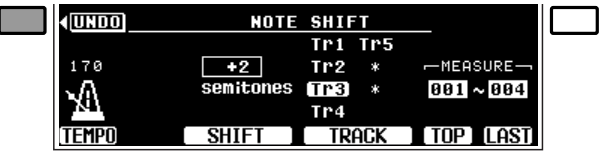

# ■ **SONG CLEAR**..................................................................................................................................................................................

Dient zum Löschen eines kompletten Songs, d.h. der Daten aller Sequenzerspuren.

. . . . . .

Wählen Sie mit den LCD-Rädern unter CLEAR SONG die Nummer (2 bis 6) des zu löschenden Songs, und drücken Sie dann die LCD-Taste neben EXECUTE, um den Löschvorgang einzuleiten. Auf dem Display ist nun die Bestätigungsaufforderung "Sind Sie sicher? " zu sehen. Drücken Sie die LCD-Taste neben JA, um den Löschvorgang auszuführen (oder die LCD-Taste neben NEIN , um den Vorgang abzubrechen). Während der Ausführung wird auf dem Display "In Arbeit!" angezeigt, und nach der Ausführung kurzzeitig "Vorgang beendet! ".

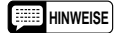

- Beachten Sie bitte, daß bei diesem Löschvorgang alle Daten des Songs in einem Arbeitsgang unwiderruflich gelöscht werden. Wenn Sie die Daten später eventuell wieder brauchen, müssen Sie sie vor dem Löschen auf einer Diskette sicherstellen (siehe Seite 91).
- Vorsicht! Für SONG CLEAR gibt es keine "UNDO"-Funktion — der Löschvorgang kann also nicht rückgängig gemacht werden!
- Der von den einzelnen Songs belegte Sequenzer-Speicherraum wird rechts neben den Song-Nummern in Kilobyte (ungefähre Werte) angezeigt. Der noch freie Speicherraum wird in Klammern unter "SONG CLEAR" angegeben.

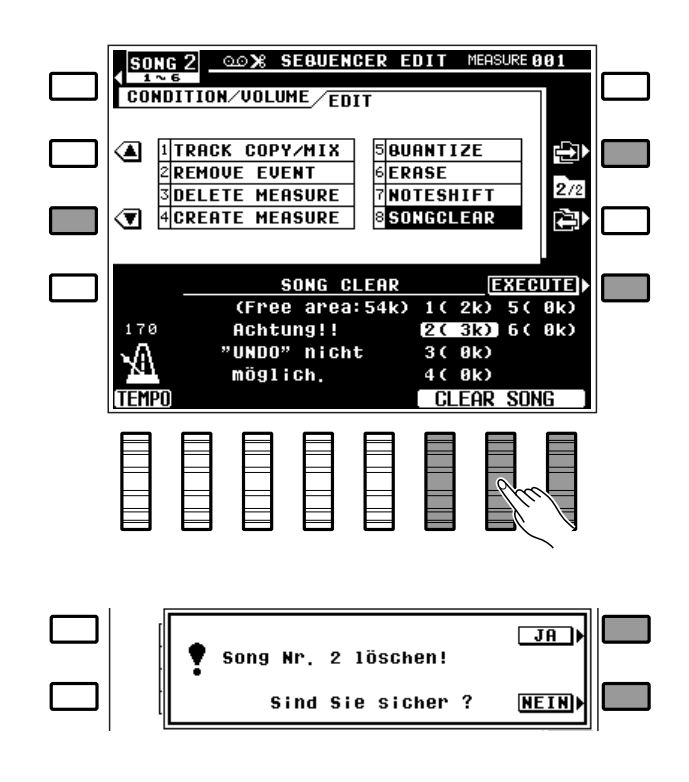

# Programmierbare Begleitautomatik

Mit der CUSTOM ACCOMP.-Funktion können Sie, als Ergänzung zu den 51 internen Preset-Rhythmusbegleitungen (einschließlich des Preset-IA-Rhythmus "New Age"), im PSR-6000 bis zu 24 eigene Custom-Begleitungen, bestehend aus Rhythmus, Baß und Akkorden, zusammenstellen und speichern. Sie können sogar INTRO-, FILL INund ENDING-Muster programmieren und mit Ihren Custom-Begleitungen speichern. Darüber hinaus besteht die Möglichkeit, beliebig viele Begleitungsprogramme in Archivform auf Disketten festzuhalten (siehe Seite 91). Die Custom-Begleitungen können, wie die Presets, jederzeit abgerufen und gespielt werden.

# Grundlegendes Programmierverfahren (NORMAL-Sektion)

Obwohl viele der im folgenden beschriebenen Bedienschritte nicht unbedingt in der angegebenen Reihenfolge ausgeführt werden müssen, sollten Sie sich anfänglich zur besseren Orientierung an das unten angeführte grundlegende Programmierverfahren halten.

### Einen geeigneten Rhythmus wählen. ..........

Wählen Sie zunächst einen der fest programmierten Preset-Rhythmen, der dem zu erstellenden ähnlich ist. Für ein Rhythmusmuster mit Dreivierteltakt bietet ein WALTZ-Rhythmus beispielsweise eine gute Ausgangsbasis.

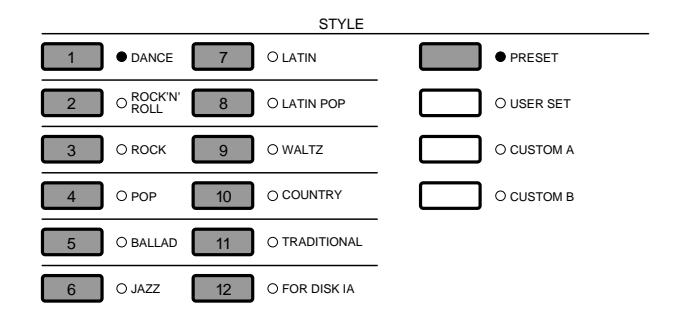

### X**Den Begleitungs-Programmiermodus aufrufen.**.......................................................................................

Drücken Sie die **[CUSTOM ACCOMP.]**-Taste. Die CUSTOM ACCOMPANIMENT PRO-GRAMMER -Anzeige erscheint dabei auf dem Display, und der gewählte Rhythmus wird mit auf einem C-Dur-Akkord basierender Begleitung gespielt. Gleichzeitig wird die Rhythmusspur in den Aufnahmezustand versetzt (rote REC-Anzeige leuchtet) und die DRUMS-Stimme "Drum Kit" aktiviert. Andere Spuren, die bereits Daten enthalten, werden auf Wiedergabe gestellt (grüne PLAY-Anzeige leuchtet) und können mit der jeweils zugehörigen Taste individuell stummgeschaltet werden, wobei die PLAY-Anzeige zur Bestätigung blinkt.

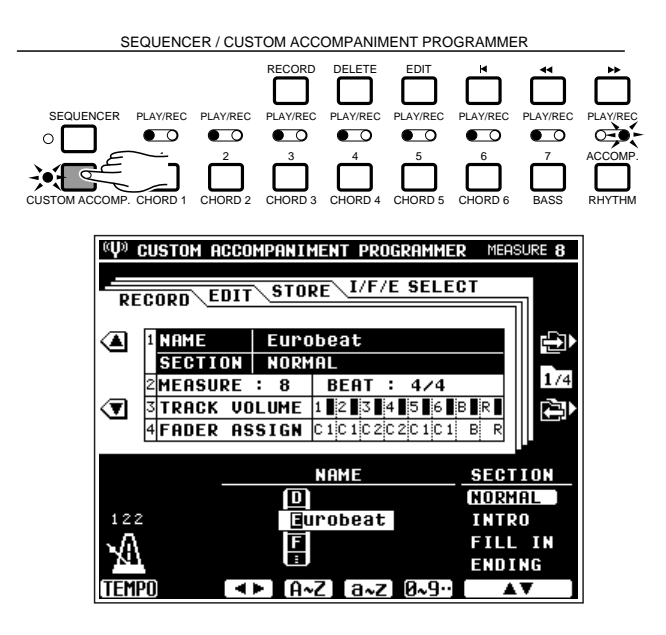

# C**Eine Begleitungsvariation wählen.** ..........................................................................................................................

Wählen Sie die gewünschte Begleitungsvariation durch Drücken der entsprechenden Taste: **[VERSE1]**, **[VERSE2]**, **[CHORUS1]**, **[CHORUS2]** oder **[SOLO]**. Wenn Sie als Ausgangsbasis einen bereits programmierten Custom-Rhythmus verwenden, können keine Variationen gewählt werden.

Die INTRO-, FILL IN- und ENDING-Muster hängen von der gewählten Begleitungsvariation ab. Wenn Sie alle bestehenden Daten löschen, um ein eigenes Begleitungsmuster von Grund auf neu zu programmieren, und die Taktvorgabe (Beat) ändern, können die bereits vorprogrammierten Einleitungs-, Variationstakt- und Abschlußmuster nicht verwendet werden.

### **HINWEIS**

• Sie können anstelle einer Variation auch eine "Sektion" (INTRO, FILL IN oder ENDING) wählen. Siehe "Erstellen eigener Einleitungs-, Variationstakt- und Abschluß-Sektionen" auf Seite 66.

# $\blacksquare$  Die Rhythmusspur programmieren.

Da als Vorgabe die RHYTHM-Spur auf REC gestellt und die DRUMS-Stimme "Drum Kit" aufgerufen wird, können Sie sofort mit der Programmierung der Rhythmusspur beginnen. Sie haben vor dem Starten der Aufnahme jedoch auch die Möglichkeit, mit dem normalen Stimmen-Auswahlvorgang alternativ die DRUMS-Stimme "Pop Drum Kit" zu wählen oder ein komfortableres Tempo einzustellen.

Durch Anschlagen der entsprechenden Keyboard-Tasten können Sie den spielenden Rhythmus mit den zur Verfügung stehenden Schlaginstrumenten untermalen. Die Instrumente und Klänge sind durch entsprechende Symbole über den Tasten gekennzeichnet (siehe "Tastenzuordnung der Schlagzeug- und Percussion-Sounds" auf Seite 118). Beachten Sie bitte, daß die Tonhöhe der Rhythmusinstrumente nicht gebeugt werden kann.

Zur Erstellung einer völlig neuen Rhythmusspur drücken Sie die **[DELETE]**-Taste und dann gleichzeitig die Taste der **[RHYTHM]**-Spur. Die Instrumente der ursprünglichen Rhythmusspur sind nun gelöscht, so daß nur das Metronom spielt (bei spielendem Rhythmus wird kein Metronomton produziert). Das Rhythmusmuster kann maximal eine Länge von acht Takten haben (siehe "RECORD — MEASURE/BEAT" auf Seite 69) und wird wiederholt, wobei Sie bei jedem Durchgang ggf. neue Instrumente dazuspielen können.

. . . . . .

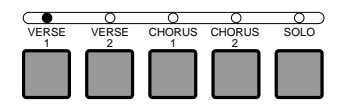

SEQUENCER / CUSTOM ACCOMPANIMENT PROGRAMMER

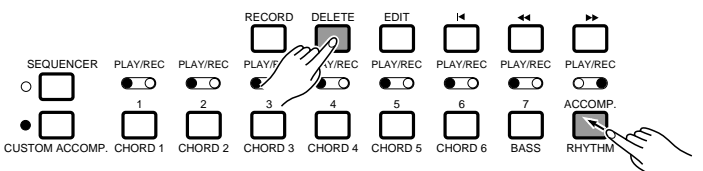

### ● **Löschen eines einzelnen Schlagzeuginstruments**

Neben dem Löschen aller Instrumente aus der Rhythmusspur durch gleichzeitiges Drücken der **[DELETE]**-Taste und der **[RHYTHM]**-Spurtaste besteht auch die Möglichkeit, einzelne Instrumente zu löschen, um beispielsweise Fehler beim Spielen zu berichtigen oder ein nicht gebrauchtes Instrument zu streichen. Hierzu halten Sie die **CANCEL**-Taste (ganz am rechten Ende der Tastatur des PSR-6000) gedrückt und schlagen dabei die Taste des zu löschenden Instruments an. Der Rhythmus wird danach ohne das gelöschte Instrument gespielt.

### **HINWEIS**

• Zum Löschen eines Schlagzeuginstruments muß die entsprechende DRUMS-Stimme gewählt sein! Sollte das Instrument nach Ausführung des obigen Vorgangs nicht gelöscht sein, wechseln Sie zur anderen DRUMS-Stimme (Drum Kit bzw. Pop Drum Kit) und versuchen es noch einmal.

### ● **Hinzufügen von Betonungen**

Zur Betonung bestimmter Taktschläge nach der Aufzeichnung des Rhythmus drücken Sie am jeweiligen Taktschlag die Betonungstaste (durch ">" gekennzeichnete, zweite Taste am rechten Ende der Tastatur).

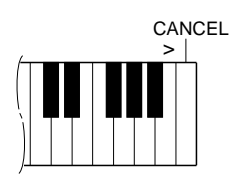

### B**Die Baßspur und die Akkordspuren programmieren.**.........................................................................

Nach der Programmierung der Rhythmusspur, die jedoch auch ohne zusätzliche Programmierung übernommen werden kann, wählen Sie die Baßspur oder eine der Akkordspuren bei gedrückt gehaltener **[RECORD]**-Taste mit der **[BASS]**- bzw. eine **[CHORD]**-Spurtaste an (Spuren mit Preset-Daten sind nicht bespielbar und können daher nicht gewählt werden). Sie können auch die für die Aufnahme gewünschte Stimme mit dem normalen Stimmen-Auswahlverfahren aufrufen. Bei der Wahl einer neuen Aufnahmespur schaltet die RHYTHM-Spur automatisch auf Wiedergabe um. Beachten Sie bitte, daß jeweils nur eine Spur programmiert werden kann. Wenn die Aufnahme am ersten Taktschlag des ersten Taktes anlaufen soll, schalten Sie mit der **[SYNCHRO START]**- Taste auf Synchronstartmodus.

Spielen Sie Noten oder Akkorde als Ergänzung zu den bereits vorhandenen Daten, oder löschen Sie alle Daten der Spur durch gleichzeitiges Drücken der **[DELETE]**- Taste und der entsprechenden Spurtaste, um die gesamte Spur von Grund auf neu zu programmieren. Die Baßspur und die Akkordspuren müssen in C-Dur programmiert werden!

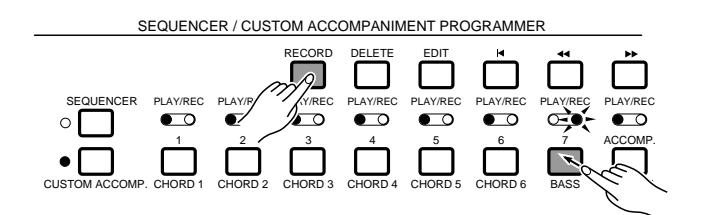

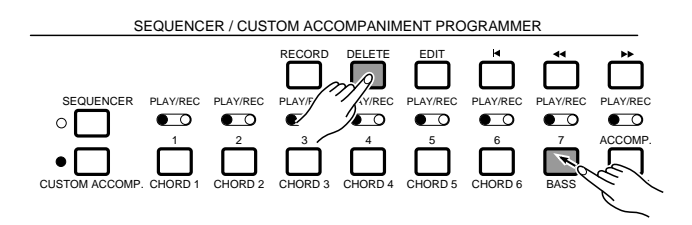

Wählen Sie danach weitere Aufnahmespuren, um das Begleitungsprogramm zu vervollständigen.

### **HINWEISE**

- Nicht gebrauchte Spuren können durch gleichzeitiges Drücken der [DELETE]-Taste und der entsprechenden Spurtaste aus der Begleitung gelöscht werden.
- • Obwohl die Programmierung der Baßspur und der Akkordspuren in C-Dur erfolgt, werden sie beim späteren Einsatz der Custom-Begleitung automatisch transponiert und können daher in jeder Dur- und Moll-Tonart verwendet werden.
- Wenn eine Rhythmusbegleitung von Grund auf neu programmiert wird, können Sie nach Löschen aller Spuren eine neue Stimme wählen, die dann vom Anfang der Begleitung an aktiv ist. Folgende Stimmenwechsel, die im Laufe der Programmierung hinzugefügt werden, sind vom jeweiligen Setzpunkt ab wirksam.
- Bei der Aufnahme einer Custom-Begleitung können die Synchronstart-, Start- und Stoppfunktionen wie gewohnt verwendet werden. Die Neustart-Funktion (RE-START) kann jedoch nicht eingesetzt werden.
- Pitch-Bend-, Modulations- und Sustain-Ereignisse werden bei gestoppter Begleitung nicht aufgezeichnet. Parameterwertänderungen werden nur bei laufender Begleitung verzeichnet.
- Die Speicherkapazität der programmierbaren Begleitautomatik ist begrenzt. Wenn die Restkapazität des Speichers für die Programmierung der aktuellen Spur nicht mehr ausreicht, erscheint auf dem Display die Meldung "Arbeitsspeicher voll !". Sie können die Spur in diesem Fall nur dann bis zu Ende aufnehmen, wenn Sie zur Schaffung neuen Speicherraums nicht mehr gebrauchte Daten löschen. Falls bei einem Speichervorgang die Datenmenge zu groß ist, wird die Meldung "Der Speicher ist voll ! Speichern nicht möglich." angezeigt.
- Zur Aufzeichnung von Baß- und Akkordparts können weder DRUMS-Stimmen noch aus zwei Einzelstimmen bestehende Preset-Stimmen verwendet werden (Custom-Stimmen sind ebenfalls nicht geeignet).

### N**Ein neues Standardtempo einstellen.** ..................................................................................................................

Falls gewünscht, können Sie mit dem LCD-Rad unter TEMPO bzw. den **TEMPO**-Tasten **[–]** und **[+]** ein neues Standardtempo für die Custom-Begleitung vorgeben.

### M**Die fertige Custom-Begleitung benennen und einem CUSTOM STYLE-Speicherplatz zuweisen.**......................................................................................................

. . . . .

Geben Sie der programmierten Rhythmusbegleitung mit der auf Seite 68 beschriebenen "NAME"-Funktion einen Namen, und speichern Sie das Programm danach mit der "STORE"-Funktion in einem der CUSTOM STYLE-Speicherplätze ab, wie auf Seite 72 beschrieben.

# Erstellen eigener Einleitungs-, Variationstakt- und Abschluß-Sektionen

Die programmierbare Begleitautomatik bietet auch die Möglichkeit, vier USER-Sets mit INTRO-, FILL IN- und ENDING-Sektionen zu erstellen, die intern gespeichert und spezifischen Custom-Begleitungen zugeordnet werden können.

# **Umprogrammieren von Preset-Sektionen (INTRO, FILL IN und ENDING)**

# **Z**Die INTRO-, FILL IN- oder ENDING-Sektion auswählen. ..........................

Nach Auswählen eines geeigneten Rhythmus und Aktivieren des Begleitungs-Programmiermodus, wie in Schritten  $\Box$  und  $\Box$  bei "Grundlegendes Programmierverfahren" beschrieben (Seite 62), wählen Sie mit den LCD-Rädern unter SECTION die INTRO-, FILL INoder ENDING -Sektion.

### **HINWEIS**

• Wenn Sie vor dem Anwählen einer dieser Sektionen bereits Änderungen in der NORMAL-Sektion vorgenommen haben, erscheint "Veränderte Daten wurden noch nicht gespeichert." auf dem Display. Drücken Sie die LCD-Taste neben JA, um die editierten Daten zu speichern und zur neuen Sektion zu wechseln, oder aber die LCD-Taste neben NEIN, um die neue Sektion ohne Speichern der NORMAL-Daten aufzurufen. Sie können auch CANCEL drücken, um den letzten Bedienschritt rückgängig zu machen.

### X**Die gewählte Sektion programmieren.** ................................................................................................................

Programmieren Sie nun die gewählte Sektion, wie in Schritten V und 5 bei "Grundlegendes Programmierverfahren" beschrieben (Seite 63, 64). Wählen Sie dann ggf. die nächste zu programmierende Sektion, und wiederholen Sie den Vorgang.

### **HINWEISE**

- Das Standardtempo wird durch das bei der NORMAL-Sektion eingestellte Tempo vorgegeben.
- Die Sektionen INTRO, FILL IN und ENDING können nicht individuell benannt werden.

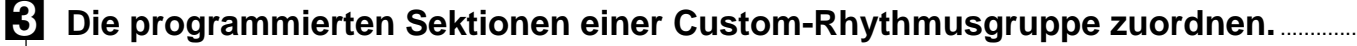

Ordnen Sie die programmierten Sektionen mit der auf Seite 72 beschriebenen STORE-Funktion einer Custom-Rhythmusgruppe zu.

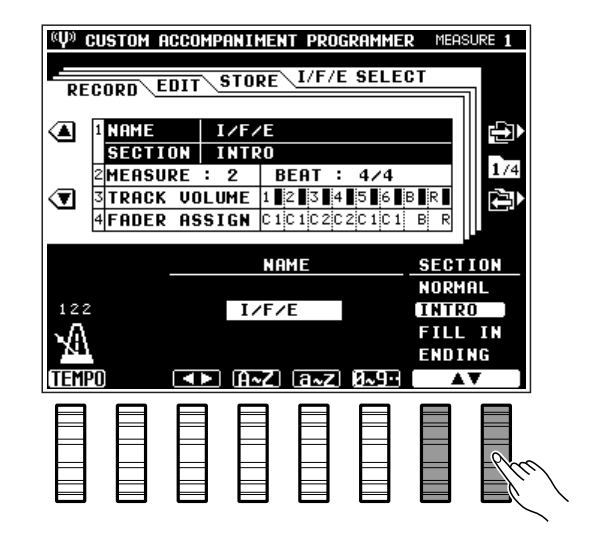

### V**Vorgeben, welche der Custom-Rhythmen mit den programmierten INTRO/FILL IN/ENDING-Sektionen arbeiten soll.** .....................................................................................

Blättern Sie auf dem Display zu der Display-Seite  $I/F/E$  SELECTIm, wie bei "Begleitungs-Programmierfunktionen" (nächster Abschnitt) beschrieben, und stellen Sie dort bei den Custom-Rhythmen, mit denen Sie die programmierten INTRO/FILL IN/ENDING-Sektionen verwenden möchten, "USER" ein.

### **HINWEISE**

- Wenn die Sektionen INTRO, FILL IN und ENDING eine andere Taktvorgabe haben als die NORMAL-Sektion von Custom-Begleitungen, kann auf der "I/F/E SELECT"- Anzeige "USER" nicht gewählt werden.
- Um zu verhüten, daß die Taktvorgaben der INTRO-, FILL IN- und ENDING-Sektion voneinander abweichen, werden alle Sektionen des gewählten Rhythmus beim Speichern einer Sektion in einem Durchgang abgespeichert. Wenn Sie beispielsweise einen Preset-Rhythmus wählen und dessen INTRO-Sektion umprogrammieren, werden die FILL IN- und die ENDING-Sektion des gewählten Rhythmus mit gespeichert. Wenn Sie danach die FILL IN-Sektion bearbeiten und speichern, werden gleichzeitig das INTRO- und das ENDING-Muster mit abgespeichert, wobei das zuvor programmierte INTRO-Muster vom Preset-Muster überschrieben und gelöscht wird. Aus diesem Grunde muß der Preset-Rhythmus zunächst in einen Custom-Speicherplatz kopiert werden, wonach dieser "Custom-Rhythmus" bei der Programmierung als Ausgangsbasis zur Programmierung von Sektionen verwendet wird. Sie müssen dabei natürlich aufpassen, daß Sie beim Kopieren und Programmieren keine der gespeicherten Custom-Begleitungen überschreiben und löschen!

# **Editieren einer bereits gespeicherten USER-Sektion (INTRO, FILL IN oder ENDING)**

Um eine bereits programmierte und gespeicherte INTRO-, FILL IN- oder ENDING-Sektion zu ändern, wählen Sie einfach einen Custom-Rhythmus, dem die betreffenden USER-Sektionen zugeordnet sind, und programmieren diese dann um, wie an früherer Stelle beschrieben.

# **Erstellen einer vollständig neuen INTRO-, FILL IN- oder ENDING-Sektion von Grund auf**

Wählen Sie hierfür zunächst die INTRO-, FILL IN- bzw. ENDING-Sektion, wie an früherer Stelle beschrieben, und löschen Sie dann mit der **[DELETE]**-Taste alle Spuren. Sie können nun auf den leeren Spuren ein von Grund auf neues Muster programmieren.

Falls das INTRO-, FILL IN- bzw. ENDING-Muster mit einer anderen Taktvorgabe programmiert werden soll, rufen Sie die MEASURE/BEAT -Funktion (Seite 69) auf der RECORD - Anzeige des Begleitungs-Programmiermodus auf und stellen dort den BEAT-Parameter wunschgemäß ein.

**-----------**

# Begleitungs-Programmierfunktionen

Der Begleitungs-Programmiermodus des PSR-6000 bietet eine Reihe von zusätzlichen Funktionen, mit denen die gespeicherten Daten auf verschiedene Weise weiterbearbeitet werden können.

Die Displayanzeige für den Begleitungs-Programmiermodus besteht aus vier "Seiten" (RECORD , EDIT, STORE und  $I/F/E$  SELECT), zwischen denen mit den LCD-Tasten neben  $[\rightarrow]$  und  $[\leftarrow]$  umgeblättert wird. Die auf der jeweiligen Seite aufgeführten Funktionen werden mit den LCD-Tasten  $\triangle$  und  $\nabla$ angewählt. Die LCD-Räder ermöglichen ein Ändern der darüber angezeigten Parameter.

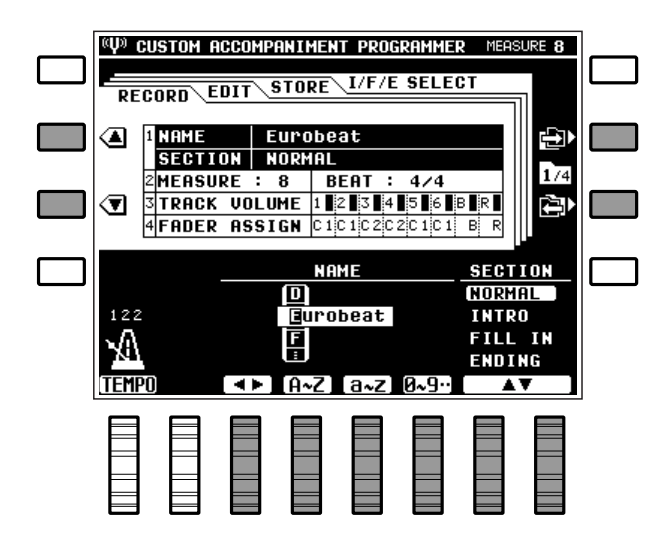

### ■ **RECORD — NAME/SECTION**..........................................................................................................................................

Hier können Sie dem aktuellen Begleitungsprogramm vor dem Abspeichern einen neuen Namen geben (NAME), der aus maximal 8 Zeichen besteht, und die zu programmierende Sektion (NORMAL, INTRO, FILL IN oder ENDING) wählen (Einzelheitung zur Programmierung von INTRO, FILL IN und ENDING siehe Seite 68).

### ● **NAME**

Positionieren Sie den Cursor mit den LCD-Rädern unter  $\triangleleft$  und  $\triangleright$  an der jeweiligen Schreibstelle, und wählen Sie dann mit dem LCD-Rad unter A~Z , a~z bzw. 0~9.. das einzugebende Zeichen. Mit dem LCD-Rad unter A~Z wählen Sie Großbuchstaben, mit dem unter  $a \sim z$  Kleinbuchstaben und mit dem unter  $0 \sim 9$ . Ziffern und Sonderzeichen.

### **HINWEISE**

- Die Sektionen INTRO, FILL IN und ENDING können nicht individuell benannt werden.
- Wenn als Ausgangsbasis zum Programmieren ein Preset-Rhythmus verwendet wird, dessen Name länger ist als 8 Zeichen, erscheinen als Namensvorgabe für den Custom-Rhythmus lediglich ersten 8 Zeichen des ursprünglichen Namens.

### ● **SECTION**

Dient zum Auswählen der zu programmierenden Sektion: INTRO, FILL IN oder NORMAL (Einzelheiten siehe Seite 66).

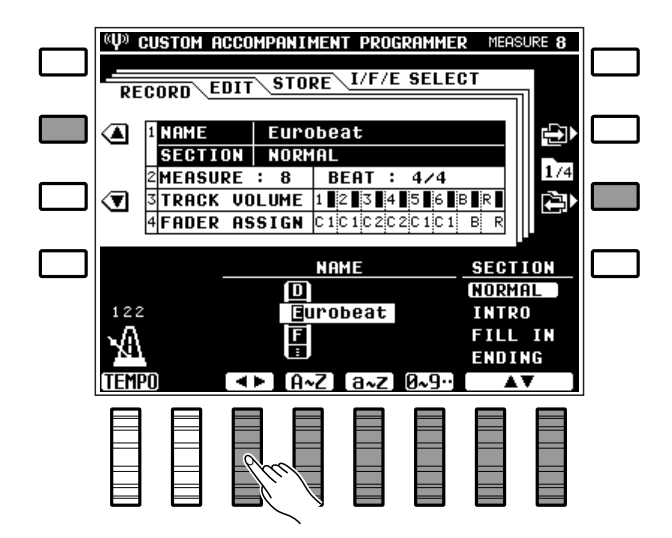

# ■ **RECORD — MEASURE/BEAT** ........................................................................................................................................

Hier stellen Sie die Länge (in Takten) sowie die Taktvorgabe für die zu programmierende Begleitung ein.

Stellen Sie mit den LCD-Rädern unter MEASURE die Länge des Begleitungsprogramms (1 bis 8 Takte) ein, und mit den LCD-Rädern unter BEAT die gewünschte Taktvorgabe: 3/4, 4/4 oder 5/4.

### **HINWEISE**

- Diese Parameter können nur dann eingestellt werden, wenn Sie eine Begleitung von Grund auf neu programmieren. Hierfür müssen Sie zunächst alle Spuren löschen, indem Sie die [DELETE]-Taste gedrückt halten und nacheinander die Tasten der Spuren drücken, die Daten enthalten, so daß keine der PLAY-Anzeigen mehr leuchtet.
- Zum Ändern der Taktvorgabe (BEAT) eines INTRO-, FILL IN- oder ENDING-Musters müssen alle Daten der betreffenden Sektion gelöscht werden.
- FILL IN-Muster können höchstens 1 Takt lang sein.

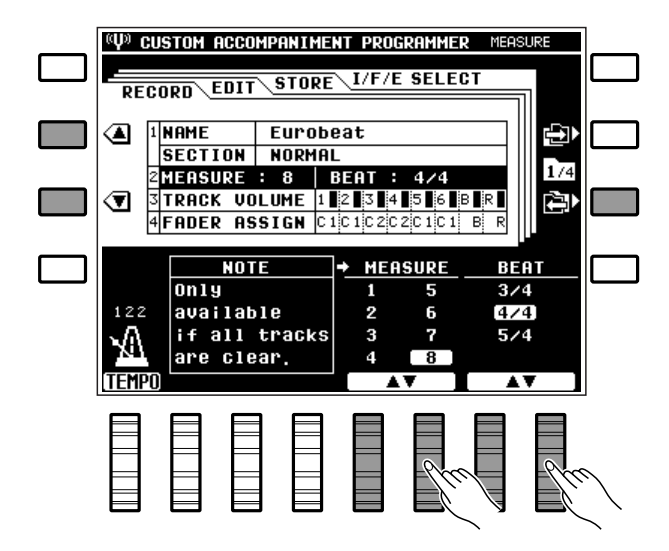

### ■ **RECORD — TRACK VOLUME** .......................................................................................................................................

Ermöglicht eine unabhängige Lautstärkeeinstellung für die einzelnen Spuren eines Begleitungsprogramms.

.......

Stellen Sie die Lautstärke der jeweiligen Spur mit dem entsprechenden LCD-Rad auf einen Wert zwischen "0" (kleinste Lautstärke = kein Ton) und "100 " (Höchstlautstärke) ein. Die jeweilige Lautstärkeeinstellung wird nicht nur über den einzelnen LCD-Reglern grafisch und digital angezeigt, sondern auch durch kleine Balken rechts von den Spurnummern neben "TRACK VOLUME " in der Funktionsliste.

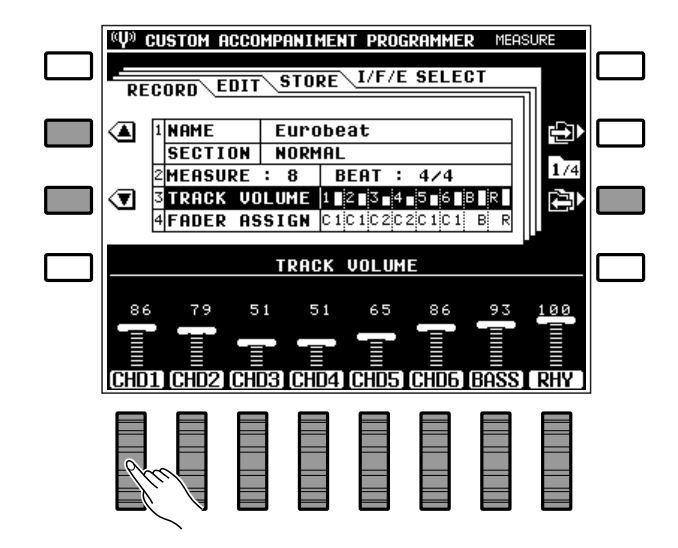
### ■ **RECORD — FADER ASSIGN**...........................................................................................................................................

Ermöglicht Zuordnung der MIXER-Lautstärkeregler CHD1 und CHD2 im Hauptmenü zu den CHORD-Spuren 1 bis 6 des Begleitungsprogramms und bestimmt dadurch, welche der Akkordspuren beim Verstellen des jeweiligen Reglers bei spielender Begleitung ihre Lautstärke ändern.

Stellen Sie mit den LCD-Reglern unter CHD1 bis CHD6 den MIXER-Regler (CHD1 oder CHD2 ), dem die betreffende Spur der Custom-Begleitung zugeordnet werden soll.

#### **HINWEIS**

• Es empfiehlt sich, die Spuren funktionsgemäß zu gruppieren, z.B. alle Spuren mit Grundakkorden CHD1 und alle Spuren mit "ausschmückenden" Akkorden CHD2 zuzuordnen.

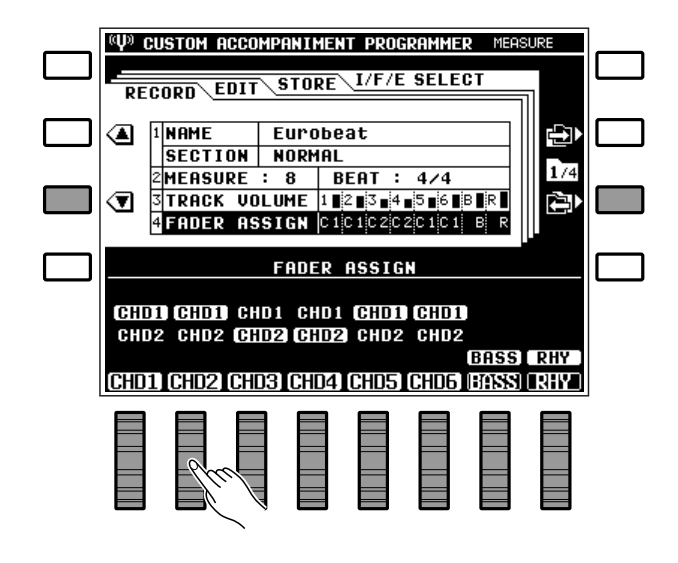

#### ■ **EDIT — QUANTIZE**.....................................................................................................................................................................

Setzt die Noten der spezifizierten Spur exakt auf das nächste ganzzahlige Vielfache des eingestellten Quantisierungswertes.

Stellen Sie mit dem LCD-Rad unter TRACK die Nummer der Spur und mit dem LCD-Rad unter SIZE das Quantisierungsformat ein.

Nach der Wahl der Spur und des Formats können Sie den Quantisierungsvorgang mit der LCD-Taste neben EXECUTE ausführen. Zur Bestätigung wird nach der Ausführung kurzzeitig "Vorgang beendet!" angezeigt.

Danach erscheint am linken Rand des Displays eine "UNDO " LCD-Taste. Bei versehentlicher Ausführung oder falscher Einstellung können Sie die Quantisierung an dieser Stelle wieder rückgängig machen, indem Sie diese Taste drücken. Später ist dies nicht mehr möglich!

#### **Quantisierungsformate:**

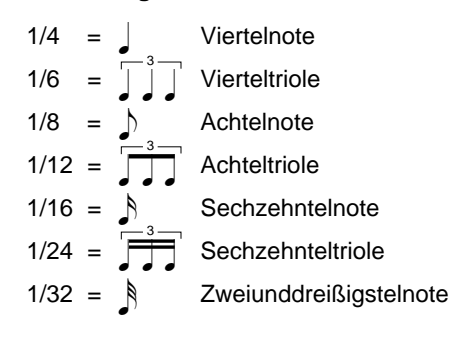

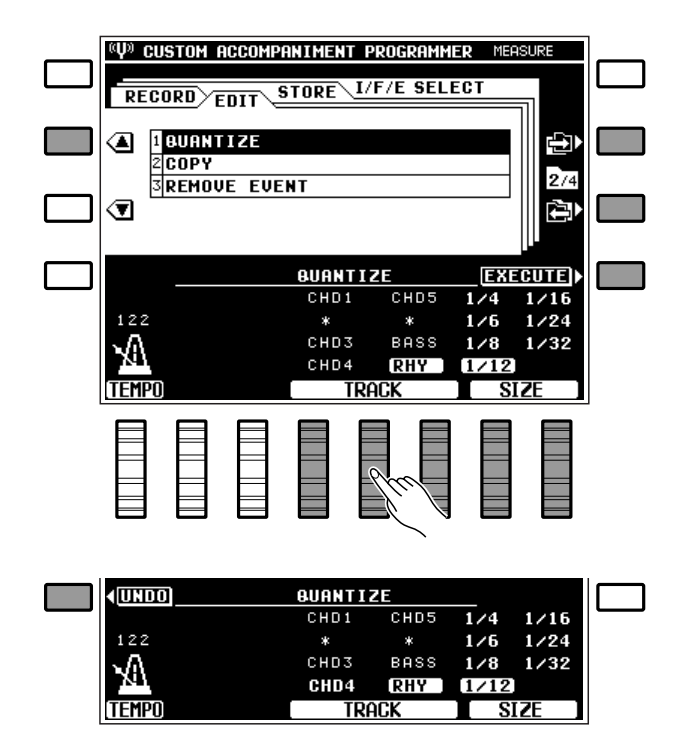

**HINWEISE** 

- Die Quantisierung wird generell zum Berichtigen schlechter Takthaltung gebraucht. Man sollte sich jedoch vorsehen, daß die Musik nicht zu exakt, mechanisch wird, sofern man nicht speziell auf diesen Effekt abzielt. Verwenden Sie unbedingt einen Quantisierungswert, der kleiner ist als die kürzeste Note der Spur. Wenn Sie eine Spur mit Sechzehntelnoten auf 1/8 (Achtelnoten) quantisieren, werden die Sechzehntel auf die nächstgelegenen Achtelschläge gesetzt - die Spur ist dann ruiniert.
- In Kleinbuchstaben dargestellte Spuren (Preset-Daten) bzw. mit einem Sterchenzeichen (\*) gekennzeichnete Spuren (keine Daten) können für Quantisierung nicht gewählt werden.

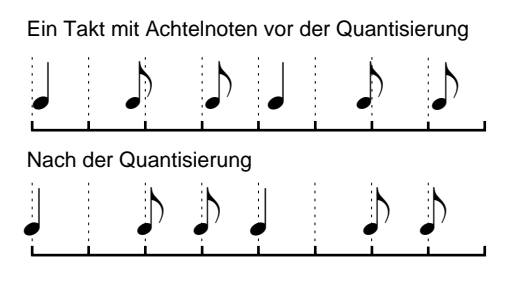

## ■ **EDIT — COPY**..................................................................................................................................................................................

Ermöglicht Kopieren eines bestimmten Abschnitts einer Spur zu einer spezifizierten Taktnummer innerhalb derselben Spur.

Stellen Sie die Nummer der Spur mit den LCD-Rädern unter TRACK , den zu kopierenden Abschnitt den LCD-Rädern unter TOP (erster Takt) und LAST (letzter Takt) sowie die Nummer des Zieltaktes mit dem LCD-Rad unter DEST. ein.

Nach der Wahl der Spur, des Abschnitts und des Zieltaktes können Sie den Kopiervorgang mit der LCD-Taste neben EXECUTE rechts auf dem Display ausführen. Zur Bestätigung wird nach der Ausführung kurzzeitig "Vorgang beendet! " angezeigt.

Danach erscheint am linken Rand des Displays eine "UNDO " LCD-Taste. Bei versehentlicher Ausführung oder falscher Einstellung können Sie den Kopiervorgang an dieser Stelle wieder rückgängig machen, indem Sie diese Taste drücken. Später ist dies nicht mehr möglich!

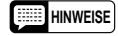

- Beim Kopiervorgang werden die Daten vom Anfang des spezifizierten Zieltaktes ab durch die Daten des kopierten Abschnitts überschrieben und gelöscht.
- Die Kopierfunktion kann bei Spuren mit werkseitigen Preset-Daten nicht eingesetzt werden.

----------

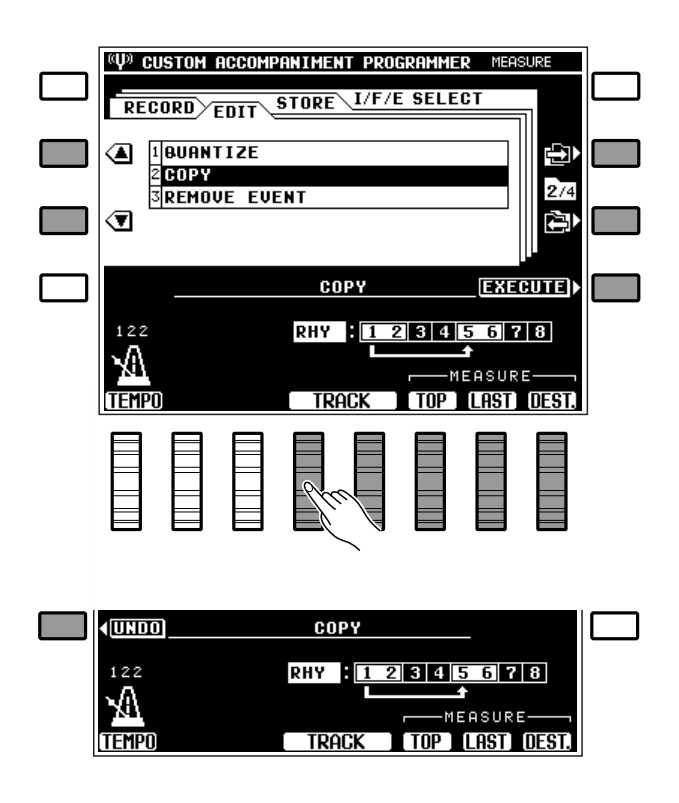

Kopieren der Takte 1 und 2 zu Takt 5 derselben Spur

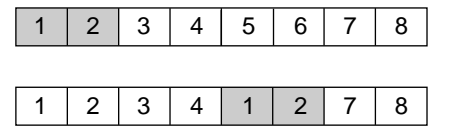

#### ■ **EDIT — REMOVE EVENT**....................................................................................................................................................

Diese Funktion dient zum Löschen aller Daten eines spezifizierten Ereignistyps (Pitch-Bend, Modulation, Lautstärke oder Sustain) aus einer Spur.

Stellen Sie die Nummer der Spur mit den LCD-Rädern unter TRACK und den zu löschenden Ereignistyp mit den LCD-Rädern unter EVENT ein.

Nach der Wahl der Spur und des Ereignistyps können Sie den Löschvorgang mit der LCD-Taste neben EXECUTE rechts auf dem Display ausführen. Zur Bestätigung wird nach der Ausführung kurzzeitig "Vorgang beendet! " angezeigt.

Danach erscheint am linken Rand des Displays eine "UNDO " LCD-Taste. Bei versehentlicher Ausführung oder falscher Einstellung können Sie den Löschvorgang an dieser Stelle wieder rückgängig machen, indem Sie diese Taste drücken. Später ist dies nicht mehr möglich!

#### **HINWEISE**

- Diese Funktion ist beispielsweise hilfreich, wenn Sie zu starke Pitch-Bends gespielt haben, der Rest der Spur jedoch brauchbar ist. Mit dieser Funktion können Sie dann die störenden Tonhöhenbeugungen streichen, ohne die Spur löschen zu müssen.
- Im Falle der RHY-Spur können lediglich VOLUME-Ereignisse (Lautstärkeänderungen) gelöscht werden.
- Beim Löschen von Ein/Aus-Ereignissen für Effekte sollten Sie besondere Vorsicht walten lassen. Wenn Sie beispielsweise ein Pitch-Bend-Ereignis löschen, bleibt die davor registrierte Tonhöhe bis zum nächsten Ereignis aktiv. Dasselbe gilt beim Löschen von Programmechseln im Verlauf einer Spur: In diesem Fall bleibt die Stimme aktiv, die bei der Aufnahme anfänglich gewählt war.

<sup>((1)</sup> Custom Accompaniment Programmer Measure STORE L/F/E SELECT RECORD<sup>></sup>EDIT  $1$ **BUANTIZE** ◢ ¢Л icopy  $27$ 3 REMOVE ך **REMOVE EVENT EXECUTE PITCH BEND** CHD1 CHD5  $122$ MODULATION CHD2 CHD6 **UOLUME** CHD3 BASS **SUSTAIN** CHD4 RHY **EUEN** track **(UNDO) REMOVE EVENT PITCH BEND** CHD1 CHD5  $122$ MODULATION CHD2 CHD6 **UOLUME** CHD3 BASS W **SUSTAIN** CHD4 RHY **TEMPO EUENT TRACK** 

• In Kleinbuchstaben dargestellte Spuren (Preset-Daten) bzw. mit einem Sterchenzeichen (\*) gekennzeichnete Spuren (keine Daten) können für REMOVE EVENT-Ausführung nicht gewählt werden.

### ■ **STORE**.....................................................................................................................................................................................................

Mit dieser Funktion speichern Sie das aktuelle Begleitungsprogramm bei einer Custom-Rhythmusnummer ab.

Die LCD-Räder dienen zum Auswählen der Custom-Rhythmusnummer, bei der das Begleitungsprogramm abgelegt werden soll. Zum Abspeichern einer NOR-MAL-Sektion können Sie einen beliebigen der 24 Custom-Rhythmus-Speicherplätze wählen: A1 bis A12 sowie B1 bis B12. Wenn eine INTRO-, FILL IN- oder ENDING-Sektion gespeichert werden soll, müssen Sie eine der vier Custom-Rhythmusgruppen wählen: 1 (A1 ... A6), 2 (A7 ... A12), 3 (B1 ... B6) oder 4 (B7 ... B12).

Nach Auswählen der gewünschten Custom-Rhythmusnummer bzw. -gruppe drücken Sie die LCD-Taste neben STORE, um die aktuelle Custom-Begleitung am gewählten Speicherplatz abzulegen. Auf dem Display ist nun die Bestätigungsaufforderung "Sind

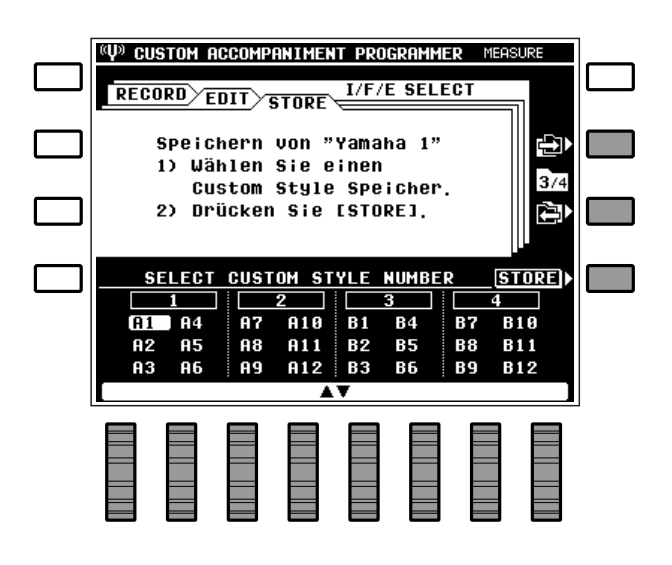

Sie sicher?" zu sehen. Drücken Sie die LCD-Taste neben JA, um den Speichervorgang auszuführen (oder die LCD-Taste neben NEIN , um den Vorgang abzubrechen). Nach der Ausführung wird zur Bestätigung kurzzeitig "Vorgang beendet! " angezeigt.

#### **HINWEIS**

• Wenn Sie beim Programmieren den Rhythmus, die Variation oder die Sektion wechseln, erscheint die Meldung "Veränderte Daten wurden noch nicht gespeichert. Möchten Sie speichern?" auf dem Display. Drücken Sie zum Speichern der programmierten Daten die LCD-Taste neben JA, die LCD-Taste neben NEIN, wenn die Daten nicht gespeichert werden sollen, oder die LCD-taste neben CANCEL, um zum vorherigen Bedienschritt zurückzugehen.

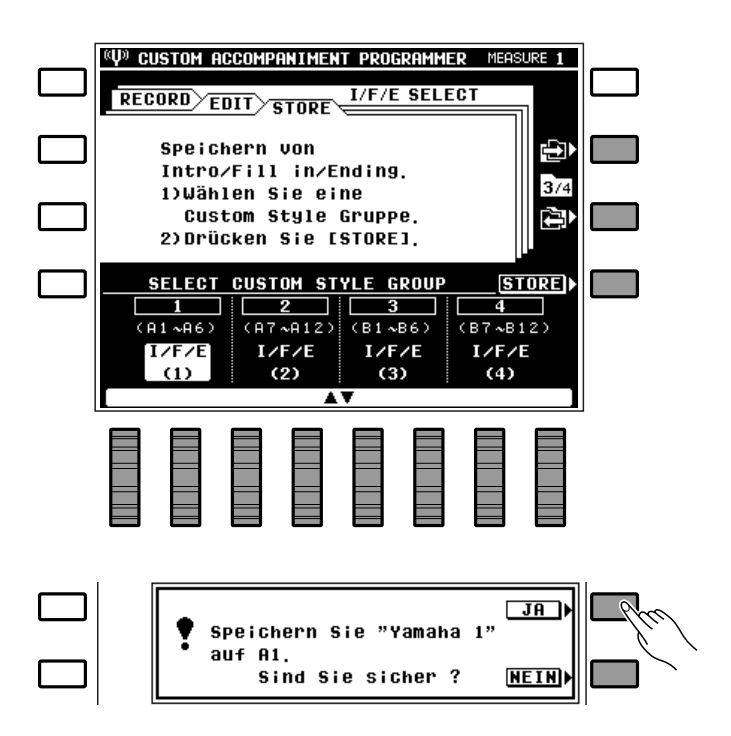

## **I/F/E SELECT**

Hier können Sie für jede der Custom-Begleitungen einstellen, mit welchen INTRO/FILL IN/ENDING-Sektionen (PRESET, USER oder keine) sie eingesetzt werden soll.

.........

Wählen Sie die jeweilige Custom-Rhythmusnummer mit den LCD-Rädern unter STYLE NUMBER an, und ordnen Sie dann mit den LCD-Rädern unter I/F/E SELECT "PRESET" oder "USER" zu. Wenn Sie die Custom Begleitung ohne INTRO/FILL IN/ENDING einsetzen möchten, wählen Sie "NO ASSIGN " (siehe HINWEIS).

#### **HINWEIS**

• Wenn Sie "PRESET" einstellen, werden dem gewählten Custom-Rhythmus die unbearbeiteten INTRO-, FILL INund ENDING-Sektionen des als Ausgangsbasis verwendeten Preset-Rhythmus zugeordnet. Wenn Sie "NO ASSIGN" wählen, ist dem Custom-Rhythmus keine INTRO-, FILL IN- oder ENDING-Sektion zugeordnet. In diesem Fall arbeitet die [INTRO]-Taste wie die [START]- Taste und die [ENDING]-Taste wie die [STOP]-Taste, während die [FILL IN]-Taste funktionslos ist.

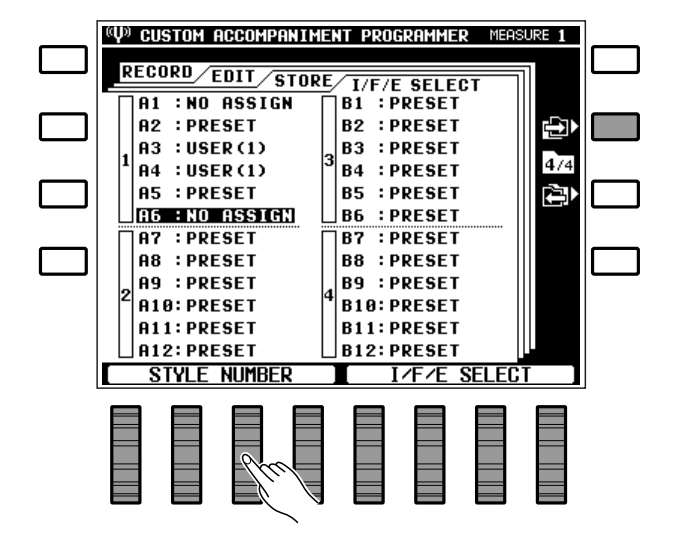

# Verlassen des Begleitungs-Programmiermodus

Wenn Sie den Begleitungs-Programmiermodus verlassen möchten, drücken Sie entweder die **[CUSTOM ACCOMP.]** oder die **[EXIT]**-Taste. Sie befinden sich nun wieder im normalen Spielmodus. Wenn Sie versuchen, den Begleitungs-Programmiermodus nach dem Editieren von Daten zu verlassen, ohne diese mit der STORE-Funktion bei einer Custom-Rhythmusnummer gespeichert zu haben, erscheint die abgebildete Meldung auf dem Display.

Zum Speichern des Begleitungsprogramms drükken Sie die LCD-Taste neben JA — die auf Seite 72 beschriebene STORE-Funktion erscheint in diesem Fall automatisch auf dem Display. Falls Sie den Begleitungs-Programmiermodus verlassen möchten, ohne die Daten zu speichern, drücken Sie die LCD-Taste neben NEIN . Sie können auch die LCD-Taste neben CANCEL drücken, um wieder zum Begleitungs-Programmiermodus zurückzugehen, wenn Sie vor dem Abspeichern der Custom-Begleitung noch ein paar Änderungen vornehmen möchten.

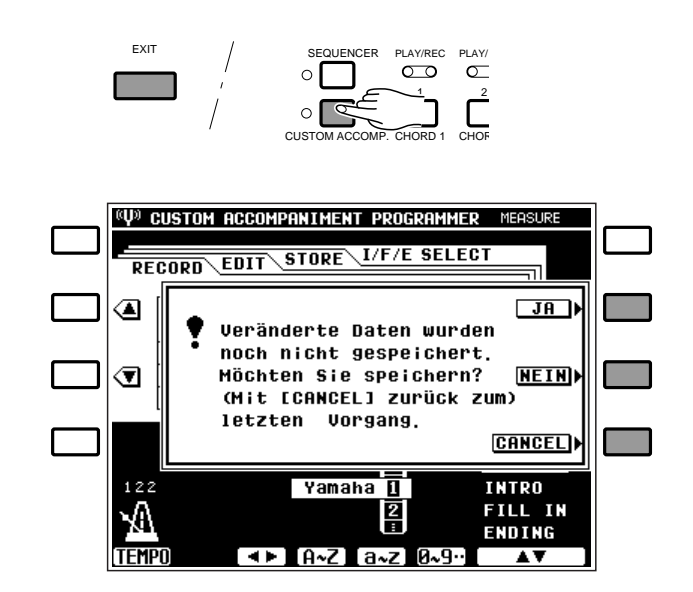

## Verwendung einer Custom-Begleitung

Nach Programmierung und Speicherung einer Custom-Begleitung kann diese wie die Preset-Rhythmusbegleitungen aufgerufen und eingesetzt werden.

Drücken Sie zum Auswählen eines Custom-Rhythmus die **[CUSTOM A]**- oder **[CUSTOM B]**-Taste und danach die entsprechende **STYLE**-Taste (1 bis 12). Die aufgerufene Custom-Begleitung arbeitet genau so wie jeder der Preset-Rhythmen: Sie können den Rhythmus wie gewohnt starten und stoppen und mit gegriffener oder Einfinger-Baß-/Akkordbegleitung (FINGERED CHORD- oder SINGLE FINGER-Modus) spielen.

- Die interaktive Begleitung kann bei Custom-Begleitungen nicht eingesetzt werden.
- Die Tasten [VERSE 1], [VERSE 2], [CHORUS 1], [CHORUS 2] und [SOLO] sind bei Custom-Begleitungen funktionslos.

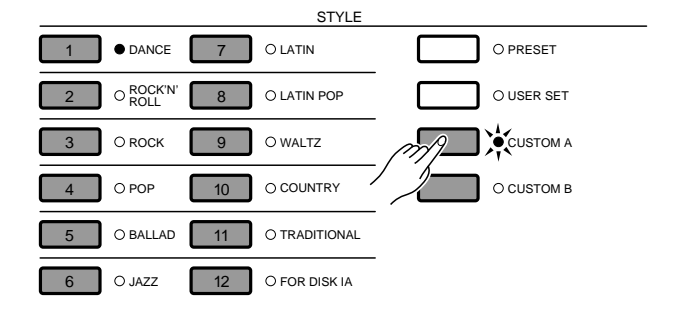

# Das "Funktionsmenü" des PSR-6000

Mit der [FUNCTION]-Taste des PSR-6000 können Sie das "Funktionsmenü" mit 8 weiteren Funktionsgruppen aufrufen, die Zugriff auf eine Reihe von Parametern ermöglichen. Die folgende Liste gibt eine Übersicht über die wählbaren Funktionen und verweist auf die Textseiten, auf denen die einzelnen Funktionen ausführlich beschrieben werden.

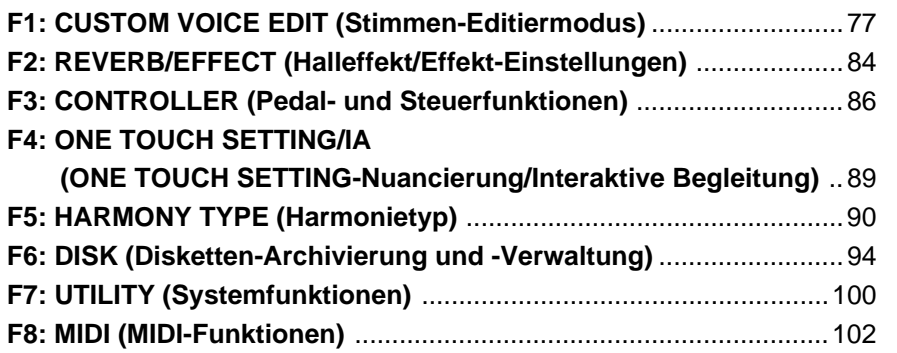

# Übersicht zu Funktionswahl und Editierarbeiten

Rufen Sie das Funktionsmenü durch einen Druck auf die **[FUNCTION]**-Taste auf.

Die jeweilige Funktionsgruppe kann mit der betreffenden LCD-Taste angewählt werden. Manche der Funktionsgruppen sind auf einer einzelnen "Anzeigeseite" zusammengefaßt, so daß alle Parameter mit den ▲ und ▼ LCD-Tasten direkt wählbar sind. Als Beispiel ist unten rechts die Anzeige F3: CONTROLLER abgebildet.

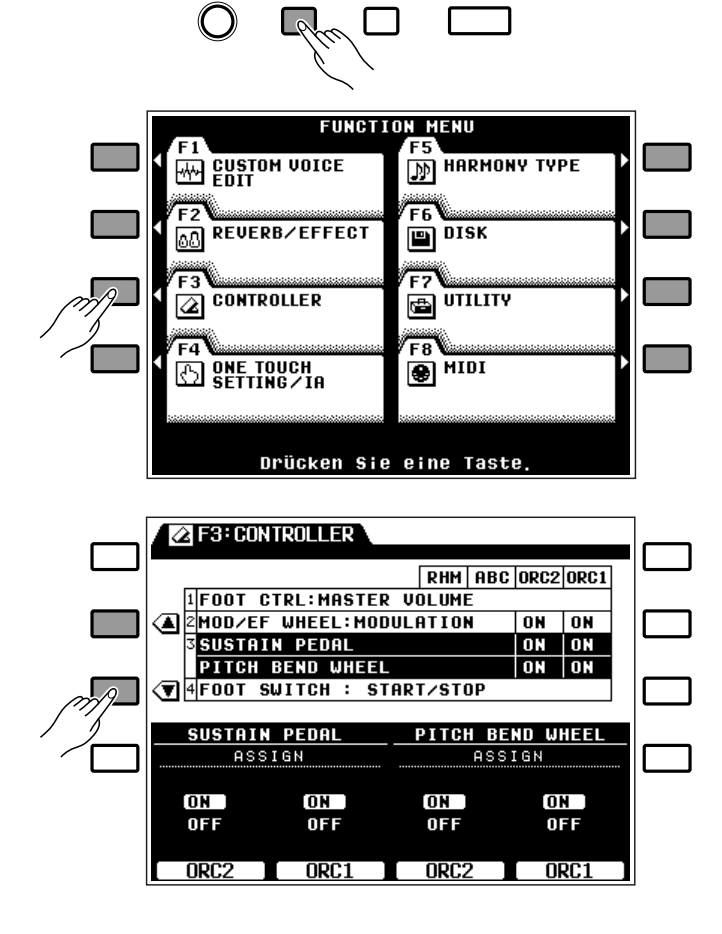

CONTRAST FUNCTION HELP/ EXIT<br>LANGUAGE

## Das "Funktionsmenü" des PSR-6000

Bei Funktionsgruppen, deren Parameterzahl die Displaykapazität übersteigt, sind die Parameter auf mehreren Anzeigeseiten angeordnet, zwischen denen Sie mit den → und ← LCD-Tasten umblättern. Rechts ist als Beispiel die Anzeige F8: MIDI abgedruckt.

Die Parameter können ausnahmslos mit den entsprechend gekennzeichneten bzw. angeordneten LCD-Rädern eingestellt werden.

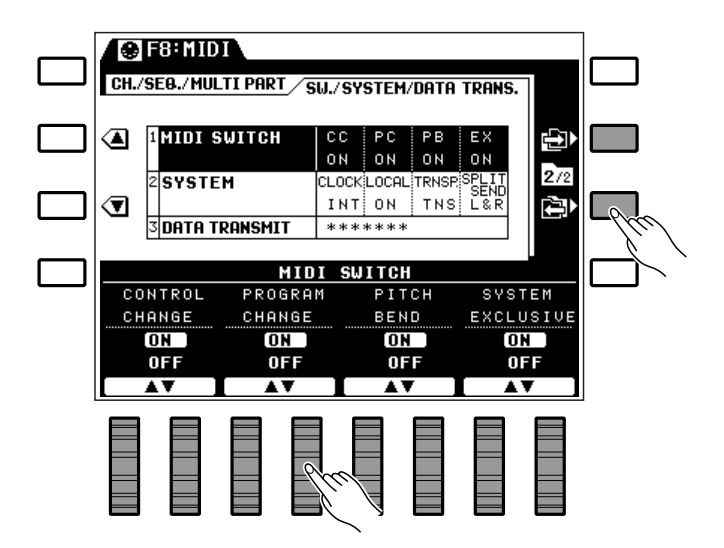

### ■ **Die [EXIT]-Taste** ............................................................................................................................................................................

Mit der **[EXIT]**-Taste können Sie den Funktionsmodus jederzeit wieder verlassen und in den normalen Spielmodus zurückgehen.

- Gewisse Funktionen können im Sequenzer-, Begleitungs-Programmier- und DOC/GM-Modus nicht gewählt werden.
- Mit der [FUNCTION]-Taste können Sie von jeder der Funktionsgruppenanzeigen direkt wieder zum Funktionsmenü springen.

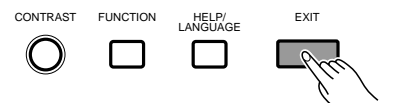

Im CUSTOM VOICE EDIT- bzw. Stimmen-Editiermodus können Sie jede der internen Stimmen des PSR-6000 bearbeiten, um neue Klänge für Ihren individuellen Musikstil zu schaffen. Bis zu 128 Custom-Stimmen lassen sich programmieren, die jeweils auf der entsprechenden Preset-Stimme basieren.

Nach Aufrufen der zu editierenden Stimme (siehe HINWEISE weiter unten) drücken Sie zur Aktivierung des Stimmen-Editiermodus die [FUNCTION]-Taste, gefolgt von der LCD-Taste neben CUSTOM VOICE EDIT. Sie können die Stimme dann mit den im folgenden beschriebenen Editierfunktionen wunschgemäß bearbeiten. Nach dem Editieren drücken Sie abschließend die [EXIT]-Taste, um wieder auf den normalen Spielmodus zurückzuschalten.

Die Custom-Stimmen können im Spielmodus nach Drücken der [CUSTOM VOICE]-Taste mit dem Auswahlverfahren aufgerufen werden.

#### **HINWEISE**

- • Sie können auch bei aktiviertem Stimmen-Editiermodus mit den VOICE SELECT-Tasten eine andere Stimme wählen. In diesem Fall wird beim Betätigen der VOICE SELECT-Tasten kurzzeitig die normale Custom-Stimmenanwahlanzeige eingeblendet. Einige Sekunden später erscheint dann wieder die Seite des Stimmen-Editiermodus.
- Beachten Sie bitte, daß manche Stimmen beim Anschlagen von Tasten ganz oben oder unten auf der Tastatur unter Umständen zu einer anderen Oktave wechseln oder ihre Lautstärke ändern. An spezifischen Punkten der Tastatur können außerdem geringfügige tonale Änderungen auftreten.
- Gewisse Einstellungen können Rauschen verursachen oder den Ton ganz unterdrücken.

# Editierfunktionen für normale Stimmen (Stimmengruppen 1 bis 10)

Die folgenden Funktionen stehen beim Editieren der Stimmengruppen 1 bis 10 zur Verfügung. Für die Doppelstimmen (Gruppe 11 — DUAL VOICE/SOUND EFFECT) und die Schlagzeugstimmen (Gruppe 12 — DRUMS) gibt es eigene Editierfunktionen.

#### **NAME/CONTROL ..............................**

Die NAME/CONTROL -Seite erlaubt Zugriff auf die NAME -Funktion (zur Benennung der Custom-Stimme) sowie die Parameter TOUCH SENS. und PITCH BEND , mit denen die beiden wichtigsten Keyboard-Steuerfunktionen eingestellt werden.

#### ● **NAME**

Mit der NAME-Funktion können Sie die jeweilige Custom-Stimme wunschgemäß benennen (max. 8 Zeichen).

Positionieren Sie den Cursor mit dem LCD-Rad unter  $\blacktriangleleft$  and er jeweiligen Schreibstelle im NAME-Fenster, und wählen Sie das einzugebende Zeichen dann mit dem LCD-Rad  $A \sim Z$ .  $a \sim z$  bzw.  $0 \sim 9$ . . aus. Mit dem LCD-Rad unter A~Z wählen Sie Großbuchstaben, mit dem unter a~ z Kleinbuchstaben und mit dem unter 0~9.. Ziffern und Sonderzeichen.

...........

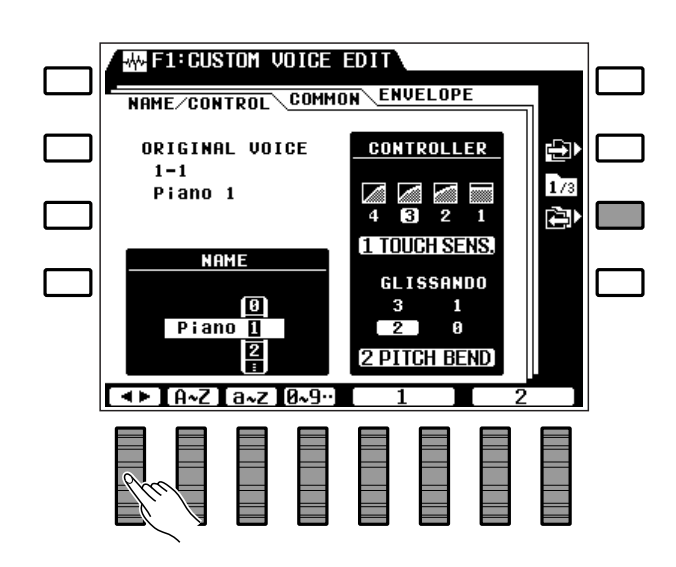

#### **HINWEISE**

- Zur besseren Orientierung wird eine zweckdienliche Benennung der neuen Stimmen angeraten. Wenn Sie beispielsweise eine neue Stimme programmiert haben, die auf einer Piano-Stimme basiert, sollten Sie einen entsprechenden Namen wählen, wie etwa "PianVar".
- Preset-Stimmennamen, die aus mehr als 8 Zeichen bestehen, werden auf der CUSTOM VOICE EDIT-Anzeige auf 8 Zeichen abgekürzt.

#### ● **CONTROLLER**

Im Controller-Fenster haben Sie Zugriff auf zwei Parameter, die die gesamte Stimme beeinflussen.

#### **1 TOUCH SENS.**

Ermöglich die Wahl einer von drei Anschlagdynamik-Charakterisika bzw. Unterdrückung von Anschlagdynamik: "1" (AUS), "2" (weich), "3" (mittel) oder "4" (hart). Stellen Sie den gewünschten Wert mit dem LCD-Rad unter 1 ein.

#### **2 PITCH BEND**

Gibt den Variationsbereich für das Tonhöhenbeugungsrad vor: "0" (AUS), "1" (±1 Halbton), "2" (±2 Halbtöne), "3" (±3 Halbtöne) oder "GLISSAND " (Glissandoeffekt über maximal 1 Oktave in Halbtonschritten). Stellen Sie den gewünschten Wert mit dem LCD-Rad unter 2 ein.

### ■ **COMMON**..............................................................................................................................................................................................

Auf dieser Seite sind die Parameter OCTAVE, PAN, MODULATION und TONE zusammengefaßt, die ebenfalls auf die gesamte Stimme wirken.

#### **1 OCTAVE**

Dient zur Versetzung der Tonlage um eine Oktave nach oben (+1) oder unten (-1). Bei der Einstellung "0" wird die betreffende Stimme in der normalen Tonhöhe produziert. Stellen Sie den gewünschten Wert mit LCD-Rad 1 ein.

#### **HINWEIS**

• Bei manchen Stimmen treten an beiden Extremen der Tastatur unter Umständen Tonhöhenschwankungen auf, wenn sie um eine Oktave versetzt sind. Auch der Einsatz des PITCH BEND-Rads kann unvermittelt Tonhöhenschwankungen zur Folge haben.

#### **2 PAN**

Dient zur Positionierung der Stimme im "Stereo-Raum". Die grafische Anzeige gibt die ungefähre Lage zwischen dem linken und rechten Lautsprecher an. Der PAN-Einstellbereich geht von "L7" (ganz links) über "0" (Mitte) bis "R7" (ganz rechts). Stellen Sie den gewünschten Wert mit LCD-Rad 2 ein.

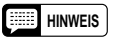

• In "Mittelstellung" wird als Panorama-Position die Standardeinstellung für die jeweilige Stimme vorgegeben, was bei manchen Stimmen einen Stereoeffekt erzeugt.

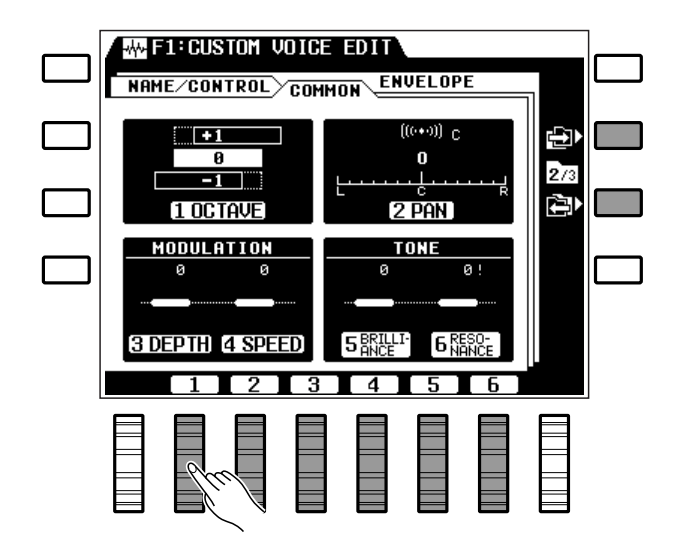

#### ● **MODULATION**

Die beiden Parameter in diesem Fenster ermöglichen eine Einstellung der Tiefe und der Geschwindigkeit für den mit dem **MODULATION/EFFECT**-Rad erzeugten Modulationseffekt.

#### **3 DEPTH**

Vermindert (-) bzw. verstärkt (+) den Wirkungsgrad des **MODULATION/EFFECT**-Rads relativ zur anfänglichen Modulationstiefe der gewählten Stimme. Stellen Sie den gewünschten Wert mit LCD-Rad 3 ein.

#### **4 SPEED**

Verlangsamt (-) bzw. beschleunigt (+) die vom **MODULATION/EFFECT**-Rad erzeugte Modulation relativ zur anfänglichen Modulationsgeschwindigkeit der gewählten Stimme. Stellen Sie den gewünschten Wert mit LCD-Rad 4 ein.

#### **HINWEISE**

- Der maximale Einstellbereich für DEPTH und SPEED geht von -7 über 0 bis +7. Für manche Stimmen ist jedoch ein kleinerer Bereich vorgegeben. Wenn der kleinste bzw. größte zulässige Einstellwert der gewählten Stimme erreicht ist, erscheint neben dem Parameter ein Ausrufungszeichen (!).
- "0" entspricht der Standardeinstellung für Modulationstiefe bzw. -geschwindigkeit. Negative Werte bewirken eine schwächere bzw. langsamere Modulation und positive Werte eine tiefere bzw. schnellere Modulation.
- Der Modulationseffekt wird automatisch auf manche Stimmen gelegt, während dies bei anderen Stimmen erst beim Betätigen des Modulationsrads erfolgt.

---------

#### ● **TONE**

Die beiden TONE-Parameter BRILLIANCE und RESONANCE ermöglichen eine flexible klangliche Beeinflussung der gewählten Stimme.

#### **5 BRILLIANCE**

Über diesen Parameter kann die Grenzfrequenz des auf die Stimme wirkenden Filters verschoben werden, wodurch der Ton an Brillanz gewinnt oder verliert. Negative Werte vermindern die Brillanz und bewirken einen runderen, weicheren Klang, während positive Werte einen schärferen Klang zur Folge haben. Stellen Sie den gewünschten Wert mit LCD-Rad 5 ein.

#### **6 RESONANCE**

Positive Werte heben die Resonanzspitze an der Grenzfrequenz des Filters, wobei die Stimme an Klangpräsenz gewinnt, unter Umständen jedoch auch einen "nasalen" Charakter annimmt. Bei negativen Werten nimmt die Resonanz ab, so daß ein "flacherer" Klangeindruck entsteht. Stellen Sie den gewünschten Wert mit LCD-Rad 6 ein.

- Der maximale Einstellbereich für die beiden Parameter geht von -50 über 0 bis +50. Für manche Stimmen ist jedoch ein kleinerer Bereich vorgegeben. Wenn der kleinste bzw. größte zulässige Einstellwert der gewählten Stimme erreicht ist, erscheint neben dem Parameter ein Ausrufungszeichen (!).
- "0" entspricht dem Standardwert für die gewählte Stimme.

#### **ENVELOPE**

Mit den auf dieser Seite aufgeführten Parametern ATTACK , DECAY , RELEASE und SUSTAIN können Sie die den Hüllkurvenverlauf der Stimme wunschgemäß einstellen.

#### **1 ATTACK**

Dieser Parameter bestimmt das Einschwingverhalten des Tons, d.h. die Zeit, innerhalb der nach dem Tastenanschlag der höchste Lautstärkepegel erreicht wird.

"0" entspricht der normalen Einschwingphase der gewählten Stimme, während die Einschwingzeit bei negativen Werten länger und bei positiven Werten kürzer ist. Stellen Sie den gewünschten Wert mit LCD-Rad 1 ein.

#### **2 DECAY**

Dieser Parameter bestimmt das Abklingverhalten des Tons, d.h. die Zeit, innerhalb der der Ton vom Höchstpegel zum Normalpegel abfällt.

"0" entspricht der normalen Abklingphase der gewählten Stimme, während die Abklingzeit bei negativen Werten länger und bei positiven Werten kürzer ist. Stellen Sie den gewünschten Wert mit LCD-Rad 2 ein.

#### **3 RELEASE**

Dieser Parameter bestimmt das Ausschwingverhalten des nicht ausgehaltenen Tons, d.h. die Zeit, innerhalb der der Ton nach Freigeben der angeschlagenen Taste ohne SUSTAIN-Effekt zum Nullpegel abfällt.

"0" entspricht der normalen Ausschwingphase der gewählten Stimme, während die Ausschwingzeit bei negativen Werten länger und bei positiven Werten kürzer ist. Stellen Sie den gewünschten Wert mit LCD-Rad 3 ein.

#### **4 SUSTAIN**

Dieser Parameter bestimmt das Ausschwingverhalten des ausgehaltenen Tons, d.h. die Zeit, die bei aktivierter SUSTAIN-Funktion bzw. betätigtem Sustain-Fußschalter nach Freigeben der angeschlagenen Taste bis zum Erreichen des Nullpegels verstreicht. "0" entspricht der normalen SUSTAIN-Ausschwingphase der gewählten Stimme, während die Ausschwingzeit bei negativen Werten länger und bei positiven Werten kürzer ist. Stellen Sie den gewünschten Wert mit LCD-Rad 4 ein.

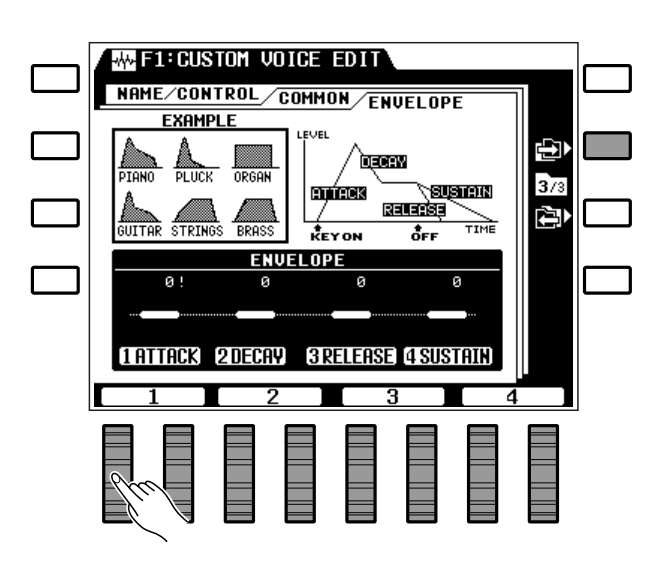

- • Der maximale Einstellbereich für die vier Parameter geht von - 50 über 0 bis +50. Für manche Stimmen ist jedoch ein kleinerer Bereich vorgegeben. Wenn der kleinste bzw. größte zulässige Einstellwert der gewählten Stimme erreicht ist, erscheint neben dem Parameter ein Ausrufungszeichen (!).
- "0" entspricht dem Standardwert für die gewählte Stimme.
- • Stimmen, deren Einschwingung von der Anschlagstärke abhängen, wie beispielsweise STRINGS, weisen auch bei negativen ATTACK-Werten ein unverändertes Ansprechverhalten auf.
- Da PIANO1 und einige der anderen Stimmen bereits mit der kürzesten Einschwingungszeit programmiert sind, erzeugen Sie keinen Ton, wenn beim DECAY-Parameter "+50" eingestellt ist.
- Der DECAY-Parameter zeigt bei manchen lang ausschwingenden Stimmen ohne prägnante Abklingphase keine Wirkung.
- Ändern der ENVELOPE-Parameterwerte hat bei manchen Stimmen unter Umständen keine Wirkung.

# Editierfunktionen für Doppelstimmen (Stimmengruppe 11)

Die folgenden Funktionenerscheinen beim Editieren von "Doppelstimmen" aus Gruppe 11 (DUAL VOICE/SOUND EFFECT). Für die normalen Stimmen (Gruppen 1 bis 10 — Seite 77) bzw. Schlagzeugstimmen (Gruppe 12 — Seite 83) gibt es eigene Editierfunktionen.

#### ■ **NAME/VOICE**....................................................................................................................................................................................

Auf dieser Seite sind die Funktionen NAME und VOICE aufgeführt, mit denen Sie die Custom-Doppelstimme benennen und die beiden Einzelstimmen auswählen können.

#### ● **NAME**

Mit der NAME-Funktion können Sie Ihre Custom-Doppelstimme benennen (max. 8 Zeichen).

Positionieren Sie den Cursor mit dem LCD-Rad unter  $\blacktriangleleft$  and er jeweiligen Schreibstelle im NAME-Fenster, und wählen Sie das einzugebende Zeichen dann mit dem LCD-Rad  $A \sim Z$ ,  $a \sim z$  bzw.  $0 \sim 9$ . . aus. Mit dem LCD-Rad unter A~Z wählen Sie Großbuchstaben, mit dem unter a~ z Kleinbuchstaben und mit dem unter 0~9.. Ziffern und Sonderzeichen.

#### **HINWEISE**

- Zur besseren Orientierung wird eine zweckdienliche Benennung der Doppelstimmen angeraten. Wenn Sie beispielsweise eine neue Stimme programmiert haben, die eine PIANO-Stimme mit einer ORGAN-Stimme kombiniert, sollten Sie einen entsprechenden Namen wählen, wie etwa "PianOrg".
- Preset-Stimmennamen, die aus mehr als 8 Zeichen bestehen, werden auf der CUSTOM VOICE EDIT-Anzeige auf 8 Zeichen abgekürzt.

#### ● **VOICE**

Hier können Sie die beiden Einzelstimmen (Preset bzw. Custom aus Gruppen 1 bis 10) wählen, aus denen die Custom-Doppelstimme bestehen soll.

Wählen Sie die jeweilige Stimmengruppe mit den LCD-Rädern unter GRP. 1 und GRP. 2, um die jeweilige Stimme dann mit den LCD-Rädern unter 1 # bzw. 2 # einzustellen.

#### **HINWEIS**

• Der Pitch-Bend-Bereich für Doppelstimmen ist auf  $\pm$  1 Ganzton beschränkt.

---------

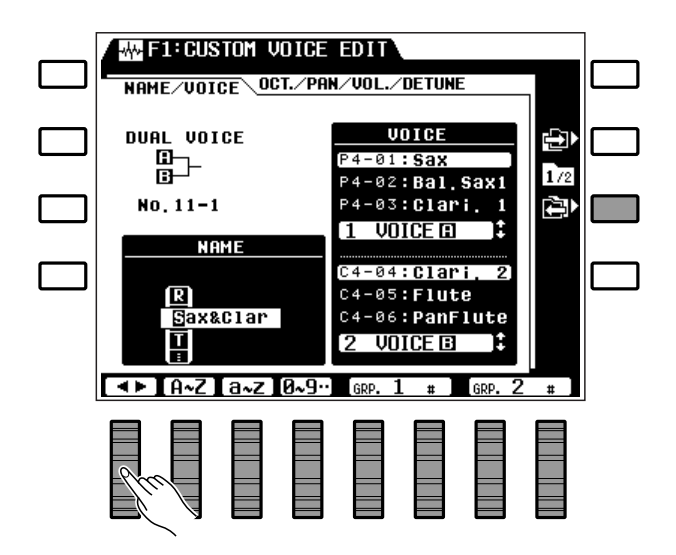

#### ■ **OCT/PAN/VOL./DETUNE**......................................................................................................................................................

Die auf dieser Anzeigeseite gelisteten Parameter haben jeweils zwei Einstellposten, einen für die A-Stimme und einen weiteren für die B-Stimme.

#### ● **OCTAVE**

Erlaubt eine unabhängige Versetzung der beiden Stimmen um eine Oktave nach oben bzw. unten.

Stellen Sie die Oktavlage der "A"-Stimme mit LCD-Rad 1 ein und die der "B"-Stimme mit LCD-Rad  $2.5$ 

#### **HINWEISE**

• Bei manchen Stimmen treten an beiden Extremen der Tastatur unter Umständen Tonhöhenschwankungen auf, wenn sie um eine Oktave versetzt sind. Auch der Einsatz des PITCH BEND-Rads kann Tonhöhenschwankungen zur Folge haben.

• "0" entspricht der normalen Oktavlage.

#### ● **PAN**

Ermöglicht eine individelle Positionierung der beiden Stimmen im "Stereo-Raum". Stellen Sie die Stereo-Position der "A"-Stimme mit LCD-Rad 3 ein und die der "B"-Stimme mit LCD-Rad 4.

Die grafischen Anzeigen geben die ungefähre Lage zwischen dem linken und rechten Lautsprecher an.

#### **HINWEIS**

#### ● **VOLUME**

Erlaubt eine unabhängige Lautstärkeeinstellung der beiden in der Doppelstimme verwendeten Stimmen. Stellen Sie die Lautstärke der "A"-Stimme mit LCD-Rad 5 ein und die der "B"-Stimme mit LCD-Rad 6.

#### **HINWEISE**

- Der Einstellbereich geht von "0" (kein Ton) bis "100" (höchste Lautstärke). Verwenden Sie diese Funktion, um die Lautstärkebalance zwischen den beiden Stimmen optimal einzustellen.
- Bei den Parametereinstellungen "0" und "100" erscheint neben dem Parameter ein Ausrufungszeichen (!), um anzuzeigen, daß der Grenzwert erreicht ist.

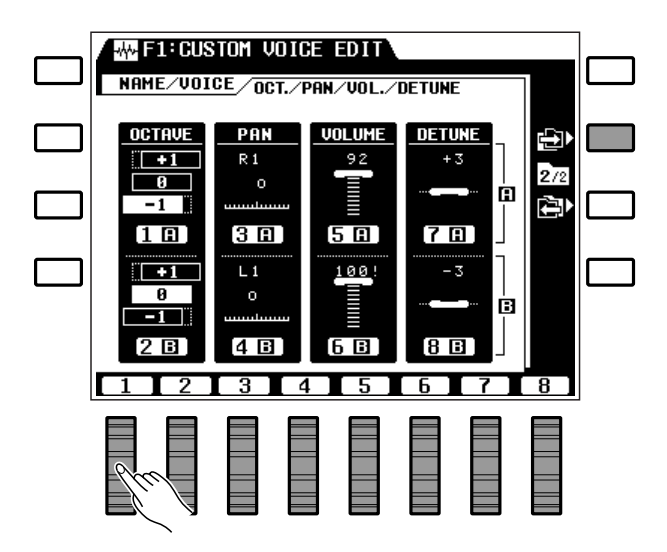

#### ● **DETUNE**

Kann für individuelle Einstimmung der beiden Einzelstimmen zur Erzeugung eines volleren Klangs verwendet werden.

Stimmen Sie die "A"-Stimme mit LCD-Rad 7 ein und die "B"-Stimme mit LCD-Rad 8. Bei "0" wird die betreffende Stimme in der normalen Tonhöhe reproduziert, während ihre Tonhöhe bei positiven Werten (+) zu- und bei negativen Werten (-) abnimmt.

- Dis Standardtonhöhe ist "0". Die Tonhöhe kann bis -50 gesenkt bzw. bis +50 angehoben werden, wobei jeder Einstellschritt 0,78 Cent entspricht (1 Cent = 1/100 Halbton). Die Tonhöhe kann also in beiden Richtungen um jeweils 39 Cent, beinahe einen Viertelton, versetzt werden.
- Bei der Einstimmung wird eine der Stimmen gewöhnlich auf "0" eingestellt, wonach dann die Tonhöhe der anderen Stimme verändert wird, bis der gewünschte Effekt vorliegt. Eine andere Möglichkeit ist, die Tonhöhe der einen Stimme anzuheben und die der anderen zu senken.
- Der von dieser Funktion unabhängige Pitch-Bend-Bereich beträgt immer  $\pm 200$  Cent.
- Bei den Parametereinstellungen "-50" und "50" erscheint neben dem Parameter ein Ausrufungszeichen (!), um anzuzeigen, daß der Grenzwert erreicht ist.

<sup>•</sup> In "Mittelstellung" wird als Panorama-Position die Standardeinstellung für die jeweilige Stimme vorgegeben, was bei manchen Stimmen einen Stereoeffekt erzeugt.

## Editierfunktionen für Schlagzeugstimmen (Stimmengruppe 12)

Die folgenden Funktionen erscheinen beim Editieren der Schlagzeugstimmen in Gruppe 11 (DRUMS). Für die normalen Stimmen (Gruppen 1 bis 10 — Seite 77) bzw. Doppelstimmen (Gruppe 11 — Seite 81) gibt es eigene Editierfunktionen.

#### ■ **NAME/PAN/PITCH/SOFTNESS**......................................................................................................................................

Due beim Editieren einer DRUMS-Stimme benötigten Funktionen und Parameter sind auf einer Anzeigeseite zusammengefaßt.

#### ● **NAME**

Mit der NAME-Funktion können Sie die jeweilige Custom-Schlagzeugstimme wunschgemäß benennen (max. 8 Zeichen).

Positionieren Sie den Cursor mit dem LCD-Rad unter  $\blacktriangleleft$  and er jeweiligen Schreibstelle im NAME-Fenster, und wählen Sie das einzugebende Zeichen dann mit dem LCD-Rad  $A \sim Z$ ,  $a \sim Z$  bzw.  $0 \sim 9$ . .aus. Mit dem LCD-Rad unter A~Z wählen Sie Großbuchstaben, mit dem unter a~ z Kleinbuchstaben und mit dem unter 0~9.. Ziffern und Sonderzeichen.

#### **HINWEIS**

• Zur besseren Orientierung wird eine zweckdienliche Benennung der neuen Schlagzeugstimme angeraten. Wenn Sie beispielsweise eine Schlagzeugstimme für Rock programmiert haben, sollten Sie einen entsprechenden Namen wählen, wie etwa "RockDrum".

#### ● **PAN**

Ermöglicht eine individuelle Positionierung der einzelnen Instrumente im "Stereo-Raum".

Wählen Sie das jeweilige Instrument mit LCD-Rad 4 aus (als Alternative können Sie auch die entsprechende Keyboard-Taste anschlagen). Stellen Sie die Panorama-Position danach mit LCD-Rad 1 ein. Der PAN -Einstellbereich geht von "L7" (ganz links) über "C" (Mitte) bis "R7" (ganz rechts). Die grafische Anzeige gibt die ungefähre Lage zwischen dem linken und rechten Lautsprecher an.

#### **HINWEIS**

• Verwenden Sie diese Funktion zur räumlichen Verteilung der verwendeten Instrumente. Wenn Sie sich an einem Schlagzeug orientieren, steht die "Bass Drum" gewöhnlich in der Mitte, rechts davon die "Snare" und links die "Toms" usw.

#### ● **PITCH**

Erlaubt individuelles Einstimmen einzelner Instrumente der gewählten Schlagzeugstimme.

Wählen Sie das jeweilige Instrument mit LCD-Rad 4 aus (als Alternative können Sie auch die entsprechende Keyboard-Taste anschlagen). Stellen Sie die Tonhöhe danach mit LCD-Rad 2 wunschgemäß ein.

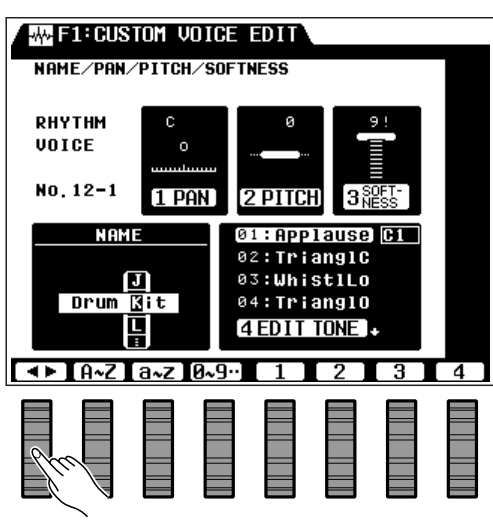

#### **HINWEISE**

- Der Abstimmbereich geht von -50 über 0 bis +50, wobei "0" der normalen Tonhöhe des jeweiligen Instruments entspricht. Jeder Einstellschritt verändert die Tonhöhe um etwa 6,25 Cent (1 Cent = 1/100 Halbton), so daß eine maximale Änderung um etwa <sup>±</sup>312 Cent möglich ist.
- Bei den Parametereinstellungen "-50" und "50" erscheint neben dem Parameter ein Ausrufungszeichen (!), um anzuzeigen, daß der Grenzwert erreicht ist.

#### ● **SOFTNESS**

Hier können Sie den Klangcharakter einzelner Schlagzeuginstrumente individuell einstellen.

Wählen Sie das jeweilige Instrument mit LCD-Rad 4 aus (als Alternative können Sie auch die entsprechende Keyboard-Taste anschlagen). Stellen Sie den Klangcharakter danach mit LCD-Rad 3 wunschgemäß ein.

#### **HINWEISE**

.............

- Diese Funktion ermöglicht die Einstellung eines "sanfteren" Klangs. Der Einstellbereich geht von 0 bis 9, wobei "9" der Standardwert ist. Je kleiner der Einstellwert, um so niedriger wird die Grenzfrequenz des auf das gewählte Schlaginstrument wirkenden Filters, wodurch der Klang einen sanfteren, weicheren Charakter annimmt.
- Manche der Instrumente produzieren keinen Ton, wenn ein zu niedriger Wert eingestellt ist.
- Bei den Parametereinstellungen "0" und "9" erscheint neben dem Parameter ein Ausrufungszeichen (!), um anzuzeigen, daß der Grenzwert erreicht ist.

# F2: REVERB/EFFECT МΛ.

Das PSR-6000 verfügt über 23 Hall/Echo-Effekte (Reverb) und 9 andere Effekte, die auf der REVERB/EFFECT-Funktionsanzeige ausgewählt bzw. eingestellt werden. Der gewählte Hall- bzw. Effekttyp wird mit der zugehörigen Bedienfeldtaste ([REVERB] bzw. [EFFECT]) ein- und ausgeschaltet (siehe Seite 31).

## ■ **REVERB — TYPE und DEPTH** ......................................................................................................................................

#### ● **REVERB TYPE**

Ermöglicht Auswählen des Halleffekts, der beim Einschalten der **[REVERB]**-Taste aktiviert wird (siehe Seite 31).

Falls die REVERB TYPE-Parameterliste noch nicht auf der unteren Hälfte des Displays angezeigt wird, drücken Sie zunächst die TYPE LCD-Taste. Wählen Sie mit den LCD-Rädern unter GROUP eine der Halleffektgruppen, um den gewünschten Halleffekt schließlich mit den LCD-Rädern unter TYPE einzustellen.

#### **Die Halleffekte**

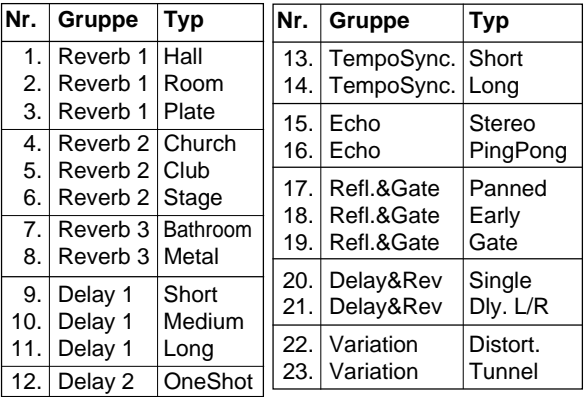

#### ● **REVERB DEPTH**

Ermöglicht eine individuelle Einstellung der Tiefe des gewählten Halleffekts für die Parts Rhythmus, Baß, Akkorde 1, Akkorde 2, Orchester 1 und Orchester 2.

Falls die REVERB DEPTH-Parameter noch nicht auf der unteren Hälfte des Displays angezeigt werden, drücken Sie zunächst die DEPTH LCD-Taste. Stellen Sie die Tiefe des Halleffekts für den jeweiligen Part mit dem LCD-Rad unter RHY , BASS, CHD2 , CHD1 , ORC2 bzw. ORC1 ein.

#### **HINWEISE**

- Die Halltiefe kann in 8 Schritten (0 bis 7) eingestellt werden, und wird im oberen Teil des Displays neben dem Part-Kürzel rechts von DEPTH durch einen kleinen Balken angezeigt. Je länger der Balken, um so größer ist die Halltiefe.
- • Wenn Sie die Halltiefe ändern, während eine Note spielt, wirkt die neue Einstellung erst auf den nächsten Tastenanschlag.

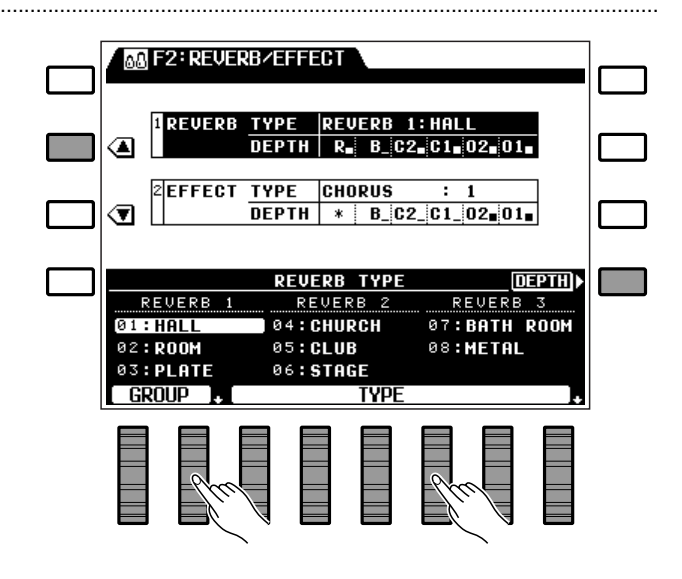

- • Die "TempoSync."-Effekte bewirken eine zum aktuellen Tempo synchronisierte Verzögerung. "Variation : Distort" ist ein Verzerrungseffekt.
- Um sich einen Überblick zu verschaffen, probieren Sie die einzelnen Effekte am besten einmal der Reihe nach aus.

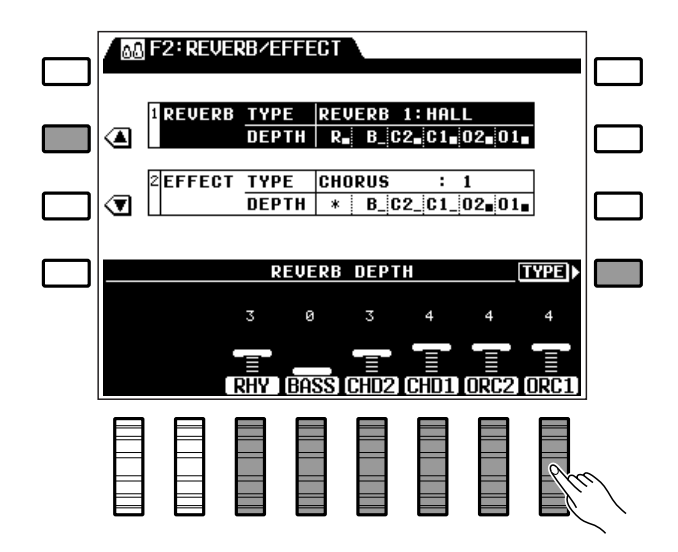

## $$

#### ● **EFFECT TYPE**

Ermöglicht Auswählen des Effekts, der beim Einschalten der **[EFFECT]**-Taste aktiviert wird (siehe Seite 31).

Falls die EFFECT TYPEParameterliste noch nicht auf der unteren Hälfte des Displays angezeigt wird, drücken Sie zunächst die TYPE LCD-Taste. Wählen Sie mit den LCD-Rädern unter GROUP eine der Effektgruppen, um den gewünschten Effekt schließlich mit den LCD-Rädern unter TYPE einzustellen.

#### **Die Effekte**

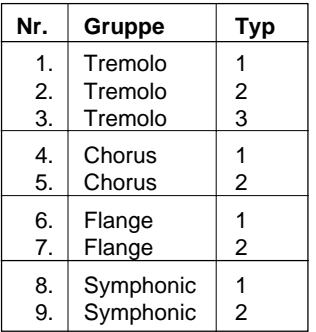

#### **HINWEIS**

• Um sich einen Überblick zu verschaffen, probieren Sie die einzelnen Effekte am besten einmal der Reihe nach aus.

#### ● **EFFECT DEPTH**

Ermöglicht eine individuelle Einstellung der Tiefe des gewählten Effekts für die Parts Baß, Akkorde 1, Akkorde 2, Orchester 1 und Orchester 2.

Falls die EFFECT DEPTH-Parameter noch nicht auf der unteren Hälfte des Displays angezeigt werden, drücken Sie zunächst die DEPTH LCD-Taste. Stellen Sie die Tiefe des Effekts für den jeweiligen Part mit dem LCD-Rad unter BASS, CHD2 , CHD1 , ORC2 bzw. ORC1 ein.

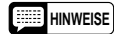

- Die Effekttiefe kann in 8 Schritten (0 bis 7) eingestellt werden, und wird im oberen Teil des Displays neben dem Part-Kürzel rechts von DEPTH durch einen kleinen Balken angezeigt. Je länger der Balken, um so größer ist die Effekttiefe.
- Wenn Sie die Effekttiefe ändern, während eine Note spielt, wirkt die neue Einstellung erst auf den nächsten Tastenanschlag.

. . . . . . . . . . . . . .

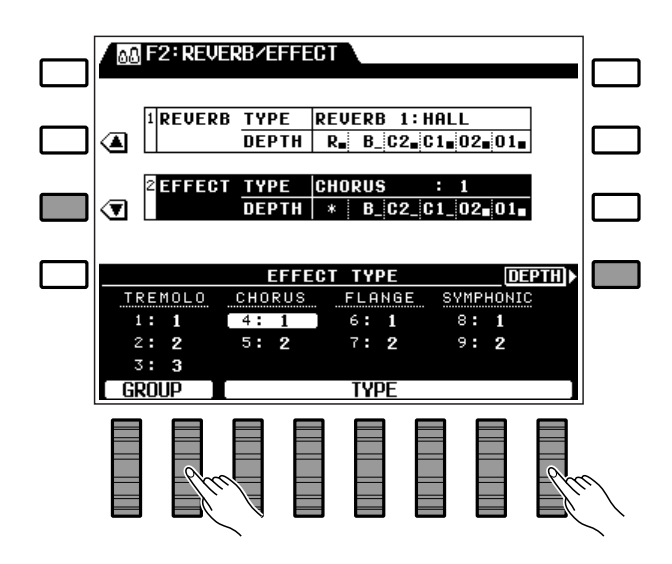

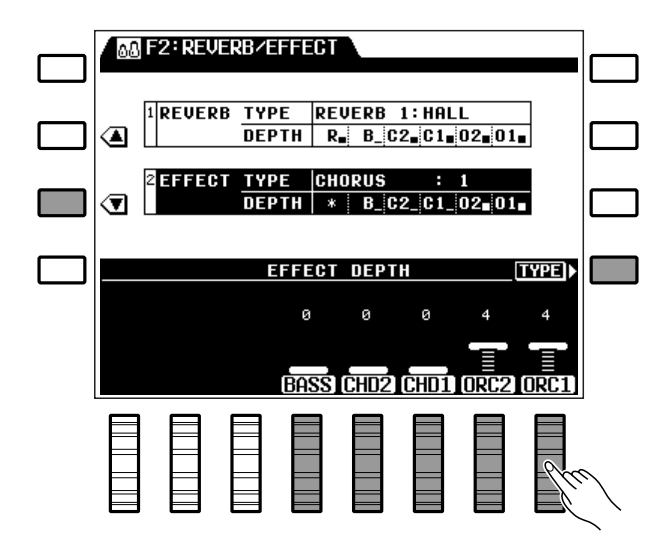

# F3: CONTROLLER

Die [F3]-Funktionsgruppe umfaßt fünf Funktionen, mit denen eingestellt werden kann, wie das PSR-6000 auf Tastenanschläge sowie Betätigung eines an der FOOT CONTROLLER-Buchse angeschlossenen Schwellerpedals, des MODULATION/EFFECT-Rads, der [SUSTAIN]-Taste bzw. eines Sustain-Fußschalters und eines an der FOOT SWITCH-Buchse angeschlossenen Fußschalters reagiert.

## **FOOT CONTROLLER**

Hier können Sie einstellen, ob ein an der FOOT CONTROLLER -Buchse angeschlossenes Schwellerpedal die Gesamtlautstärke, die Lautstärke eines individuellen Orchesterparts (Rhythmus, automatische Begleitung usw.) oder die Tiefe des gewählten Effekts regeln soll.

Wählen Sie mit den TYPE LCD-Rädern MASTER VOLUME für Gesamtlautstärke, INDIVIDUAL VOLUME für Lautstärkeregelung eines individuellen Parts oder EFFECT für Regelung der Effekttiefe.

Wenn Sie INDIVIDUAL VOLUME wählen, erscheinen die Parameter RHY , ABC , ORC2 und ORC1 für individuelle Zuordnung zu den betreffenden Parts. Wählen Sie mit dem jeweiligen LCD-Rad ON (Ein) oder OFF (Aus).

#### **HINWEISE**

- Normalerweise wird das Schwellerpedal bei individueller Zuordnung wohl zur Steuerung der Lautstärke eines oder beider Orchester-Parts eingesetzt, so daß bei aktiviertem ORC1- bzw. ORC2-Parameter (ON) die anderen Parameter ausgeschaltet werden sollten.
- Der EFFECT-Parameter wird nur angezeigt, wenn die [EFFECT]-Taste am Bedienfeld eingeschaltet ist.

## **MODULATION/EFFECT WHEEL**

Mit dieser Funktion stellen Sie ein, ob das **MODULATION/EFFECT**-Rad die Modulation oder den gewählten Effekt (Seite 32) steuert, und auf welchen Part der jeweilige Effekt gelegt wird: ORCH. 1- Stimme, ORCH. 2-Stimme oder beide Orchesterstimmen.

Wählen Sie mit dem TYPE LCD-Rad MODU-LATION oder EFFECT. Wenn Sie MODULATION wählen, werden die Part-Zuordnungsparameter ORC2 und ORC1 angezeigt: Stellen Sie mit den jeweiligen LCD-Rädern bei ORC2 und ORC1 ON (Ein) bzw. OFF (Aus) ein.

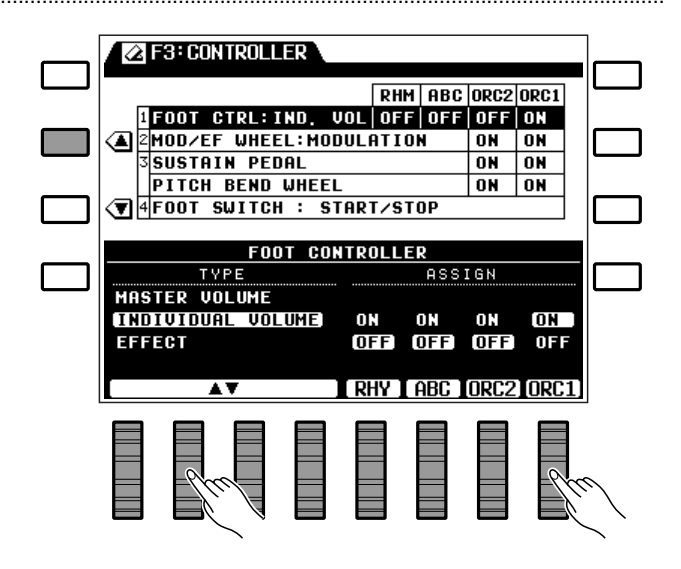

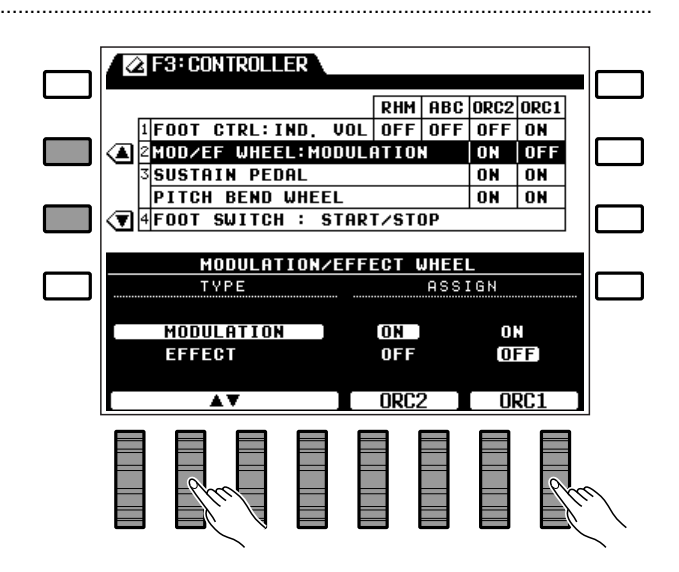

#### **HINWEISE**

- Diese Funktion kann beispielsweise im Split-Modus (ORCH.  $2 \rightarrow 1$ ) verwendet werden, um Modulation oder einen bestimmten Effekt nur auf eine Stimme wirken zu lassen, so daß ein größerer Kontrast zwischen den beiden Stimmen erzielt wird.
- Wenn Sie EFFECT wählen, arbeitet das MODULATION/ EFFECT-Rad nur, wenn zusätzlich auch die [EFFECT]- Taste am Bedienfeld eingeschaltet ist.
- Mit automatischer Baß-/Akkordbegleitung und ORCH. 2v1-Orchestrierung wirkt die Modulation nicht auf die ORCH. 2-Stimme.

#### ■ **SUSTAIN PEDAL und PITCH BEND WHEEL**..................................................................................................

#### ● **SUSTAIN PEDAL**

Hier können Sie einstellen, ob der SUSTAIN-Effekt des PSR-6000 auf die ORCH. 1-Stimme, die ORCH. 2-Stimme oder beide Stimmen wirken soll.

Mit dem ORC2 LCD-Rad unter SUSTAIN PE-DAL schalten Sie den Sustain-Effekt für die ORCH. 2- Stimme ein oder aus, und mit dem ORC1 LCD-Rad für die ORCH. 1-Stimme.

#### **HINWEIS**

• Der Sustain-Effekt wird nur dann auf die Stimme(n) gelegt, wenn die [SUSTAIN]-Taste am Bedienfeld eingeschaltet ist bzw. der Sustain-Fußschalter betätigt wird.

#### ● **PITCH BEND WHEEL**

Hier können Sie einstellen, ob das PITCH BEND - Rad des PSR-6000 auf die ORCH. 1-Stimme, die ORCH. 2-Stimme oder beide Stimmen wirken soll.

Mit dem ORC2 LCD-Rad unter PITCH BEND WHEEL schalten Sie die Pitch-Bend-Steuerung für die ORCH. 2-Stimme ein oder aus, und mit dem ORC1 LCD-Rad für die ORCH. 1-Stimme.

#### **HINWEISE**

- Wenn Sie beispielsweise mit Split-Modus (ORCH.2+>1) im linken Tastaturabschnitt eine Baßstimme und im rechten eine Saxophonstimme spielen, sollte der Pitch-Bend-Effekt nur auf die rechte Stimme wirken. In diesem Fall schalten Sie die Steuerung für ORC1 ein (ON) und für ORC2 aus (OFF).
- Wenn im Split-Modus (ORCH. 2<>1) mit aktivierter automatischer Baß-/Akkordbegleitung gespielt wird, wirkt das PITCH BEND-Rad nicht auf die ORCH. 2-Stimme.

**............** 

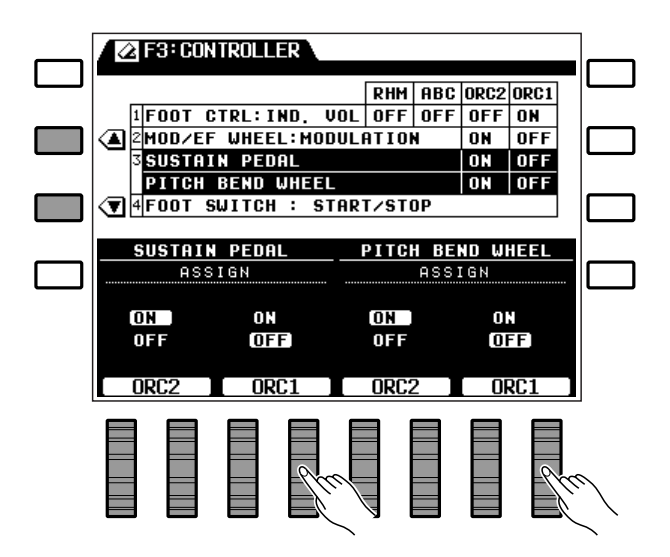

## F3: CONTROLLER

## **FOOT SWITCH**

Bestimmt die Funktion des an der **FOOT SWITCH**-Buchse angeschlossenen Fußschalters.

Wählen Sie die gewünschte der folgenden Funktionen mit den TYPE LCD-Rädern aus:

#### **HINWEIS**

• Wenn als Fußschalter-Function REGISTRATION+ eingestellt ist und am Bedienfeld oder per Fußschalter ein anderes Bedienfeld-Setup aus dem PANEL REGIST-RATION-Speicher aufgerufen wird, ändert sich die Funktion des Fußschalters auch dann nicht, wenn im neuen Setup eine andere gespeichert wurde (d.h. die Einstellung REGISTRATION+ bleibt aktiv).

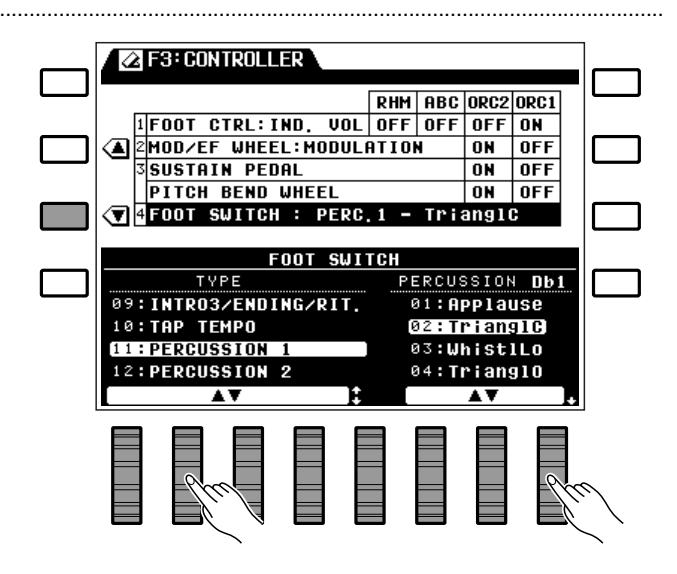

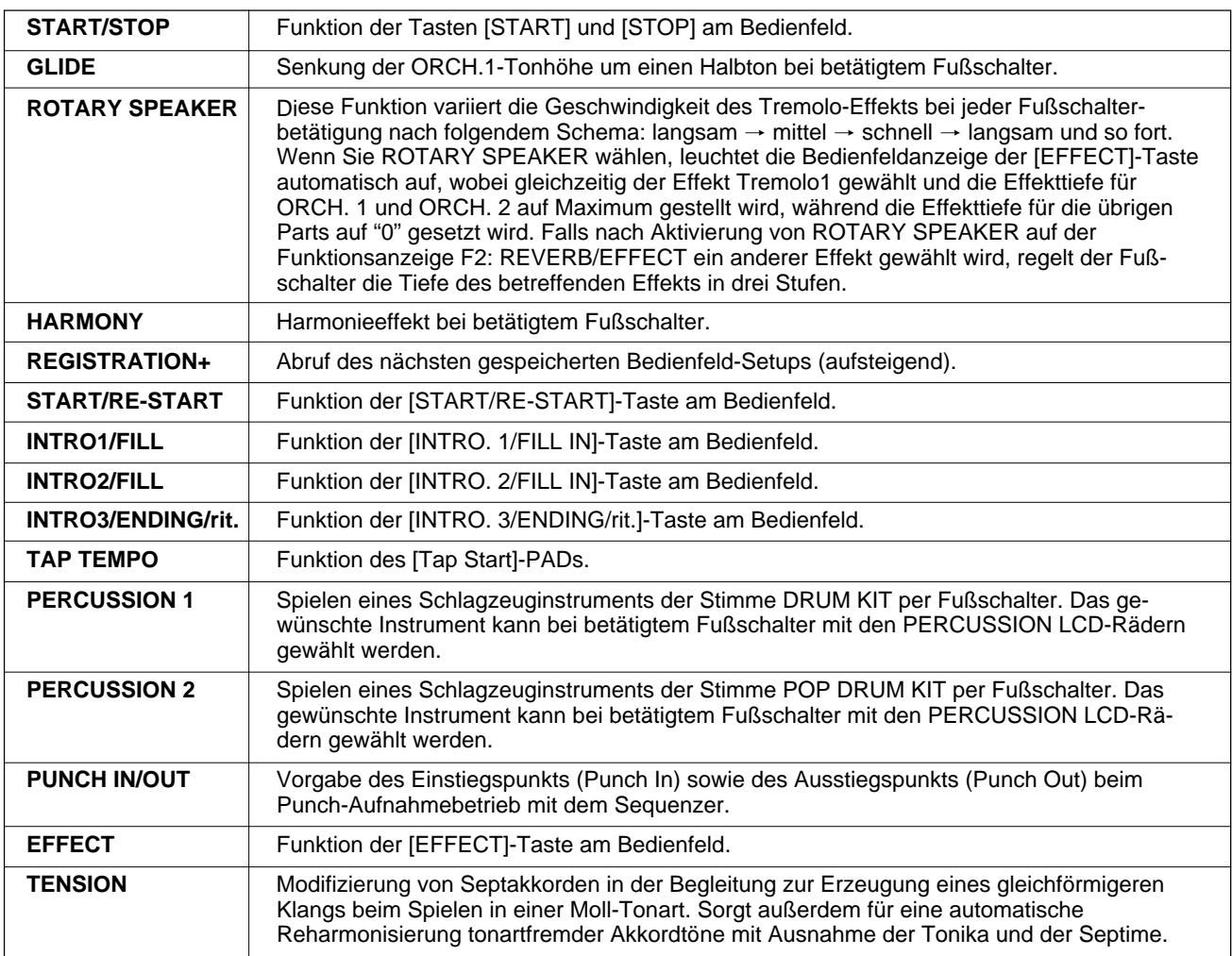

# **F4: ONE TOUCH SETTING/IA.**

## ■ **ONE TOUCH SETTING — SYNCHRO CHANGE**..........................................................................................

Mit der SYNCHRO CHANGE-Funktion können Sie die ONE TOUCH SETTING-Funktion so einstellen, daß sie beim Wechseln des Rhythmus sowie Umschaltung zwischen VERSE und CHORUS das zugehörige Setup automatisch aufruft.

Wenn Sie ON (Ein) wählen, werden beim Aufrufen eines anderen Rhythmus bzw. Umschalten zwischen den CHORUS- und VERSE-Variationen automatisch die entsprechenden ONE TOUCH SETTING-Einstellungen vorgegeben, wenn die ONE TOUCH SETTING-Funktion aktiviert ist.

Wenn Sie eine ONE TOUCH SETTING-Einstellung verändern, blinkt die betreffende ONE TOUCH SETTING-Anzeige, um Sie daran zu erinnern, daß eine Änderung gemacht wurde. Wenn OFF (Aus) eingestellt ist, bleiben die jeweiligen ONE TOUCH SETTING-Einstellungen beim Wechseln des Rhythmus bzw. Umschalten zwischen CHORUS und VERSE erhalten.

## **INTERACTIVE ACCOMPANIMENT ...**

Die Parameter in diesem Fenster ermöglichen die Auswahl eines der beiden Modi für interaktive Begleitung, Ein- und Ausschalten der AUTO SOLO-Funktion, Einstellen des Tastaturabschnitts, an dem sich die interaktive Begleitung orientiert, und Einstellen der Ansprechempfindlichkeit der interaktiven Begleitungsfunktion.

Die SYNCHRO CHANGE -Funktion wird mit Hilfe der LCD-Räder unter 1 ein- (ON ) und ausgeschaltet (OFF).

#### **HINWEISE**

- Durch Einschalten dieser Funktion können Sie den Kontrast zwischen CHORUS- und VERSE-Variation beim Spielen mit automatischer Begleitung zusätzlich verstärken.
- Wenn beim SYNCHRO CHANGE-Parameter OFF eingestellt ist, erlischt die leuchtende ONE TOUCH SETTING-Anzeige beim Ändern einer Einstellung.
- Die Standardeinstellung ist "OFF".

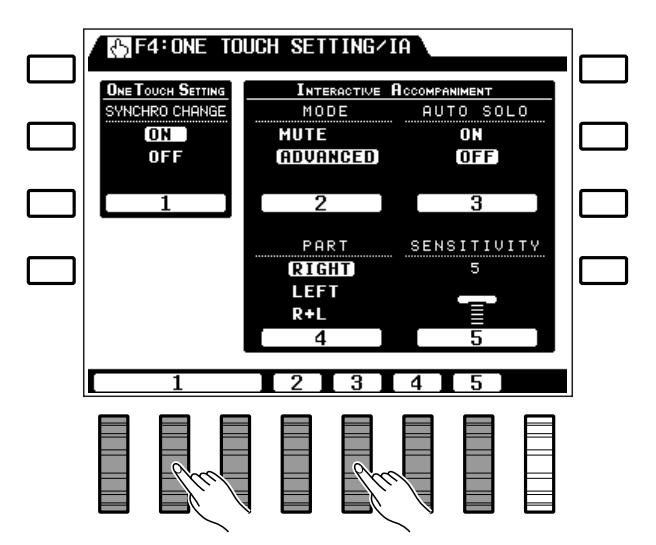

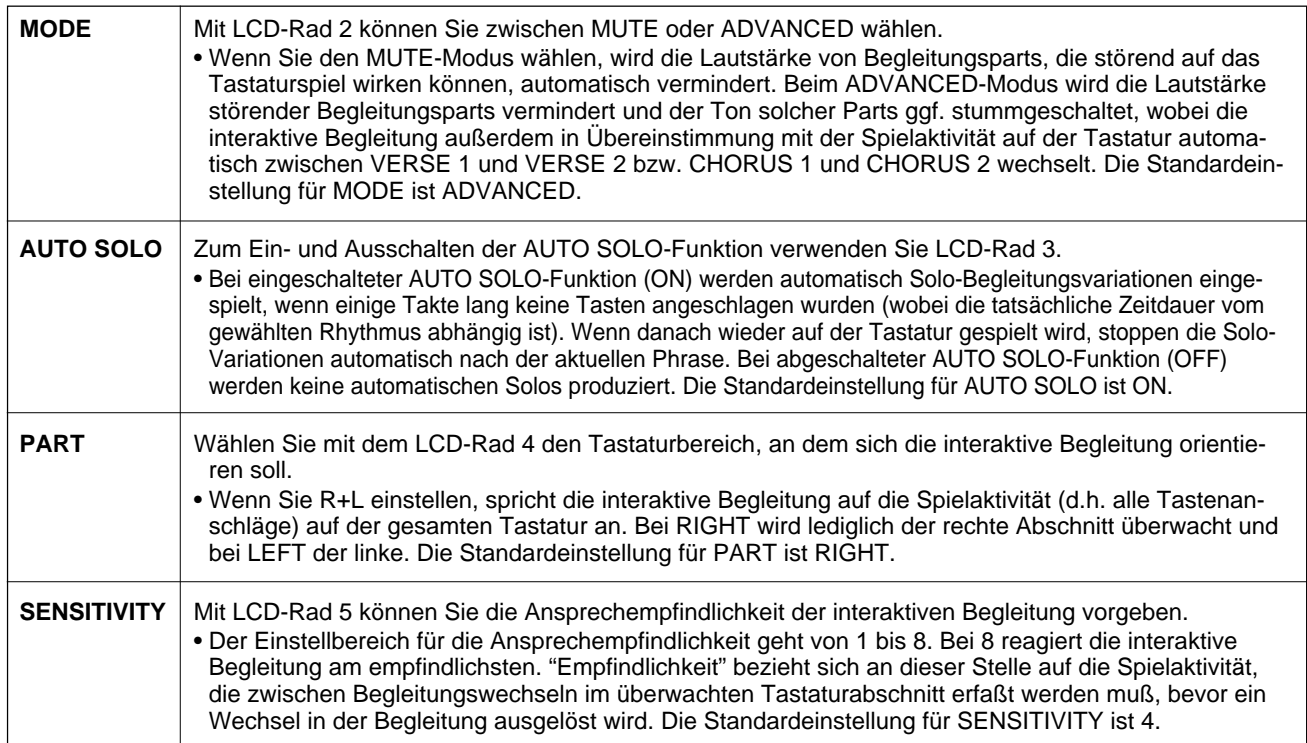

. . . . . . . . . . . .

# F5: HARMONY TYPE

Ermöglicht Auswählen des Harmonietyps, der beim Einschalten der [HARMONY]-Taste aktiviert wird (siehe Seite 31).

Die Harmonietypen sind in vier Gruppen angeordnet (BASIC, POP, JAZZ und CLASSIC), die über die LCD-Räder unter GROUP oder mit den entsprechenden LCD-Tasten (durch Pfeile auf dem Display gekennzeichnete LCD-Tasten neben den Gruppennamen) angewählt werden können. Nachdem Sie die Gruppe mit dem gewünschten Harmonietyp angewählt haben, können Sie diesen mit den LCD-Rädern unter TYPE auswählen. (Mit den TYPE LCD-Rädern können Sie auch die komplette Harmonieliste durchgehen, ohne zunächst eine Gruppe zu spezifizieren.)

#### **IN F5: HARMONY TYPE BASIC** JAZZ 10:4WAY CLOSE<br>11:4WAY OPEN  $\sqrt{1:DUET}$  $2:TRIO$  $3:4$  PART 12:UIB, ENSEMBLE **3:SAX ENSEMBLE**  $\overline{POP}$  $4:0$ CTAVE 14:WIND ENSEMBLE **S:POP RIFF**  $15: GULTAR$  $6:$  STRINGS 1 CLASSIC  $|7:$ STRINGS 2  $16:STRINGS$ **8:SYNTH ENSEMBLE**  $|9:$  ADD VOCAL  $\sqrt{2}$  Group **TYPE**

#### **Die Harmonietypen**

þþ

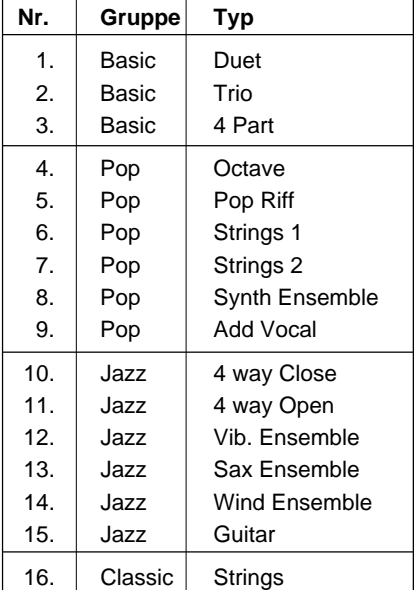

F6: DISK

Die F6: DISK-Funktionsgruppe erlaubt Zugriff auf alle zum Archivieren und Verwalten von Daten auf Disketten erforderlichen Funktionen. Die am häufigsten verwendeten Funktionen — Speichern auf und Laden von Diskette — können außerdem mit den Tasten [TO DISK] und [FROM DISK] ohne Umweg über das Menü direkt aufgerufen werden, wie im folgenden beschrieben.

Beachten Sie bitte, daß während der Ausführung einer Disketten-Operation alle anderen Funktionen des PSR-6000 gesperrt sind.

#### **HINWEIS**

• Zum Ausführen von Disketten-Operationen muß zunächst eine Diskette in das Laufwerk des PSR-6000 geschoben werden. Für das PSR-6000 eignen sich nur 3,5-Zoll-Disketten des Typs 2DD. Zum Speichern von Daten auf einer Diskette muß deren Schreibschutzknopf auf "Write Enable" (Schreibposition) gestellt sein. Die Diskette wird mit dem Verschlußschieber nach vorn und dem Etikett nach oben in das Laufwerk geschoben. Bevor eine neue Diskette zum Speichern von Daten verwendet werden kann, müssen Sie sie zunächst mit der auf Seite 98 beschriebenen Funktion "FORMAT DISK" formatieren.

#### ■ **Die [TO DISK]-Taste**..................................................................................................................................................................

Mit dieser Taste können Sie die gegenwärtig im Speicher des PSR-6000 festgehaltenen Daten (siehe Liste weiter unten) für späteren Gebrauch auf einer Diskette sicherstellen. Nach Drücken der Taste erscheint die rechts abgebildete Anzeige auf dem Display:

Wählen Sie mit einem der LCD-Räder das File, bei dem die Daten auf der Diskette abgelegt werden sollen. Die Diskettenfiles werden unten auf dem Display unter FILE LIST angezeigt. Das an erster Stelle stehende N-FILE (neues File) wird als Speicherplatz für die sicherzustellenden Daten angeboten und durch "NEW" anstelle eines Filegröße-Werts (k) identifiziert. Sie können zum Speichern der Daten auch eines der anderen Files wählen, wenn dessen Daten nicht mehr gebraucht werden und durch die neuen Daten überschrieben werden sollen. Mit Ausnahme des noch leeren Files (NEW) wird die Größe des jeweiligen Files rechts neben dem Namen in kByte (ungefährer Wert) angezeigt.

Wenn Sie das File (anders) benennen möchten, drücken Sie nun die LCD-Taste neben NAME , um die FILE NAME EDIT-Displayanzeige aufzurufen.

----------

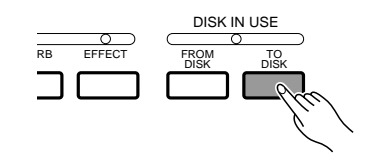

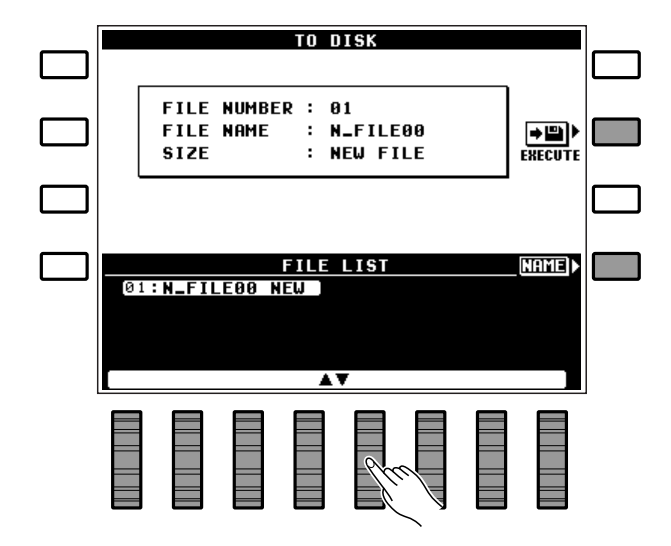

## F6: DISK

Filenamen können maximal 8 Zeichen lang sein. Positionieren Sie den Cursor mit den < > LCD-Tasten an der jeweiligen Schreibstelle, und wählen Sie dann mit dem LCD-Rad unter A~Z bzw. 0~9.. das einzugebende Zeichen. Mit dem LCD-Rad unter A~Z wählen Sie Großbuchstaben, mit dem unter a~z Kleinbuchstaben und mit dem unter 0~9.. Ziffern und Sonderzeichen.

Nachdem Sie das File gewählt und ggf. einen Namen eingegeben haben, drücken Sie zur Ausführung des Speichervorgangs die LCD-Taste neben EXECUTE. Auf dem Display ist jetzt die Bestätigungsaufforderung "Sind Sie sicher'?zu sehen.

Drücken Sie nun zum Sicherstellen der Daten die LCD-Taste neben JA (oder aber die neben NEIN , um den Vorgang abzubrechen). Während der Datenspeicherung wird "Diskette nicht herausnehmen! " angezeigt, und ein Balken am unteren Rand des Displays informiert über das Fortschreiten des Speichervorgangs. Mit der LCD-Taste neben LIST können Sie zur Fileliste zurückgehen.

Die folgenden Daten werden in einem Durchgang gespeichert:

- Instrumenteneinstellung (Setup) (einschließlich DOC/GM-Chain-Listendaten)
- Diskettenrhythmusdaten
- Custom-Stimmendaten
- Custom-Begleitungsdaten
- PANEL REGISTRATION-Setups
- ONE TOUCH SETTING-Setups
- Pad-Zuordnungsdaten (MULTI-, TEMPO- und PERC-Modus)
- Sequenzer-Songdaten

Wenn eine noch nicht formatierte Diskette im Laufwerk sitzt, erscheint beim Drücken der **[TO DISK]**- Taste die rechts abgebildete Anzeige.

Drücken Sie in diesem Fall zunächst die LCD-Taste neben JA, um die Diskette zu formatieren (siehe "FORMAT DISK" auf Seite 98).

- Wenn Sie die LCD-Taste neben LIST zum Wechseln der Anzeigen nach Eingeben eines Filenamens und Drücken der EXECUTE LCD-Taste, jedoch vor dem Speichern des Namens betätigen, wird der neue Filename gelöscht.
- Eine Liste mit den Fehlermeldungen, die beim Speichern auf Diskette unter Umständen angezeigt werden, finden Sie auf Seite 111.
- Das PSR-6000 identifiziert die einzelnen Files anhand der Filenummer — der Name spielt keine Rolle. Wenn Sie Daten unter einer Nummer ablegen, bei der bereits ein File gespeichert war, werden die Daten des alten Files gelöscht und durch die des neuen ersetzt.

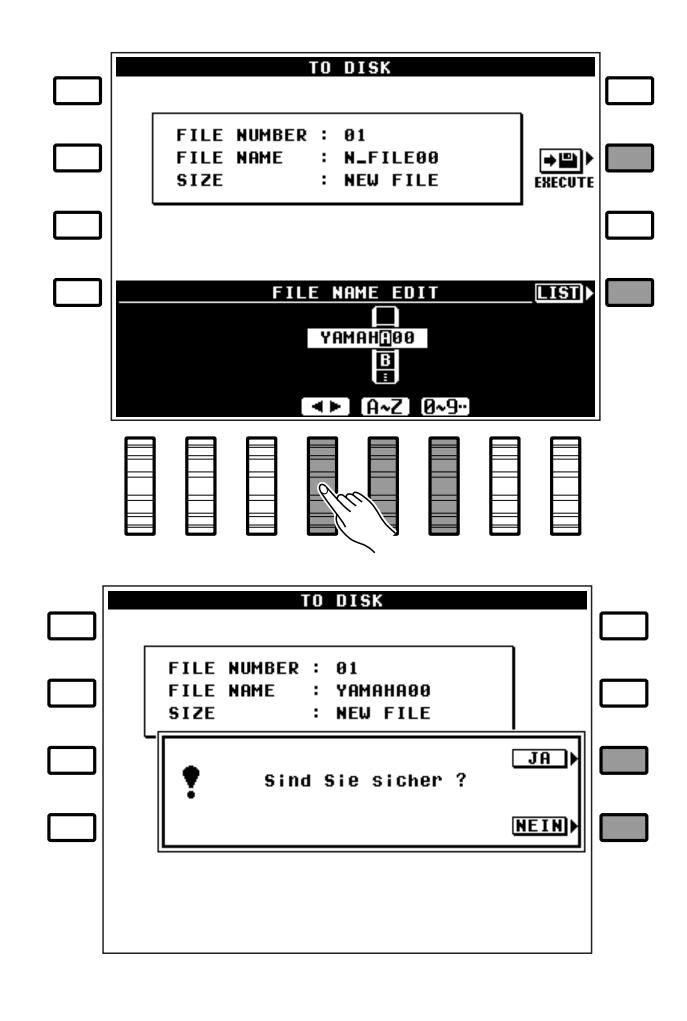

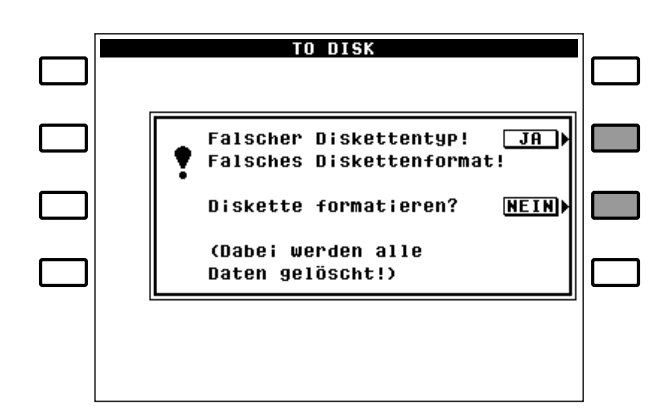

#### ■ **Die [FROM DISK]-Taste**.........................................................................................................................................................

Mit dieser Taste können Sie ein auf Diskette gespeichertes File in den PSR-6000 laden. Es werden hierbei dieselben Daten geladen, die mit der an früherer Stelle beschriebenen [TO DISK]-Taste gespeichert werden. Nach Drücken der **[FROM DISK]**-Taste erscheint je nach Diskettentyp eine der rechts abgebildeten Anzeigen auf dem Display.

Zum Laden normaler Daten wählen Sie mit einem der LCD-Räder einfach das gewünschte File. Die Filegröße wird rechts neben dem Namen in kByte (ungefährer Wert) angezeigt. Im Falle einer Rhythmusdiskette erscheint eine entsprechende Anzeige. In diesem Fall stellen Sie mit den linken LCD-Rädern entweder  $I/A$  SEToder CUSTOM STYLE ein, um danach die Rhythmus bzw. die Rhythmusgruppe (A1 A6, A7 A12 , B1 B6 , B7 B12 ) auszuwählen.

Nach Auswählen des gewünschten Files drücken Sie zur Ausführung des Ladevorgangs die LCD-Taste neben EXECUTE. Auf dem Display ist jetzt die Bestätigungsaufforderung "Sind Sie sicher'?zu sehen.

Drücken Sie nun zum Laden der Daten die LCD-Taste neben JA (oder aber die neben NEIN , um den Vorgang abzubrechen). Während die Daten geladen werden, wird "Diskette nicht herausnehmen! " angezeigt, und ein Balken am unteren Rand des Displays informiert über das Fortschreiten des Ladevorgangs.

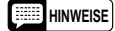

- Mit der [FROM DISK]-Taste werden alle Daten des Files in einem Durchgang geladen. Zum Laden individueller Datengruppen müssen Sie die auf Seite 94 beschriebene FROM DISK-Funktion verwenden.
- Eine Liste mit den Fehlermeldungen, die beim Laden von Diskette unter Umständen angezeigt werden, finden Sie auf Seite 111.

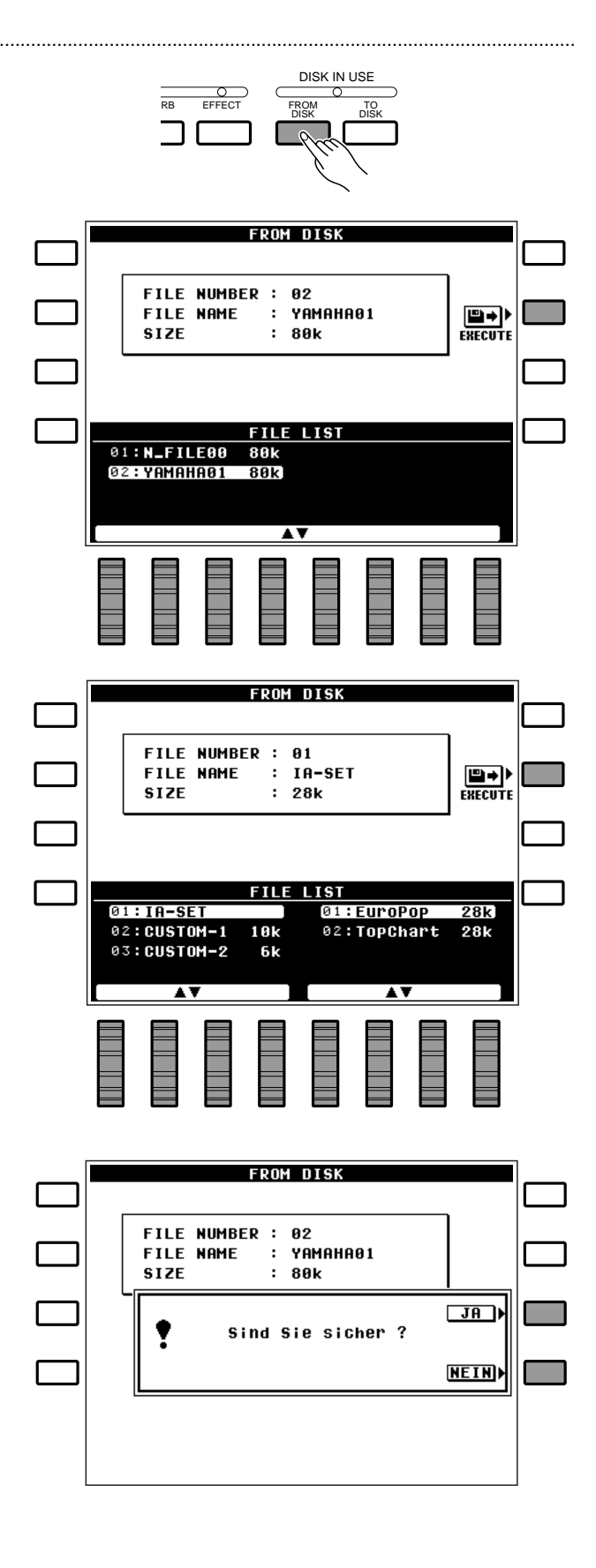

#### ■ **Die Funktionen von F6: DISK**.........................................................................................................................................

Über F6: DISK haben Sie Zugriff auf eine Reihe von Funktionen zum Anlegen und Abrufen von Files auf Disketten.

Wenn Sie F6: DISK aufrufen und keine Diskette eingelegt ist, erscheint die Meldung "Keine Disk im Laufwerk. Bitte Disk einlegenauf dem Display.

#### ● **1 FROM DISK**

Ermöglicht Laden eines Files bzw. eines bestimmten Datentyps von einer Diskette im Laufwerk des PSR-6000.

Falls die FILE LISTAnzeige noch nicht auf dem Display zu sehen ist, drücken Sie die LCD-Taste neben LIST, um sie aufzurufen. Wählen Sie mit einem der LCD-Räder das gewünschte File. Der Name des jeweiligen Files wird rechts neben der Filenummer angezeigt, und wiederum rechts davon die Größe des Files in kByte (ungefährer Wert).

Wenn Sie lediglich einen bestimmten Datentyp laden möchten, drücken Sie nun die LCD-Taste neben CONTENTS .

Die LCD-Räder können jetzt zum Auswählen des gewünschten Datentyps verwendet werden (mit ALL DATA werden alle Daten der File geladen). Manche Datentypen geben weitere Auswahlmöglichkeiten, wie in der weiter unten abgedruckten Tabelle beschrieben. Mit der LCD-Taste neben LIST können Sie jederzeit wieder zur FILE LISTAnzeige wechseln.

Nachdem Sie das File und andere Parameter spezifiziert haben, drücken Sie zur Ausführung des Ladevorgangs die LCD-Taste neben EXECUTE. Auf dem Display ist jetzt die Bestätigungsaufforderung "Sind Sie sicher? zu sehen.

Drücken Sie nun zum Laden der Daten die LCD-Taste neben JA (oder aber die neben NEIN , um den Vorgang abzubrechen). Während die Daten geladen werden, wird "Diskette nicht herausnehmen! " angezeigt, und ein Balken am unteren Rand des Displays informiert über das Fortschreiten des Ladevorgangs.

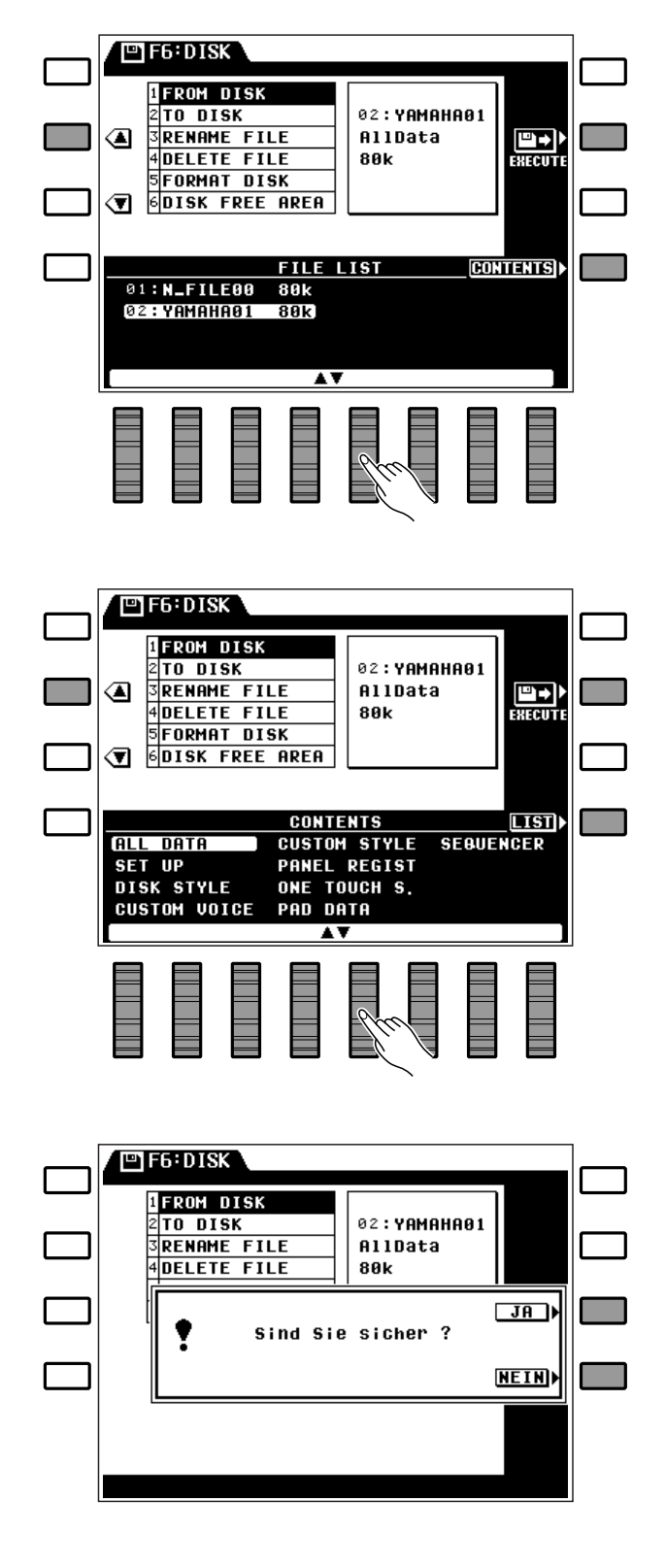

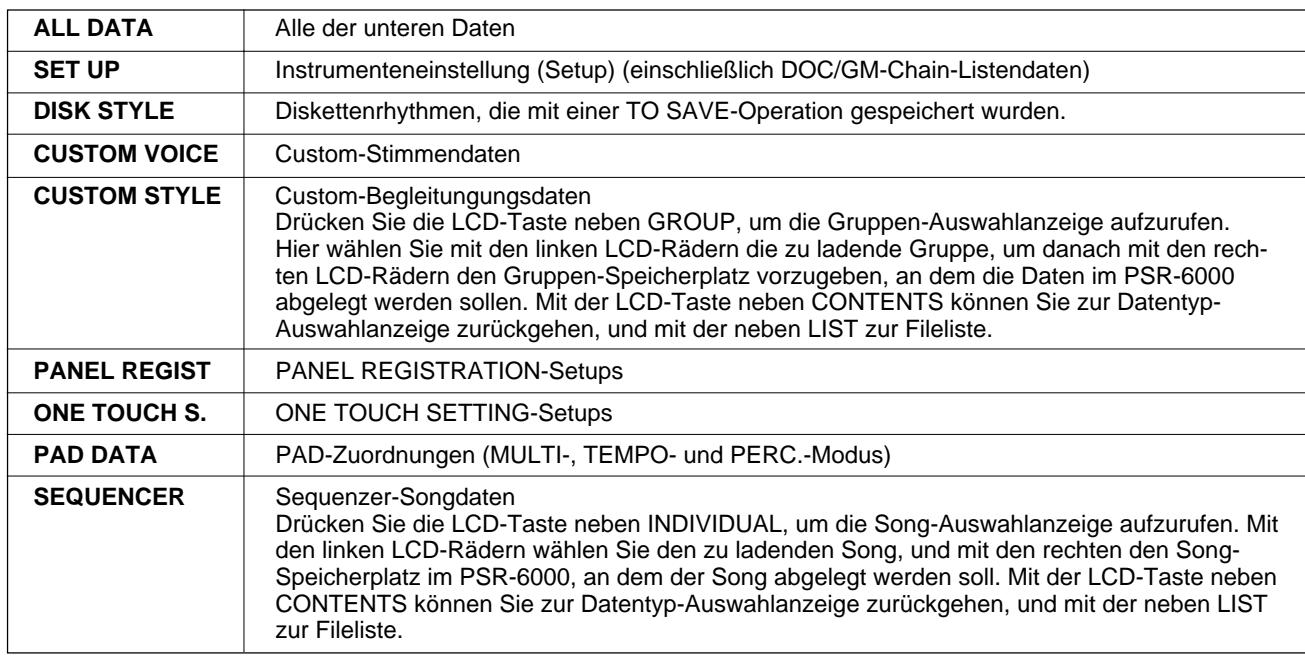

#### **Folgende Datentypen stehen beim Laden zur Wahl:**

#### **HINWEIS**

• Näheres zum Laden von Daten einer als Sonderzubehör erhältlichen Rhythmusdiskette mit der FROM DISK-Funktion finden Sie auf Seite 28.

#### ● **2 TO DISK**

Ermöglicht Speichern der im folgenden beschriebenen Daten auf einer Diskette im Laufwerk des PSR-6000.

Falls die FILE LIST-Anzeige noch nicht auf dem Display zu sehen ist, drücken Sie die LCD-Taste neben LIST, um sie aufzurufen. Die Diskettenfiles werden unten auf dem Display unter FILE LIST angezeigt. Das an erster Stelle stehende N-FILE (neues File) wird als Speicherplatz für die sicherzustellenden Daten angeboten und durch "NEW" anstelle eines Filegröße-Werts (k) identifiziert. Sie können zum Speichern der Daten auch eines der anderen Files wählen, wenn dessen Daten nicht mehr gebraucht werden und durch die neuen Daten überschrieben werden sollen. Mit Ausnahme des noch leeren Files (NEW) wird die Größe des jeweiligen Files rechts neben dem Namen in kByte (ungefährer Wert) angezeigt.

Wenn Sie das File (anders) benennen möchten, drücken Sie nun die LCD-Taste neben NAME , um die FILE NAME EDIT-Displayanzeige aufzurufen.

**---------**

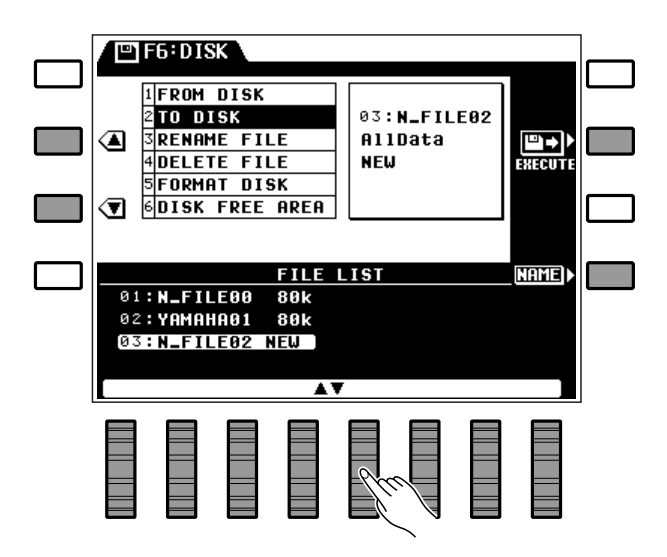

## F6: DISK

Filenamen können maximal 8 Zeichen lang sein. Positionieren Sie den Cursor mit den  $\blacktriangleleft$   $\blacktriangleright$  LCD-Tasten an der jeweiligen Schreibstelle, und wählen Sie dann mit dem LCD-Rad unter A~Z bzw. 0~9.. das einzugebende Zeichen. Mit dem LCD-Rad unter A~Z wählen Sie Großbuchstaben, mit dem unter a~z Kleinbuchstaben und mit dem unter 0~9.. Ziffern und Sonderzeichen.

Nachdem Sie das File gewählt und ggf. einen Namen eingegeben haben, drücken Sie zur Ausführung des Speichervorgangs die LCD-Taste neben EXECUTE. Auf dem Display ist jetzt die Bestätigungsaufforderung "Sind Sie sicher'?zu sehen.

Drücken Sie nun zum Sicherstellen der Daten die LCD-Taste neben JA (oder aber die neben NEIN , um den Vorgang abzubrechen). Während der Datenspeicherung wird "Diskette nicht herausnehmen ! " angezeigt, und ein Balken am unteren Rand des Displays informiert über das Fortschreiten des Speichervorgangs. Mit der LCD-Taste neben LIST können Sie zur Fileliste zurückgehen.

#### **Die folgenden Daten werden in einem Durchgang gespeichert:**

- Instrumenteneinstellung (Setup) (einschließlich DOC/GM-Chain-Listendaten)
- Diskettenrhuyhmusdaten
- Custom-Stimmendaten
- Custom-Begleitungsdaten
- PANEL REGISTRATION-Setups
- ONE TOUCH SETTING-Setups
- PAD-Zuordnungsdaten (MULTI-, TEMPO- und PERC-Modus)
- Sequenzer-Songdaten

- Wenn Sie die LCD-Taste neben LIST zum Wechseln der Anzeigen nach Eingeben eines Filenamens und Drücken der EXECUTE LCD-Taste, jedoch vor dem Speichern des Namens betätigen, wird der neue Filename gelöscht.
- Die obengenannten Daten werden in einem Durchgang als File gespeichert. Die Speicherung individueller Datentypen ist nicht möglich.
- Eine Liste mit den Fehlermeldungen, die beim Speichern auf Diskette unter Umständen angezeigt werden, finden Sie auf Seite 111.
- Das PSR-6000 identifiziert die einzelnen Files anhand der Filenummer — der Name spielt keine Rolle. Wenn Sie Daten unter einer Nummer ablegen, bei der bereits ein File gespeichert war, werden die Daten des alten Files gelöscht und durch die des neuen ersetzt.

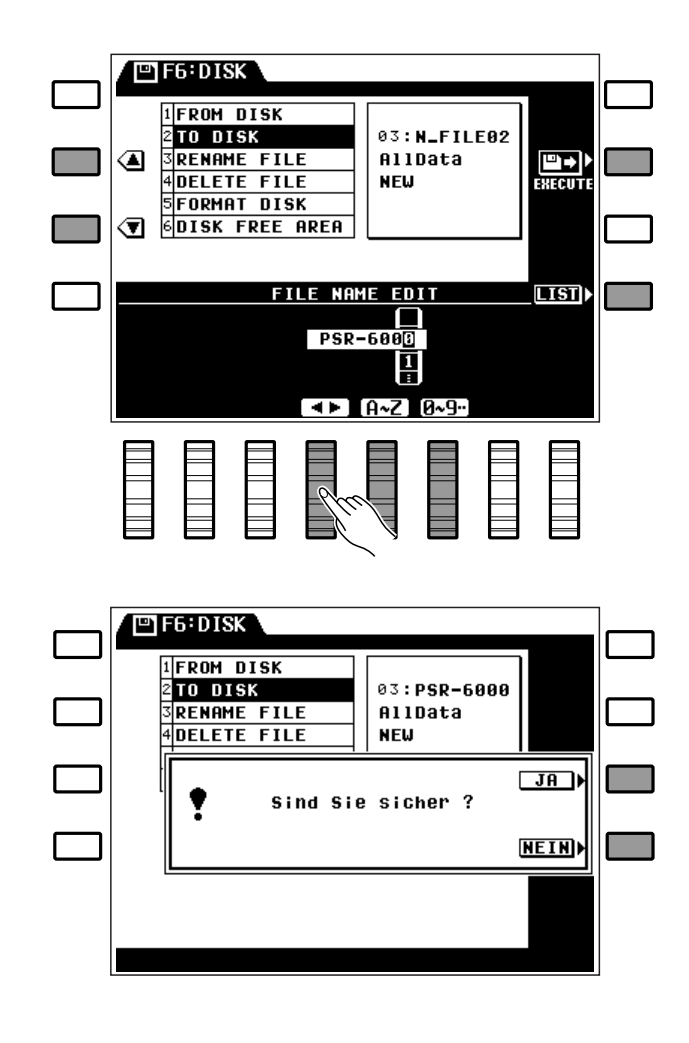

#### ● **3 RENAME FILE**

Ermöglicht die Umbenennung eines auf Diskette gespeicherten Files.

Falls die FILE LISTAnzeige noch nicht auf dem Display zu sehen ist, drücken Sie die LCD-Taste neben LIST, um sie aufzurufen. Wählen Sie mit einem der LCD-Räder das File, dessen Name geändert werden soll. Der Name des jeweiligen Files wird rechts neben der Filenummer angezeigt, und wiederum rechts davon die Größe des Files in kByte (ungefährer Wert). Drücken Sie nun die LCD-Taste neben NAME , um die FILE NAME EDIT-Displayanzeige aufzurufen.

Filenamen können maximal 8 Zeichen lang sein. Positionieren Sie den Cursor mit den  $\blacktriangleleft$   $\blacktriangleright$  LCD-Tasten an der jeweiligen Schreibstelle, und wählen Sie dann mit dem LCD-Rad unter A~Z bzw. 0~9.. das einzugebende Zeichen. Mit dem LCD-Rad unter A~Z wählen Sie Großbuchstaben, mit dem unter a~z Kleinbuchstaben und mit dem unter 0~9.. Ziffern und Sonderzeichen.

Nachdem Sie das File umbenannt haben, drücken Sie zur Speichern des neuen Namens die LCD-Taste neben EXECUTE. Auf dem Display ist jetzt die Bestätigungsaufforderung "Sind Sie sicher?zu sehen.

Drücken Sie nun zum Sicherstellen der Daten die LCD-Taste neben JA (oder aber die neben NEIN , um den Vorgang abzubrechen). Beim Speichern des Namens wird "Diskette nicht herausnehmen !" angezeigt, und ein Balken am unteren Rand des Displays informiert über das Fortschreiten des Speichervorgangs. Mit der LCD-Taste neben LISTkönnen Sie zur Fileliste zurückgehen.

#### **HINWEISE**

- • Wenn Sie die LCD-Taste neben LIST zum Wechseln der Anzeigen nach Eingeben eines Filenamens und Drücken der EXECUTE LCD-Taste, jedoch vor dem Speichern des Namens betätigen, wird der neue Filename gelöscht.
- Mit dieser Funktion können Sie Files ohne umständliches Laden und erneutes Abspeichern auf einfache Weise umbenennen.
- Da sich das PSR-6000 beim Archivieren an der Nummer und nicht dem Namen der Files orientiert, wird beim Ablegen eines Datei in einem belegten Speicherplatz das alte File mit derselben Nummer überschrieben und gelöscht, selbst wenn es einen anderen Namen hat.

......

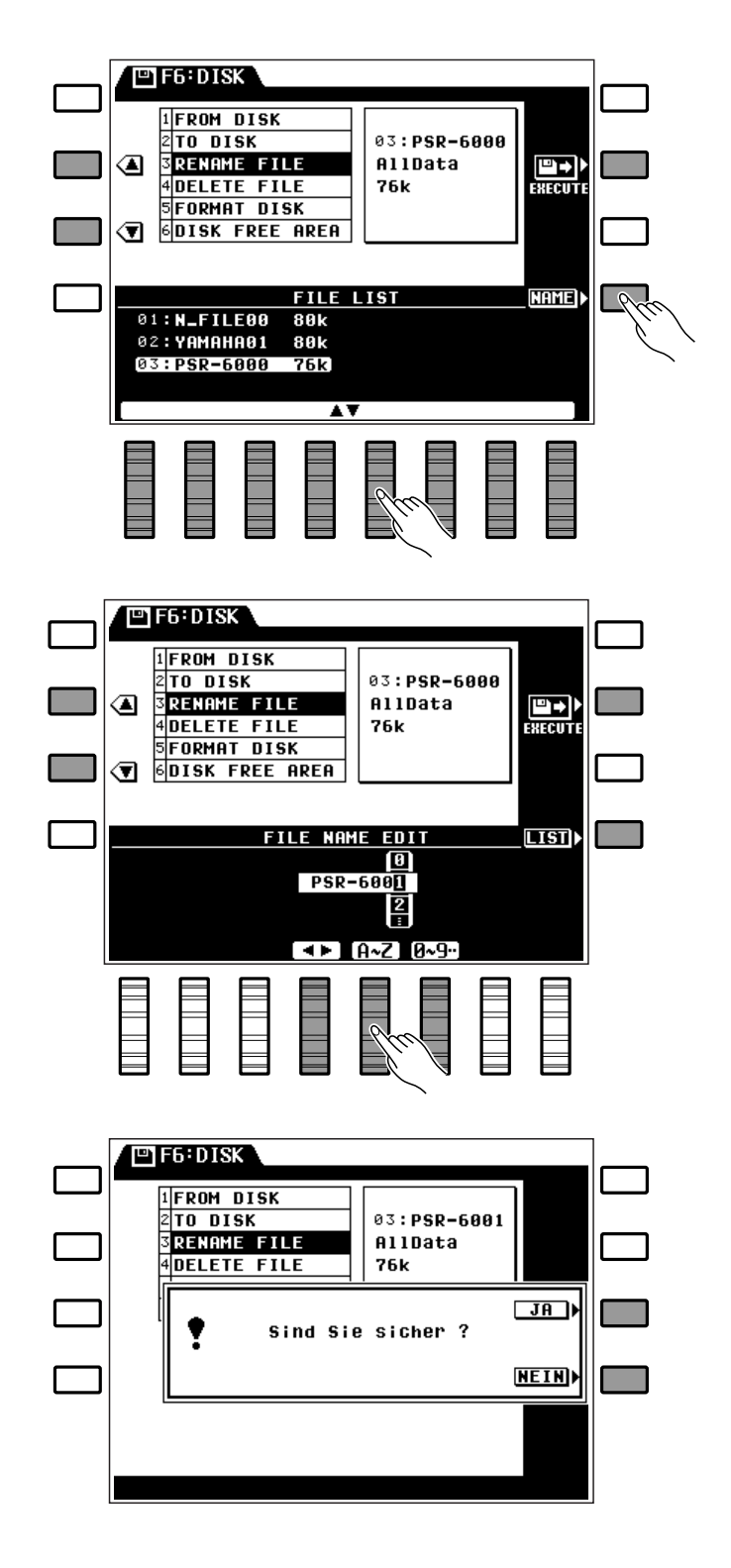

## F6: DISK

#### ● **4 DELETE FILE**

Erlaubt Löschen eines auf Diskette gespeicherten Files.

Wählen Sie das zu löschende File mit einem der LCD-Räder an. Der Name des jeweiligen Files wird rechts neben der Filenummer angezeigt, und wiederum rechts davon die Größe des Files in kByte (ungefährer Wert).

Nachdem Sie das File gewählt haben, drücken Sie zum Ausführen des Löschvorgangs die LCD-Taste neben EXECUTE. Auf dem Display ist jetzt die Bestätigungsaufforderung "Sind Sie Sicher'?zu sehen.

Drücken Sie nun zum Löschen des Files die LCD-Taste neben JA (oder aber die neben NEIN , um den Vorgang abzubrechen). Während des Löschens wird "Diskette nicht herausnehmen !" angezeigt, und ein Balken am unteren Rand des Displays informiert über das Fortschreiten des Löschvorgangs.

#### **HINWEIS**

• Der Löschvorgang kann nicht rückgängig gemacht werden (es gibt keine UNDO-Funktion), weshalb Sie sich vor der Ausführung unbedingt vergewissern sollten, daß es sich um das richtige File handelt.

#### ● **5 FORMAT DISK**

Dient zum Formatieren einer Diskette für Gebrauch mit dem PSR-6000.

Nach Einlegen einer neuen Diskette drücken Sie die LCD-Taste neben EXECUTE, um sie vorbereitend zu formatieren. Die Bestätigungsaufforderung "Sind Sie sicher?" erscheint dabei auf dem Display.

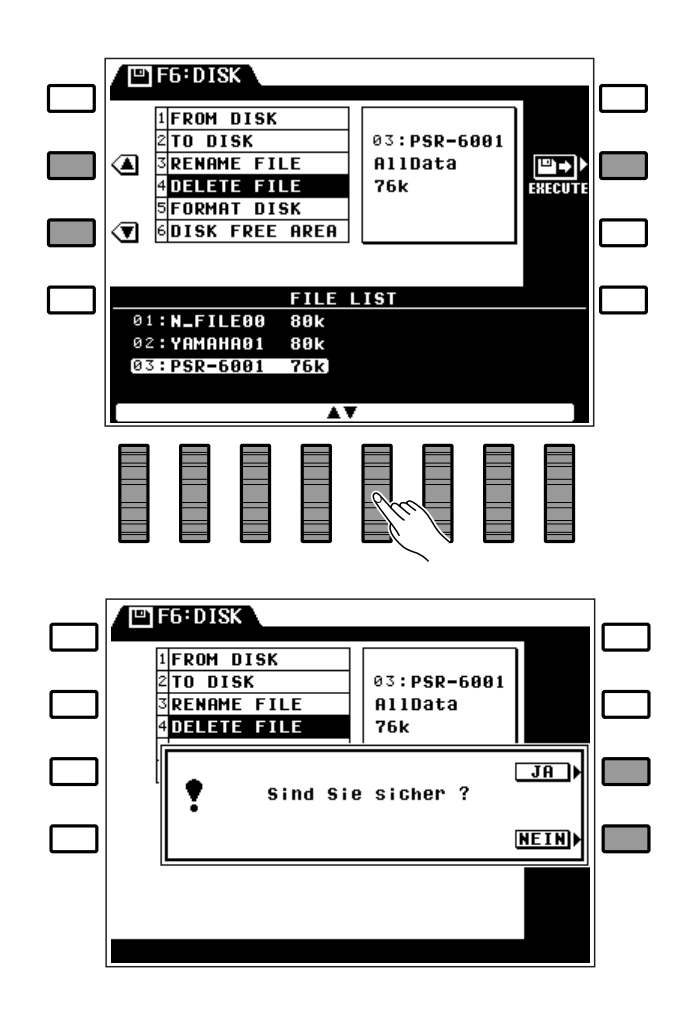

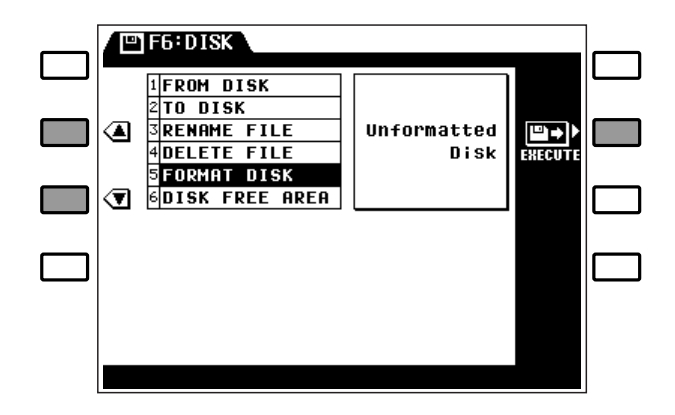

Drücken Sie nun zum Ausführen des Formatierungsvorgangs die LCD-Taste neben JA (oder aber die neben NEIN , um den Vorgang abzubrechen). Während der Formatierung wird "Diskette nicht herausnehmen ! " angezeigt, und ein Balken am unteren Rand des Displays informiert über das Fortschreiten des Formatierungsvorgangs.

#### **HINWEISE**

- Für das PSR-6000 eignen sich nur 3,5-Zoll-Disketten des Typs 2DD.
- Beim Formatieren einer Diskette werden alle bereits auf der Diskette gespeicherten Daten gelöscht. Vergewissern Sie sich vor der Formatierung daher, daß es sich um eine leere bzw. nicht mehr gebrauchte Diskette handelt!

#### ● **6 DISK FREE AREA**

Ermöglicht Anzeigen des freien Speicherplatzes auf der eingelegten Diskette in kByte und Prozent (ungefähre Werte).

#### **HINWEIS**

• Diese Funktion ruft lediglich eine Anzeige ohne editierbare Parameter auf.

.........

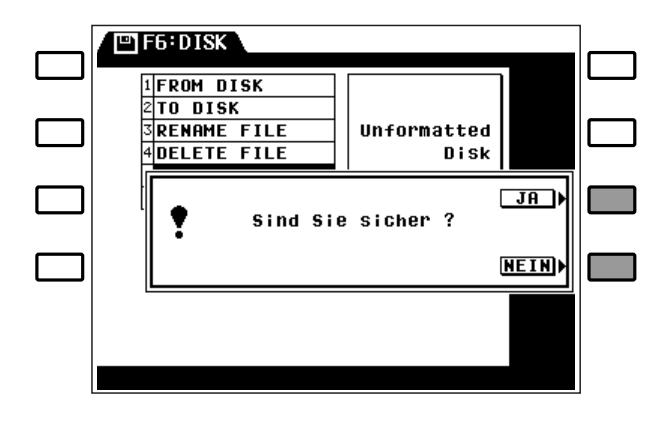

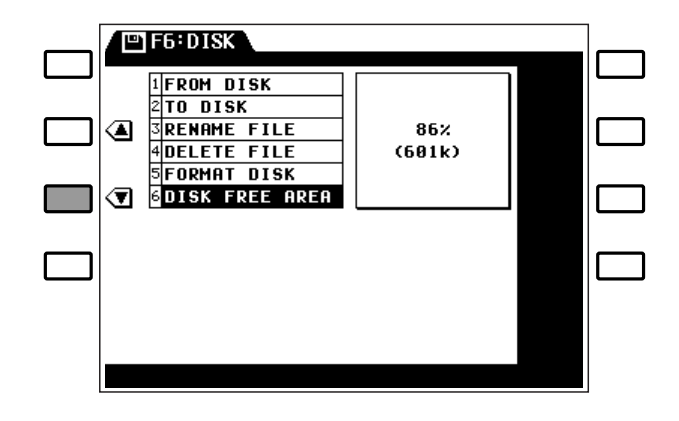

Über F7: UTILITY haben Sie Zugriff auf verschiedene Systemparameter, mit denen Sie die Speicherschutzfunktion ein- und ausschalten, den gewünschten FREEZE-Modus für die PANEL REG-ISTRATION-Funktion einstellen und die werkseitigen Preset-Daten wieder aufrufen können.

## **MEMORY BACKUP und REGISTRATION FREEZE................**

#### ● **MEMORY BACKUP**

Über diesen Parameter können Sie die Speicherschutzfunktion je nach Bedarf ein- und ausschalten. Wählen Sie mit den LCD-Rädern unter MEMORY BACKUP die Einstellung ON (Ein) oder OFF (Aus).

F7: UTILITY

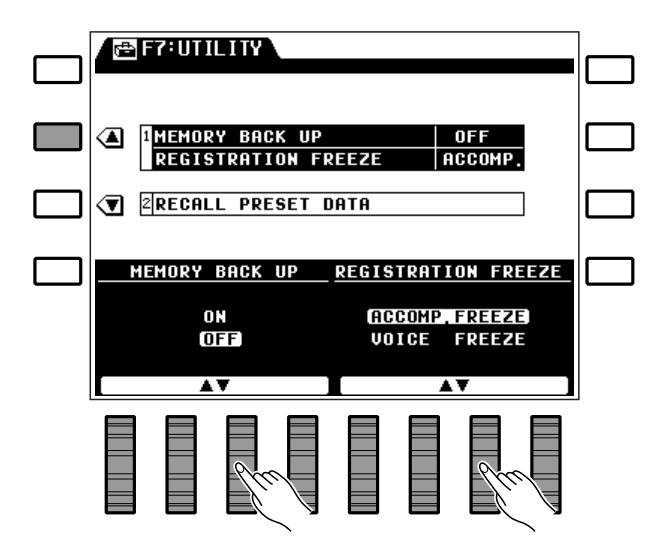

#### **Bei eingeschalteter Speicherschutzfunktion erhaltene Daten**

- Sequenzer-Songdaten
- Custom-Begleitungsdaten
- Custom-Stimmendaten
- Diskettenrhythmusdaten
- PANEL REGISTRATION-Setups
- Pad-Daten für MULTI-Modus
- Pad-Daten für TEMPO-Modus
- Pad-Daten für PERC-Modus
- ONE TOUCH SETTING-Setups
- Stimmenpart-Zuordnung
- Orchestrierung
- ORCH. 1-Stimme
- ORCH. 2-Stimme
- ORCH. 1-Oktavlage
- ORCH. 2-Oktavlage
- MIXER-Lautstärkeeinstellungen (ORC1, ORC2, CHD1, CHD2, BASS, RHY)
- Harmonieeffekt Ein/Aus
- Harmonietyp
- Rhythmus
- Automatische Baß-/Akkordbegleitung Ein/Aus
- Modus für automatische Baß-/ Akkordbegleitung
- Stimme für manuelle Baßbegleitung
- Transponierungsdaten
- Stimmung
- Interaktive Begleitung Ein/Aus
- Begleitungsvariation
- Pad-Zuordnung
- PAD SYNCHRO-, BREAK-,
- REPEAT-Funktion Ein/Aus
- LEFT HOLD Ein/Aus
- Anschlagdynamik Ein/Aus
- Fußschalter-Zuordnungsdaten
- Fußschalter-Schlagzeuginstrument
- Schwellerpedal-Zuordnungsdaten
- Sustain Ein/Aus
- Sustain-Zuordnung
- Funktion des MODULATION/ EFFECT-Rads
- Zuordnung des MODULATION/ EFFECT-Rads
- Tastatur-Splitpunkt
- Modus für interaktive Begleitung
- AUTO SOLO Ein/Aus
- Ansprechempfindlichkeit der interaktiven Begleitung
- Tastatur-Zuordnung der interaktiven **Begleitung**
- ONE TOUCH SETTING-Modus
- Halleffekt Ein/Aus
- Halleffekttyp und -tiefe
- Effekt Ein/Aus
- Effekttyp und -tiefe
- Speicherschutz Ein/Aus
- MIDI-Übertragungskanal
- MIDI-Empfangskanal
- MIDI-Split-Übertragungskanal
- MIDI-Rhythmus-Empfangskanal
- MIDI-Sequenzerkanäle
- MIDI-Multi Part-Kanäle
- MIDI-Multi Part-Lautstärkeeinstellungen
- MIDI-Multi Part-Stimme
- MIDI-Schalter (Steuerwechsel, Tonhöhenbeugung, Programmwechsel, systemexklusive Daten).
- MIDI-Taktgeber
- MIDI-Lokalsteuerung Ein/Aus
- MIDI-Transponierung
- MIDI-Split-Übertragung Ein/Aus, Freigabe
- DOC/GM-Chain-Listendaten
- \* Die oben aufgeführten Daten bleiben bei ausgeschaltetem Gerät etwa eine Woche lang erhalten. Für längeren Datenerhalt muß das PSR-6000 mindestens einmal pro Woche einige Minuten lang eingeschaltet werden.
- \* Die werkseitige Standardeinstellung ist "OFF" (Speicherschutz aus).

- - -

#### **Auch bei ausgeschalteter Speicherschutzfunktion erhaltene Daten**

- Sequenzer-Songdaten
- Custom-Begleitungsdaten
- Custom-Stimmendaten
- Diskettenrhythmusdaten
- PANEL REGISTRATION-Setups
- Pad-Daten für MULTI-Modus
- Pad-Daten für TEMPO-Modus
- Pad-Daten für PERC-Modus
- ONE TOUCH SETTING-Daten

#### ● **REGISTRATION FREEZE**

Mit dieser Funktion können Sie einstellen, ob die **[FREEZE]**-Taste im PANEL REGISTRATION-Feld (siehe Seite 31) auf die Begleitungs- oder die Stimmeneinstellungen wirken soll.

Wählen Sie mit den LCD-Rädern unter REGIST-RATION FREEZE je nach Bedarf ACCOMP. FREEZE (Begleitung) oder VOICE FREEZE (Stimmen).

## ■ **RECALL PRESET DATA** .......................................................................................................................................................

Über diese Funktion können Sie zur Initialisierung bei Bedarf die werkseitigen Preset-Einstellungen wieder aufrufen.

**HINWEIS**

Wählen Sie mit einem der LCD-Räder den zu initialisierenden Datentyp (siehe Tabelle weiter unten), und drücken Sie dann die LCD-Taste neben EXECUTE. Die Bestätigungsaufforderung "Sind Sie sicher?" erscheint dabei auf dem Display.

Drücken Sie zur Ausführung der Dateninitialisierung die LCD-Taste neben JA (oder die neben NEIN , um den Vorgang abzubrechen). Während der Initialisierung wird "In Arbeit "!angezeigt, und danach kurzzeitig "Vorgang beendet ".

#### **Mit RECALL PRESET DATA initialisierbare Daten:**

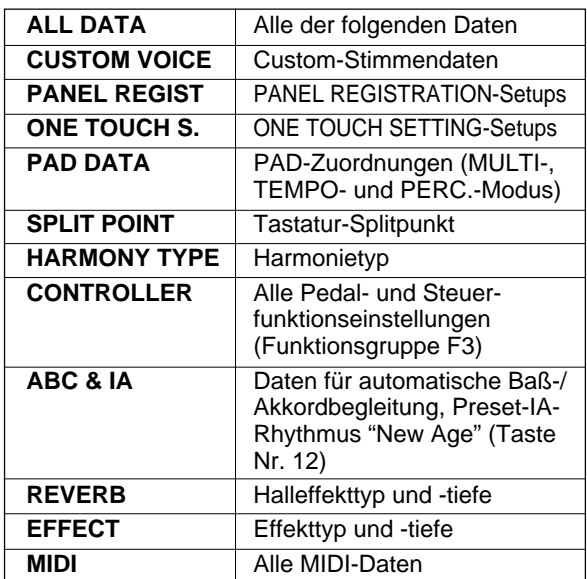

**ES F7: UTILITY IMEMORY BACK UP** ◢  $\overline{\mathsf{nFF}}$ **REGISTRATION FREEZE** ACCOMP. **TERECALL PRESET DATA** <u>PRESET DATA</u> **EXECUTE PAD DATA ALL DATA** ABC & IA **CUSTOM VOICE**<br>PANEL REGIST **SPLIT POINT REVERB HARMONY TYPE**<br>CONTROLLER **EFFECT** ONE TOUCH S. MIDI **@F7:UTILITY "SPLIT POINT"**  $J$  $R$ initialisieren? **NEIN** Sind Sie sicher ? **RECALL PRESET DATA ALL DATA PAD DATA ABC & IA CLL DATA<br>CUSTOM VOICE<br>PANEL REGIST SPLIT POINT REVERB** HARMONY TYPE<br>CONTROLLER **EFFECT** ONE TOUCH S. MIDI

• Wenn die Speicherschutzfunktion eingeschaltet ist, bleiben die oben aufgelisteten Daten beim Ausschalten des PSR-6000 im Speicher erhalten. Wenn die Speicherschutzfunktion ausgeschaltet ist, werden beim Einschalten wieder die werkseitigen

Standardeinstellungen vorgegeben.

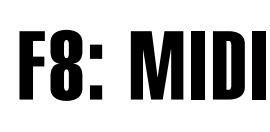

MIDI steht für Musical Instrument Digital Interface und stellt einen weltweiten Standard für Datenkommunikation zwischen elektronischen Musikinstrumenten dar. MIDI-kompatible Instrumente können Daten austauschen und sich gegenseitig steuern. Dadurch können komplexe Systeme aus MIDI-Instrumenten zusammengestellt werden, die wesentlich mehr Vielseitigkeit und umfassendere kreative Steuerung erlauben als einzelne Instrumente. Das PSR-6000 bietet eine Reihe von MIDI-Funktionen, die den Einsatz in komplexen MIDI-Systemen ermöglichen.

Die für Einstellungszwecke zur Verfügung stehenden MIDI-Parameter hängen davn ab, ob der normale Spielmodus oder der DOC-Modus (Disk Orchestra Collection) bzw. der GM-Modus (General MIDI) gewählt ist. Das Abspielen von Disketten mit Disk Orchestra- bzw. General MIDI-Software ist auf Seite 43 detailliert beschrieben.

#### **HINWEIS**

• Verwenden Sie zum Verbinden der MIDI-Ein- und -Ausgänge ausschließlich hochwertige MIDI-Anschlußkabel. Die Kabelverbindungen sollten nicht länger als 15 Meter sein, um Rauscheinstreuungen und Datenfehler zu vermeiden.

#### ■ **DER NORMALE SPIELMODUS**.....................................................................................................................................

In der normalen Betriebsart des PSR-6000 werden Tastenanschlag-, Stimmenwahl-, Sustain-, Lautstärke-, Pitch-Bend- und andere Spieldaten direkt und ohne Umsetzung über MIDI OUT übertragen bzw. über MIDI IN empfangen. Der MIDI-Empfangskanal wird vom zugehörigen MIDI-Parameter (Seite 104) vorgegeben. Außerdem bietet dieser Modus die Möglichkeit, die Schlagzeuginstrumente des PSR-6000 auf dem eingestellten Rhythmus-Empfangskanal (Seite 104) anzusteuern. Die "Multi Part"-Parameter (Seite 105) ermöglichen darüber hinaus eine noch komplexere Steuerung von bis zu 8 verschiedenen Stimmen auf individuellen MIDI-Kanälen. Diese "Multikanal"-Empfangsfunkion erlaubt Spielen der Melodieparts auf einem externen MIDI-Steuergerät, während das PSR-6000 für automatische Baß-/Akkordbegleitung sorgt.

#### DER DOC-MODUS

In diesem Modus können mit dem PSR-6000 DOC-Disketten (Disk Orchestra Collection) von Yamaha abgespielt werden. Es werden außerdem MIDI-Daten gemäß den DOC-Spezifikationen übertragen und empfangen.

Weitere Informationen finden Sie unter "MIDI-Funktionsübersicht" auf Seite 128, "Stimmenverzeichnis" auf Seite 116 und "Schlagzeuginstrument-Verzeichnis für GM/DOC-Modus" auf Seite 121.

#### **3 Möglichkeiten zur Aktivierung des DOC-Modus**

- Legen Sie eine DOC-Diskette ein (der DOC-Modus wird dabei automatisch aufgerufen).
- Drücken Sie die **[DISK ORCHESTRA/GENERAL MIDI]**-Taste (Der normale Spielmodus, der DOC-Modus und der GM-Modus werden der Reihe nach aufgerufen).
- Empfangen Sie eine MIDI-exklusive "Wechsel zu DOC-Modus"-Meldung von einem externen MIDI-Gerät.

### ■ **DER GM-MODUS (GENERAL MIDI)**..........................................................................................................................

In diesem Modus werden MIDI-Daten gemäß dem Standard "General MIDI Level 1" übertragen und empfangen. Über MIDI IN empfangene General MIDI-Daten werden vom PSR-6000 verarbeitet und in Ton umgesetzt. Vom PSR-6000 über MIDI OUT übertragene Daten können wiederum zu Ansteuern geeigneter Tongeneratoren und anderer MIDI-Geräte verwendet werden.

Weitere Informationen finden Sie unter "MIDI-Funktionsübersicht" auf Seite 128, "Stimmenverzeichnis" auf Seite 116 und "Schlagzeuginstrument-Verzeichnis für GM/DOC-Modus" auf Seite 121.

#### **3 Möglichkeiten zur Aktivierung des GM-Modus**

- Legen Sie eine GM-Diskette ein (der GM-Modus wird dabei automatisch aufgerufen).
- Drücken Sie die **[DISK ORCHESTRA/GENERAL MIDI]**-Taste werden.
- Empfangen Sie eine MIDI-exklusive "Wechsel zu GM-Modus"-Meldung von einem externen MIDI-Gerät.

#### ❍ **ZUM GENERAL MIDI-PROTOKOLL**

Das derzeitige MIDI-Protokoll erlaubt den Austausch von Spieldaten und anderer Information zwischen einzelnen MIDI-Instrumenten, die auch unterschiedlicher Herkunft sein können. So können beispielsweise Sequenzdaten, die ursprünglich zur Steuerung eines Tongenerators von Hersteller A zusammengestellt wurden, auch zur Steuerung eines Tongenerators von Hersteller B eingesetzt werden. Da die meisten Hersteller jedoch eine hauseigene Stimmenzuordnung bevorzugen, müssen zur fehlerfreien Auswahl der klanggleichen Stimmen entsprechende Programmwechseldaten mit übertragen werden.

Das General MIDI-Protokoll wurde mit dem Ziel entwickelt, das Abspielen herstellerfremder MIDI-Software ohne umständliche und komplizierte Anpassungen zu ermöglichen. Als Grundlage dient dabei eine einheitliche Stimmenzuordnung, die Aufrufen derselben oder zumindest einer ähnlichen Stimme mit derselben Programmwechselnummer bzw. auf demselben MIDI-Kanal zuläßt. Der gegenwärtige, von der internationalen MIDI-Vereinigung anerkannte Standard wird "GM System Level 1" genannt. Im GM-Modus entspricht die Stimmenzuordnung des PSR-6000 dem Standard GM System Level 1. Einzelheiten siehe "Stimmenverzeichnis" auf Seite 116.

#### ● **Anfangseinstellungen für GM-Modus**

Beim Aktivieren des General MIDI (GM)-Modus werden die Parameter gemäß der folgenden Tabelle initialisiert.

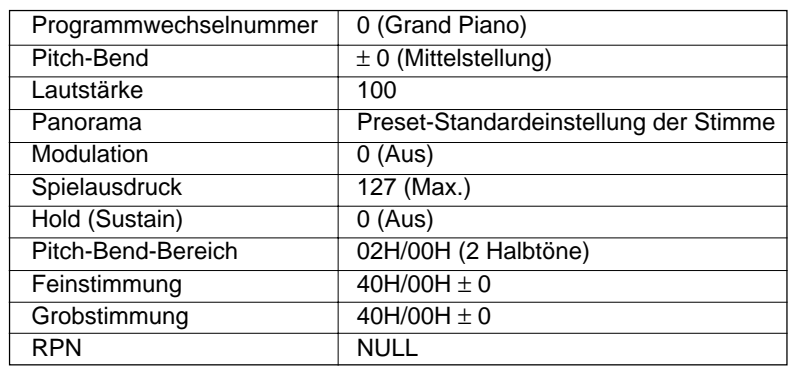

...........

#### **Anfangseinstellungen für General MIDI System Level 1**

## CH./SEQ./MULTI PART (MIDI-Kanal- und Multi Part-Einstellungen)

Die auf dieser Seite gezeigten Parameter hängen davon ab, ob der normale Spielmodus oder der DOC- bzw. GM-Modus aktiviert ist.

#### ■ **Im normalen Spielmodus** ...................................................................................................................................................

#### ● **CH. SETTING**

Ermöglicht die Einstellung des Basisübertragungsund -empfangskanals, des Split-Übertragungskanals und des Rhythmus-Empfangskanals.

Wählen Sie mit den LCD-Rädern unter TRANSMIT den Basisübertragungskanal (1 bis 16) und mit denen unter RECEIVE den Basisempfangskanal (1 bis 16). Mit den LCD-Rädern unter SPLIT TRANSMIT können Sie den Split-Übertragungskanal für den linken Tastaturabschnitt wählen (1 bis 16), und mit denen unter RHYTHM RECEIVE den Rhythmus-Empfangskanal (1 bis 16).

#### **TRANSMIT**

Diese Einstellung bestimmt den Basiskanal, auf dem alle Daten des PSR-6000 übertragen werden.

#### **RECEIVE**

Dies ist der Basiskanal, auf dem das PSR-6000 alle MIDI-Daten empfängt. Bei Einstellung auf "All" können auf allen 16 Kanälen Daten empfangen werden.

#### **SPLIT TRANSMIT**

Der Split-Übertragungskanal ist nur im normalen Spielmodus maßgebend. Auf diesem Kanal werden die beim Spielen im linken Tastaturabschnitt (d.h. links vom Splitpunkt) erzeugten Daten übertragen. Die Spieldaten des rechten Tastaturabschnitts werden auf dem bei TRANSMIT eingestellten Basisübertragungskanal übertragen.

#### **RHYTHM RECEIVE**

Diese Einstellung gibt den MIDI-Kanal vor, auf dem der Rhythmus des PSR-6000 (Schlagzeug und Percussion) gesteuert werden. So können Sie beispielsweise eine gewählte Stimme über den Basisempfangskanal ansteuern, während auf einem anderen Kanal (RHYTHM RECEIVE-Kanal) empfangene Daten gleichzeitig den Rhythmus steuern.

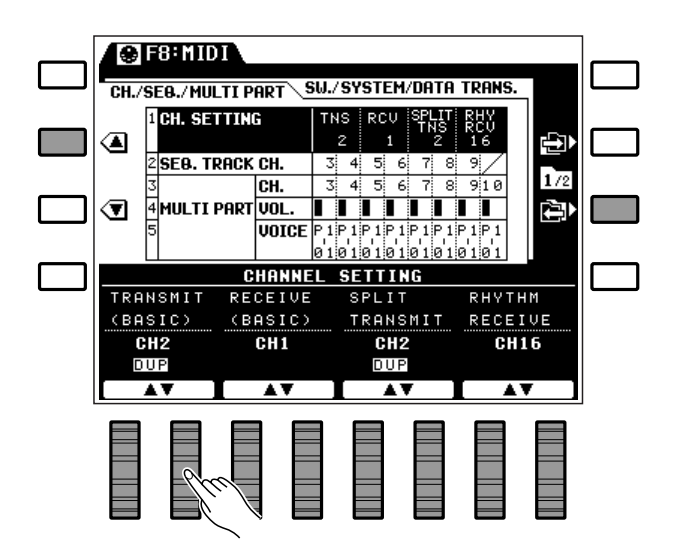

#### **HINWEIS**

• Im DOC- bzw. GM-Modus ist eine Spezifizierung des Rhythmuskanals nicht möglich. Im DOC-Modus ist Kanal 15 und im GM-Modus Kanal 10 für den Rhythmus fest vorgegeben.

#### ● **SEQ. TRACK CH.**

Erlaubt die Zuordnung individueller Übertragungskanäle zu den Sequenzerspuren.

Stellen Sie mit den LCD-Rädern TR1 bis TR7 den Überragungskanal für die jeweilige Spur ein.

Diese Einstellungen betreffen lediglich den normalen Spielmodus und geben individuelle Übertragungskanäle für die Sequenzerspuren 1 bis 7 vor (Daten der ACCOMP.-Spur werden nicht übertragen), auf denen der Sequenzer des PSR-6000 bei Bedarf einen externen Multi-Timbre-Tongenerator oder mehrere gewöhnliche Tongeneratoren steuern kann.

#### **HINWEISE**

- Wenn für Basis-, Split- und einen Sequenzerspur-Übertragungskanal dieselbe MIDI-Kanalnummer eingestellt ist, wird unter der Kanalnummer ein "DUP" angezeigt. Wenn für den Basis- und den Split-Übertragungskanal dieselbe Kanalnummer eingestellt ist, werden die Daten beider Split-Tastaturabschnitte auf dem Basiskanal übertragen (die übertragenen Daten selbst können mit der auf Seite 108 beschriebenen SPLIT SEND-Funktion gewählt werden). Falls für mehrere Sequenzerspuren derselbe Kanal eingestellt ist, werden alle Daten dieser Spuren auf demselben Kanal übertragen.
- Wenn, analog zu den oben beschriebenen Übertragungskanälen, für den Basis-, den Rhythmusoder einen der Multi Part-Empfangskanäle dieselbe MIDI-Kanalnummer eingestellt ist, wird unter der Kanalnummer "DUP" angezeigt. In diesem Fall wirken alle empfangenen Daten auf die der Kanalnummer zugeordnete Stimme. Wenn beispielsweise für den Basis-, den Rhythmus- und einen der Multi Part-Empfangskanäle dieselbe MIDI-Kanalnummer eingestellt ist, steuern die auf diesem Kanal empfangenen Notendaten gleichzeitig die ORCH. 1-, die Rhythmus- und eine Multi Part-Stimme an.

#### ● **MULTI PART**

Erlaubt eine unabhängige Einstellung des Empfangskanals, der Lautstärke und der Stimme für 8 individuelle "Parts", die von einem externen MIDI-Gerät gesteuert werden.

#### **HINWEIS**

• Im DOC-Modus werden MIDI-Daten auf Kanälen 1 bis 10 sowie Kanal 15 (Rhythmus) empfangen. Beim GM-Modus werden unabhängig von den gemachten Einstellungen auf allen Kanälen Daten empfangen.

Zum Zuordnen der Kanäle wählen Sie zunächst den MULTI PART -Parameter "CH." an, und stellen dann mit den LCD-Rädern PART1 bis PART8 den MIDI-Empfangskanal für den jeweiligen Part ein.

.......

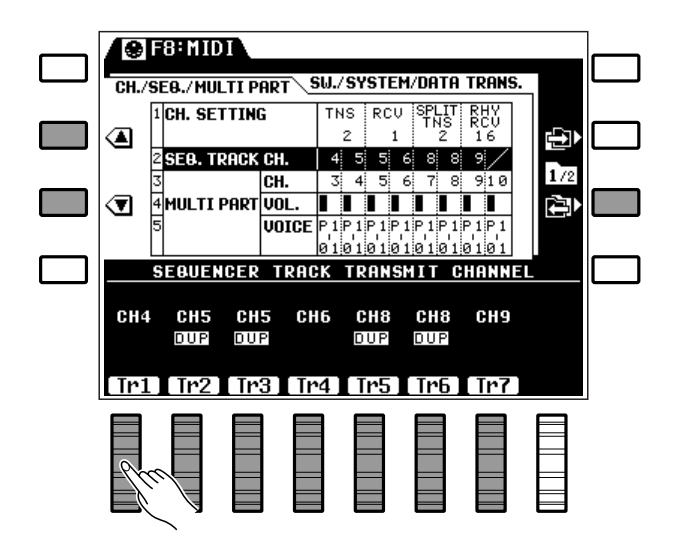

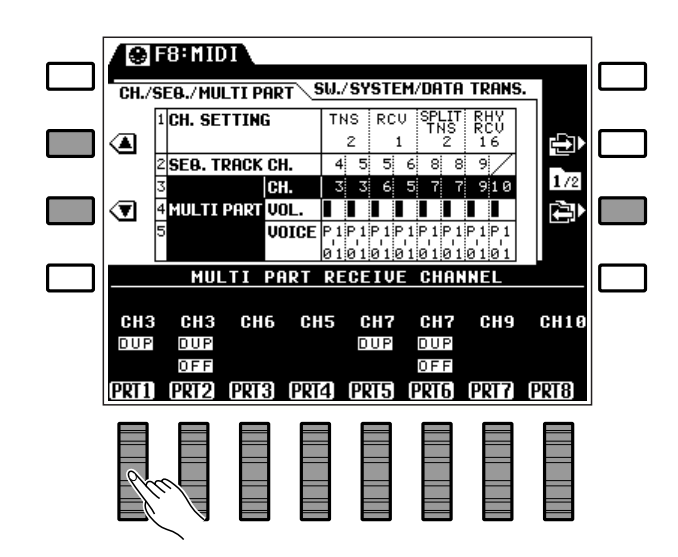
Zum Einstellen der Lautstärke wählen Sie zunächst den MULTI PART -Parameter "VOL." an, und wählen dann mit den LCD-Rädern PART1 bis PART8 den Lautstärkewert für den jeweiligen Part.

Zum Zuordnen der Stimmen wählen Sie zunächst den MULTI PART -Parameter "VOICE" an, und stellen dann mit den LCD-Rädern PART1 bis PART8 die Stimme für den jeweiligen Part ein.

#### **HINWEISE**

- Nicht gebrauchte Parts können beim "CH."-Parameter ausgeschaltet werden (OFF).
- Wenn für einen Part ein Kanal eingestellt wird, der bereits für einen Part mit einer niedrigeren Nummer benutzt wurde, erscheint unter beiden Kanalnummern DUP, während bei der höheren Kanalnummer gleichzeitig OFF angezeigt wird, um darauf hinzuweisen, daß dieser Part ausgeschaltet ist.
- Als Stimmen können beim "VOICE"-Parameter beliebige Preset- bzw. Custom-Stimmen zugewiesen werden.
- Wenn als Basis-Empfangskanal "All" gewählt ist, können keine Multi Part-Empfangskanäle eingestellt werden. (Auf dem Display wird in diesem Fall OFF und DUP angezeigt.)

### ■ **Im DOC- bzw. GM-Modus**....................................................................................................................................................

Bei aktiviertem DOC- bzw. GM-Modus kann der Tastatur-Übertragungskanal gewählt, die Lokalsteuerung ein- bzw. ausgeschaltet und der gewünschte Transponierungstyp eingestellt werden.

Verwenden Sie die LCD-Räder unter KEYBOARD CHANNEL zur Einstellung des Tastatur-Übertragungskanals (1 bis 16), die unter LOCAL CONTROL zum Ein- bzw. Ausschalten der Lokalsteuerung (siehe Beschreibung an späterer Stelle) und die unter TRANSPOSE zum Einstellen des gewünschten Transponierungstyps (siehe Beschreibung an späterer Stelle).

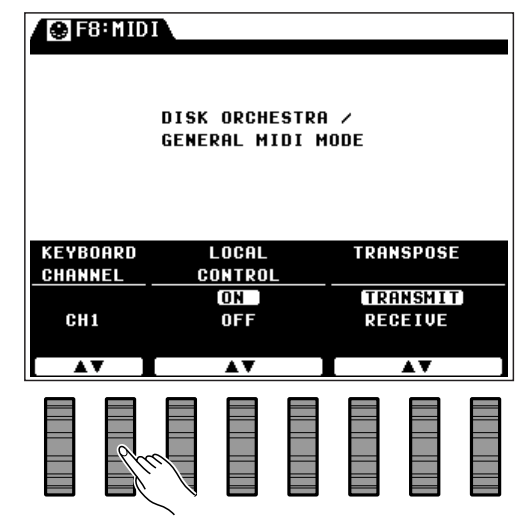

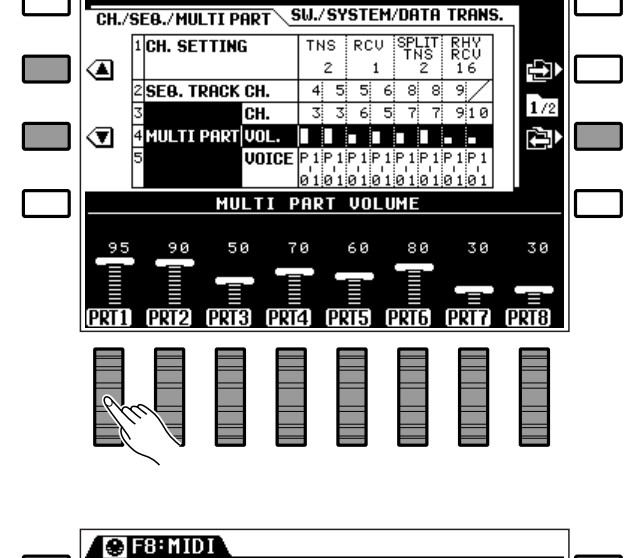

**OFSENIOL** 

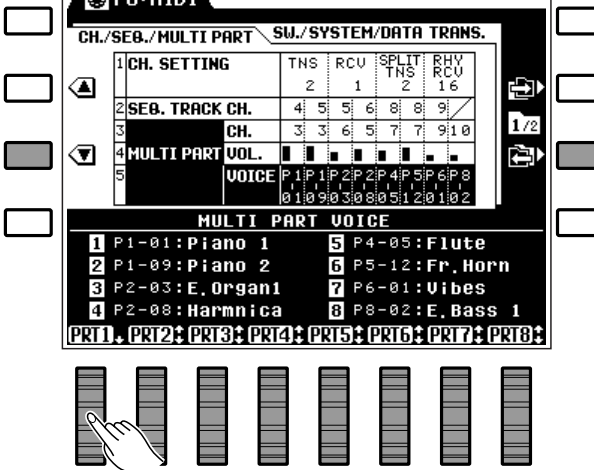

#### ● **KEYBOARD CHANNEL**

Neben der Möglichkeit, Notendaten auf 16 Kanälen zu verarbeiten (auch bei Disketten-Wiedergabe) besitzt das PSR-6000 auch einen separaten Tastatur-Notenkanal. Auf diesem Kanal übertragene Daten können nur von den Bedienelementen und Funktionen des PSR-6000 gesteuert werden (wenn bei LOCAL CONTROL "ON " eingestellt ist) und bleiben von MIDI-Daten unbeeinflußt. Diese Daten werden auf dem "KEYBOARD CHANNEL " über MIDI OUT übertragen.

#### ● **LOCAL CONTROL**

Die Einstellung dieses bestimmt, ob das PSR-6000 von der eigenen Tastatur oder den von einem externen MIDI-Instrument gesendeten Daten gesteuert wird. Wenn LOCAL CONTROL eingeschaltet ist (ON), wird der Tongenerator des PSR-6000 "lokal" angesteuert, wobei die gewählte Stimme direkt mit der Tastatur des Instruments gespielt werden kann. Die Lokalsteuerung kann jedoch auch ausgeschaltet werden, so daß beim Spielen auf der Tastatur des PSR-6000 der eigene Tongenerator nicht angesteuert wird, aber dennoch

"Spieldaten" über den MIDI OUT-Anschluß übertragen werden. Gleichzeitig kann der interne Tongenerator von MIDI-Daten gesteuert werden, die das PSR-6000 über den MIDI IN-Anschluß empfängt. In der Praxis bedeutet dies, daß ein externer Sequenzer oder MIDI-Computer die Stimmen des Instruments spielen kann, während Sie mit der Tastatur des PSR-6000 einen externen Tongenerator steuern.

Bei aktivierter Lokalsteuerung (LOCAL CONTROL "ON ") werden tastaturabhängige Stimmen- und Steuerparameter auf denselben Kanal wie der Übertragungskanal gelegt.

#### ● **TRANSPOSE**

Wenn dieser Parameter auf "RECEIVE" gestellt ist, wird eine eventuelle Transponierungseinstellung des PSR-6000 beim Übertragen der MIDI-Notendaten nicht berücksichtigt. Bei der Einstellung "TRANSMIT " werden die Notendaten mit entsprechendem Transponierungswert übertragen. Folgendes gilt für den Empfang: Bei "TRANSMIT " werden empfangene Notendaten nicht transponiert, während sie bei "RECEIVE" der Einstellung im PSR-6000 gemäß transponiert werden.

### SW./SYSTEM/DATA TRANS. (MIDI-Schalter, Systemeinstellungen und Datenübertragung)

#### ■ **MIDI SWITCH (nur für normalen Spielmodus)**.............................................................................................

Ermöglicht unabhängiges Ein- und Ausschalten der Übertragungs- und Empfangsfunktion für Steuerwechsel-, Programmwechsel- und Pitch-Bend-Daten sowie systemexklusive Daten.

Schalten Sie die Übertragungs- und Empfangsfunktion für CONTROL CHANGE , PROGRAM CHANGE , PITCH BEND und SYSTEM EXCLUSIVE mit den entsprechenden LCD-Rädern ein (ON ) bzw. aus (OFF).

#### **HINWEISE**

- Mit diesen "Schaltern" können Sie vorgeben, wie das PSR-6000 auf MIDI-Daten externer Geräte reagiert. Wenn Sie beispielsweise verhindern möchten, daß Programmwechselmeldungen Stimmenwechsel im PSR-6000 auslösen, stellen Sie den PROGRAM CHANGE-Schalter einfach auf "OFF".
- Dasselbe gilt für die Unterdrückung von Daten, die beim Einsatz in einem MIDI-System vom PSR-6000 nicht zu externen Geräten übertragen werden sollen.
- Im DOC- bzw. GM-Modus werden alle Steuerwechseldaten übertragen bzw. empfangen, wobei die Einstellung der Parameter auf dieser Seite keine Rolle spielt.

....................

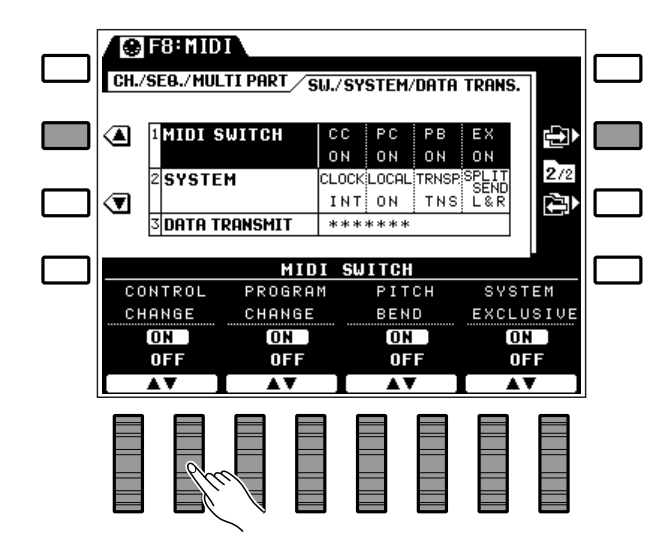

#### ■ **MIDI SYSTEM (nur für normalen Spielmodus)**............................................................................................

Die Parameter auf dieser Seite ermöglichen Zugriff auf eine Reihe wichtiger MIDI-Systemfunktionen: interne/externe Taktsynchronisierung, Lokalsteuerung Ein/Aus, Übertragung von Transponierungsdaten Ein/Aus sowie Datenübertragung im Split-Modus Ein/Aus.

Stellen Sie den jeweiligen Parameter mit der LCD-Rädern unter CLOCK , LOCAL CONTROL , TRANS-POSE und SPLIT SEND wunschgemäß ein (siehe folgende Beschreibungen).

#### ● **CLOCK**

Normalerweise wird das PSR-6000 von seinem internen Taktgeber gesteuert ("INT"). Wenn das Instrument jedoch mit einem externen Sequenzer, MIDI-Computer oder einem anderen MIDI-Gerät synchronisiert werden soll, können Sie beim CLOCK-Parameter "EXT" einstellen, in welchem Fall ein entsprechendes Taktsignal von einem externen Gerät über den MIDI IN-Anschluß eingegeben werden muß.

#### ● **LOCAL CONTROL**

"Lokalsteuerung" bedeutet, daß das Keyboard des PSR-6000 den eingebauten Tongenerator und damit die internen Stimmen ansteuert. Die zugehörige LOCAL CONTROL-Parametereinstellung ist "ON". Die Lokalsteuerung kann jedoch auch abgeschaltet werden, so daß der Tongenerator beim Spielen auf der Tastatur des PSR-6000 nicht angesteuert wird, aber dennoch "Spieldaten" über den MIDI OUT-Anschluß übertragen werden. Gleichzeitig kann der interne Tongenerator von MIDI-Daten gesteuert werden, die das PSR-6000 über den MIDI IN-Anschluß empfängt. In der Praxis bedeutet dies, daß ein externer Sequenzer oder MIDI-Computer die Stimmen des Instruments spielen kann, während Sie mit dem Keyboard des PSR-6000 einen externen Tongenerator steuern.

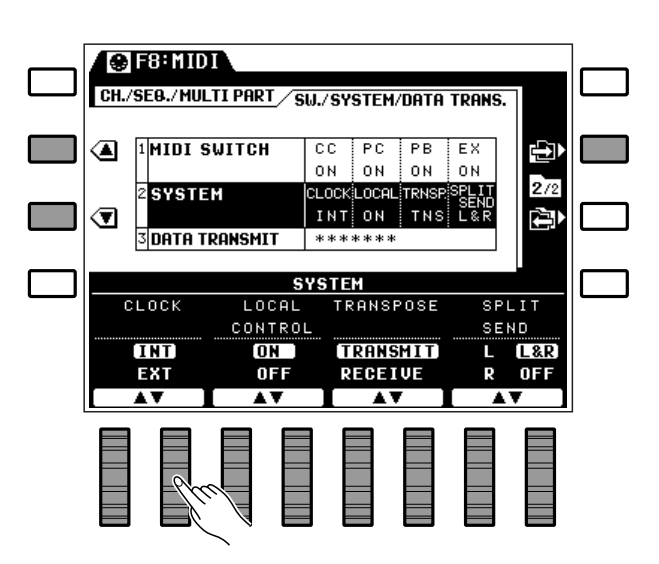

#### ● **TRANSPOSE**

Wenn dieser Parameter auf "RECEIVE" gestellt ist, wird eine eventuelle Transponierungseinstellung des PSR-6000 beim Übertragen der MIDI-Notendaten nicht berücksichtigt. Bei der Einstellung "TRANSMIT " werden die Notendaten mit entsprechendem Transponierungswert übertragen. Folgendes gilt für den Empfang: Bei "TRANSMIT " werden empfangene Notendaten nicht transponiert, während sie bei "RECEIVE" der Einstellung im PSR-6000 gemäß transponiert werden.

#### ● **SPLIT SEND**

Über den SPLIT SEND-Parameter können Sie vorgeben, ob MIDI-Notendaten des linken Tastaturabschnitts ("L"), des rechten Tastaturabschnitts ("R") oder beider Abschnitte ("L&R ") über den MIDI OUT-Anschluß übertragen werden. So können beispielsweise nur die mit der rechten Hand gespielten Notendaten zur Ansteuerung eines externen Tongenerators ausgegeben werden. Bei Einstellung auf "OFF" werden die Notendaten der gesamten Tastatur auf dem Basiskanal übertragen.

### ■ **DATA TRANSMIT (nur für normalen Spielmodus)**...................................................................................

Ermöglicht Übertragen der spezifizierten Bedienfeld- (PANEL) oder Speicherdaten (MEMORY) über den MIDI OUT-Anschluß.

**@F8H1101** 

Wählen Sie zunächst mit einem der LCD-Räder PANEL oder MEMORY (siehe weiter unten), und drücken Sie dann die LCD-Taste neben EXECUTE. Die Bestätigungsaufforderung "Sind Sie sicher?" ist nun auf dem Display zu sehen.

❹ **IMIDI SWITCH**  $\overline{c}$ c  $\overline{PC}$  $\overline{PR}$ EX Þ 0<sub>N</sub>  $0<sub>N</sub>$ 0N 0N  $272$ CLOCKLOCAL TRASP SPLIT **SYSTEM** Ŵ ☜ ATA TRONSMIT \*\*\*\*\*\*\* **DATA TRANSMIT EXECUTE PANEL MEMORY** ∗₹

CH./SEB./MULTI PART / SU./SYSTEM/DATA TRANS.

Drücken Sie zum Übertragen des gewählten Datentyps die LCD-Taste neben JA (oder aber die neben NEIN , um den Vorgang abzubrechen). Der Übertragungsablauf wird auf dem Display durch einen Balken grafisch dargestellt.

Die gewählten Daten werden in Form von Datenblöcken (MIDI Bulk Dump-Format) übertragen, die von einem zweiten PSR-6000 oder einem anderen kompatiblen MIDI-Gerät automatisch empfangen werden.

#### **PANEL**

Wenn Sie PANEL gewählt haben, überträgt das PSR-6000 alle aktuellen Bedienfeldeinstellungen.

#### **MEMORY**

Wenn Sie MEMORY vorgeben, werden folgende Datentypen übertragen:

- Aktuelle Bedienfeldeinstellungen
- PANEL REGISTRATION-Setups im Speicher

. . . . .

- ONE TOUCH SETTING-Setups im Speicher
- PAD-Zuordnungen (MULTI-, TEMPO- und PERC-Modus)
- Custom-Stimmendaten
- Custom-Begleitungsdaten
- Sequenzerdaten

**OF8:MIDI** CH./SEG./MULTI PART / SU./SYSTEM/DATA TRANS. ❹ **IMIDI SWITCH**  $\overline{c}\overline{c}$  $\overline{PC}$  $\overline{PB}$  $E \times$ 屯 0N ON 0N  $0<sub>N</sub>$ Daten senden?  $\bigcirc$  $\sqrt{10}$ Sind Sie sicher ? **NEIN** 

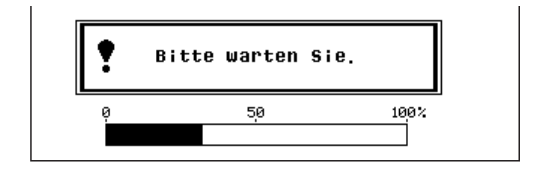

#### ● **MIDI-Speicherdatenempfang**

Solange nicht auf Daten einer Diskette zugegriffen wird und weder der Begleitungs-Programmiermodus noch der DOC- bzw. GM-Modus aktiviert ist, kann das PSR-6000 Blockdaten (Bulk Dump) von einem zweiten PSR-6000 empfangen. Während des Speicherdaten-Empfangs ist auf dem Display die rechts abgebildete Anzeige zu sehen.

Der Balken informiert über den Ablauf des Empfangsvorgangs. Nach erfolgreichem Empfang der Daten erscheint "Vorgang beendet ! " auf dem Display.

#### ● **Empfang einer MIDI-Speicherdatenanforderung**

Wenn das PSR-6000 im normalen Spielmodus eine MIDI-Speicherdatenanforderung von einem externen Gerät empfängt, erscheint auf dem Display die rechts abgebildete Anzeige, wobei das PSR-6000 die angeforderten Blockdaten überträgt. Ein Balken zeigt dabei das Fortschreiten der Datenübertragung an.

#### ● **Bulk Dump-Empfangsfehlermeldungen**

Wenn während des Speicherdaten-Empfangs ein Fehler auftritt, erscheint einige Sekunden lang die Fehlermeldung "SYSTEM EXCLUSIVE Fehler !", und der Empfangsvorgang wird abgebrochen. In den meisten Fällen werden alle Daten bis zur Fehlerstelle ersetzt, während die beim Auftreten des Fehlerzustands empfangenen Daten initialisiert werden. Andere Daten werden nicht betroffen.

#### **HINWEIS**

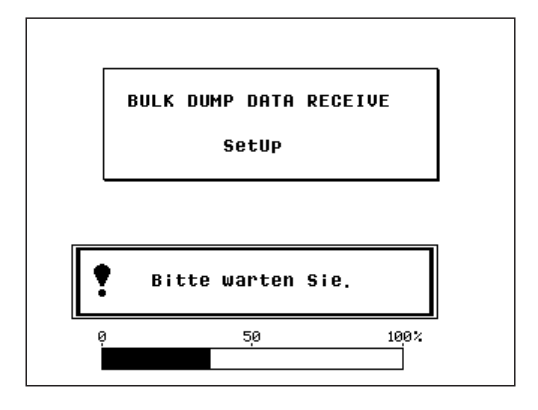

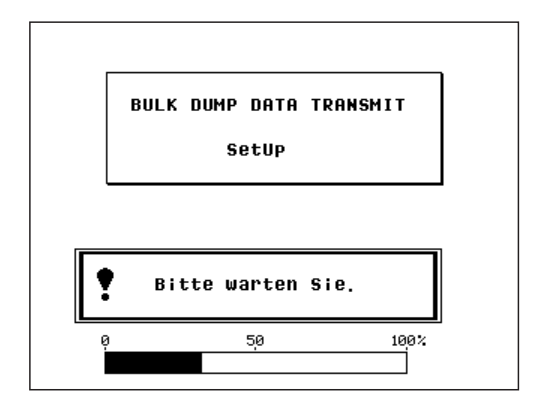

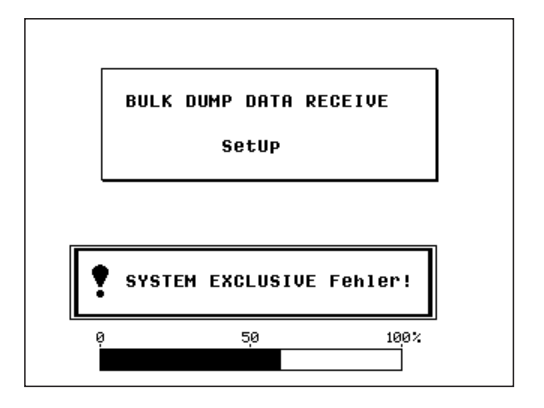

<sup>•</sup> Die "SYSTEM EXCLUSIVE Fehler !"-Meldungen wird unter Umständen auch bei einem Kabelbruch und anderen externen Probleme angezeigt.

Wenn versucht wird, eine nicht zulässige Operation auszuführen, oder ein anderes Problem auftritt, macht das PSR-6000 im Normalfall durch eine entsprechende Fehlermeldung auf diesen Umstand aufmerksam, die auch über mögliche Ursachen und Abhilfemaßnahmen informiert. Die beim normalen Betrieb wohl am häufigsten auftretenden Fehlermeldungen sind in diesem Abschnitt gelistet.

Bei manchen Fehlern wird nach einigen Sekunden automatisch wieder die vorherige Anzeige aufgerufen, während zum Rücksetzen anderer Fehlerzustände unter Umständen eine Betätigung der LCD-Taste neben CANCEL erforderlich ist.

Bei einer beschädigten Diskette kann es vorkommen, daß ein angelaufener Speicher- (TO DISK) oder Ladevorgang (FROM DISK) unvermittelt stoppt und sich das Laufwerk "aufhängt". In diesem Fall nehmen Sie die Diskette aus dem Laufwerk (auch wenn die DISK IN USE-Anzeige leuchtet). Solche Disketten sind unbrauchbar und müssen weggeworfen werden.

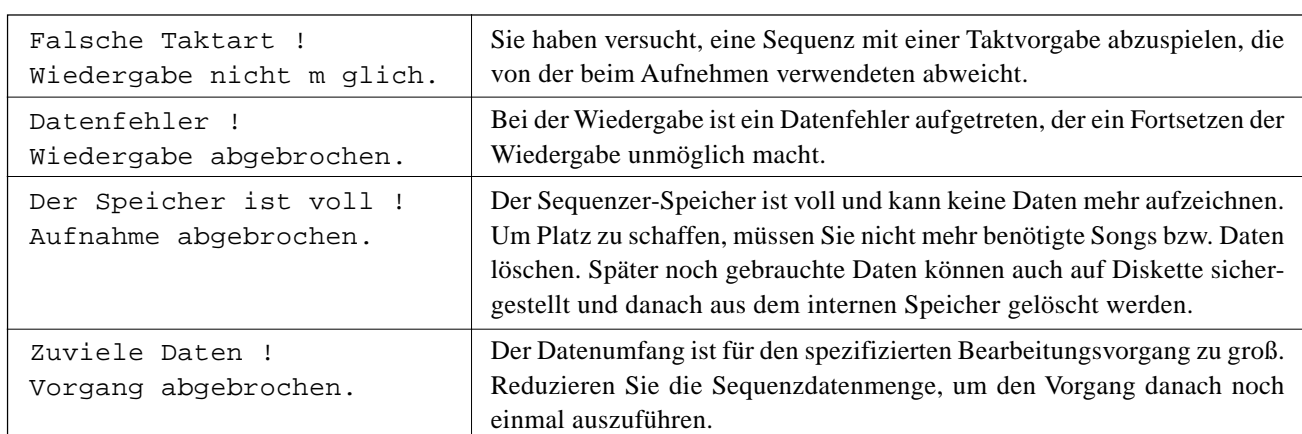

### ■ **Sequenzer-Fehlermeldungen**.........................................................................................................................................

### ■ **Fehlermeldungen im Begleitungs-Programmiermodus** ...................................................................

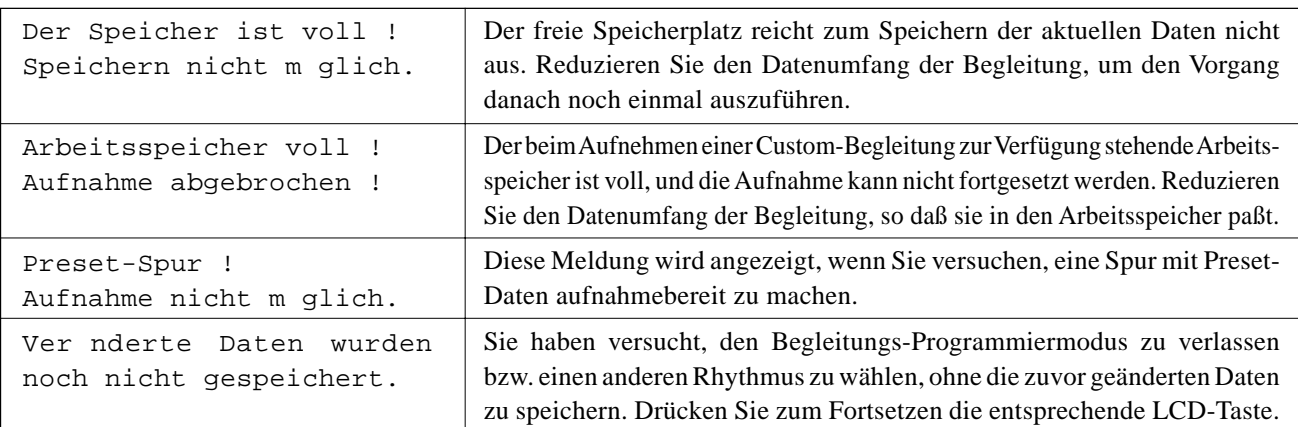

### ■ **Disketten-Fehlermeldungen**............................................................................................................................................

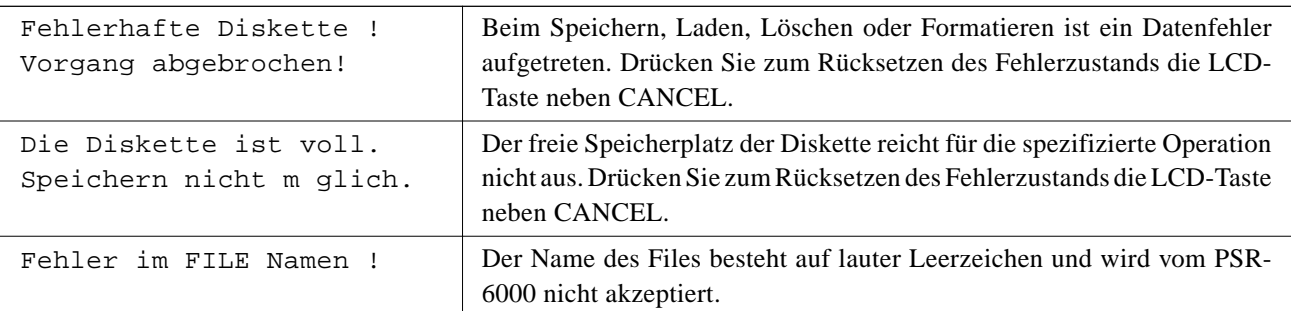

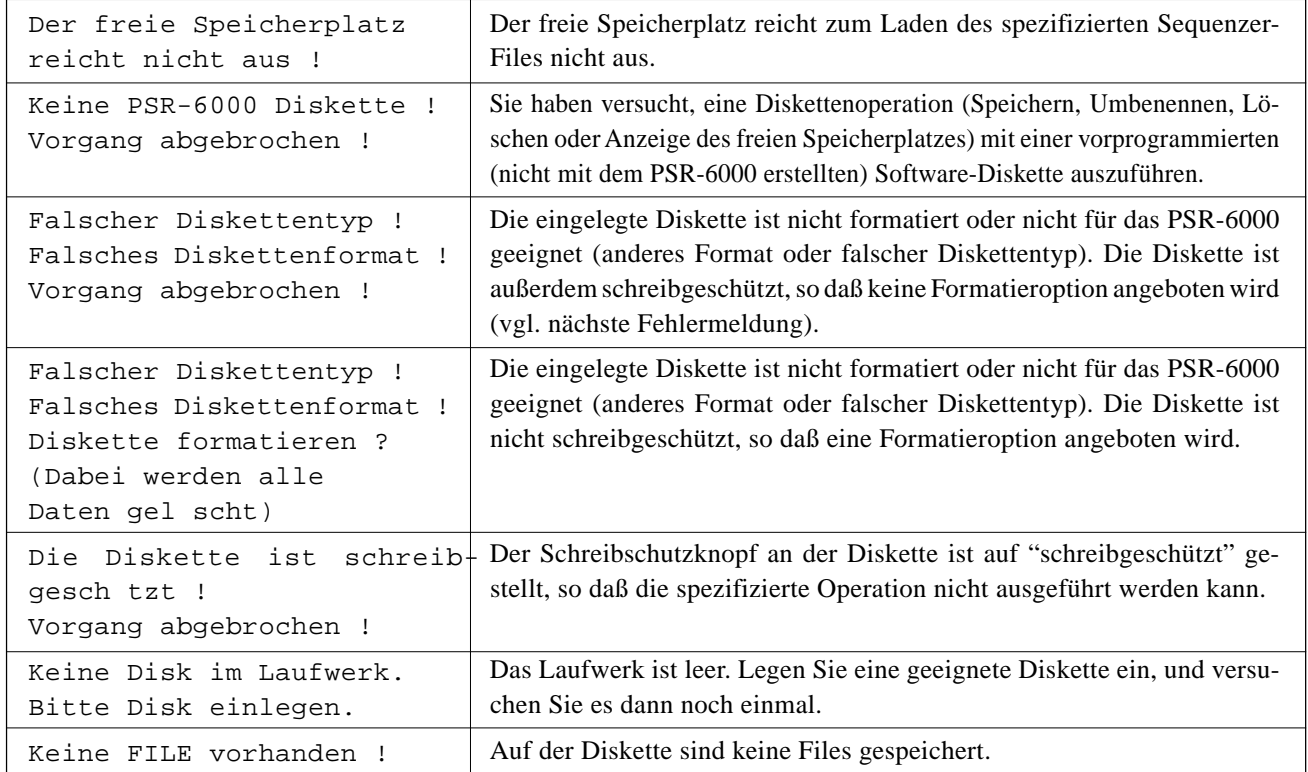

### ■ **MIDI-Fehlermeldungen**..........................................................................................................................................................

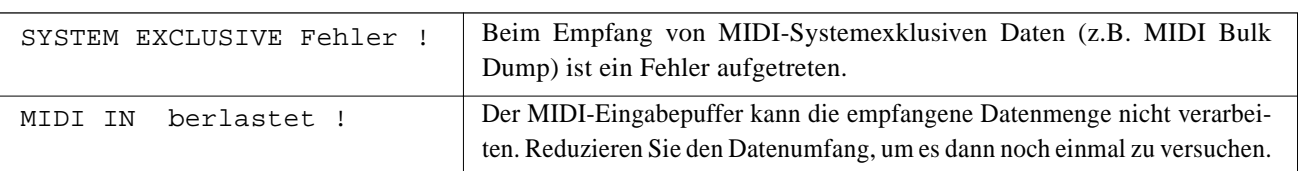

### ■ **Fehmermeldungen im DOC- bzw. GM-Modus**..............................................................................................

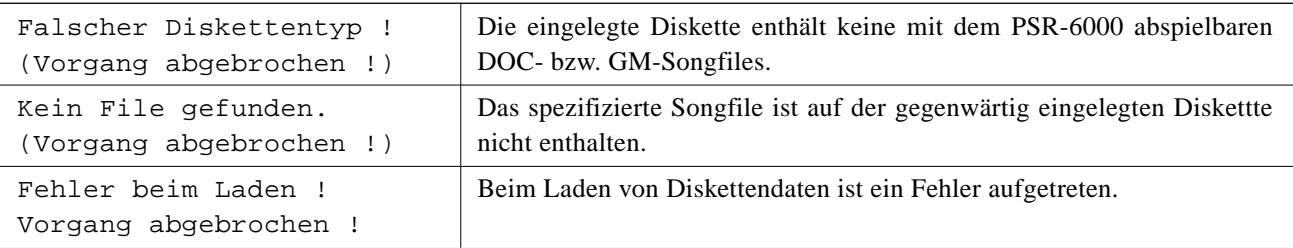

### ■ **Andere Fehlermeldungen** ..................................................................................................................................................

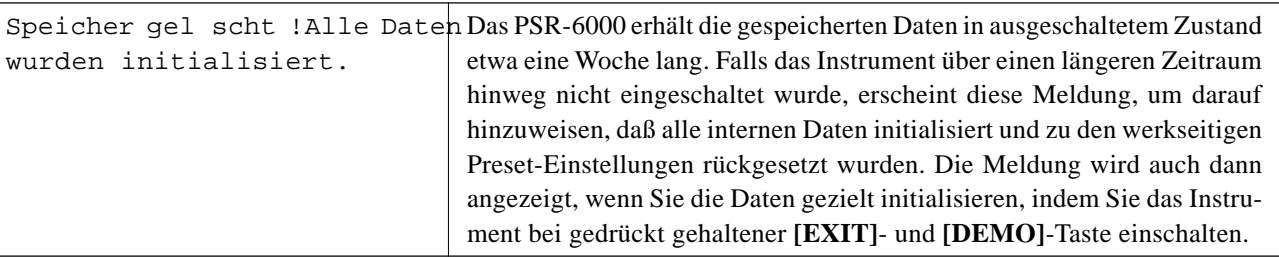

**\*\*\*\*\*\*\*\*\*\*\*\*\*\*\*\*** 

# Störungsbeseitigung

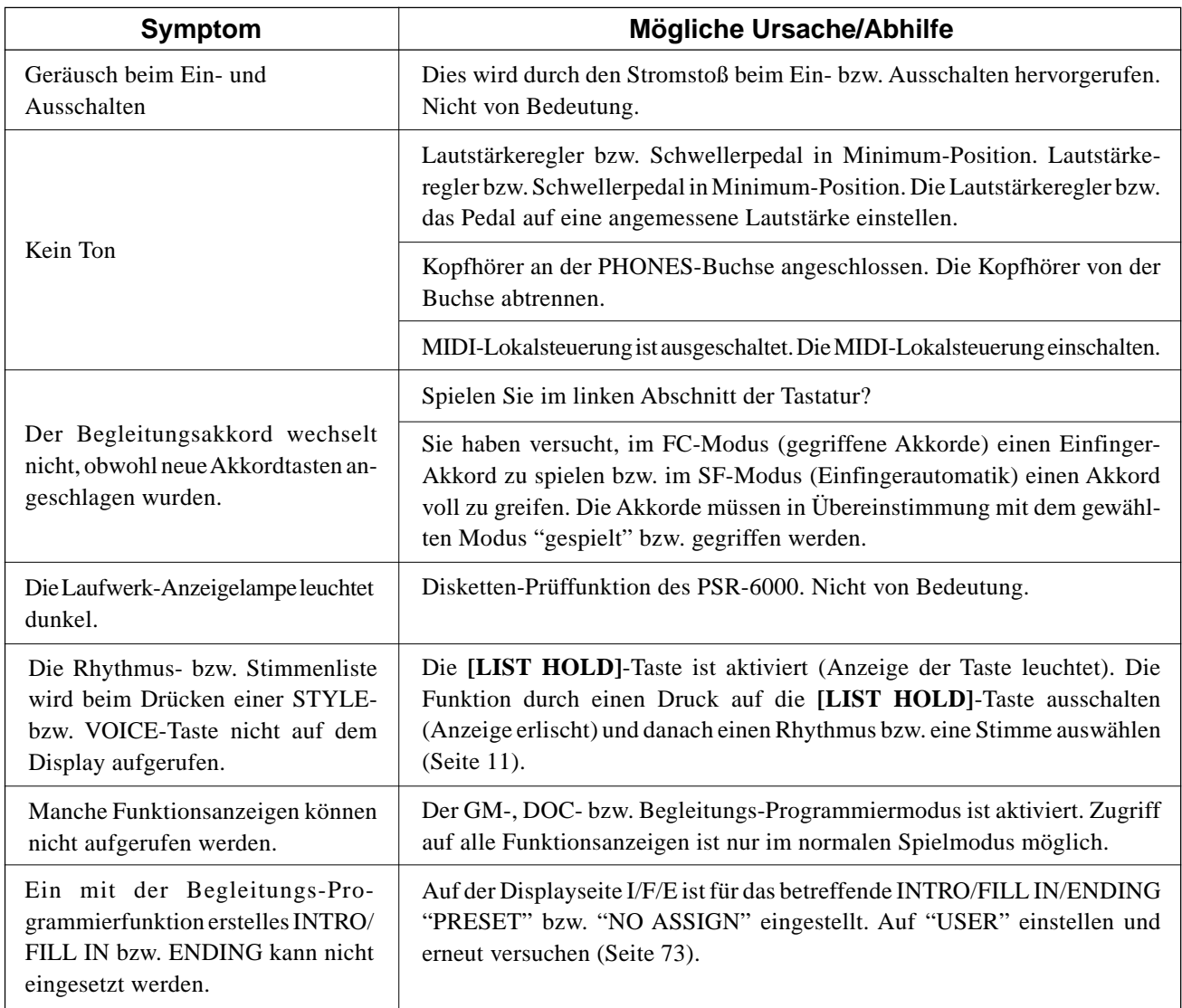

...........................

# Stichwortverzeichnis

# A

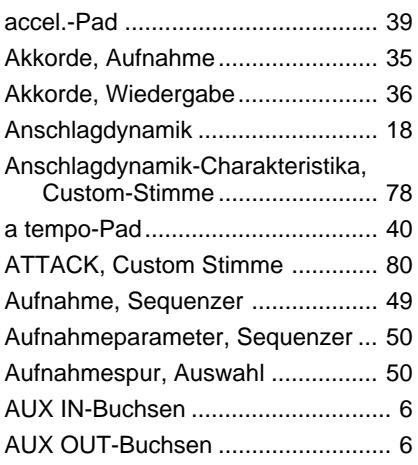

# B

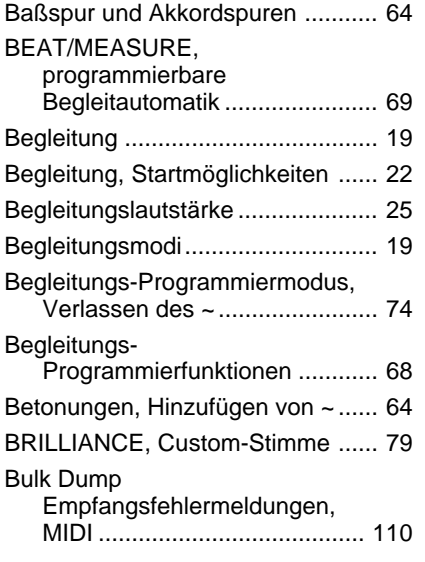

# C

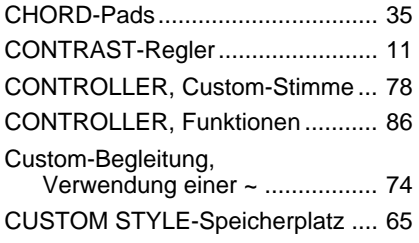

# D

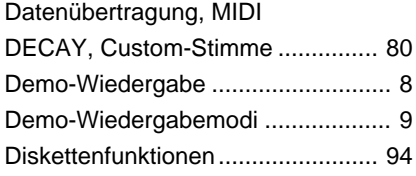

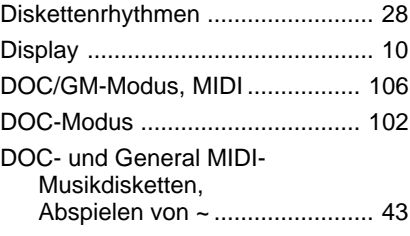

### E

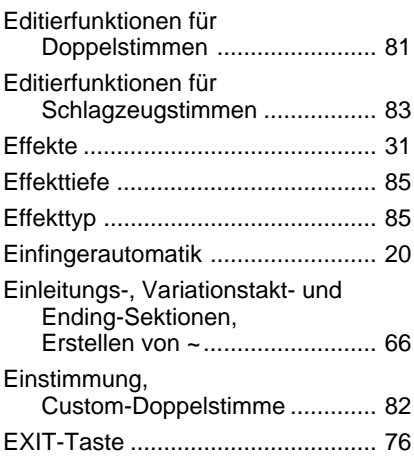

### F

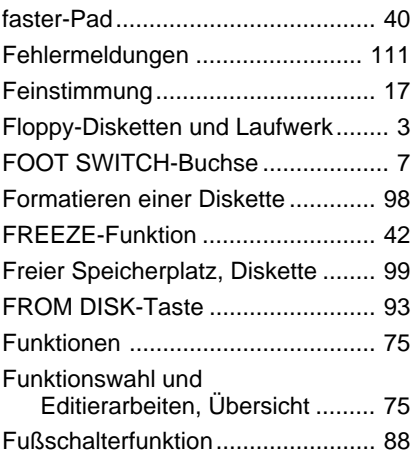

### G

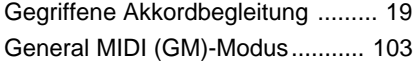

### H

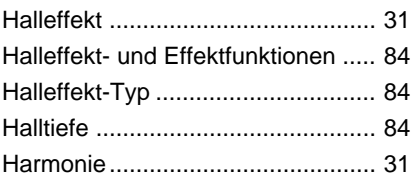

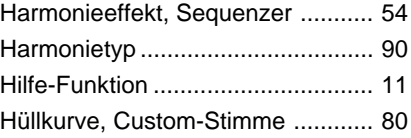

# I

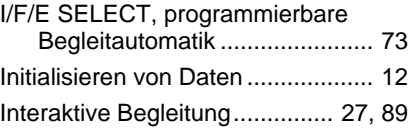

# K

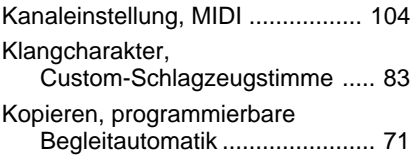

# L

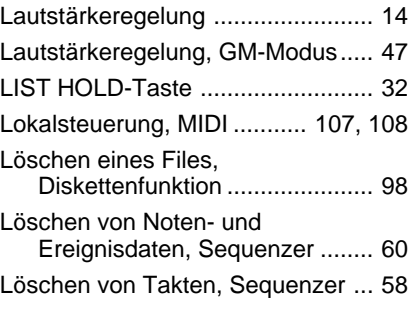

# M

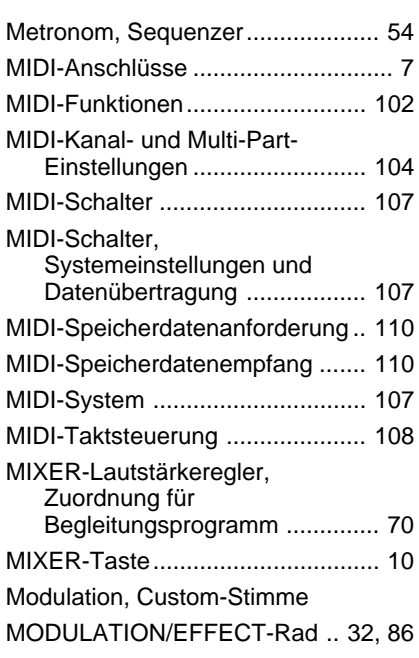

# Stichwortverzeichnis

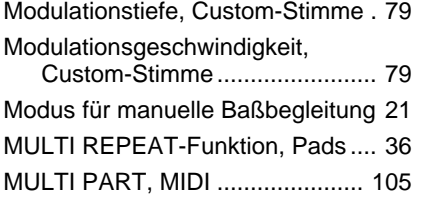

# N

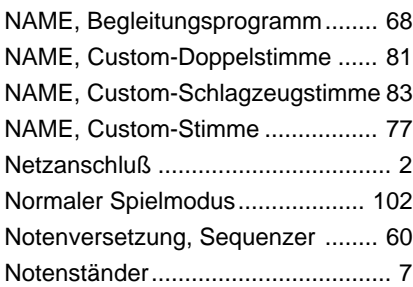

# O

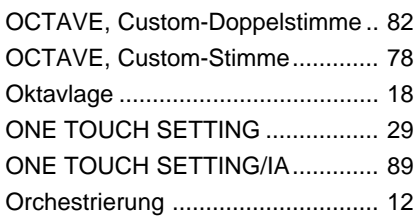

# P

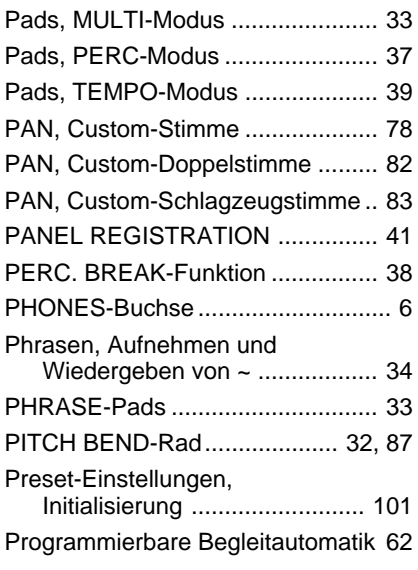

# Q

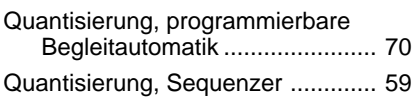

## R

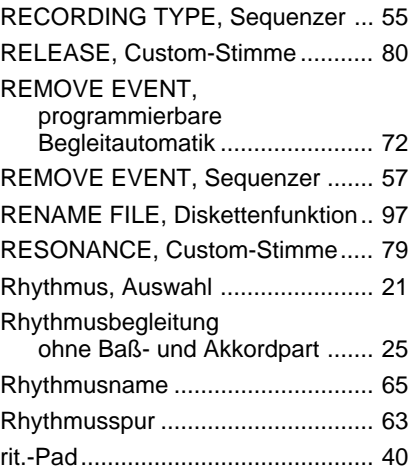

# S

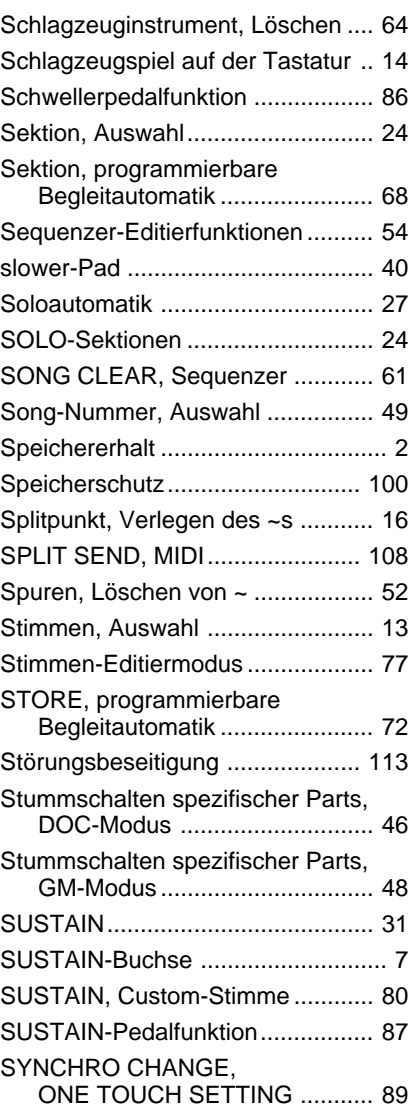

# T

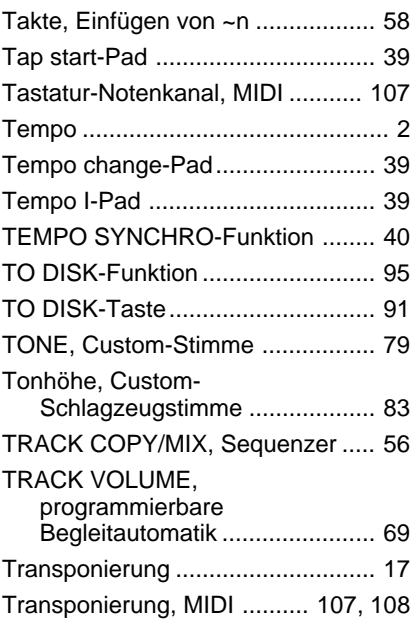

# U

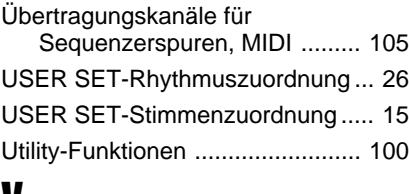

### V

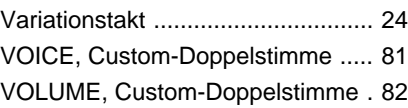

### W

Wiedergabe, Sequenzer ................ 53

# Herzlichen Glückwunsch!

*Sie sind nun stolze/r Besitzer/in eines außergewöhnlichen elektronischen Keyboards! Bei Ihrem PortaTone PSR-6000 handelt es sich um ein State-of-the-Art Keyboard, zu gut deutsch: modernste Technik und ein sehr hoher Qualitätsstandard liegen diesem Instrument zugrunde, damit Sie, verehrte Kundin und verehrter Kunde, größtmöglichen und langanhaltenden Spaß an und mit Ihrem Instrument haben können! Insbesondere die revolutionäre interaktive Begleitung sowie die Nuancierungsmöglichkeiten mit der ONE TOUCH SETTING-Funktion sind gute Beispiele dafür, wie die moderne Technik Ihnen neue musikalische Dimensionen und zugleich Spielkomfort erschließen kann.*

*Damit Sie das immense Potential Ihres PortaTone richtig ausschöpfen können, lesen Sie bitte zunächst die Anleitung sorgfältig durch — am besten während Sie die beschriebenen Funktionen dazu am Gerät ausprobieren, damit die Theorie gleich durch ein bißchen Praxis "versüßt" wird! Danach sollten Sie alle Unterlagen an einem sicheren Ort aufbewahren, damit sie auch später bei eventuellen Unklarheiten noch griffbereit sind.*

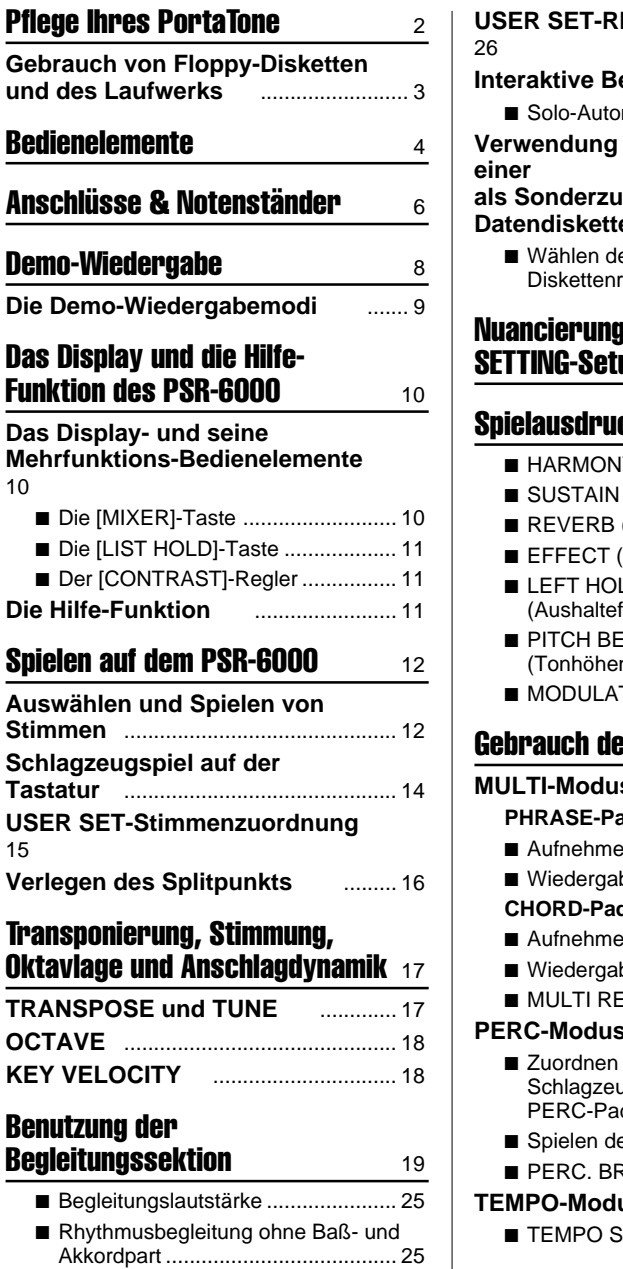

10

15

**KEY** 

#### **USER SET-Rhythmuszuordnung Interactive Begleitung** ................... 27 ■ Solo-Automatik ................................ 27 **von Rhythmen als Sonderzubehör erhältlichen Datendiskette** .................................. 28 es geladenen hythmus ............................. 28 I mit den ONE TOUCH **SETTING-Setups** 29 **ck und Effekte**  $\frac{31}{2}$ ■ HARMONY (Harmonie) ................... 31 ■ SUSTAIN......................................... 31 (Halleffekt) .......................... 31 ■ EFFECT (Effekte)............................ 31  $\overline{L}$ funktion für linke Stimme) 32  $FND-Rad$ nbeugung).......................... 32 TION/EFFECT-Rad ......... 32 **er Pads 33 MULTI-Modus** ................................... 33 **PHRASE-Pads (Pads 1 bis 4)** ........... 33

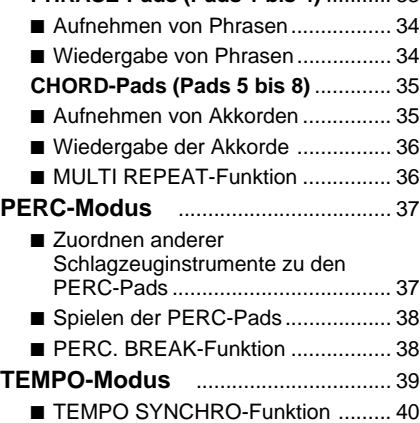

# **Inhalt**

#### Speichern von Bedienfeld-Setups41 **Registrieren eines Setups** ................ 41 **Abrufen eines gespeicherten Bedienfeld-Setups** ............................ 42 **Die FREEZE-Funktion** ....................... 42 Abspielen von DOC- (Disk Orchestra Collection) und General MIDI-Musikdisketten 43 **Abspielen einer Disk Orchestra Collection-Diskette** ...................... 43 ■ Lautstärkeregelung .......................... 45 ■ Stummschalten spezifischer Parts .. 46 ■ Oktavlage, Transponierung und Stimmung ........................................ 46 ■ Andere im DOC-Modus aktive Bedienelemente und Funktionen .... 46 **Abspielen einer General MIDI-Diskette** ................................... 47 ■ Lautstärkeregelung .......................... 47 ■ Stummschalten spezifischer Parts .. 48 ■ Oktavlage ........................................ 48 ■ Andere im GM-Modus aktive Bedienelemente und Funktionen .... 48 **Der Sequenzer 1988 Aufnahme** ........................................... 49 **Löschen von Spuren** ................... 52 **Wiedergabe** ....................................... 53 **Sequenzer-Editierfunktionen** . 54 ■ CONDITION/VOLUME — CONDITION .................................... 54 ● METRONOME ............................ 54 ● HARMONY .................................. 54 ● RECORDING TYPE .................... 55 ■ CONDITION/VOLUME — TRACK VOLUME ............................ 55 ■ EDIT — TRACK COPY/MIX............. 56 ■ REMOVE EVENT ............................ 57 ■ DELETE MEASURE ......................... 58

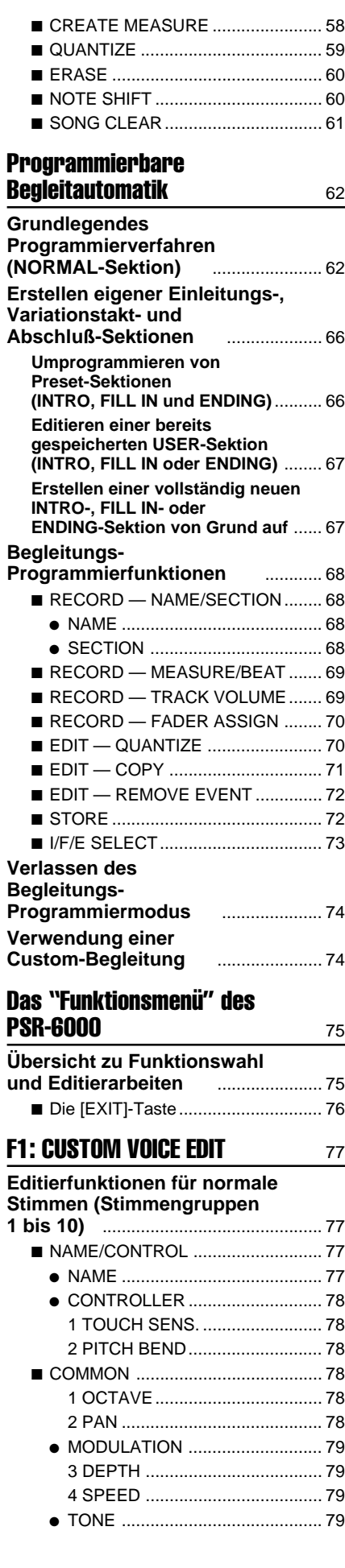

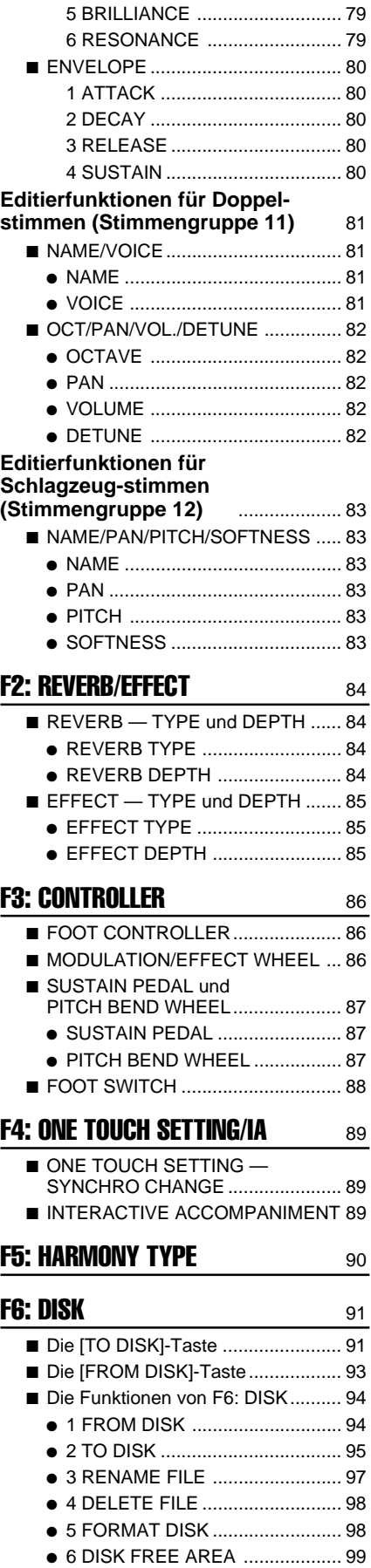

### **F7: UTILITY** 100

■ MEMORY BACKUP und

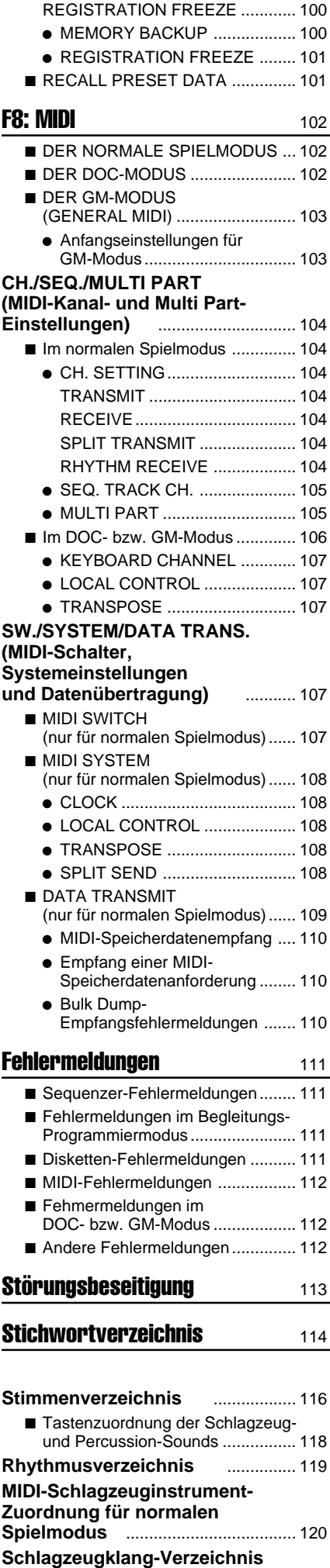

**für GM/DOC-Modus** .................... 121

# Voice List • Stimmenverzeichnis • Liste des voix

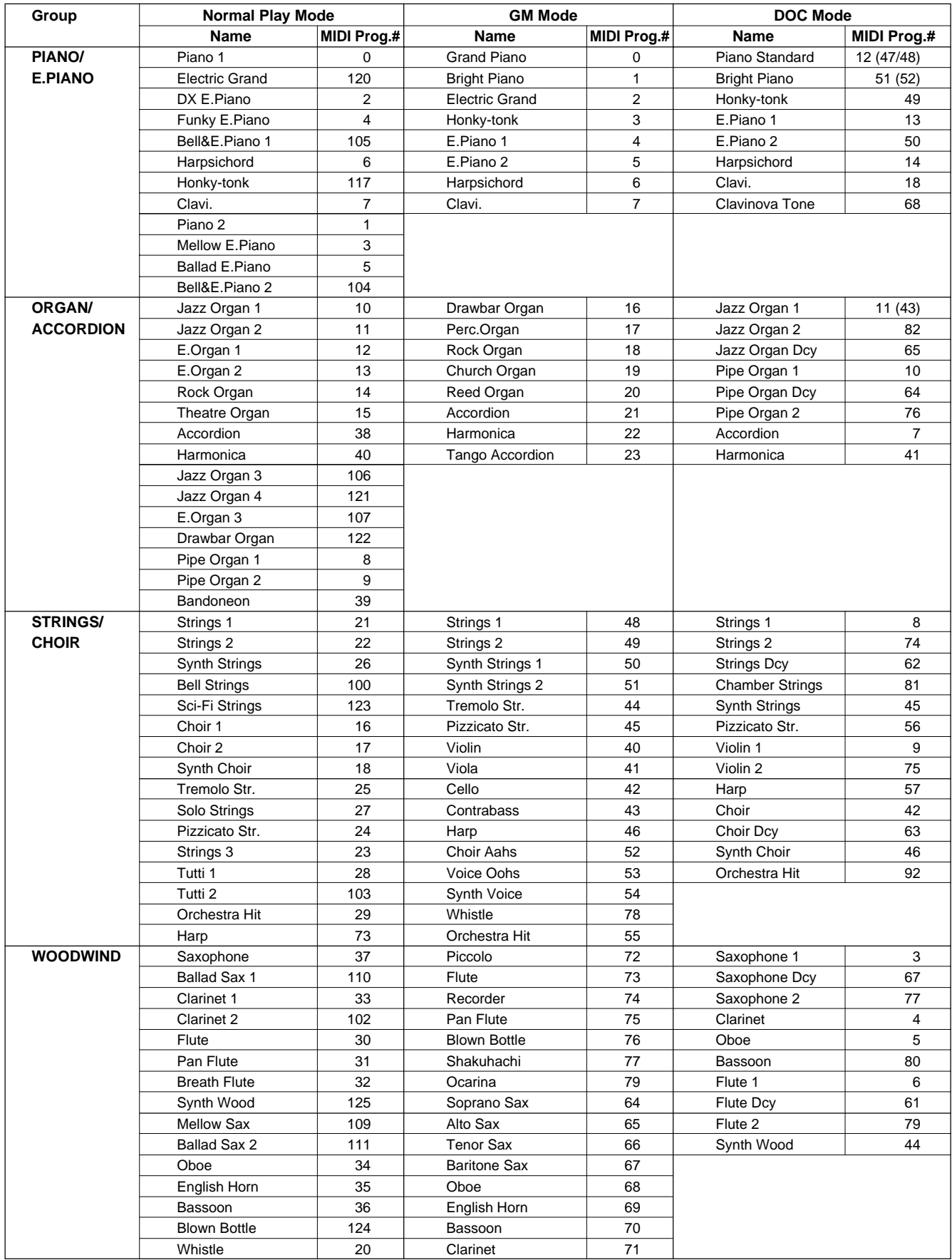

# Voice List • Stimmenverzeichnis • Liste des voix

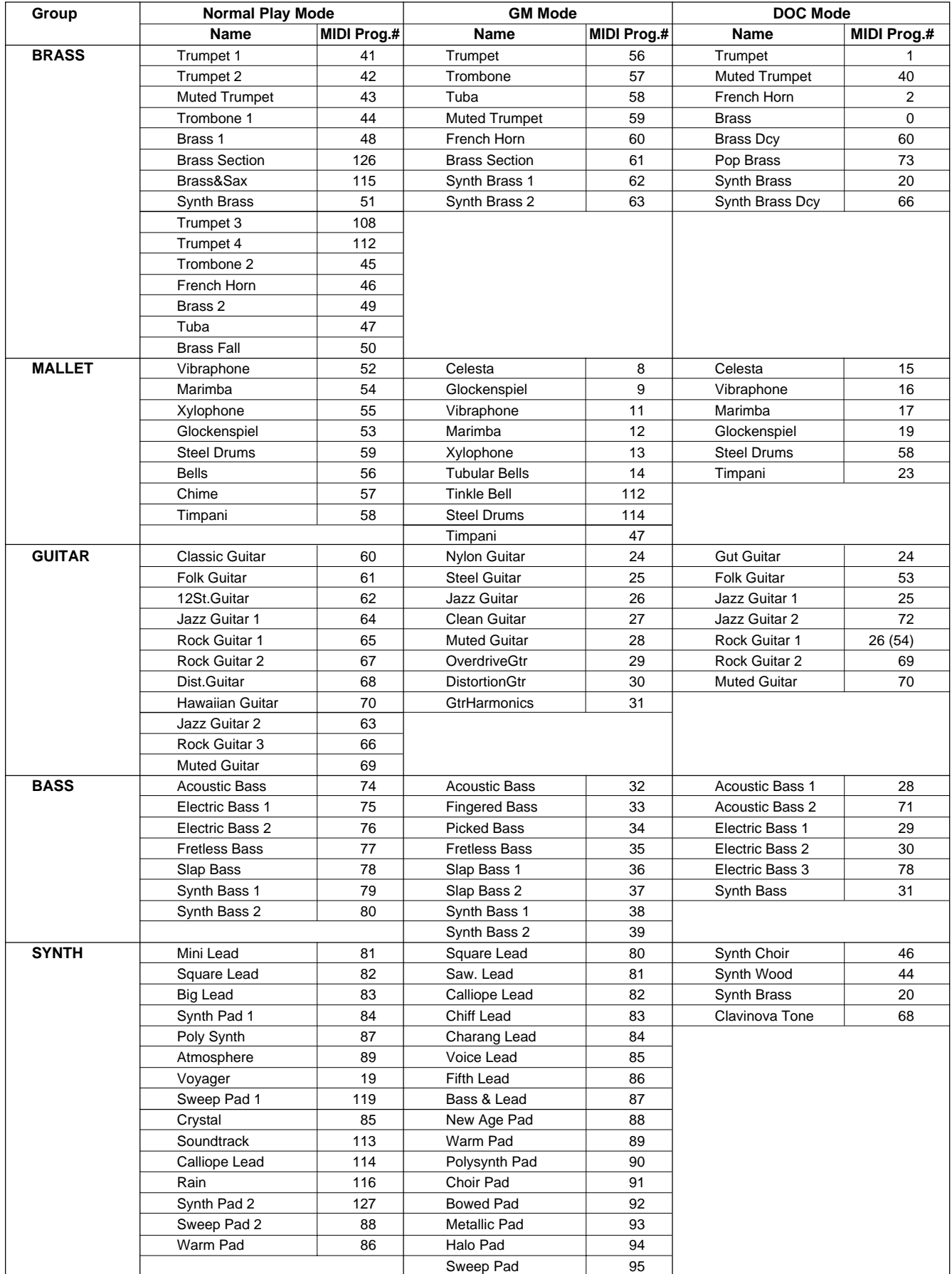

### Voice List • Stimmenverzeichnis • Liste des voix

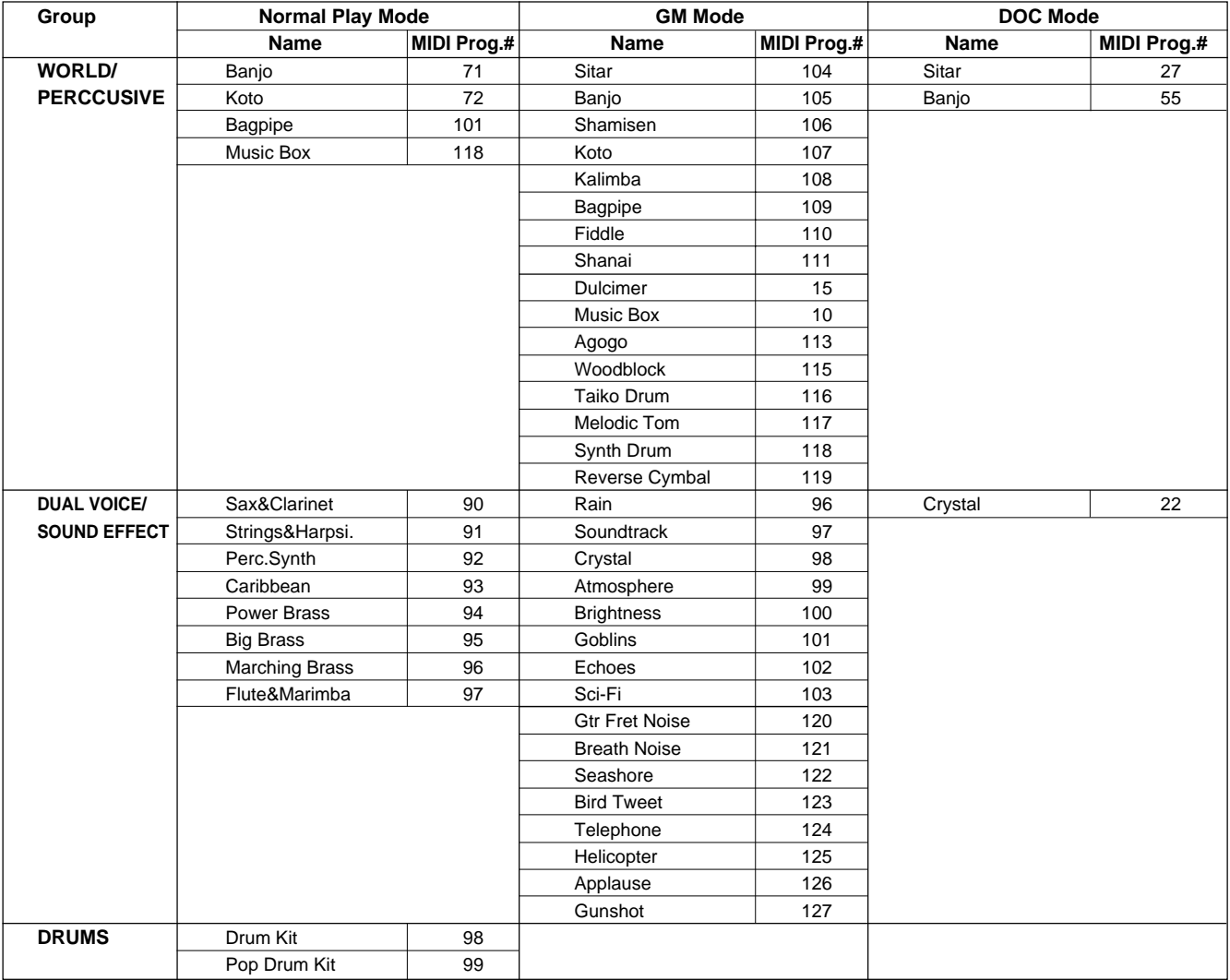

### ■ **Keyboard Percussion List • Tastenzuordnung der Schlagzeug- und Percussion-Sounds • Liste de percussion au clavier**........................................................................

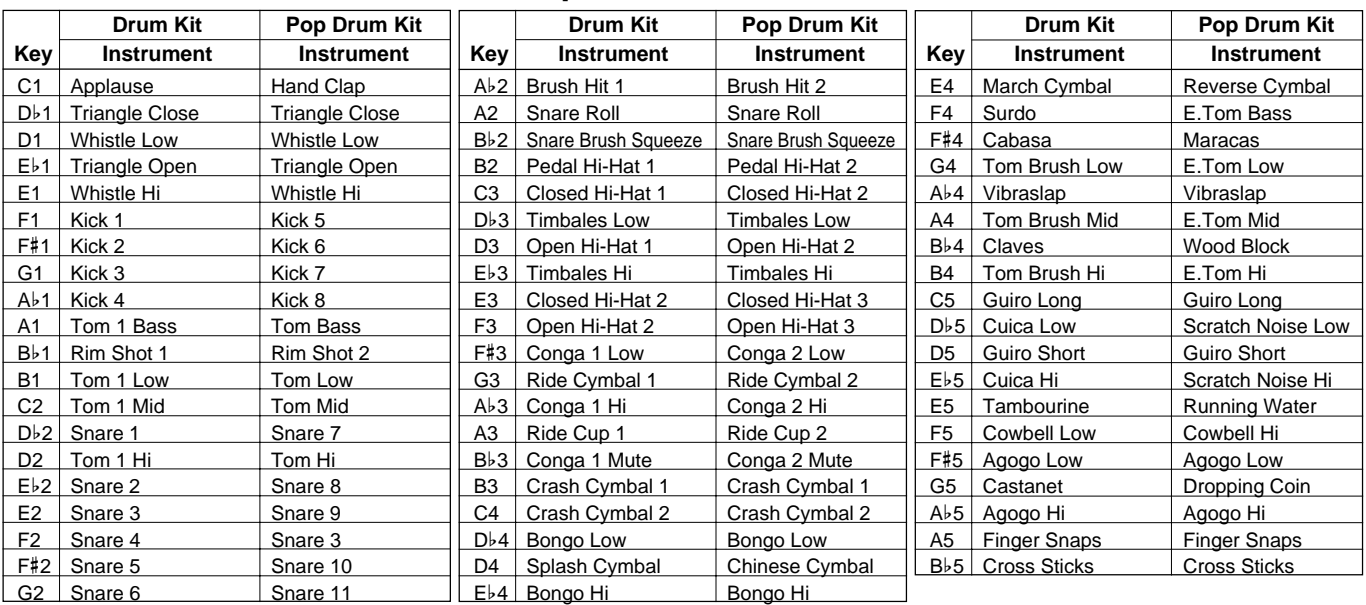

# Style List • Rhythmusverzeichnis • Liste des styles

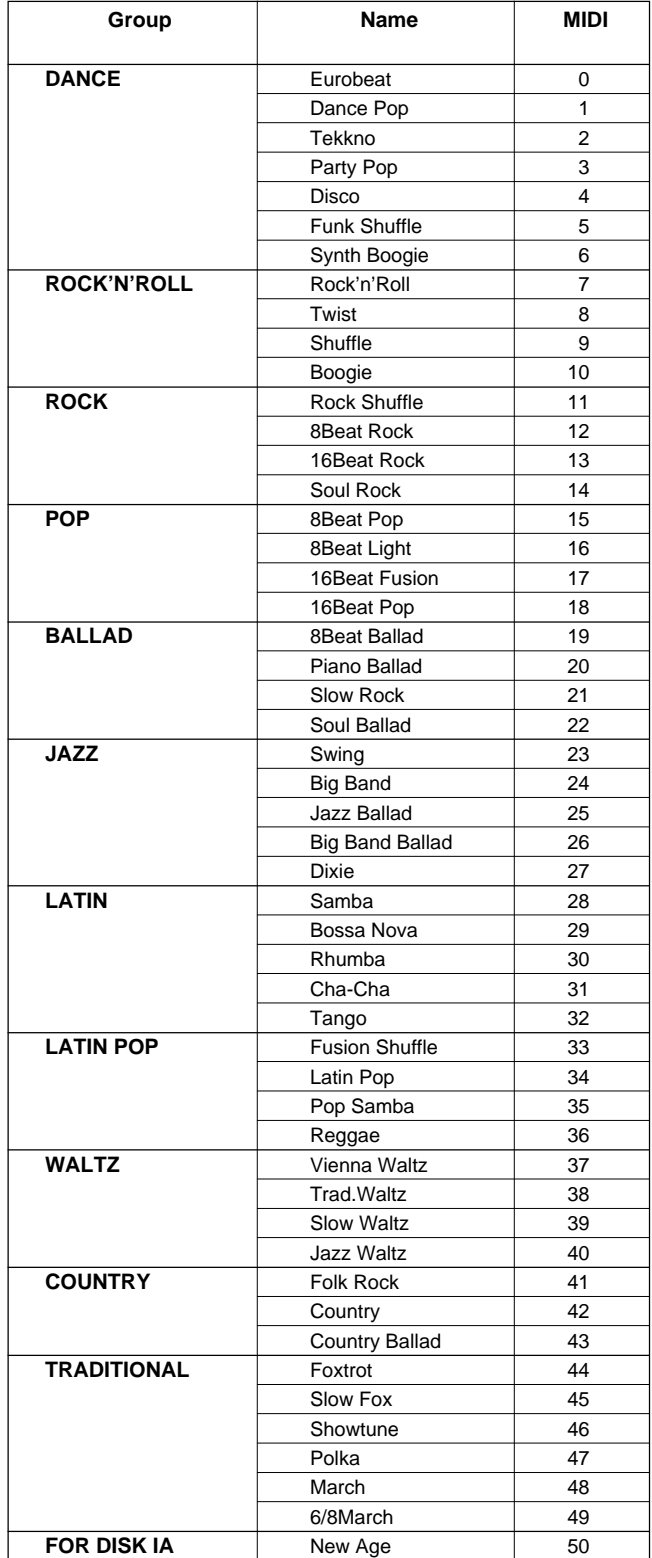

# Normal Play Mode MIDI Percussion Map • MIDI-Schlagzeuginstrument-Zuordnung für normalen Spielmodus • Carte de batterie MIDI en mode d'exécution normal

\* Refer to this map when receiveing MIDI data on the rhythm channel.

\* Richten Sie sich zum Empfang von MIDI-Daten auf dem Rhythmuskanal nach diesem Verzeichnis.

\* Reportez-vous à cette carte en cas de réception de données MIDI sur le canal de rythme.

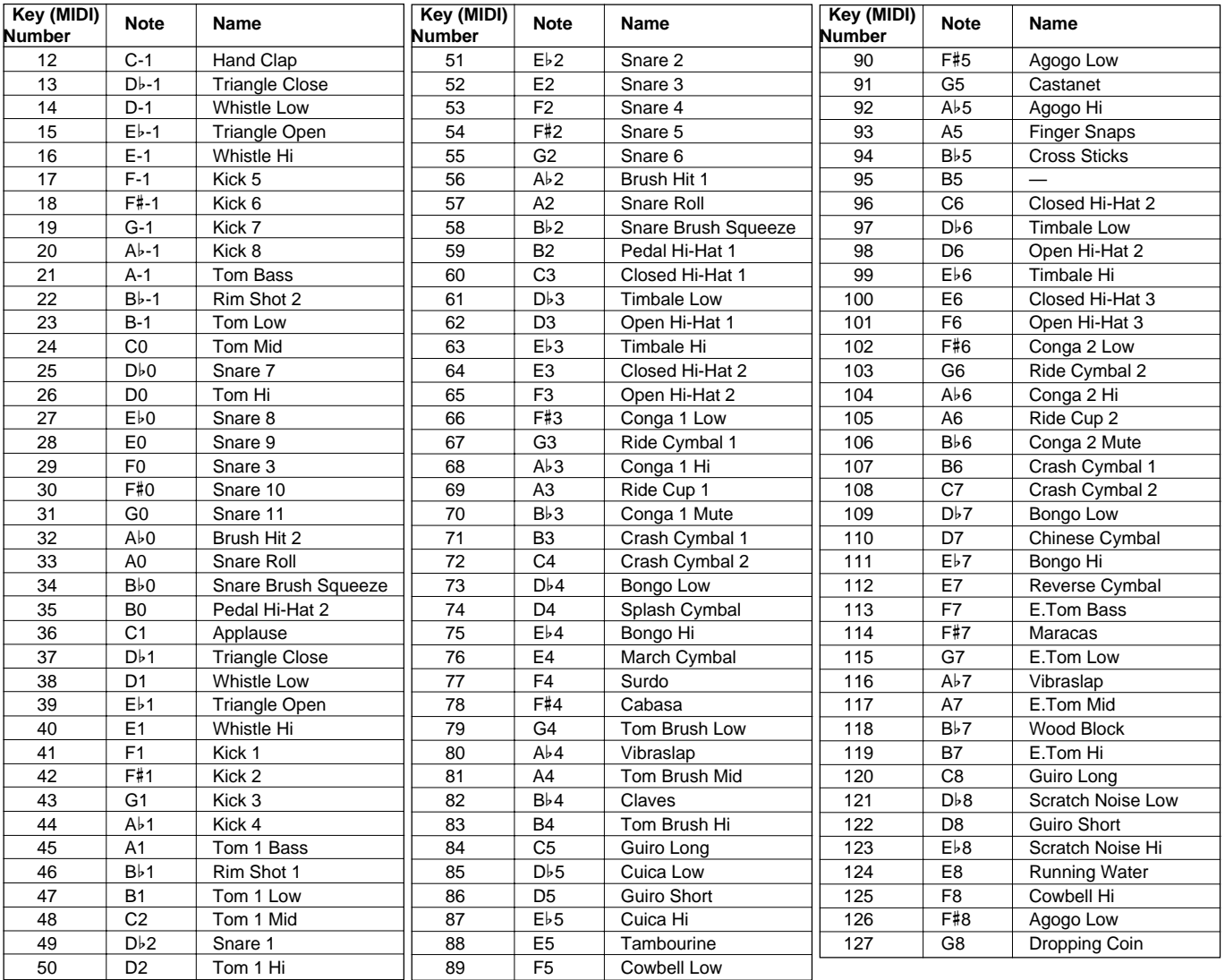

**-----------**

• C1 … B5 are included in voice number 98 Drum Kit.

• C-1 … B0 are the lower 2 octaves on voice number 99 Pop Drum Kit (C1 … B2).

C6 … G8 are the upper 2.5 octaves (C3 … G5).

• Ab5 … C6 are included in both voice numbers 98 Drum Kit and 99 Pop Drum Kit.

• C1 ... B5 sind Teil der "Schlagzeug-Stimme" DRUM KIT (Nr. 98).

• C-1 ... B0 entsprechen den unteren beiden Oktaven bei der "Schlagzeugstimme" POP DRUM KIT (Nr. 99) (C1 ... B2).

C6 ... B8 entsprechen den oberen zweieinhalb Oktaven (C3 ... G5).

• Ab5 ... C6 sind Teil beider "Schlagzeug-Stimmen", DRUM KIT (Nr. 98) und POP DRUM KIT (Nr. 99).

- C-1 .. B0 sont les 2 octaves les plus basses de la voix numéro 99 Pop Drum Kit (C1 ... B2).
- C6 ... G8 sont les 2,5 octaves les plus hautes (C3 ... G5).
- Ab5 .. C6 inclus dans les deux voix 98 Drum Kit et 99 Pop Drum Kit.

<sup>•</sup> C1 ... B5 inclus dans la voix 98 Drum Kit.

# GM/DOC Mode Percussion Map • Schlagzeugklang-Verzeichnis für GM/DOC-Modus • Carte de batterie en mode GM/DOC

..........................

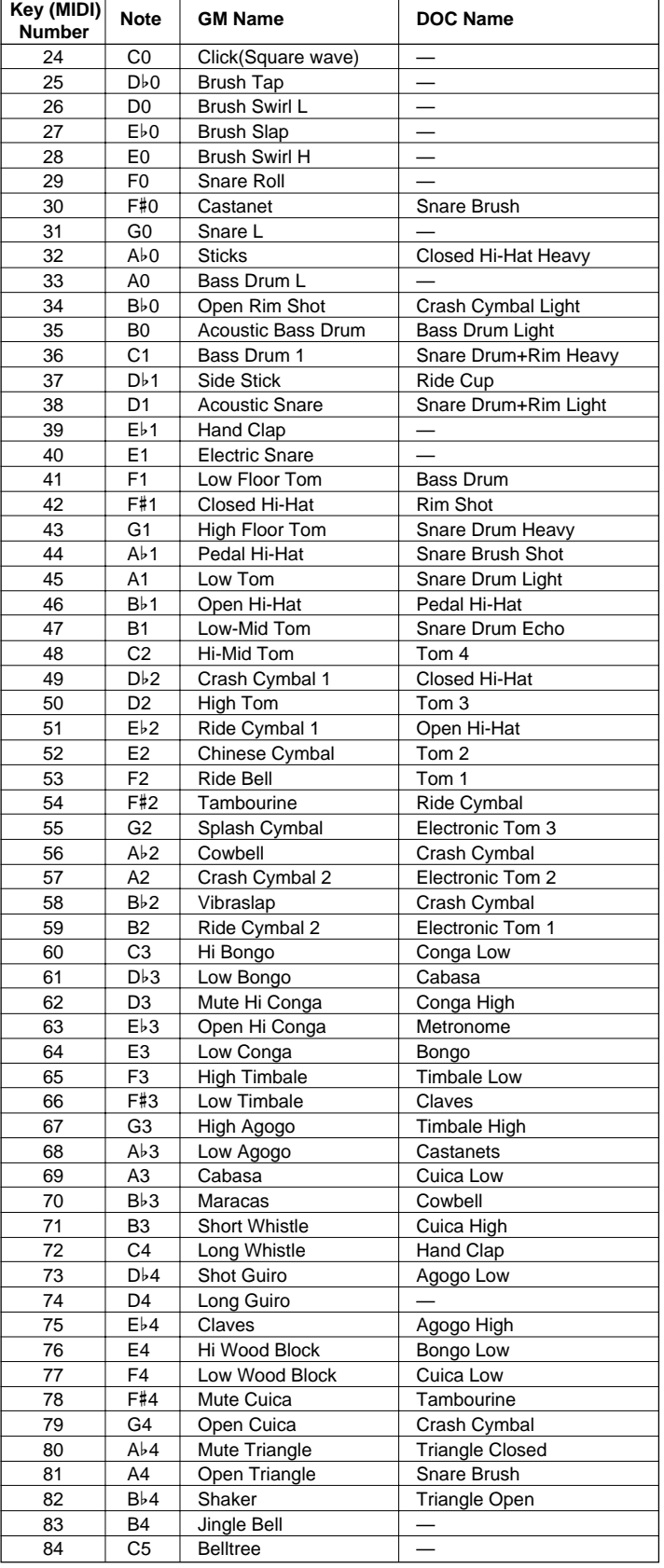

# Fingering Chart • Akkordliste • Tablature

- Notes in parentheses ( ) can be omitted.
- Chord types marked with an asterisk (\*) can be played in any inversion (i.e. the root does not have to be the lowest note in the chord).
- Please determine which chords you are going to use before playing a song. In the case of chords marked with a "●" it may be necessary to shift the split to allow easy fingering.
- Noten in Klammern ( ) können ausgelassen werden.
- Mit einem Sternchenzeichen (\*) versehene Akkorde können in jeder Umkehrung gespielt werden (d.h. der Grundton muß nicht die tiefste angeschlagene Note sein).
- Überlegen Sie sich bitte vor dem Spielen eines Stücks, welche Akkorde gebraucht werden. Bei Akkorden, die mit einem "●" gekennzeichnet sind, ist unter Umständen eine Verlagerung des Splitpunkts vorteilhaft, um das Greifen dieser Akkorde zu erleichtern.

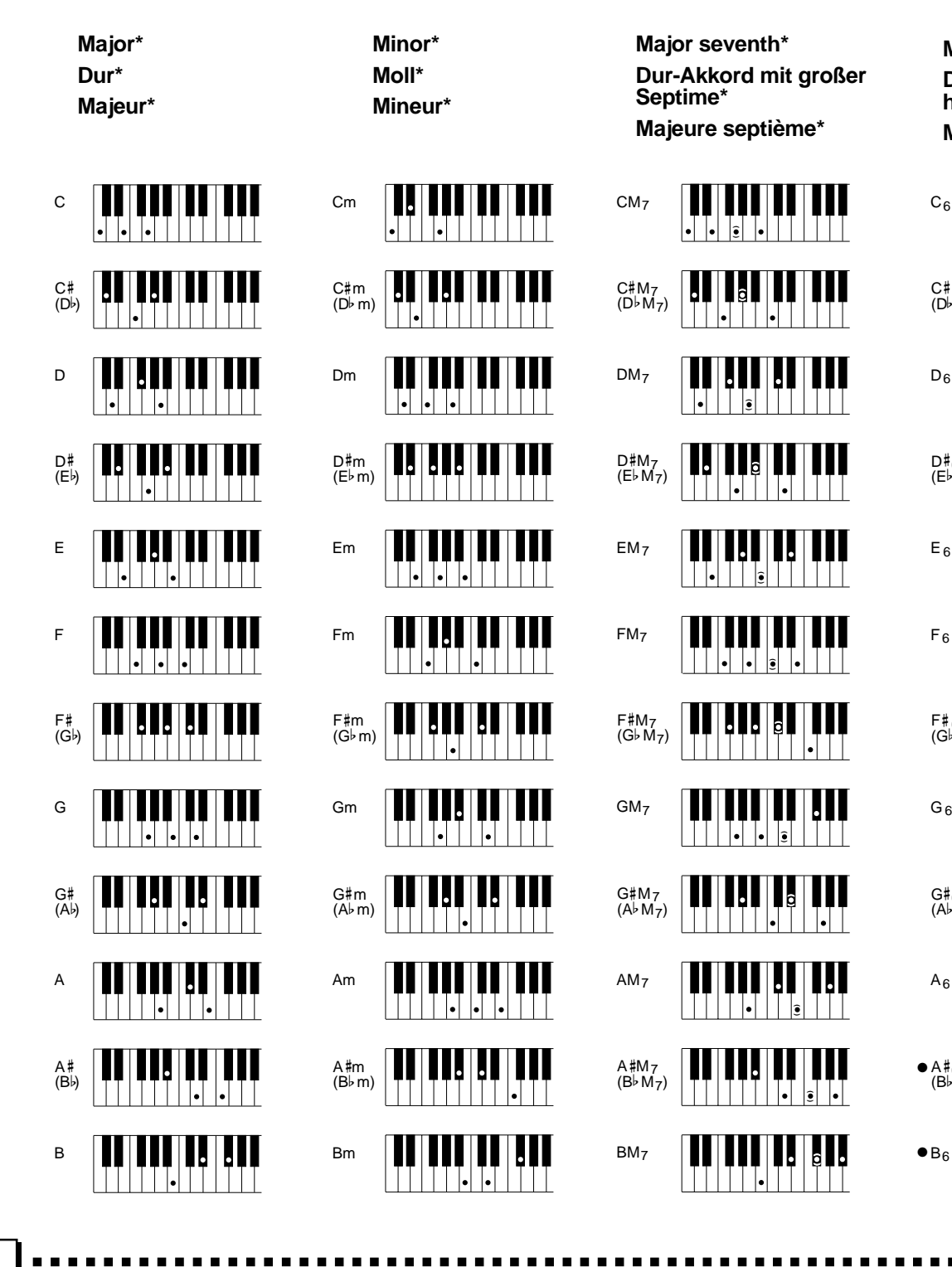

**Major seventh\* Dur-Akkord mit großer Septime\* Majeure septième\***

**Major sixth Dur-Akkord mit hinzugefügter Sexte Majeure sixte**

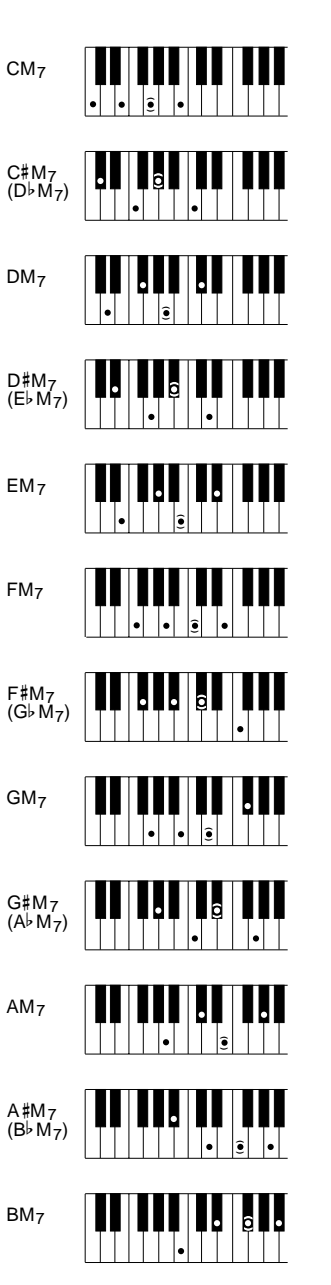

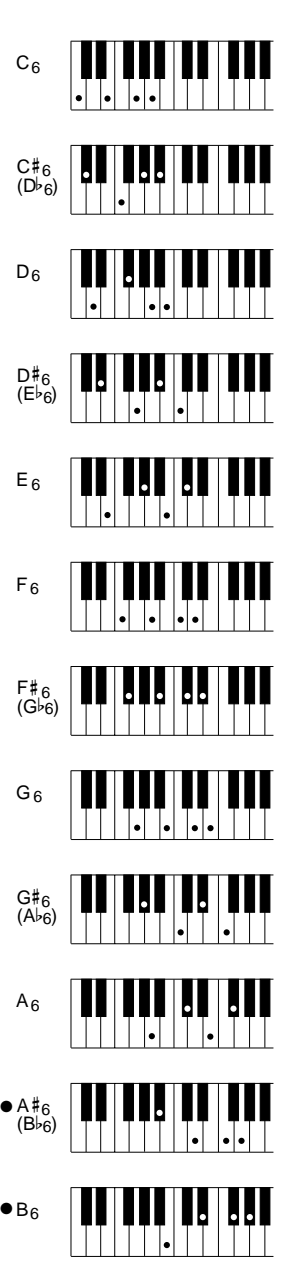

- Les notes entre parenthèses ( ) peuvent être omises.
- Les accords marqués d'un astérisque (\*) peuvent être joués dans n'importe qu'elle inversion (il n'est pas nécessaire que la note fondamentale de l'accord soit la note la plus basse).
- Veuillez déterminer quels accords que vous allez utiliser avant de commencer l'exécution d'un morceau. Dans le cas des accords marqués par "●", il peut s'avérer nécessaire de déplacer le point de partage pour faciliter l'exécution.

**Suspended fourth\* Dur-Akkord mit vorgehaltener Quarte\* Quarte sur sensible\***

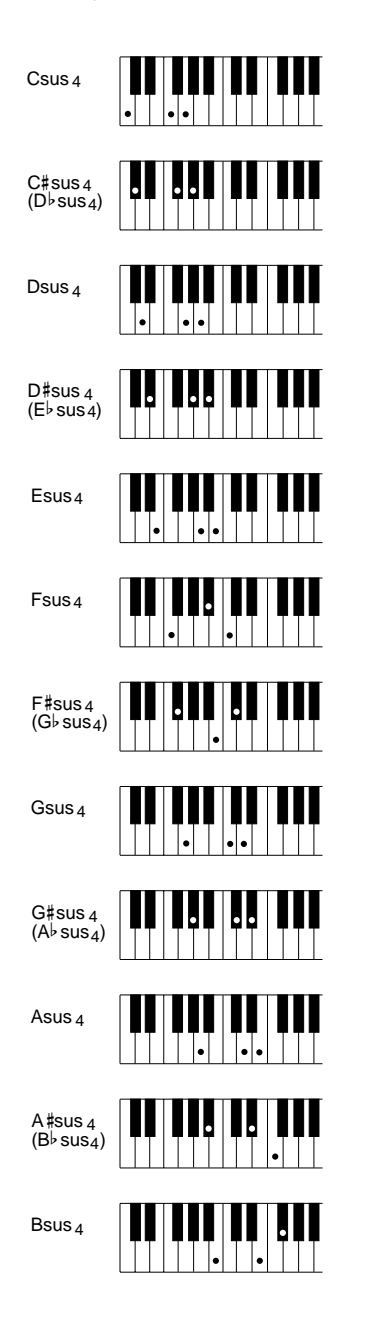

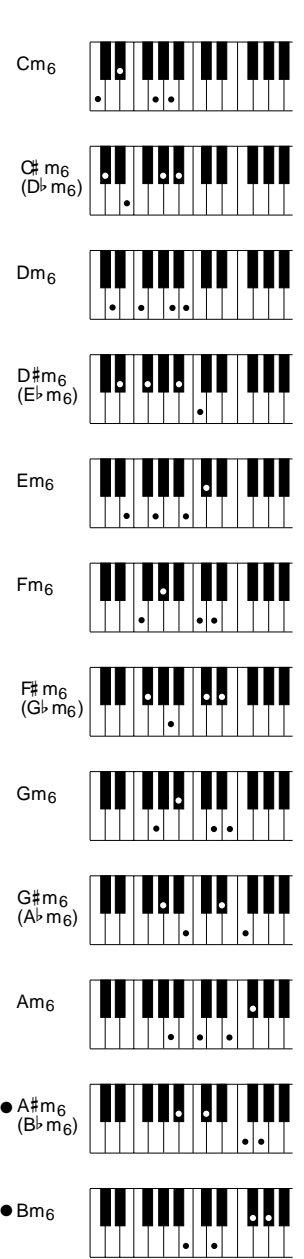

**Minor sixth Moll-Akkord mit hinzugefügter Sexte Mineure sixte**

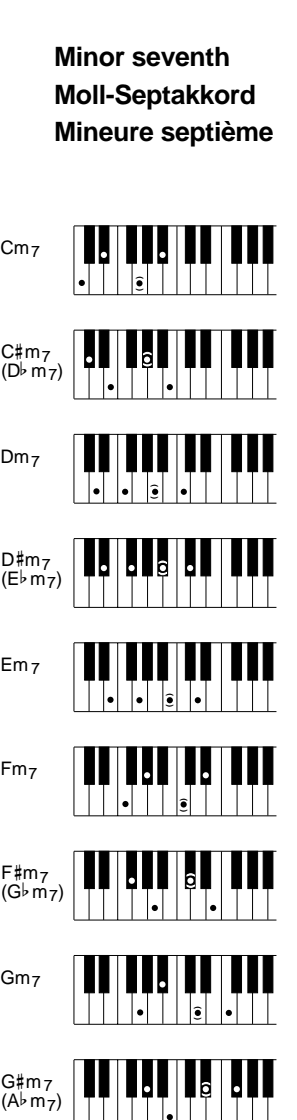

**( )**

**( )**

**( )**

 $\bullet$  Am $_7$ 

 $\bullet$  A#m<sub>7</sub>  $(B<sup>b</sup> m<sub>7</sub>)$ 

 $\bullet$  Bm<sub>7</sub>

 $\blacksquare$  <br>  $\blacksquare$ 

**Minor seventh flatted fifth Moll-Septakkord mit verminderter Quinte Quinte diminuée sur mineure septième**

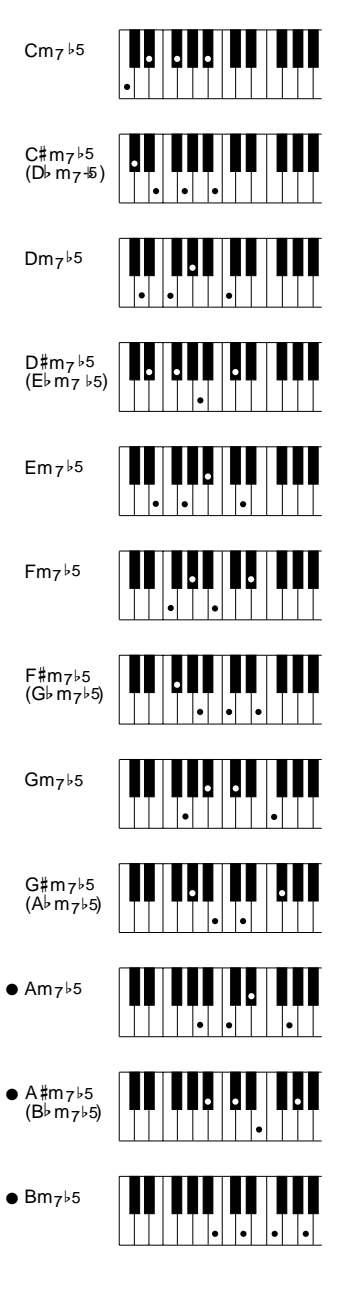

**Minor major seventh\* Moll mit großer Septime\* Septième majeure sur mineur\***

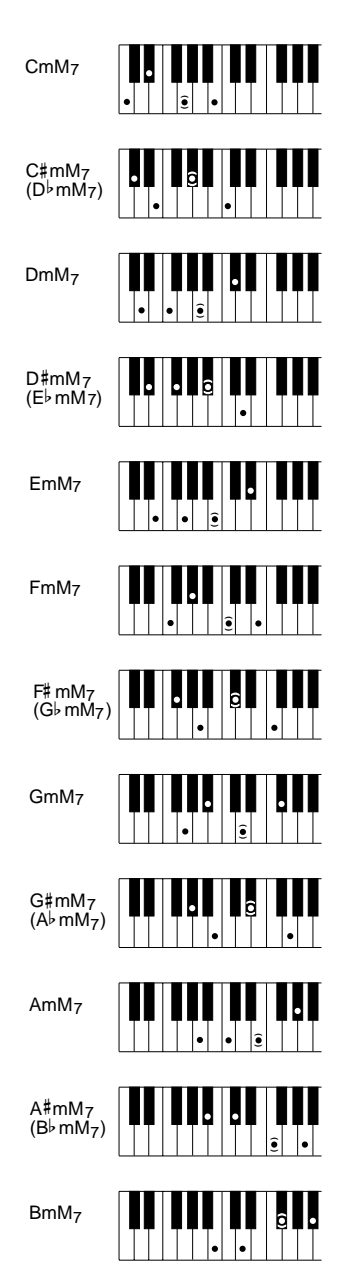

**Seventh\* Dur-Septakkord\* Septième\***

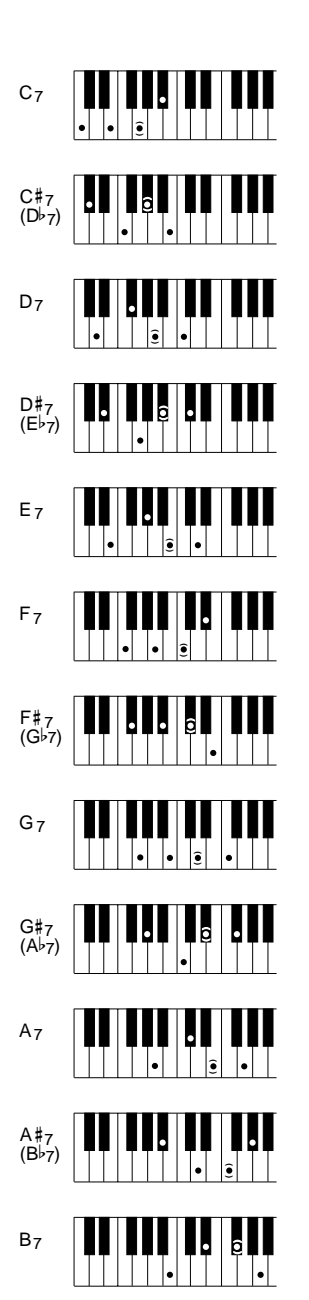

**Seventh flatted fifth Dur-Septakkord mit verminderter Quinte Quinte diminuée en septième**

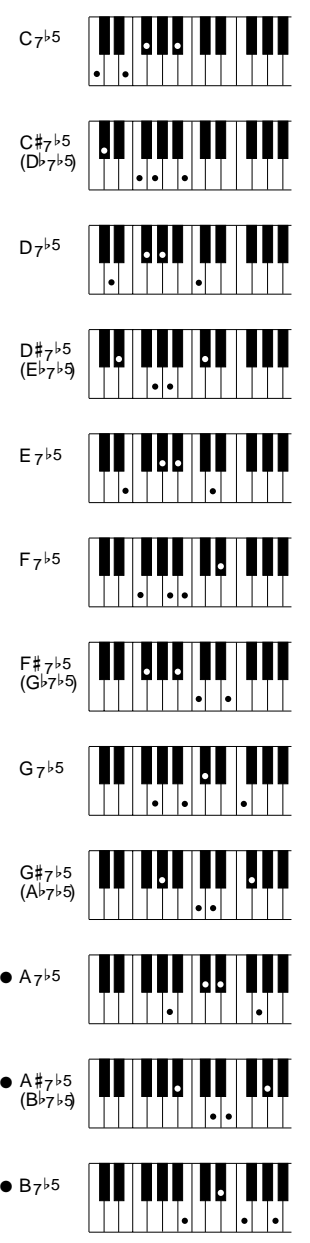

 $\blacksquare$  $\blacksquare$  $\blacksquare$  $\bullet$   $\bullet$  **Seventh augmented\* Übermäßiger Septakkord\* Septième augmentée\***

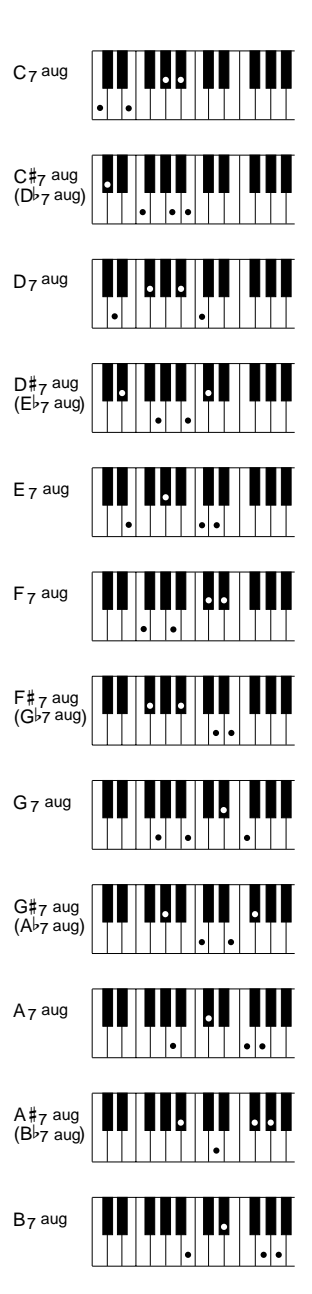

 $\sim 100$ 

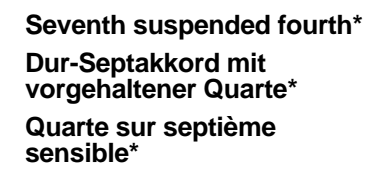

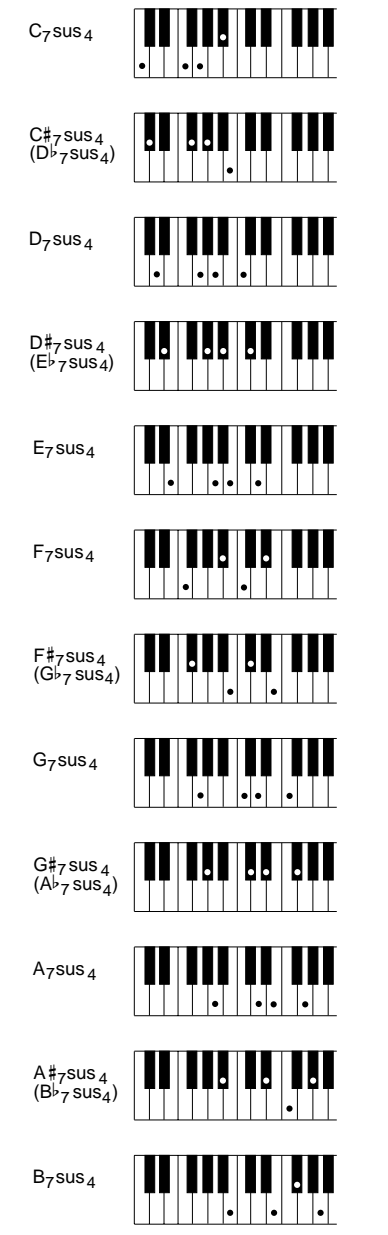

 $\sim 100$ 

**Seventh ninth\* Dur-Septakkord mit hinzugefügter None\* Neuvième sur septième\***

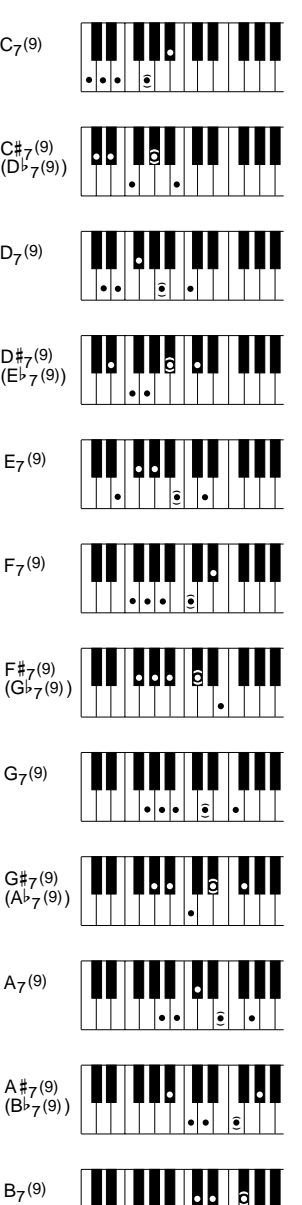

**( )**

 $\mathbf{u}$  ,  $\mathbf{u}$  ,  $\mathbf{u}$ 

**Minor ninth Moll-Akkord mit hinzugefügter None Mineure neuvième**

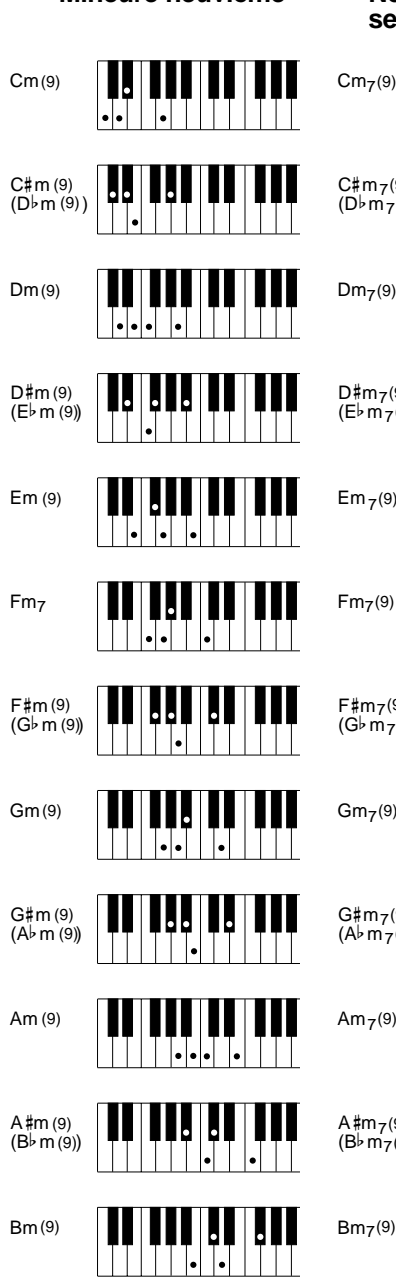

**Minor seventh ninth\* Moll-Septakkord mit hinzugefügter None\* Neuvième sur mineure septième\***

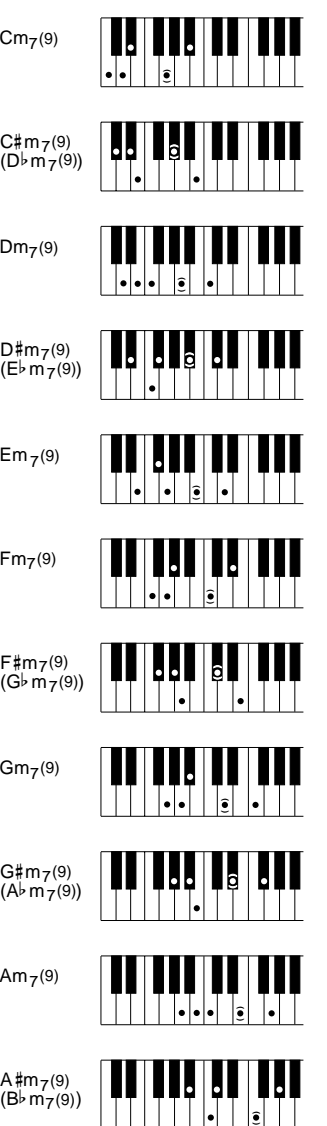

**( )**  $\left| \bullet \right|$ 

**Major ninth Dur-Akkord mit hinzugefügter None Majeure neuvième**

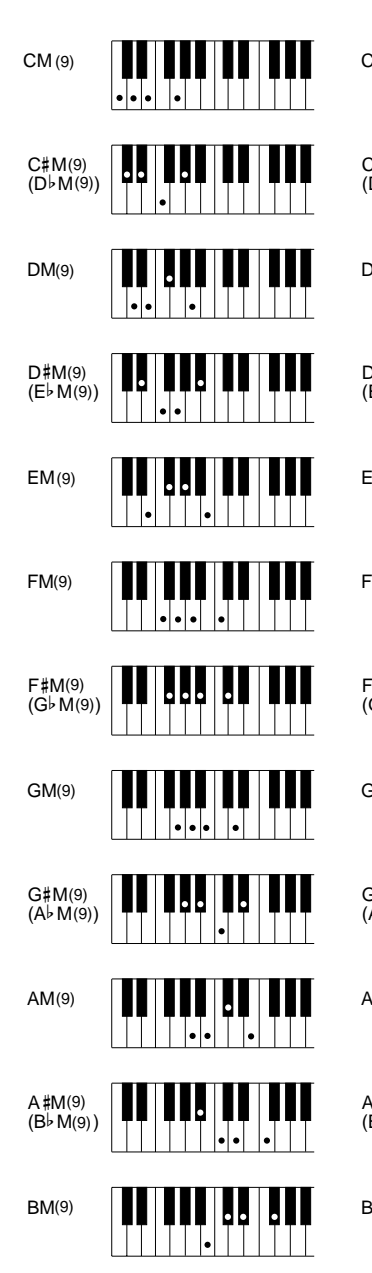

**Major seventh ninth\* Dur-Akkord mit großer Septime und hinzugefügter None\* Neuvième sur majeure**

**septième\***

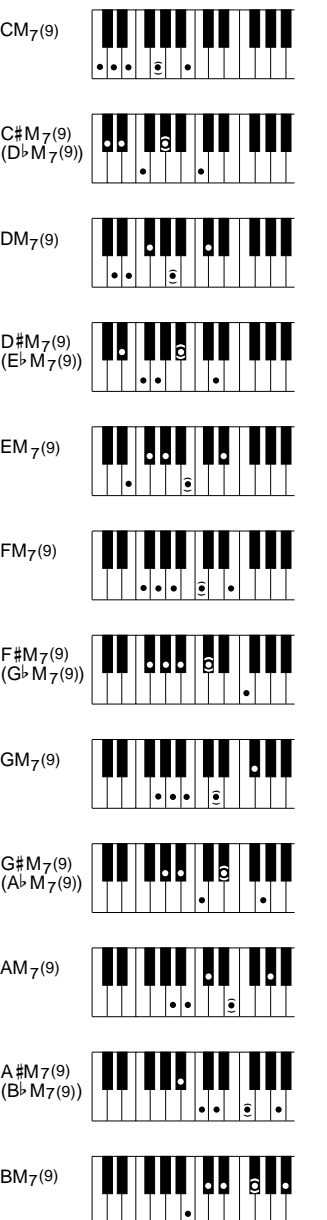

**Minor major seventh ninth\* Moll-Akkord mit großer**

**Septime und hinzugefügter None\* Neuvième majeure septième sur mineur\***

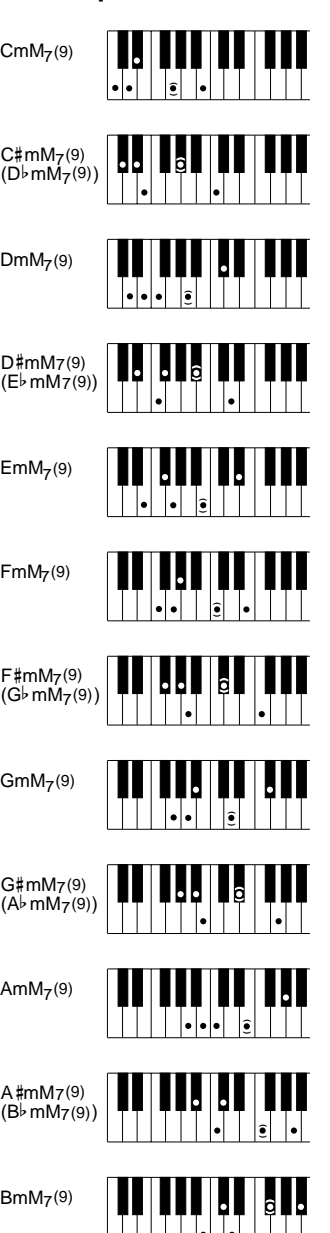

 $\blacksquare$ 

**Seventh flatted ninth\* Dur-Septakkord mit verminderter None\* Neuvième diminuée sur septième\***

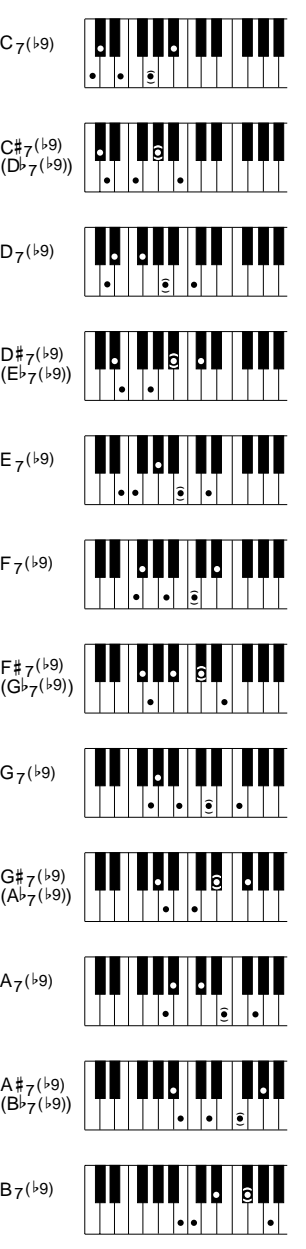

**Major seventh flatted fifth\* Dur-Akkord mit großer Septime und verminderter Quinte\***

**Quinte diminuée sur majeure septième\***

Caug

П

**Augmented Übermäßig Augmenté**

<u>HIJI HIJI HI</u>

# b

# b

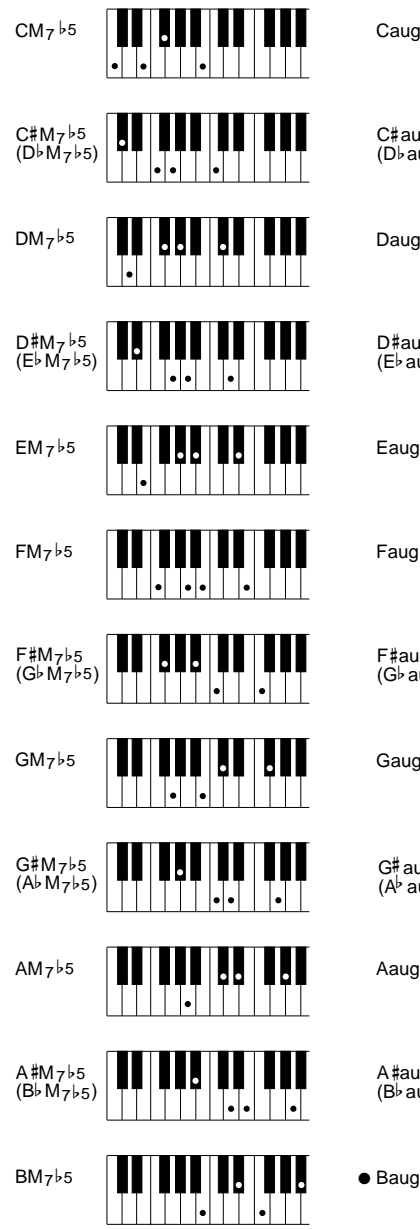

 $\sim 100$ 

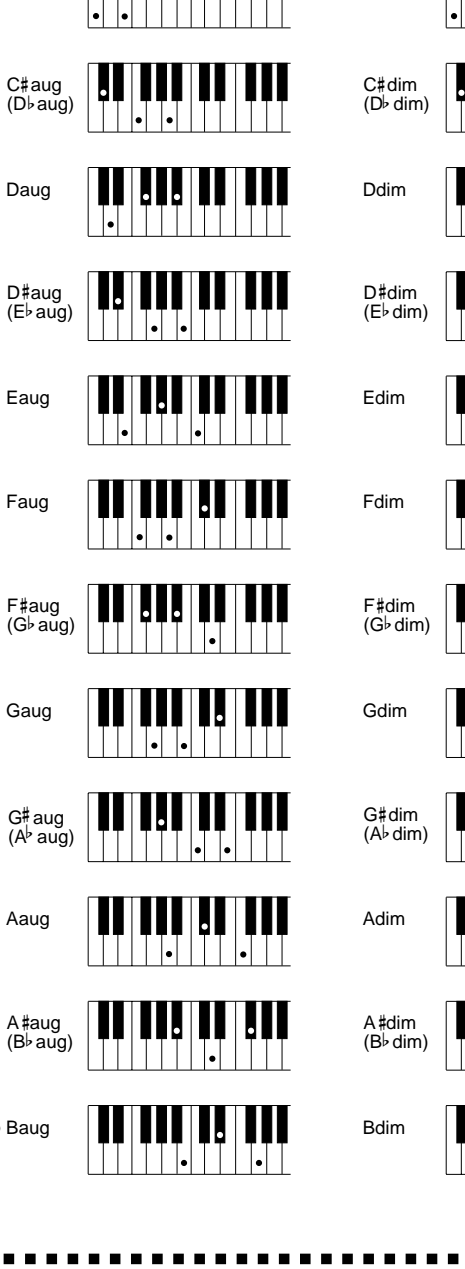

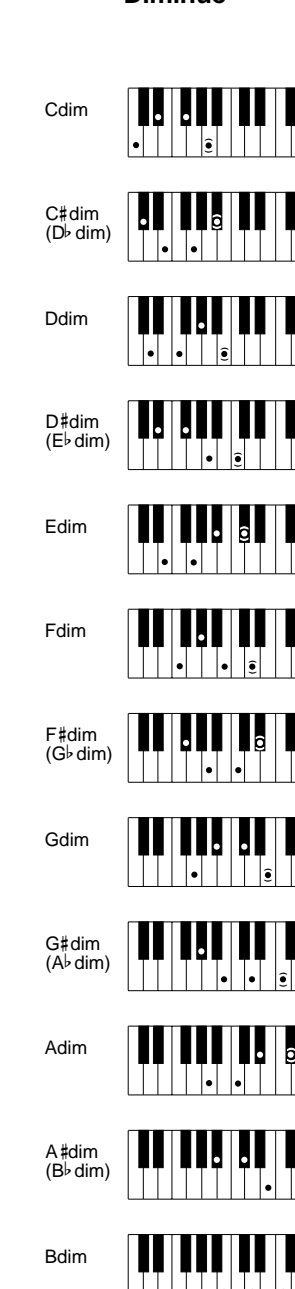

**( )**

H

**( )**

**Diminished Vermindert Diminué**

# MIDI Function Tree • MIDI-Funktionsübersicht • Arbre des fonctions

- \* Values with an "H" suffix are hexadecimal.
- \* Bei Werten mit dem Suffix "H" handelt es sich um Hexadezimalwerte.
- \* Les valeurs précédées du suffixe "H" sont des valeurs hexadécimales.

### **I. Normal Play Mode**

<Reception Conditions> BRch:Basic Receive Channel

PRch:Multi Part Receive Channel RRch:Rhythm Receive Channel

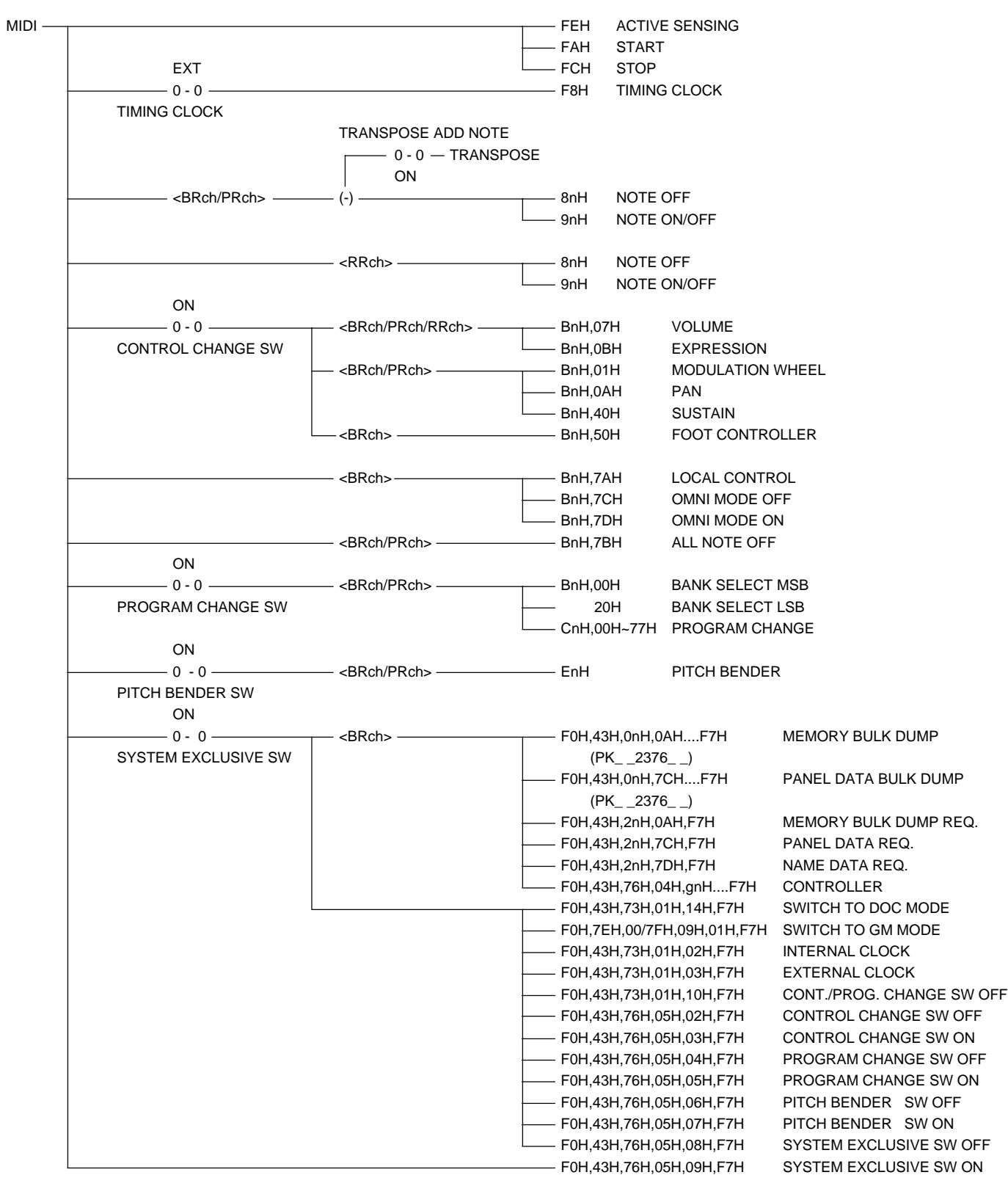

..................................

 $\mathbf{r}$  and  $\mathbf{r}$ 

. . . .

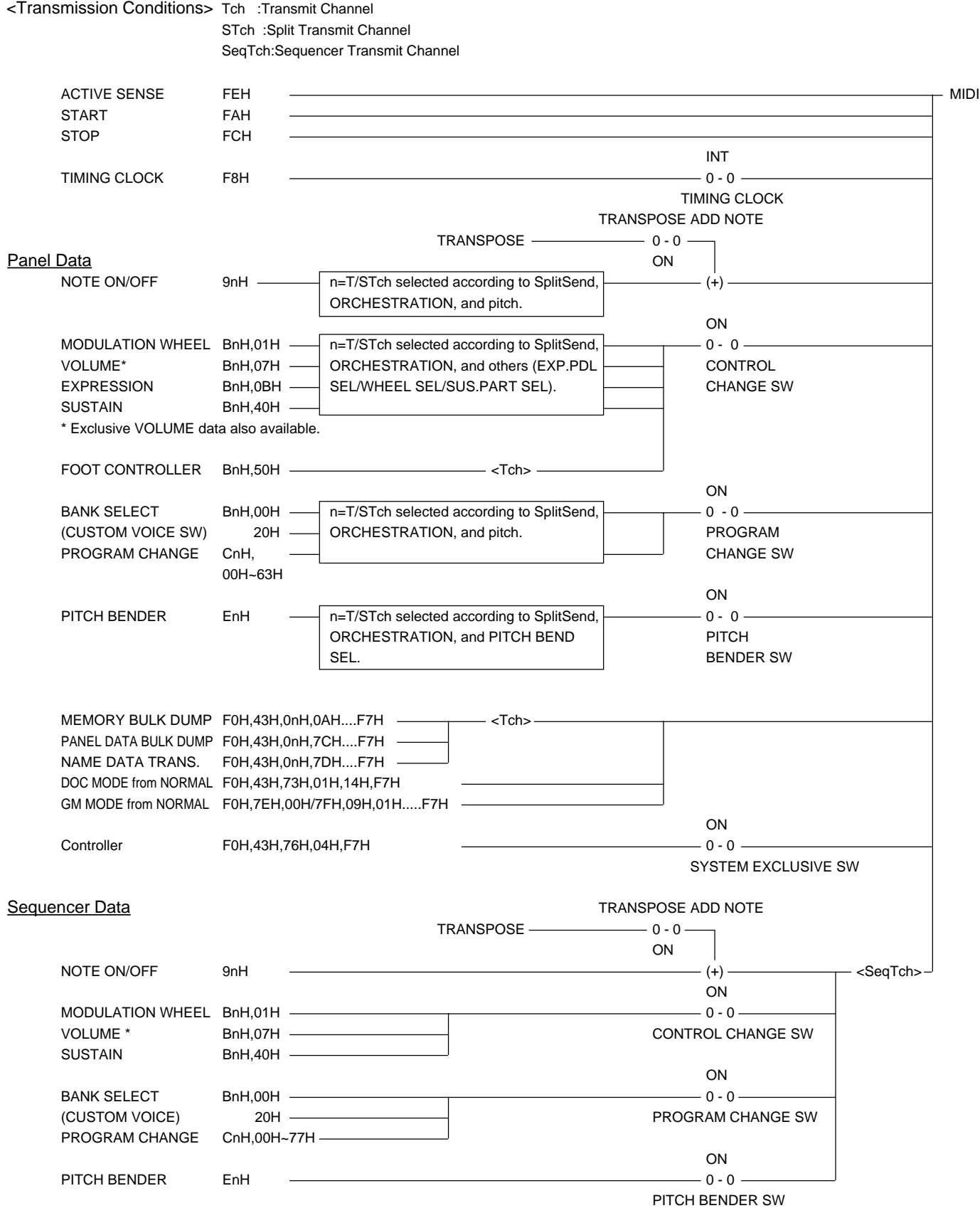

.........

### **II. DOC Mode**

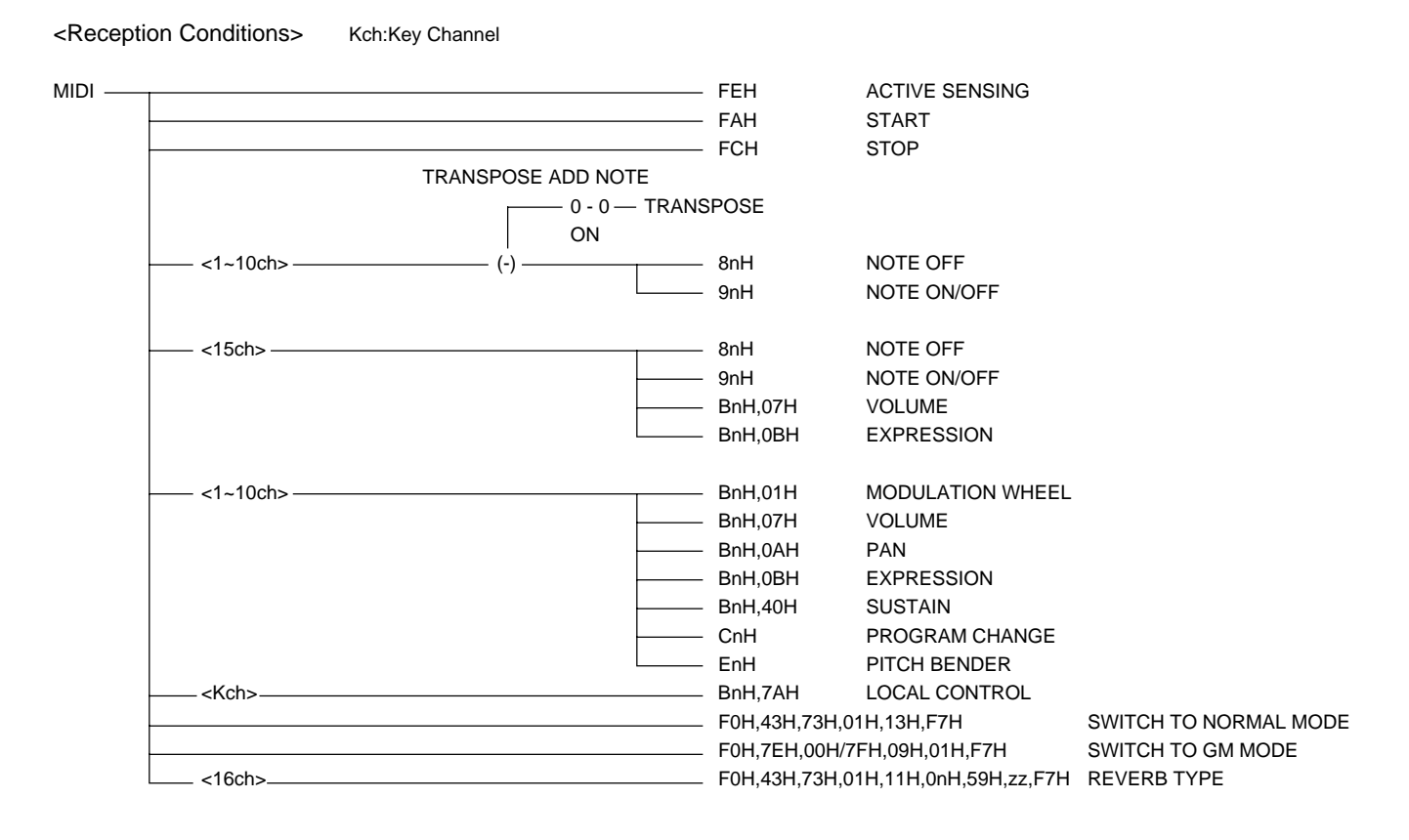

<Transmission Conditions> Kch:Key Channel

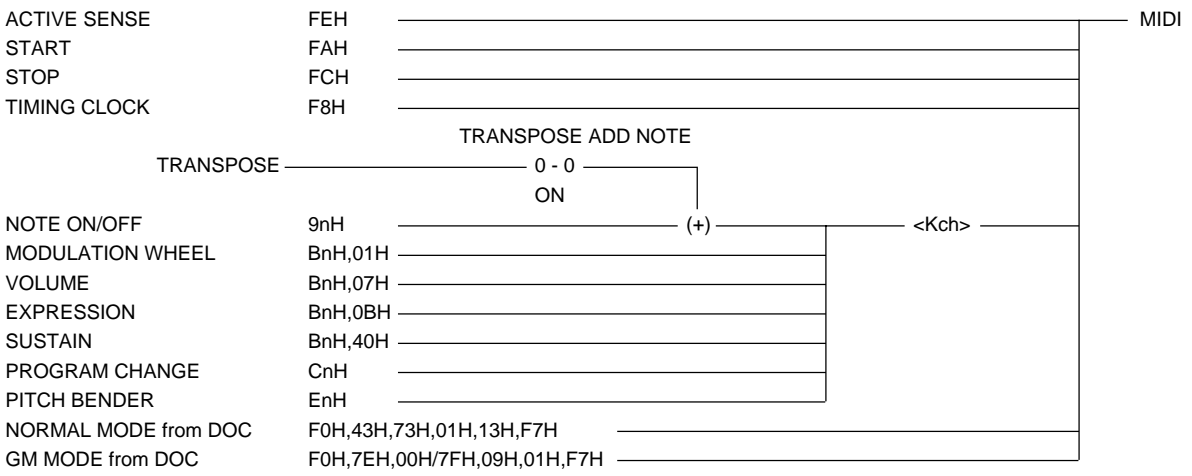

### **III. GM Mode**

. . . . .

<Reception Conditions> Kch:Key Channel

MRch:Melody Receive Channel RRch:Rhythm Receive Channel (except 10 channel)

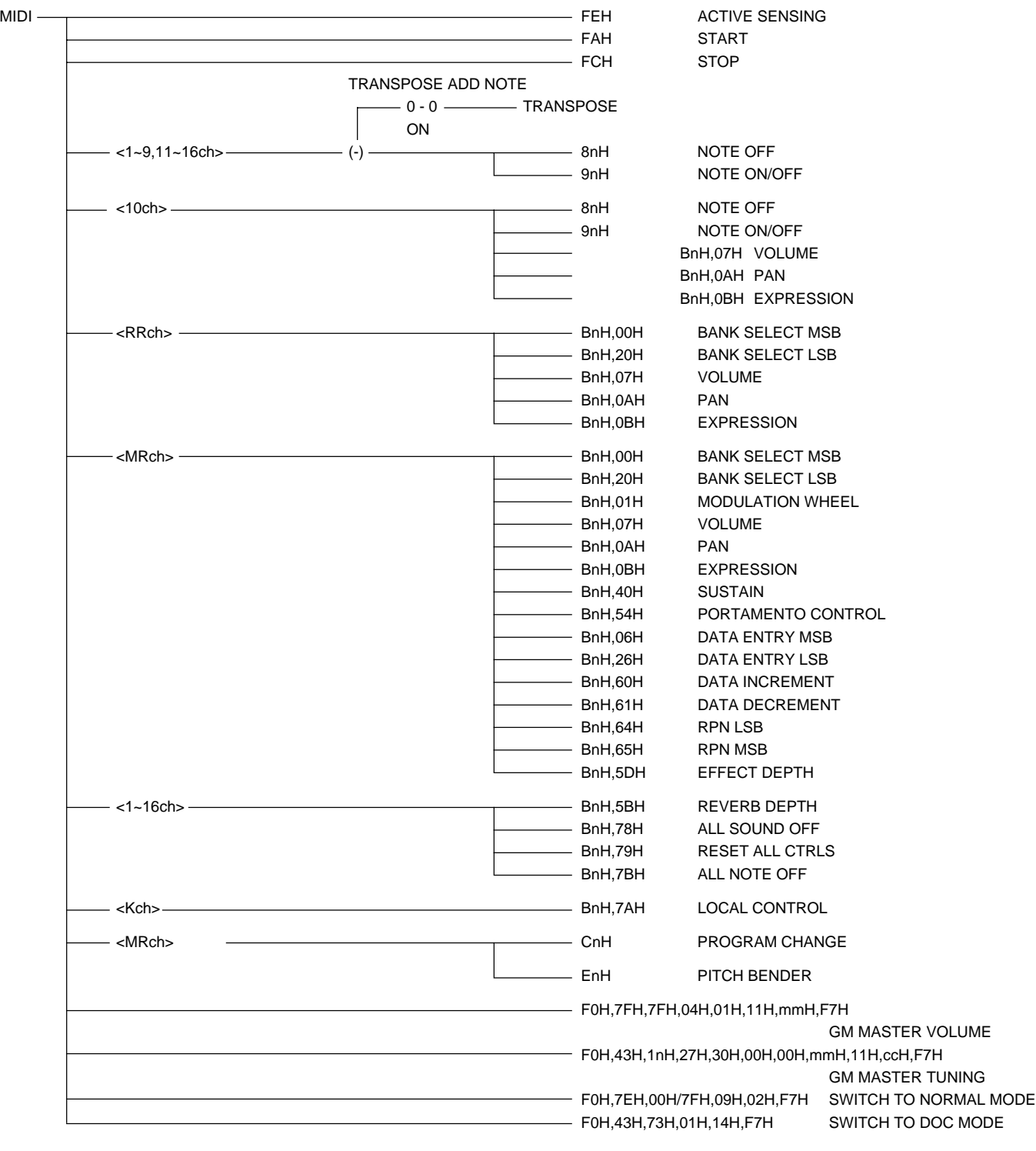

....................................

# MIDI Function Tree • MIDI-Funktionsübersicht • Arbre des fonctions MIDI

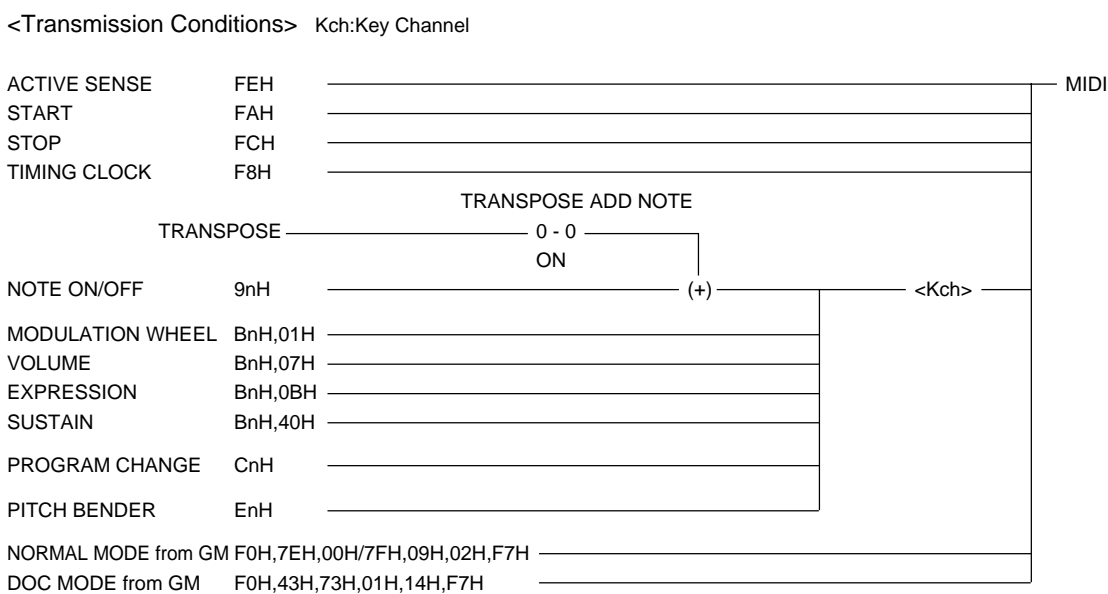

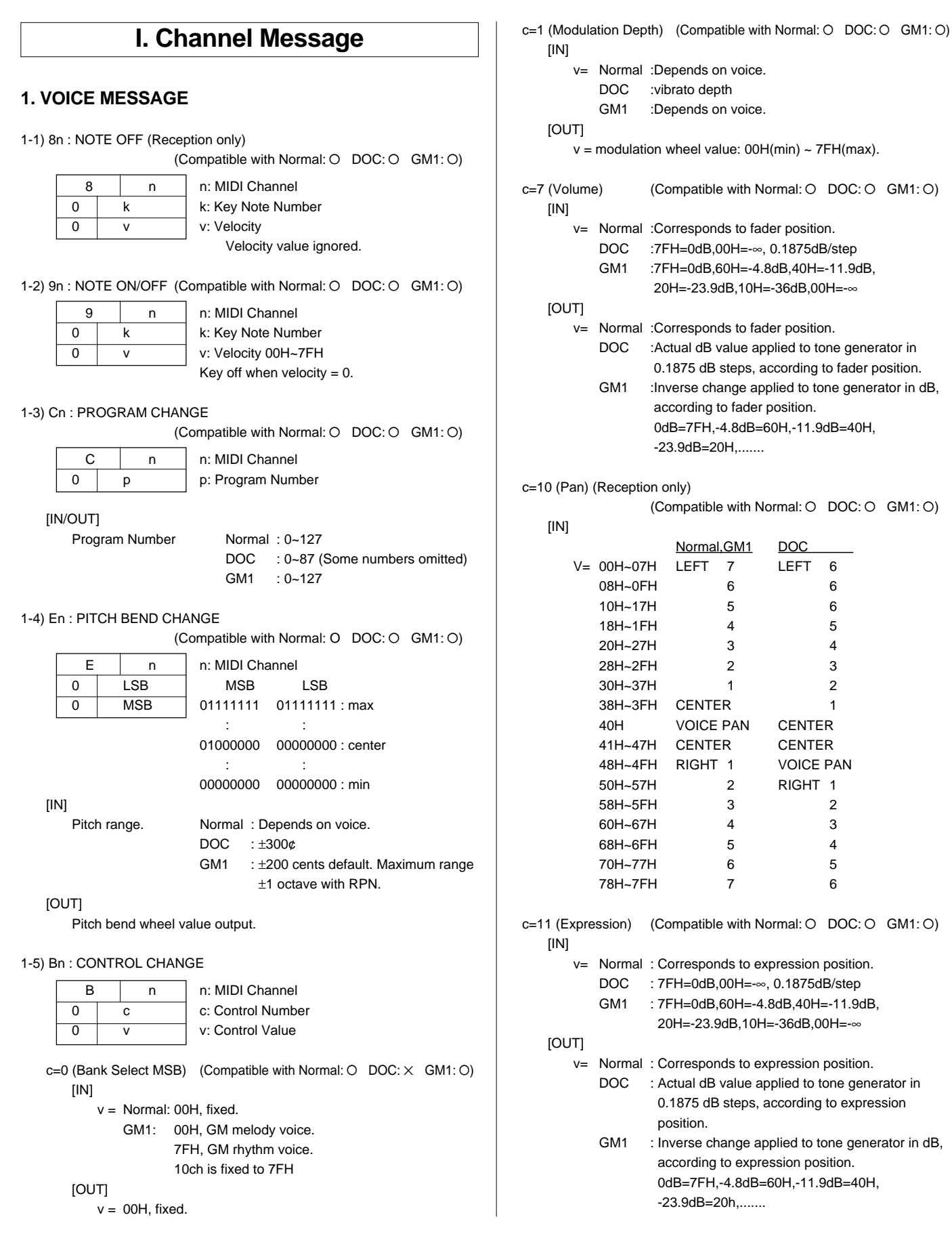

............................

**..............** 

 $\blacksquare$  $\blacksquare$  $\blacksquare$  $\blacksquare$  $\blacksquare$ 

......

. . . .

```
c=32 (Bank Select LSB)
                   (Compatible with Normal: O DOC: \times GM1: \times)
   [IN/OUT]
       v= Normal 00H: CustomVoice SW OFF
                   01H: CustomVoice SW ON
           GM1 00H: fixed
c=64 (Sustain) (Compatible with Normal: O DOC: O GM1: O)
   [IN]
       v= : 00H~3FH=OFF,40H~7FH=ON
               (In DOC mode 00H~2FH=OFF,30H~7FH=ON)
   [OUT]
       v= : 00H=OFF, 7FH=ON
c=80 (Foot Controller) (Compatible with Normal: O DOC: \times GM1: \times)
   [IN]
       v= : 00H~3FH=OFF, 40H~7FH=ON
   [OUT]
       v= :00H=OFF, 7FH=ON
c=84 (Portamento Control) (Reception only)
                   (Compatible with Normal: \times DOC: \times GM1: O)
   [IN]
       v= : 00H~7FH, Sorce Note
              Portamento time is always 0.
c=100(RPN LSB) (Reception only)
                   (Compatible with Normal: \times DOC: \times GM1: O)
  =101(RPN MSB)
   [IN]MSB LSB Function
       v= 00H 00H Pitch Bend Sense
           00H 01H Fine Tuning
           00H 02H Coarse Tuning
c=6 (Data Entry MSB) (Reception only)
                   (Compatible with Normal: \times DOC: \times GM1: O)
  =38 (Data Entry LSB)
   [IN]v= Data input according to RPN, above.
           Pitch Bend Sense: 1 step = 100/128 cents,
           range = 0 \sim 1200 cents.
           Fine Tuning: 1 step = 100/8196 cents, range = \pm 100 cents.
           Coarse Tuning: 1 step = 100 cents, range = \pm1200 cents.
c=96 (Data Increment) (Reception only)
                   (Compatible with Normal: \times DOC: \times GM1: O)
  =97 (Data Decrement)
   [IN]
       v= Incremented or decrement by 1 in relation to the RPN
           value given above.
c=91 (Reverb Depth) (Reception only)
                   (Compatible with Normal: \times DOC: \times GM1: O)
       v = 7FH=0dB, 60H=-4.8dB, 40H=-11.9dB, 20H=-23.9dB,
      10H=-36dB, 00H=-∞
c=93 (Effect Depth) (Reception only)
                   (Compatible with Normal: \times DOC: \times GM1: O)
       v = 7FH=0dB, 60H=-4.8dB, 40H=-11.9dB, 20H=-23.9dB,
      10H=-36dB, 00H=-∞
```
#### **2. MODE MESSAGE (Reception only)**

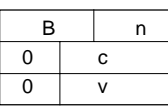

n: MIDI Channel c: Mode Message 0 v v: Value Refer to the chart below.

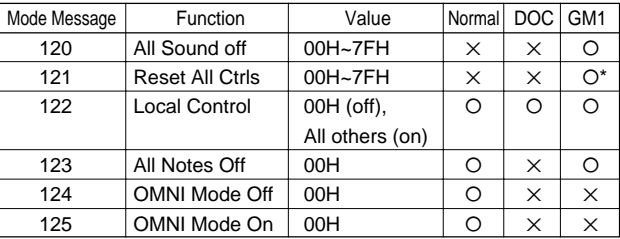

\* Controller parameters reset by GM1.

Pitch Bend Change=40H/00H (Center), Modulation=0 (Off), Expression=127 (max.), Hold=0 (Off), RPN=null, Program Change/Volume/Pan are not reset.

### **II. System Message**

#### **1. REAL TIME MESSAGE**

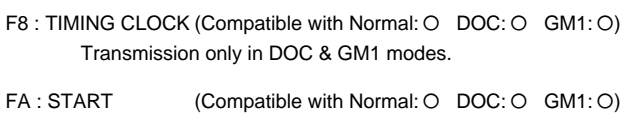

- FC : STOP (Compatible with Normal: O DOC: O GM1: O)
- FE : ACTIVE SENSING (Compatible with Normal: O DOC: O GM1: O)

#### **2. SYSTEM EXCLUSIVE MESSAGE**

(1) MEMORY BULK DUMP REQUEST (Reception only)

(Compatible with Normal:  $O$  DOC:  $\times$  GM1:  $\times$ )

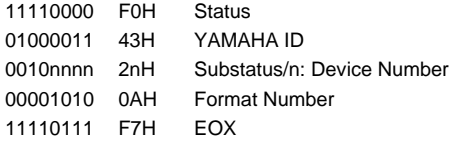

(2) MEMORY BULK DUMP DATA

(Compatible with Normal:  $O$  DOC:  $\times$  GM1:  $\times$ )

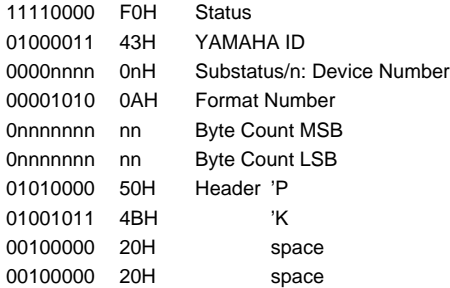

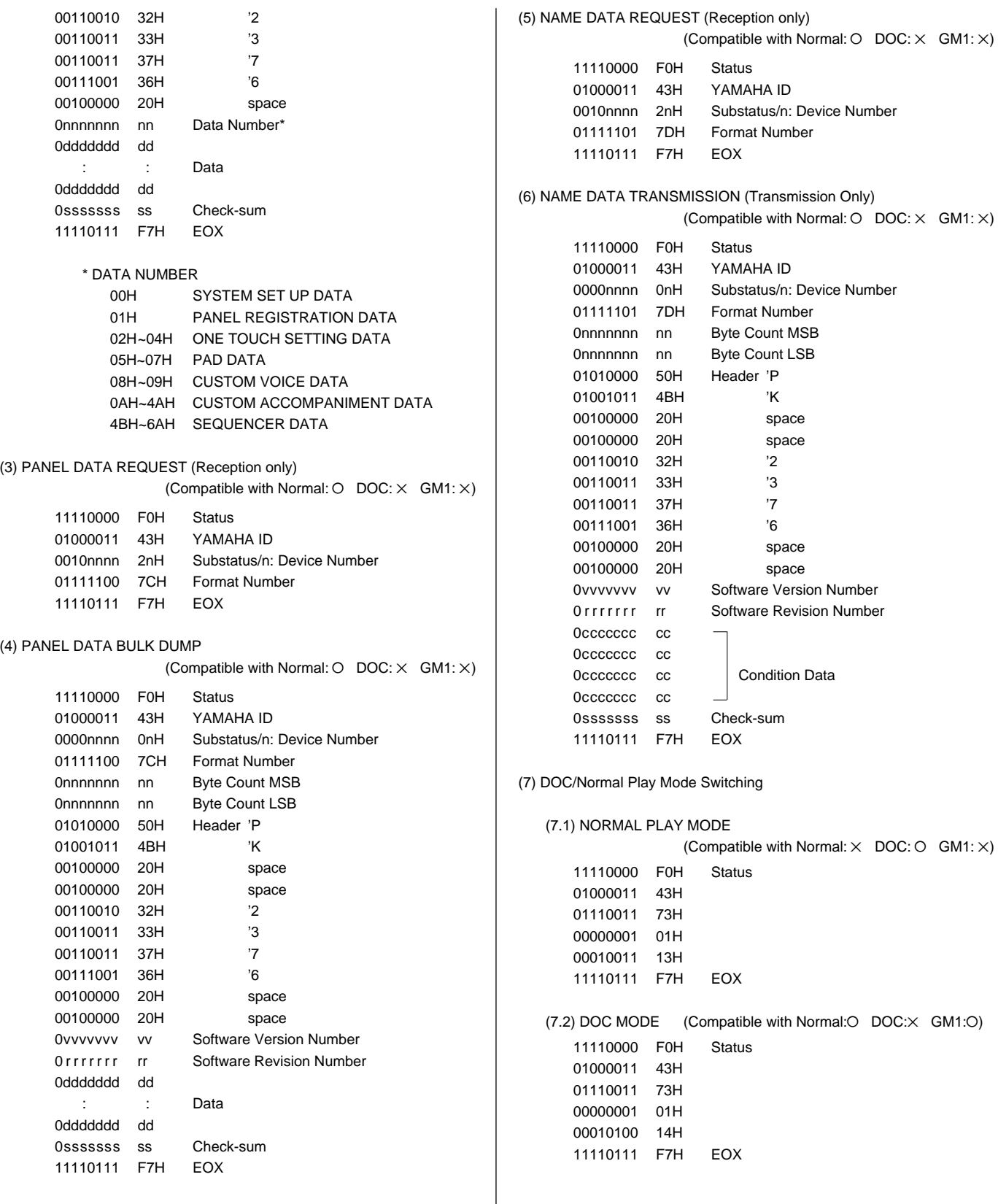

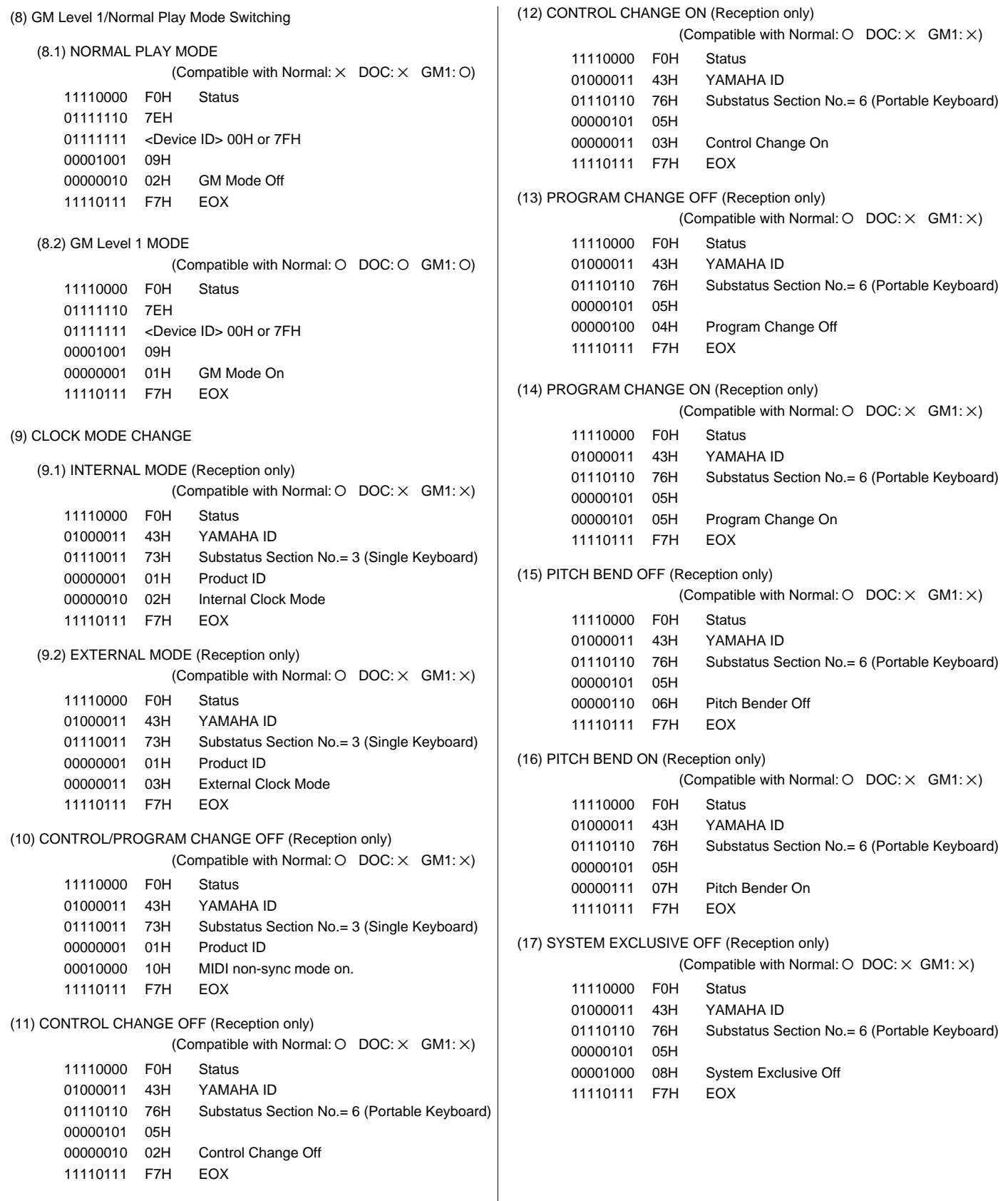

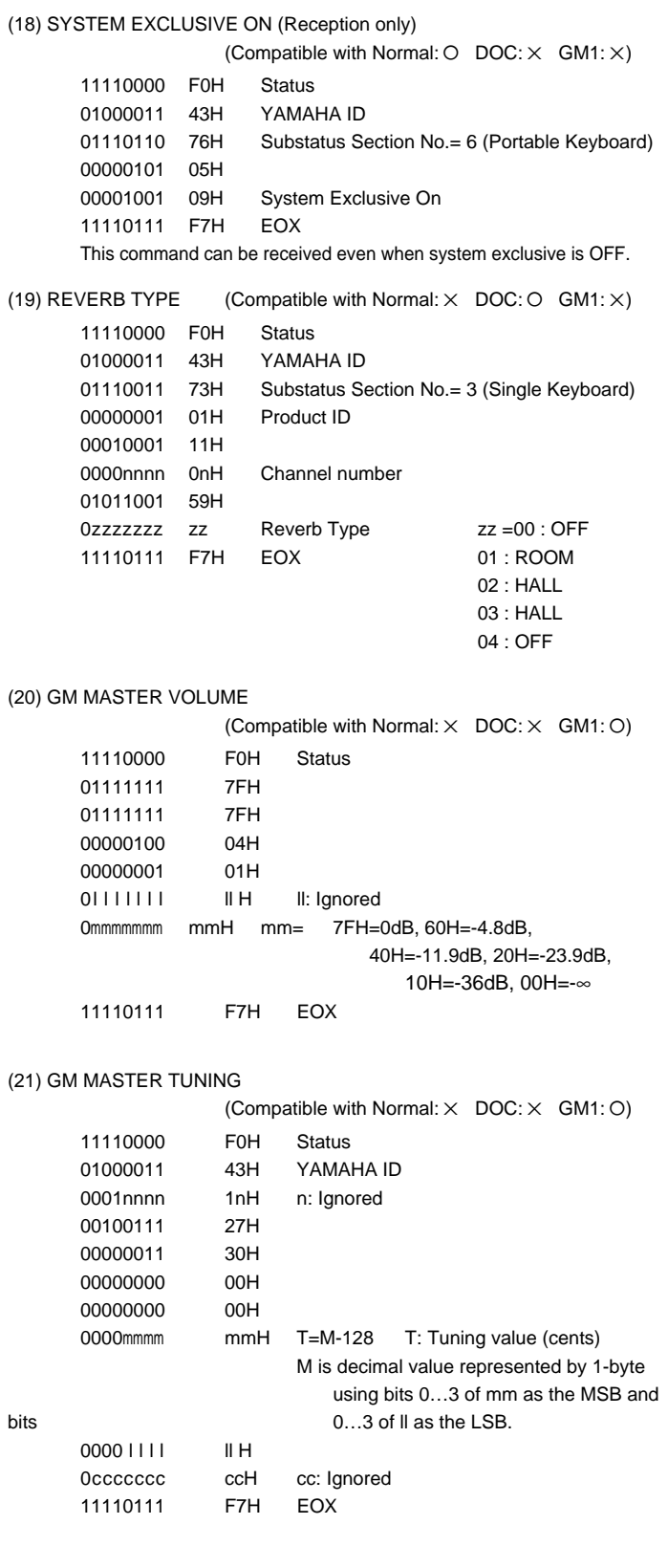

#### **3. MIDI EXTENDED CONTROL CHANGE**

#### Reception & Transmission Rules

- 1 Only controls that are active in each mode are available for reception and transmission.
- 2 As for functions, when an LCD button on either side of the display is pressed a corresponding data entry event is transmitted rather than than the edited value.
	- Reverb and effect type/depth ON events are transmitted simultaneously.
	- Harmony type also transmitted simultaneously with an ON event.
	- ABC mode transmitted when ABC turned ON, and ABC is turned ON when an ABC mode message is received.
- 3 For controls such as the PAD button which is held while some other operation is performed, an ON event is transmitted when the button is pressed and an OFF event is transmitted when the button is released.
- $\widehat{4}$  OFF $\rightarrow$ ON events are transmitted in succession when an auto-repeat controller is used.

#### Regeln für Empfang und Übertragung

- 1 Bei Empfang und Übertragung werden lediglich aktive Bedien- und Steuerelemente berücksichtigt.
- 2 Bei Funktionen wird beim Betätigen einer der LCD-Tasten zu beiden Seiten des Displays anstelle eines editierten Werts ein entsprechendes Dateneingabe-Ereignis übertragen.
	- EIN-Ereignisse (ON) für Hall- und Effekttyp/-tiefe werden gleichzeitig übertragen.
	- Der Harmonietyp wird ebenfalls zusammen mit einem EIN-Ereignis (ON) übertragen.
	- Der Modus der automatischen Baß-/Akkordbegleitung wird beim Aktivieren der automatischen Baß-/Akkordbegleitung übertragen, während die automatische Baß-/ Akkordbegleitung selbst beim Empfang einer entsprechenden Meldung eingeschaltet wird.
- 3 Für Bedienelemente wie die PAD-Taste, die beim Ausführen eines anderen Vorgangs gedrückt gehalten wird, wird beim Betätigen der Taste ein EIN-Ereignis (ON) übertragen und beim Loslassen der Taste ein AUS-Ereignis (OFF).
- 4) AUS→EIN-Ereignisse werden bei Verwendung eines Reglers mit automatischer Wiederholfunktion aufeinanderfolgend übertragen.

#### Règles de réception et de transmission

- 1 Seules les commandes active dans chaque mode sont disponibles pour la réception et la transmission.
- 2 En ce qui concerne les fonctions, lorsqu'une des touches placées de chaque côté de l'affichage est sollicitée, un événement d'introduction de donnée correspondant est transmis à la place de la valeur éditée.
	- Reverb, le type/profondeur d'effet et les événements ON sont transmis simultanément.
	- Le type d'harmonie est également transmis simultanément avec l'événement ON.
	- Le mode ABC est transmis lorsque ABC est activé et ABC est activé à la réception d'un message ABC
- 3 Dans le cas de commandes telles que la touche [DEMO], qui doit maintenue enfoncée pendant que d'autres opérations sont réalisées, un événement ON est transmis lorsque la touche est enfoncée et un événement OFF lorsqu'elle est relâchée.
- $\overline{4}$  Les événement ON $\rightarrow$ OFF sont transmis en succession lorsqu'un contrôleur à répétition automatique est utilisé.

#### (1) 1BYTE DATA FORMAT

(O: Transmit & receive. X: No transmit or receive. R: Receive only)

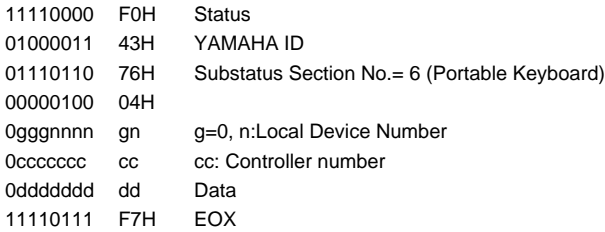

#### 1BYTE DATA

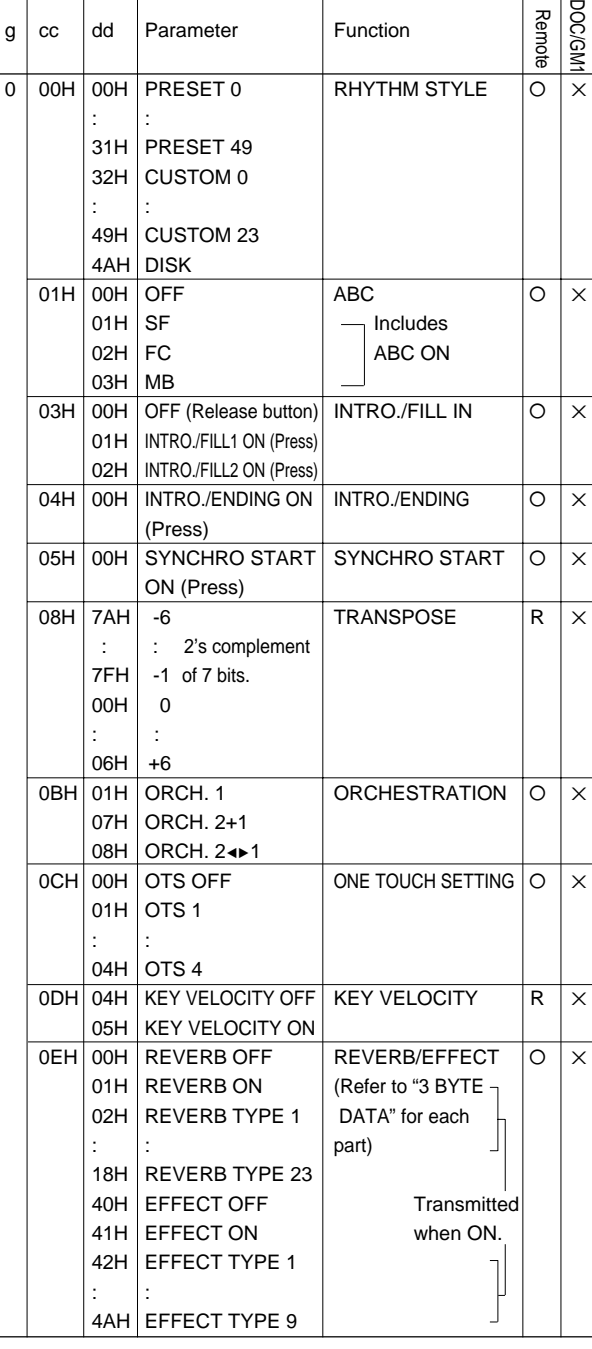

**\*\*\*\*\*\*\*\*\*\*\*\*\*\*** 

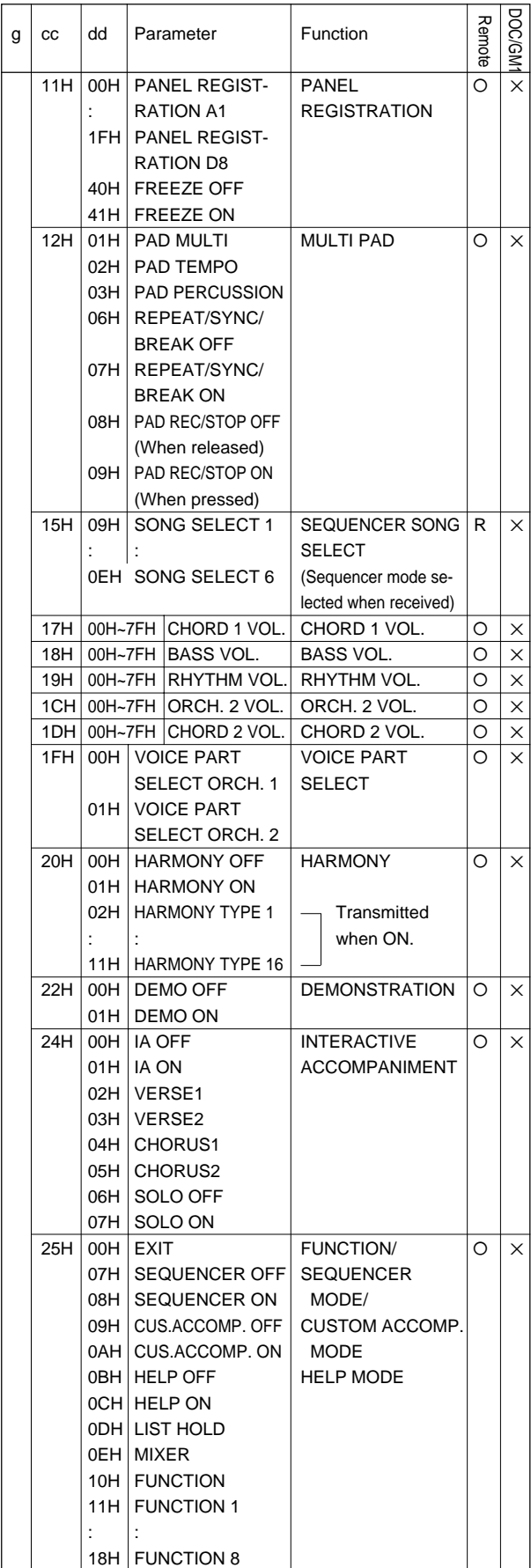

 $\sim 100$ 

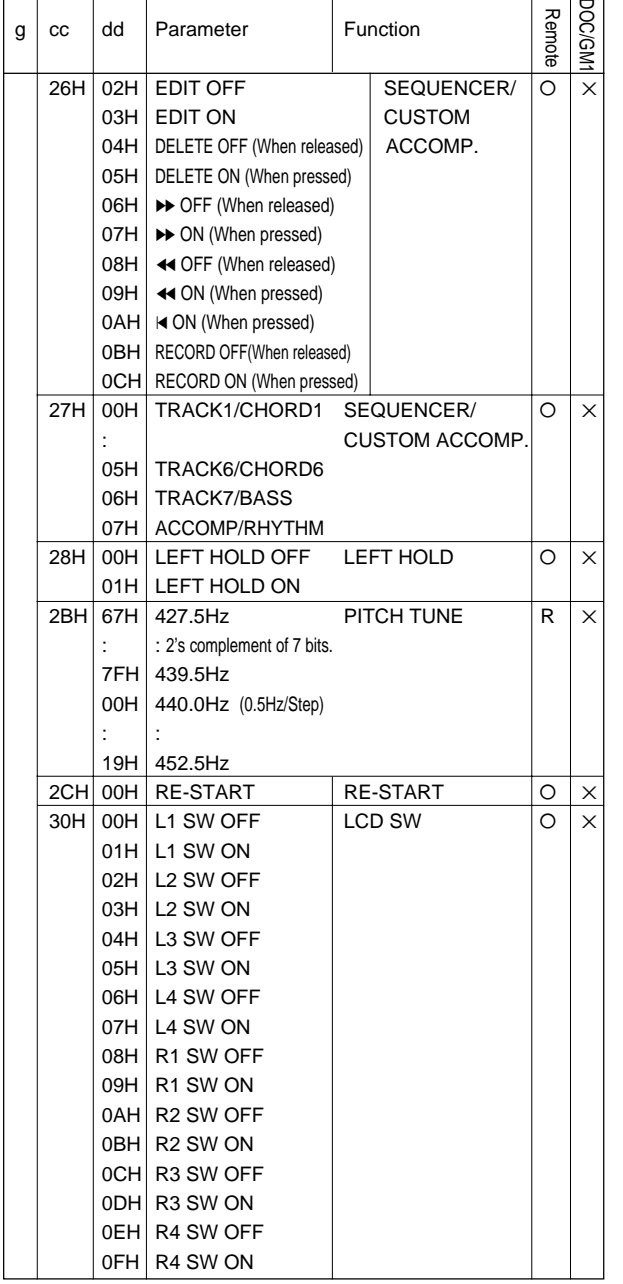

#### (2) 2BYTE DATA FORMAT

**----------**

(O: Transmit & receive. X: No transmit or receive. R: Receive only)

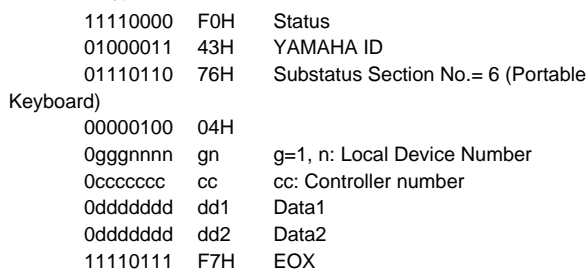

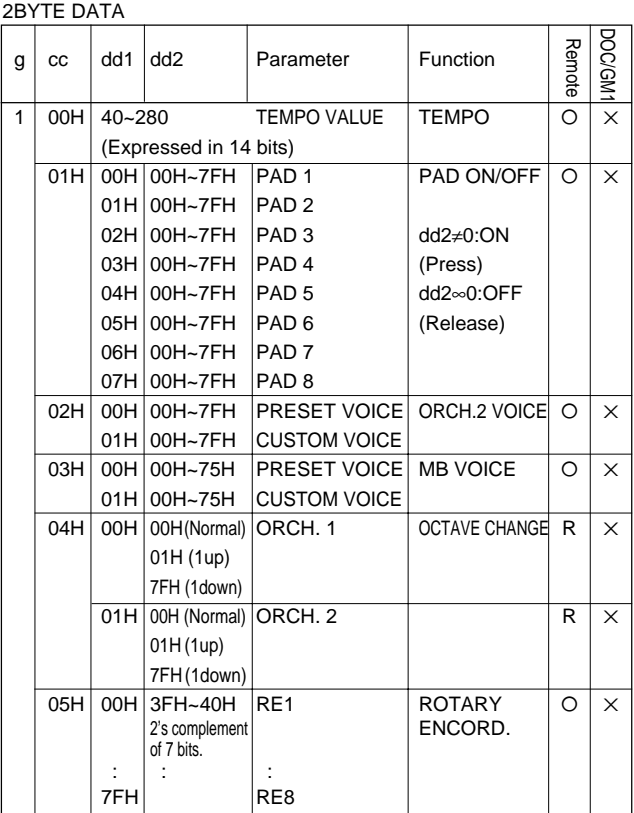

(3) 3BYTE DATA FORMAT

(O: Transmit & receive. X: No transmit or receive. R: Receive only)

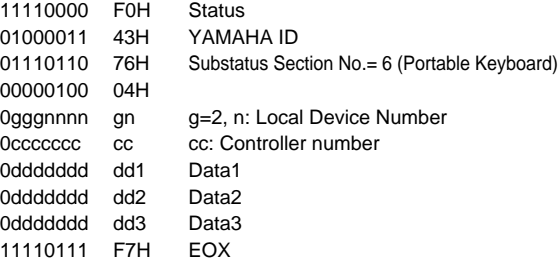

#### 3BYTE DATA

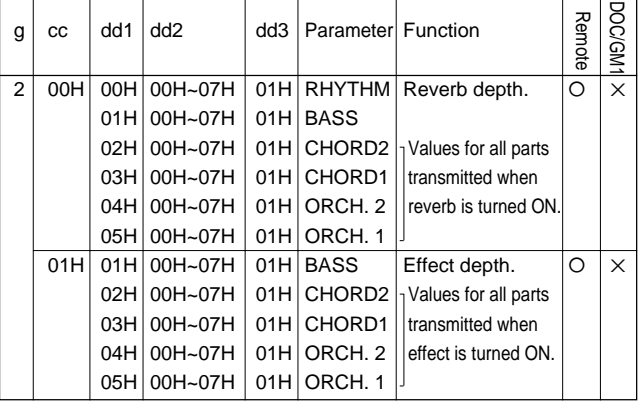

. . . . .
### Model: PSR-6000 MIDI Implementation Chart Version: 1.0

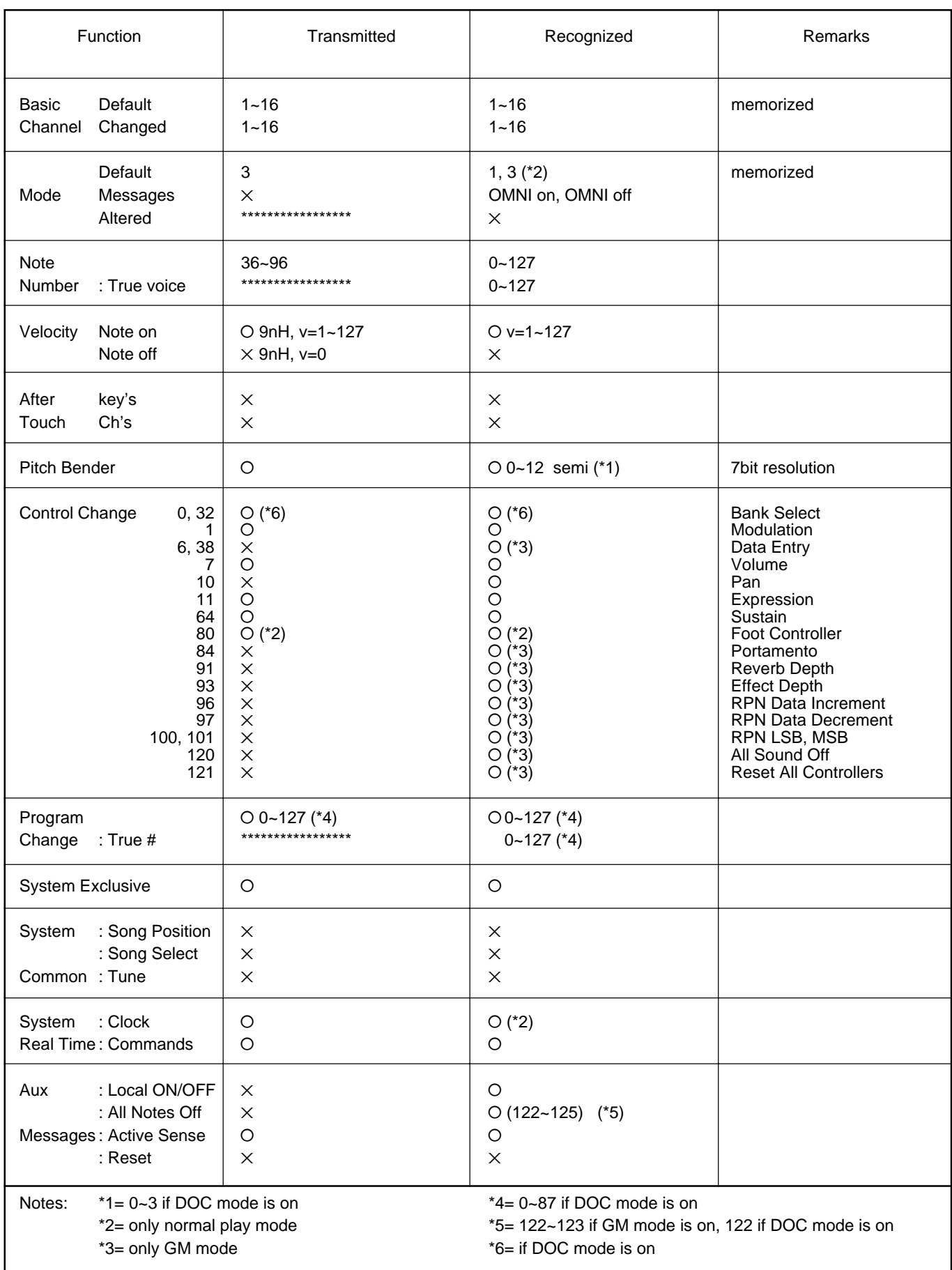

**.............** 

Mode 1: OMNI ON, POLY Mode 2: OMNI ON, MONO NOW CONSERVERSE TO MONO CONSERVERSITY OF Yes Mode 3: OMNI OFF, POLY Mode 4: OMNI OFF, MONO NORTH AND RESERVE TO A SAMILY AND X: No

. . .

## Specifications • Technische Daten • Spécifications

#### **KEYBOARD:**

61 Keys (C1~C6) with Touch Response

**POLYPHONY:** 38 notes max.

#### **VOICES:**

Preset 128 voices (Keyboard percussion 2 sets) Custom 128 voices (Programmable)

#### **ACCOMPANIMENT:**

INTERACTIVE ACCOMPANIMENT: Preset 50+1 (including "New Age" No. 12 button) styles

CUSTOM ACCOMPANIMENT: 24 styles (4 sets of Intro/Fill in/Ending are available)

AUTO BASS CHORD: Single Finger/Fingered/Manual Bass

#### **ONE TOUCH SETTING:**

4 settings are available for each preset style

#### **EXPRESSION & EFFECT:**

Reverb 23 types, Effect 9 types Harmony 16 types Sustain Left Hold Pitch Bend Wheel Modulation/Effect Wheel

#### **PAD:**

8 (Multi/Perc./Tempo)

#### **SEQUENCER:**

8 Tracks, 6 Songs (approximately 14,000 notes)

#### **PANEL REGISTRATION:**

4 banks x 8 setups, Freeze

#### **HELP FUNCTION:**

Five languages (English, German, French, Spanish and Italian)

#### **DISPLAY:**

116.2 mm x 90 mm

#### **DISK DRIVE:**

3.5" FDD, Compatibility with DOC (Yamaha Disk Orchestra Collection) and General MIDI software

#### **DEMONSTRATIONS:**

21 Songs

#### **CONNECTORS:**

MIDI (IN/OUT/THRU), FOOT SWITCH, SUSTAIN, FOOT CONTROLLER, PHONES, AUX IN (R, L/L+R), AUX OUT (R, L/L+R)

#### **AMPLIFIER:**

12W x 2

#### **SPEAKERS:**

16cm (6-1/4") x 2, 5cm (2") x 2

#### **DIMENSIONS** (W x D x H)**:**

1067mm (42") x 409.3mm (16-1/8") x 181.5mm (7-1/8")

#### **WEIGHT:**

**............** 

15 kg (33 lbs.)

#### **SUPPLIED ACCESSORIES:**

- Music Stand
- Owner's Manual

#### **OPTIONAL ACCESSORIES:**

- Foot switch FC5
- Foot controller FC7
- Headphones HPE-150
- Keyboard stand L-5, LW-12

\* Specifications subject to change without notice.

# **IMPORT ANT SAFETY INSTRUCTIONS**

#### **INFORMATION RELATING TO PERSONAL INJURY, ELECTRICAL SHOCK, AND FIRE HAZARD POSSIBILITIES HAS BEEN INCLUDED IN THIS LIST.**

**WARNING-** When using any electrical or electronic product, basic precautions should always be followed. These precautions include, but are not limited to, the following:

**1.** Read all Safety Instructions, Installation Instructions, Special Message Section items, and any Assembly Instructions found in this manual BEFORE marking any connections, including connection to the main supply.

**2**. Main Power Supply Verification: Yamaha products are manufactured specifically for the supply voltage in the area where they are to be sold. If you should move, or if any doubt exists about the supply voltage in your area, please contact your dealer for supply voltage verification and (if applicable) instructions. The required supply voltage is printed on the name plate. For name plate location, please refer to the graphic found in the Special Message Section of this manual.

**3.** This product may be equipped with a polarized plug (one blade wider than the other). If you are unable to insert the plug into the outlet, turn the plug over and try again. If the problem persists, contact an electrician to have the obsolete outlet replaced. Do NOT defeat the safety purpose of the plug.

**4.** Some electronic products utilize external power supplies or adapters. Do NOT connect this type of product to any power supply or adapter other than one described in the owners manual, on the name plate, or specifically recommended by Yamaha.

**5. WARNING:** Do not place this product or any other objects on the power cord or place it in a position where anyone could walk on, trip over, or roll anything over power or connecting cords of any kind. The use of an extension cord is not recommended! If you must use an extension cord, the minimum wire size for a 25' cord (or less) is 18 AWG. NOTE: The smaller the AWG number, the larger the current handling capacity. For longer extension cords, consult a local electrician.

**6.** Ventilation: Electronic products, unless specifically designed for enclosed installations, should be placed in locations that do not interfere with proper ventilation. If instructions for enclosed installations are not provided, it must be assumed that unobstructed ventilation is required.

**7.** Temperature considerations: Electronic products should be installed in locations that do not significantly contribute to their operating temperature. Placement of this product close to heat sources such as; radiators, heat registers and other devices that produce heat should be avoided.

**8.** This product was NOT designed for use in wet/damp locations and should not be used near water or exposed to rain. Examples of wet/damp locations are; near a swimming pool, spa, tub, sink, or wet basement.

**9.** This product should be used only with the components supplied or; a cart, rack, or stand that is recommended by the manufacturer. If a cart, rack, or stand is used, please observe all safety markings and instructions that accompany the accessory product.

**10.** The power supply cord (plug) should be disconnected from the outlet when electronic products are to be left unused for extended periods of time. Cords should also be disconnected when there is a high probability of lightening and/or electrical storm activity.

11. Care should be taken that objects do not fall and liquids are not spilled into the enclosure through any openings that may exist.

**12.** Electrical/electronic products should be serviced by a qualified service person when:

- a. The power supply cord has been damaged; or
- b. Objects have fallen, been inserted, or liquids have been spilled into the enclosure through openings; or
- c. The product has been exposed to rain: or
- d. The product dose not operate, exhibits a marked change in performance; or
- e. The product has been dropped, or the enclosure of the product has been damaged.

**13.** Do not attempt to service this product beyond that described in the user-maintenance instructions. All other servicing should be referred to qualified service personnel.

**14.** This product, either alone or in combination with an amplifier and headphones or speaker/s, may be capable of producing sound levels that could cause permanent hearing loss. DO NOT operate for a long period of time at a high volume level or at a level that is uncomfortable. If you experience any hearing loss or ringing in the ears, you should consult an audiologist. IMPORTANT: The louder the sound, the shorter the time period before damage occurs.

**15.** Some Yamaha products may have benches and/or accessory mounting fixtures that are either supplied as a part of the product or as optional accessories. Some of these items are designed to be dealer assembled or installed. Please make sure that benches are stable and any optional fixtures (where applicable) are well secured BEFORE using. Benches supplied by Yamaha are designed for seating only. No other uses are recommended.

### **PLEASE KEEP THIS MANUAL**

### **FCC INFORM ATION (U.S.A.)**

#### **1. IMPORTANT NOTICE: DO NOT MODIFY THIS UNIT!**

This product, when installed as indicated in the instructions contained in this manual, meets FCC requirements. Modifications not expressly approved by Yamaha may void your authority, granted by the FCC, to use the product.

- **2. IMPORTANT** : When connecting this product to accessories and/or another product use only high quality shielded cables. Cable/s supplied with this product MUST be used. Follow all installation instructions. Failure to follow instructions could void your FCC authorization to use this product in the USA.
- **3. NOTE:** This product has been tested and found to comply with the requirements listed in FCC Regulations, Part 15 for Class "B" digital devices. Compliance with these requirements provides a reasonable level of assurance that your use of this product in a residential environment will not result in harmful interference with other electronic devices. This equipment generates/uses radio frequencies and, if not installed and used according to the instructions found in the users manual, may cause interference harmful to the operation of other electronic devices. Compliance with FCC regulations does not guarantee that interference will not occur in all installations. If this product is found to be the source of interference, which can be determined by turning the unit "OFF" and "ON", please try to eliminate the problem by using one of the following measures:

Relocate either this product or the device that is being affected by the interference.

Utilize power outlets that are on different branch (circuit breaker or fuse) circuits or install AC line filter/s.

In the case of radio or TV interference, relocate/reorient the antenna. If the antenna lead-in is 300 ohm ribbon lead, change the lead-in to co-axial type cable.

If these corrective measures do not produce satisfactory results, please contact the local retailer authorized to distribute this type of product. If you can not locate the appropriate retailer, please contact Yamaha Corporation of America, Electronic Service Division, 6600 Orangethorpe Ave, Buena Park, CA90620

The above statements apply ONLY to those products distributed by Yamaha Corporation of America or its subsidiaries.  $\overline{1}$ 

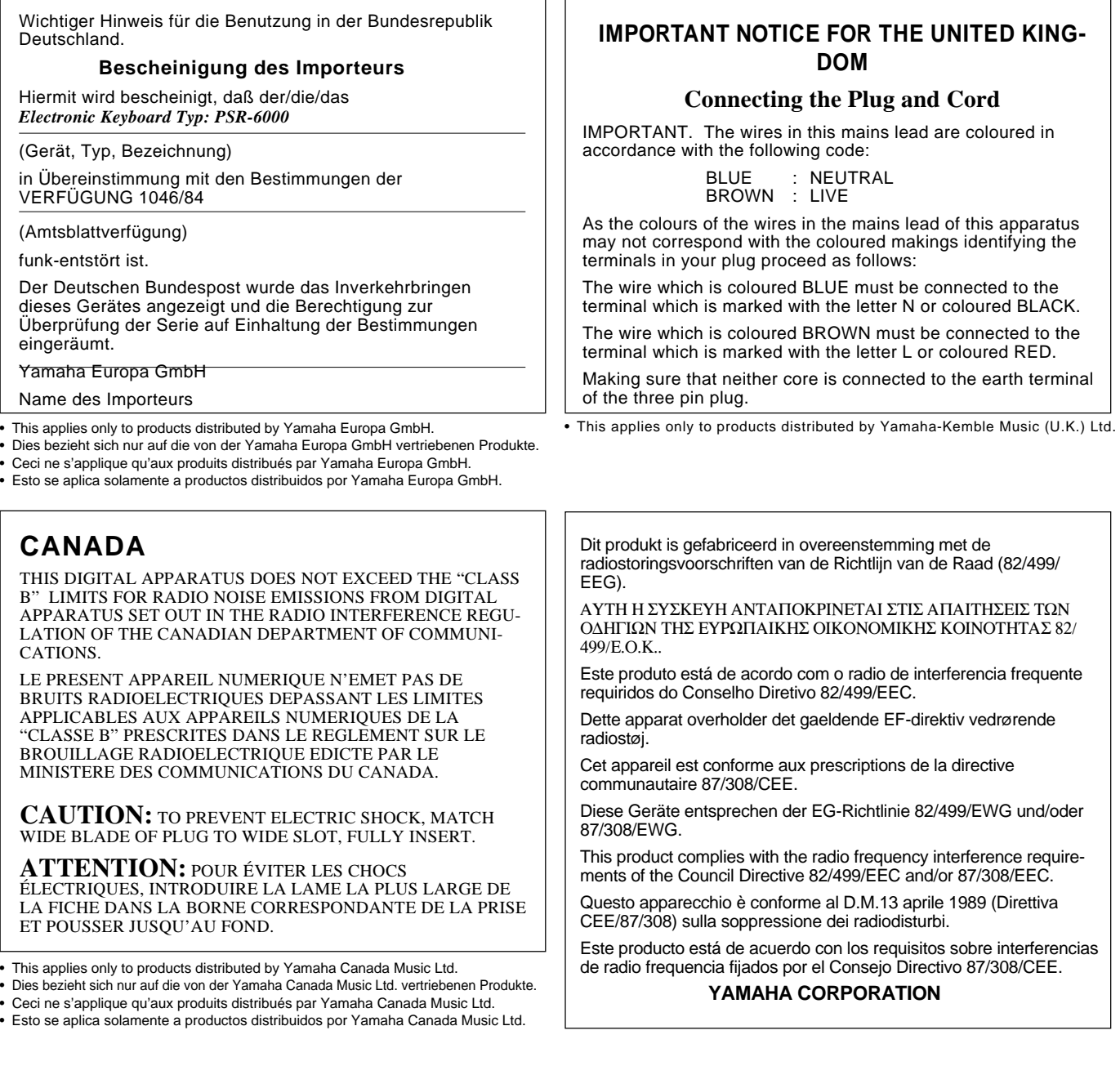

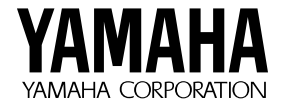

M.D.G., EMI Division © 1994 Yamaha Corporation